# **Linux From Scratch**

## **Version 7.9**

**Created by Gerard Beekmans Managing Editor is Bruce Dubbs**

### **Linux From Scratch: Version 7.9**

by Created by Gerard Beekmans and Managing Editor is Bruce Dubbs Copyright © 1999-2016 Gerard Beekmans

Copyright © 1999-2016, Gerard Beekmans

All rights reserved.

This book is licensed under a [Creative Commons License](#page-337-0).

Computer instructions may be extracted from the book under the [MIT License.](#page-341-0)

Linux® is a registered trademark of Linus Torvalds.

## **Table of Contents**

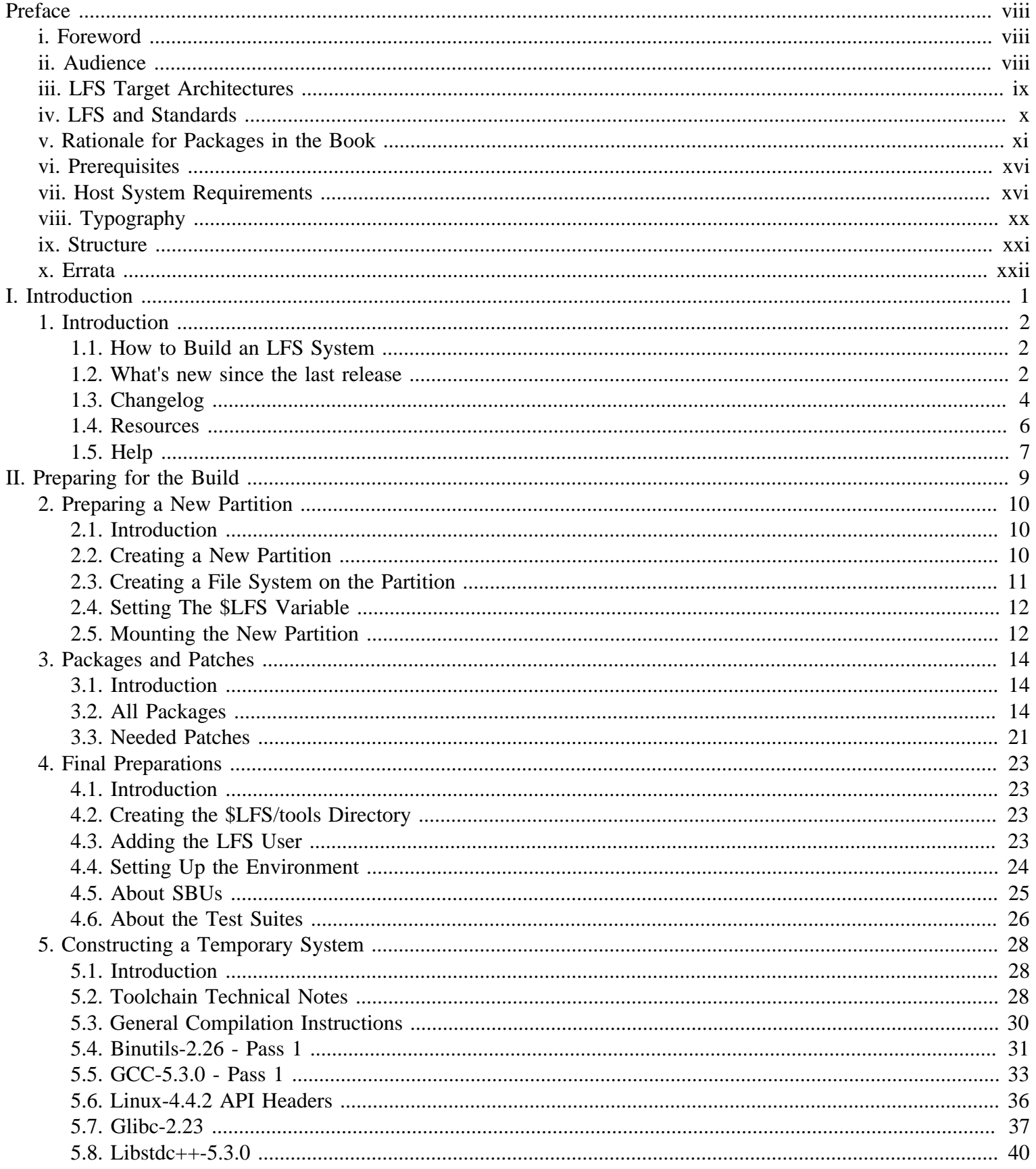

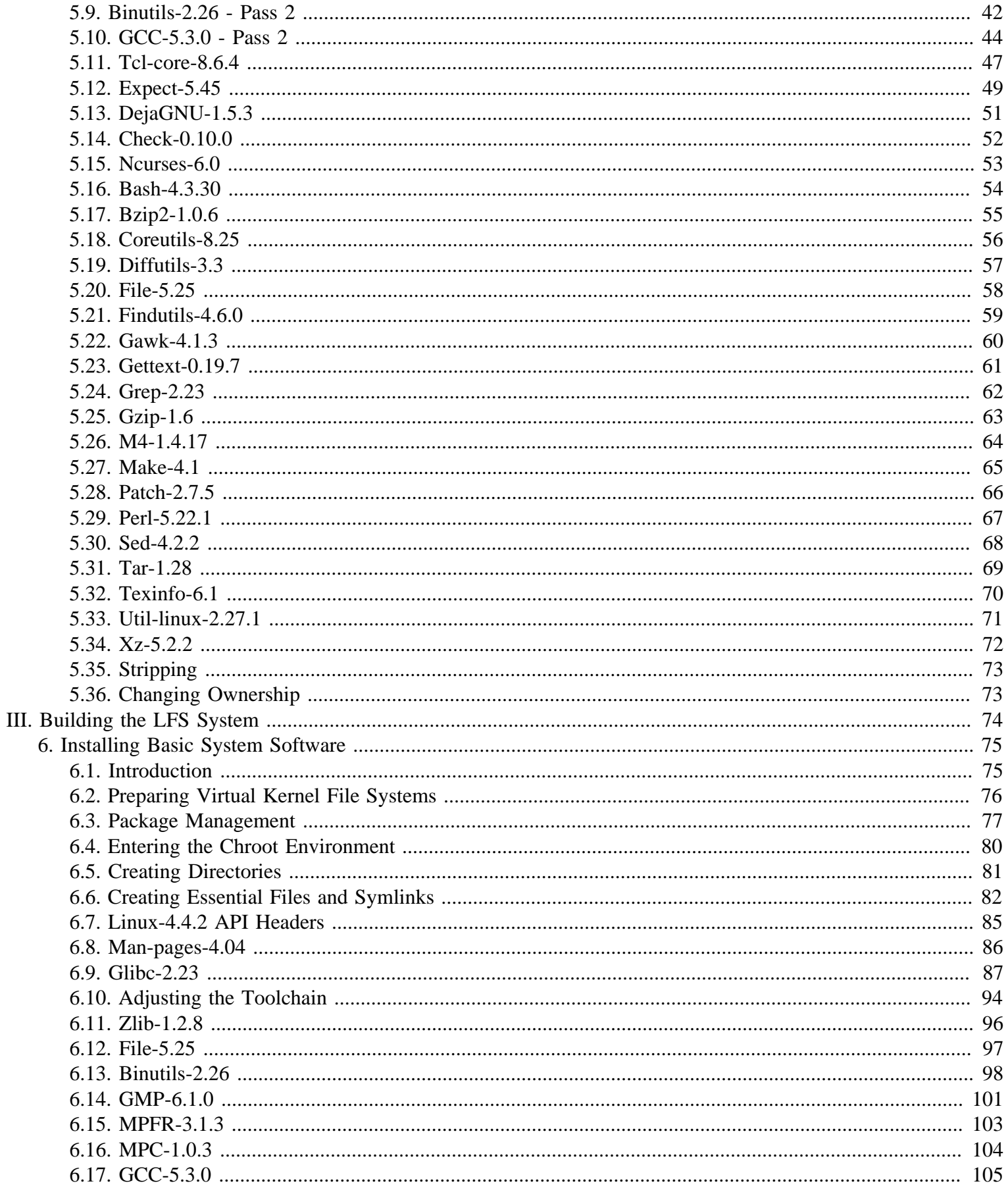

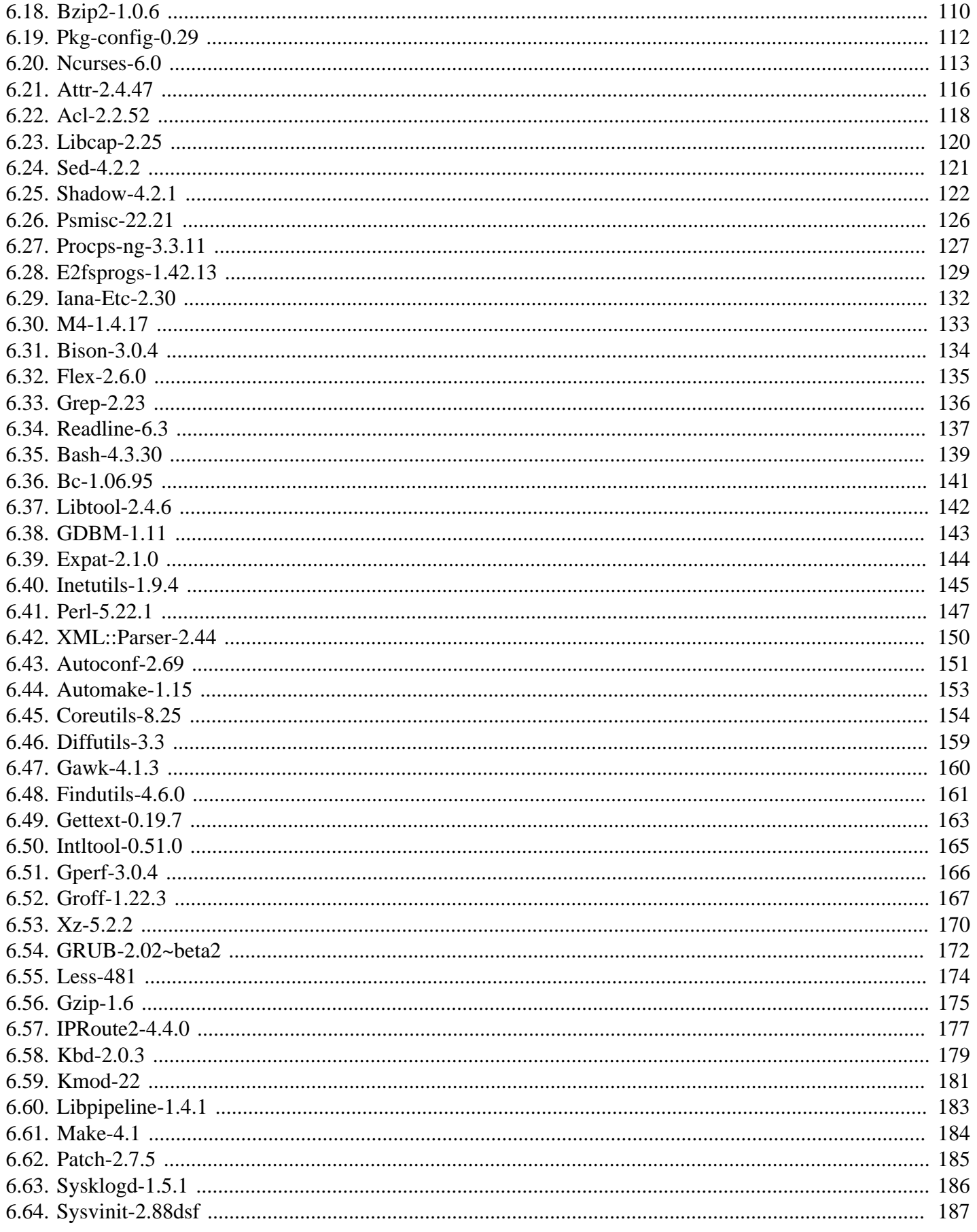

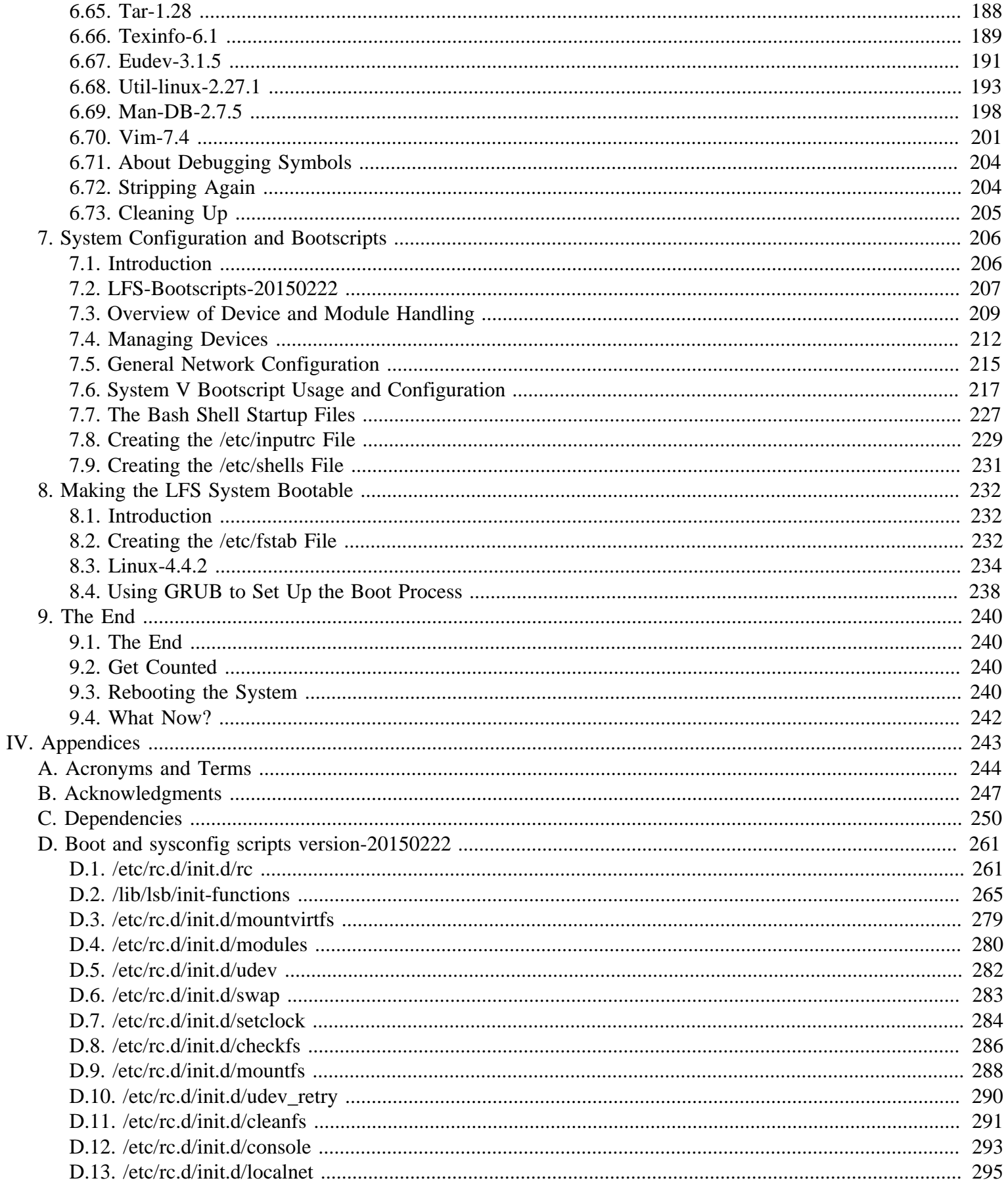

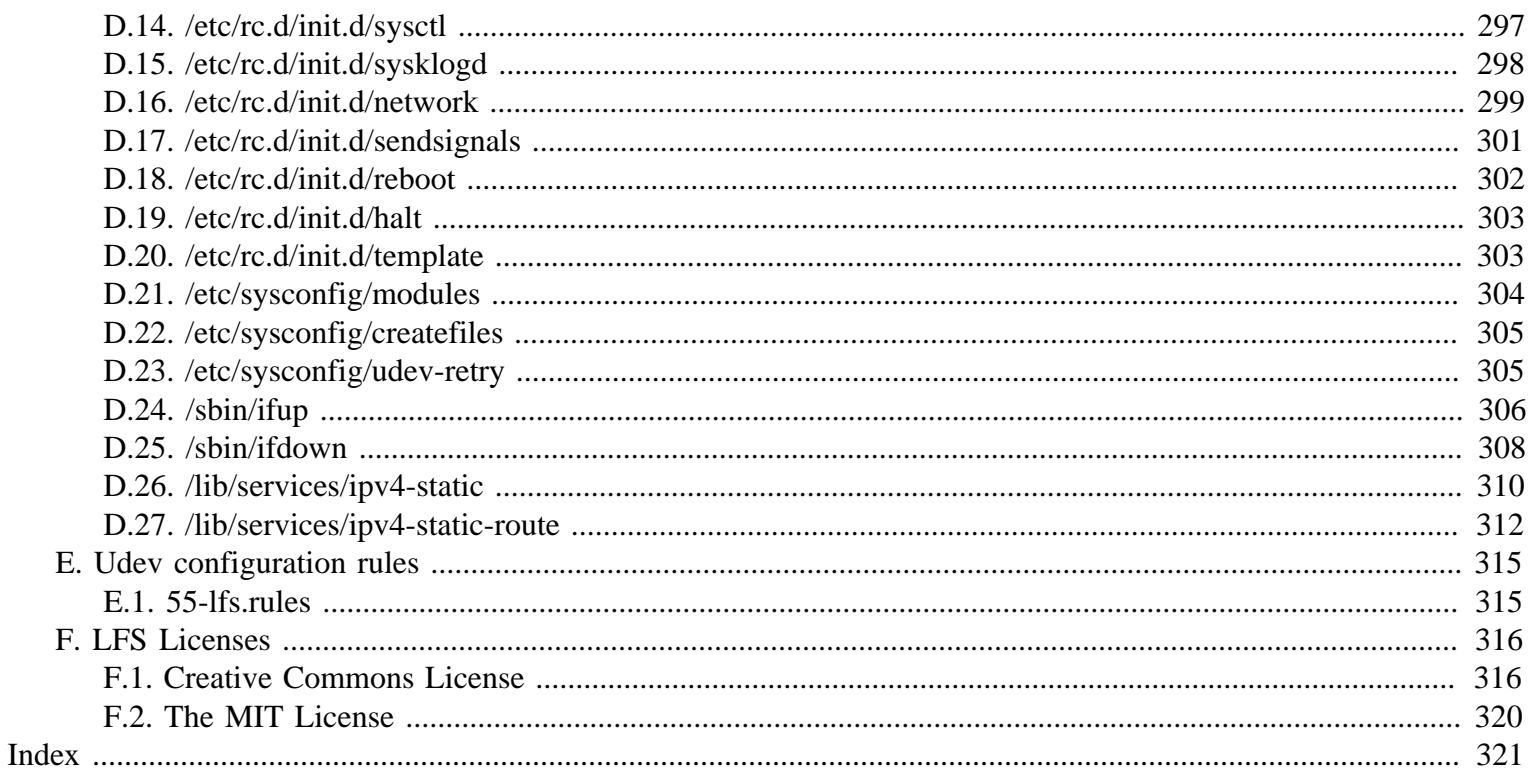

# <span id="page-7-0"></span>**Preface**

## <span id="page-7-1"></span>**Foreword**

My journey to learn and better understand Linux began over a decade ago, back in 1998. I had just installed my first Linux distribution and had quickly become intrigued with the whole concept and philosophy behind Linux.

There are always many ways to accomplish a single task. The same can be said about Linux distributions. A great many have existed over the years. Some still exist, some have morphed into something else, yet others have been relegated to our memories. They all do things differently to suit the needs of their target audience. Because so many different ways to accomplish the same end goal exist, I began to realize I no longer had to be limited by any one implementation. Prior to discovering Linux, we simply put up with issues in other Operating Systems as you had no choice. It was what it was, whether you liked it or not. With Linux, the concept of choice began to emerge. If you didn't like something, you were free, even encouraged, to change it.

I tried a number of distributions and could not decide on any one. They were great systems in their own right. It wasn't a matter of right and wrong anymore. It had become a matter of personal taste. With all that choice available, it became apparent that there would not be a single system that would be perfect for me. So I set out to create my own Linux system that would fully conform to my personal preferences.

To truly make it my own system, I resolved to compile everything from source code instead of using pre-compiled binary packages. This "perfect" Linux system would have the strengths of various systems without their perceived weaknesses. At first, the idea was rather daunting. I remained committed to the idea that such a system could be built.

After sorting through issues such as circular dependencies and compile-time errors, I finally built a custom-built Linux system. It was fully operational and perfectly usable like any of the other Linux systems out there at the time. But it was my own creation. It was very satisfying to have put together such a system myself. The only thing better would have been to create each piece of software myself. This was the next best thing.

As I shared my goals and experiences with other members of the Linux community, it became apparent that there was a sustained interest in these ideas. It quickly became plain that such custom-built Linux systems serve not only to meet user specific requirements, but also serve as an ideal learning opportunity for programmers and system administrators to enhance their (existing) Linux skills. Out of this broadened interest, the *Linux From Scratch Project* was born.

This Linux From Scratch book is the central core around that project. It provides the background and instructions necessary for you to design and build your own system. While this book provides a template that will result in a correctly working system, you are free to alter the instructions to suit yourself, which is, in part, an important part of this project. You remain in control; we just lend a helping hand to get you started on your own journey.

I sincerely hope you will have a great time working on your own Linux From Scratch system and enjoy the numerous benefits of having a system that is truly your own.

-- Gerard Beekmans gerard@linuxfromscratch.org

## <span id="page-7-2"></span>**Audience**

There are many reasons why you would want to read this book. One of the questions many people raise is, "why go through all the hassle of manually building a Linux system from scratch when you can just download and install an existing one?"

One important reason for this project's existence is to help you learn how a Linux system works from the inside out. Building an LFS system helps demonstrate what makes Linux tick, and how things work together and depend on each other. One of the best things that this learning experience can provide is the ability to customize a Linux system to suit your own unique needs.

Another key benefit of LFS is that it allows you to have more control over the system without relying on someone else's Linux implementation. With LFS, you are in the driver's seat and dictate every aspect of the system.

LFS allows you to create very compact Linux systems. When installing regular distributions, you are often forced to install a great many programs which are probably never used or understood. These programs waste resources. You may argue that with today's hard drive and CPUs, such resources are no longer a consideration. Sometimes, however, you are still constrained by size considerations if nothing else. Think about bootable CDs, USB sticks, and embedded systems. Those are areas where LFS can be beneficial.

Another advantage of a custom built Linux system is security. By compiling the entire system from source code, you are empowered to audit everything and apply all the security patches desired. It is no longer necessary to wait for somebody else to compile binary packages that fix a security hole. Unless you examine the patch and implement it yourself, you have no guarantee that the new binary package was built correctly and adequately fixes the problem.

The goal of Linux From Scratch is to build a complete and usable foundation-level system. If you do not wish to build your own Linux system from scratch, you may not entirely benefit from the information in this book.

There are too many other good reasons to build your own LFS system to list them all here. In the end, education is by far the most powerful of reasons. As you continue in your LFS experience, you will discover the power that information and knowledge truly bring.

## <span id="page-8-0"></span>**LFS Target Architectures**

The primary target architectures of LFS are the AMD/Intel x86 (32-bit) and x86 64 (64-bit) CPUs. On the other hand, the instructions in this book are also known to work, with some modifications, with the Power PC and ARM CPUs. To build a system that utilizes one of these CPUs, the main prerequisite, in addition to those on the next few pages, is an existing Linux system such as an earlier LFS installation, Ubuntu, Red Hat/Fedora, SuSE, or other distribution that targets the architecture that you have. Also note that a 32-bit distribution can be installed and used as a host system on a 64-bit AMD/Intel computer.

Some other facts about 64-bit systems need to be added here. When compared to a 32-bit system, the sizes of executable programs are slightly larger and the execution speeds are only slightly faster. For example, in a test build of LFS-6.5 on a Core2Duo CPU based system, the following statistics were measured:

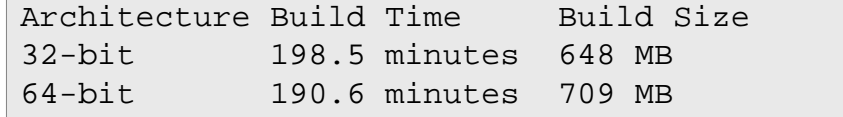

As you can see, the 64-bit build is only 4% faster and is 9% larger than the 32-bit build. The gain from going to a 64-bit system is relatively minimal. Of course, if you have more than 4GB of RAM or want to manipulate data that exceeds 4GB, the advantages of a 64-bit system are substantial.

The default 64-bit build that results from LFS is considered a "pure" 64-bit system. That is, it supports 64-bit executables only. Building a "multi-lib" system requires compiling many applications twice, once for a 32-bit system and once for a 64-bit system. This is not directly supported in LFS because it would interfere with the educational objective of providing the instructions needed for a straightforward base Linux system. You can refer to the *[Cross Linux From](http://trac.clfs.org/) [Scratch](http://trac.clfs.org/)* project for this advanced topic.

## <span id="page-9-0"></span>**LFS and Standards**

The structure of LFS follows Linux standards as closely as possible. The primary standards are:

- *[POSIX.1-2008](http://pubs.opengroup.org/onlinepubs/9699919799/)*.
- *[Filesystem Hierarchy Standard \(FHS\) Version 3.0](http://refspecs.linuxfoundation.org/fhs.shtml)*
- *[Linux Standard Base \(LSB\) Version 5.0](http://refspecs.linuxfoundation.org/lsb.shtml)*

The LSB has four separate standards: Core, Desktop, Runtime Languages, and Imaging. In addition to generic requirements there are also architecture specific requirements. There are also two areas for trial use: Gtk3 and Graphics. LFS attempts to conform to the architectures discussed in the previous section.

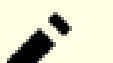

#### **Note**

Many people do not agree with the requirements of the LSB. The main purpose of defining it is to ensure that proprietary software will be able to be installed and run properly on a compliant system. Since LFS is source based, the user has complete control over what packages are desired and many choose not to install some packages that are specified by the LSB.

Creating a complete LFS system capable of passing the LSB certifications tests is possible, but not without many additional packages that are beyond the scope of LFS. These additional packages have installation instructions in BLFS.

### **Packages supplied by LFS needed to satisfy the LSB Requirements**

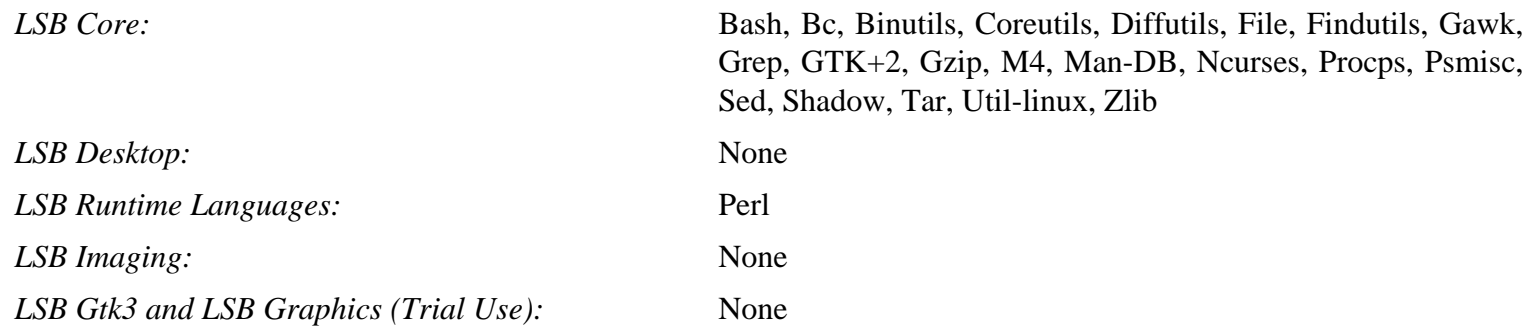

#### **Packages supplied by BLFS needed to satisfy the LSB Requirements**

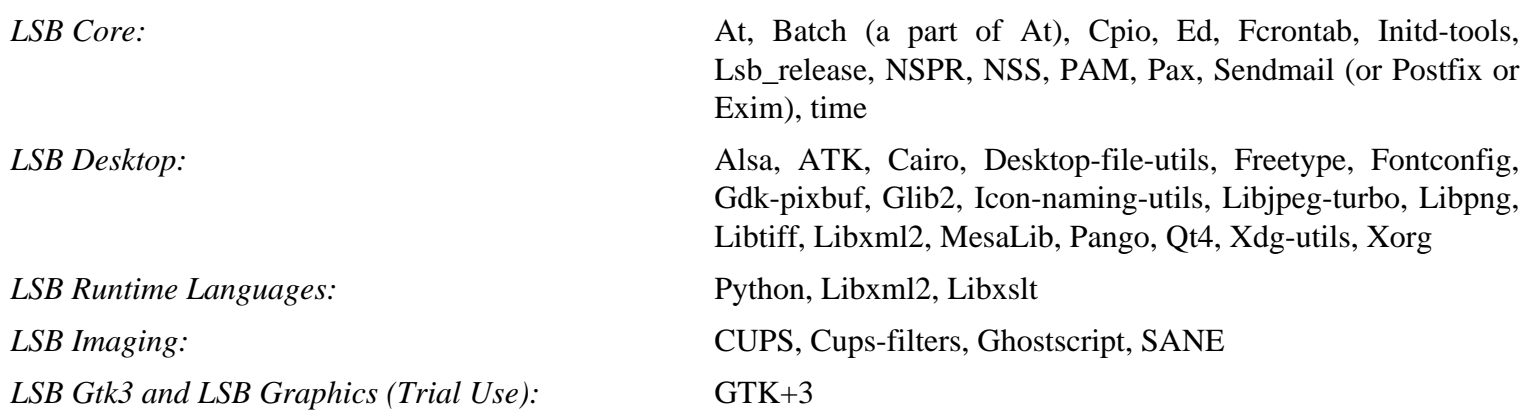

#### **Packages not supplied by LFS or BLFS needed to satisfy the LSB Requirements**

*LSB Core:* None

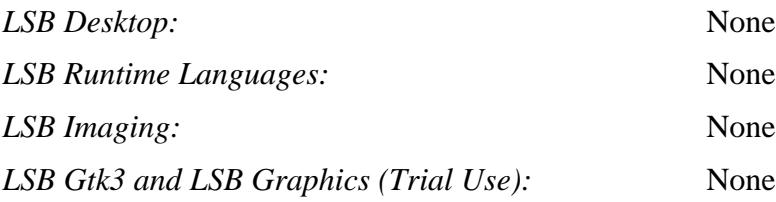

## <span id="page-10-0"></span>**Rationale for Packages in the Book**

As stated earlier, the goal of LFS is to build a complete and usable foundation-level system. This includes all packages needed to replicate itself while providing a relatively minimal base from which to customize a more complete system based on the choices of the user. This does not mean that LFS is the smallest system possible. Several important packages are included that are not strictly required. The lists below document the rationale for each package in the book.

• Acl

This package contains utilities to administer Access Control Lists, which are used to define more fine-grained discretionary access rights for files and directories.

• Attr

This package contains programs for administering extended attributes on filesystem objects.

• Autoconf

This package contains programs for producing shell scripts that can automatically configure source code from a developer's template. It is often needed to rebuild a package after updates to the build procedures.

• Automake

This package contains programs for generating Make files from a template. It is often needed to rebuild a package after updates to the build procedures.

• Bash

This package satisfies an LSB core requirement to provide a Bourne Shell interface to the system. It was chosen over other shell packages because of its common usage and extensive capabilities beyond basic shell functions.

• Bc

This package provides an arbitrary precision numeric processing language. It satisfies a requirement needed when building the Linux kernel.

• Binutils

This package contains a linker, an assembler, and other tools for handling object files. The programs in this package are needed to compile most of the packages in an LFS system and beyond.

• Bison

This package contains the GNU version of yacc (Yet Another Compiler Compiler) needed to build several other LFS programs.

• Bzip2

This package contains programs for compressing and decompressing files. It is required to decompress many LFS packages.

• Check

This package contains a test harness for other programs. It is only installed in the temporary toolchain.

• Coreutils

This package contains a number of essential programs for viewing and manipulating files and directories. These programs are needed for command line file management, and are necessary for the installation procedures of every package in LFS.

• DejaGNU

This package contains a framework for testing other programs. It is only installed in the temporary toolchain.

• Diffutils

This package contains programs that show the differences between files or directories. These programs can be used to create patches, and are also used in many packages' build procedures.

• E2fsprogs

This package contains the utilities for handling the ext2, ext3 and ext4 file systems. These are the most common and thoroughly tested file systems that Linux supports.

• Eudev

This package is a device manager. It dynamically controls the entries in the /dev directory as devices are added or removed from the system.

• Expat

This package contains a relatively small XML parsing library. It is required by the XML::Parser Perl module.

• Expect

This package contains a program for carrying out scripted dialogues with other interactive programs. It is commonly used for testing other packages. It is only installed in the temporary toolchain.

• File

This package contains a utility for determining the type of a given file or files. A few packages need it to build.

• Findutils

This package contains programs to find files in a file system. It is used in many packages' build scripts.

• Flex

This package contains a utility for generating programs that recognize patterns in text. It is the GNU version of the lex (lexical analyzer) program. It is required to build several LFS packages.

• Gawk

This package contains programs for manipulating text files. It is the GNU version of awk (Aho-Weinberg-Kernighan). It is used in many other packages' build scripts.

• Gcc

This package is the Gnu Compiler Collection. It contains the C and C++ compilers as well as several others not built by LFS.

• GDBM

This package contains the GNU Database Manager library. It is used by one other LFS package, Man-DB.

• Gettext

This package contains utilities and libraries for internationalization and localization of numerous packages.

• Glibc

This package contains the main C library. Linux programs would not run without it.

• GMP

This package contains math libraries that provide useful functions for arbitrary precision arithmetic. It is required to build Gcc.

• Gperf

This package contains a program that generates a perfect hash function from a key set. It is required for Eudev.

• Grep

This package contains programs for searching through files. These programs are used by most packages' build scripts.

• Groff

This package contains programs for processing and formatting text. One important function of these programs is to format man pages.

• GRUB

This package is the Grand Unified Boot Loader. It is one of several boot loaders available, but is the most flexible.

• Gzip

This package contains programs for compressing and decompressing files. It is needed to decompress many packages in LFS and beyond.

• Iana-etc

This package provides data for network services and protocols. It is needed to enable proper networking capabilities.

• Inetutils

This package contains programs for basic network administration.

• Intltool

This package contains tools for extracting translatable strings from source files.

• IProute2

This package contains programs for basic and advanced IPv4 and IPv6 networking. It was chosen over the other common network tools package (net-tools) for its IPv6 capabilities.

• Kbd

This package contains key-table files, keyboard utilities for non-US keyboards, and a number of console fonts.

• Kmod

This package contains programs needed to administer Linux kernel modules.

• Less

This package contains a very nice text file viewer that allows scrolling up or down when viewing a file. It is also used by Man-DB for viewing manpages.

• Libcap

This package implements the user-space interfaces to the POSIX 1003.1e capabilities available in Linux kernels.

• Libpipeline

The Libpipeline package contains a library for manipulating pipelines of subprocesses in a flexible and convenient way. It is required by the Man-DB package.

• Libtool

This package contains the GNU generic library support script. It wraps the complexity of using shared libraries in a consistent, portable interface. It is needed by the test suites in other LFS packages.

• Linux Kernel

This package is the Operating System. It is the Linux in the GNU/Linux environment.

• M4

This package contains a general text macro processor useful as a build tool for other programs.

• Make

This package contains a program for directing the building of packages. It is required by almost every package in LFS.

• Man-DB

This package contains programs for finding and viewing man pages. It was chosen instead of the man package due to superior internationalization capabilities. It supplies the man program.

• Man-pages

This package contains the actual contents of the basic Linux man pages.

• MPC

This package contains functions for the arithmetic of complex numbers. It is required by Gcc.

• MPFR

This package contains functions for multiple precision arithmetic. It is required by Gcc.

• Ncurses

This package contains libraries for terminal-independent handling of character screens. It is often used to provide cursor control for a menuing system. It is needed by a number of packages in LFS.

• Patch

diff program. It is needed by the build procedure for several LFS packages. This package contains a program for modifying or creating files by applying a *patch* file typically created by the

```
• Perl
```
This package is an interpreter for the runtime language PERL. It is needed for the installation and test suites of several LFS packages.

• Pkg-config

This package provides a program to return meta-data about an installed library or package.

• Procps-NG

This package contains programs for monitoring processes. These programs are useful for system administration, and are also used by the LFS Bootscripts.

• Psmisc

This package contains programs for displaying information about running processes. These programs are useful for system administration.

• Readline

This package is a set of libraries that offers command-line editing and history capabilities. It is used by Bash.

• Sed

This package allows editing of text without opening it in a text editor. It is also needed by most LFS packages' configure scripts.

• Shadow

This package contains programs for handling passwords in a secure way.

• Sysklogd

This package contains programs for logging system messages, such as those given by the kernel or daemon processes when unusual events occur.

• Sysvinit

This package provides the init program, which is the parent of all other processes on the Linux system.

• Tar

This package provides archiving and extraction capabilities of virtually all packages used in LFS.

• Tcl

This package contains the Tool Command Language used in many test suites in LFS packages. It is only installed in the temporary toolchain.

• Texinfo

This package contains programs for reading, writing, and converting info pages. It is used in the installation procedures of many LFS packages.

• Util-linux

This package contains miscellaneous utility programs. Among them are utilities for handling file systems, consoles, partitions, and messages.

• Vim

This package contains an editor. It was chosen because of its compatibility with the classic vi editor and its huge number of powerful capabilities. An editor is a very personal choice for many users and any other editor could be substituted if desired.

• XML::Parser

This package is a Perl module that interfaces with Expat.

• XZ Utils

This package contains programs for compressing and decompressing files. It provides the highest compression generally available and is useful for decompressing packages in XZ or LZMA format.

• Zlib

This package contains compression and decompression routines used by some programs.

## <span id="page-15-0"></span>**Prerequisites**

Building an LFS system is not a simple task. It requires a certain level of existing knowledge of Unix system administration in order to resolve problems and correctly execute the commands listed. In particular, as an absolute minimum, you should already have the ability to use the command line (shell) to copy or move files and directories, list directory and file contents, and change the current directory. It is also expected that you have a reasonable knowledge of using and installing Linux software.

Because the LFS book assumes *at least* this basic level of skill, the various LFS support forums are unlikely to be able to provide you with much assistance in these areas. You will find that your questions regarding such basic knowledge will likely go unanswered or you will simply be referred to the LFS essential pre-reading list.

Before building an LFS system, we recommend reading the following:

• Software-Building-HOWTO *<http://www.tldp.org/HOWTO/Software-Building-HOWTO.html>*

This is a comprehensive guide to building and installing "generic" Unix software packages under Linux. Although it was written some time ago, it still provides a good summary of the basic techniques needed to build and install software.

• Beginner's Guide to Installing from Source *<http://moi.vonos.net/linux/beginners-installing-from-source/>*

This guide provides a good summary of basic skills and techniques needed to build software from source code.

## <span id="page-15-1"></span>**Host System Requirements**

Your host system should have the following software with the minimum versions indicated. This should not be an issue for most modern Linux distributions. Also note that many distributions will place software headers into separate packages, often in the form of "<package-name>-devel" or "<package-name>-dev". Be sure to install those if your distribution provides them.

Earlier versions of the listed software packages may work, but has not been tested.

- **Bash-3.2** (/bin/sh should be a symbolic or hard link to bash)
- **Binutils-2.17** (Versions greater than 2.26 are not recommended as they have not been tested)
- **Bison-2.3** (/usr/bin/yacc should be a link to bison or small script that executes bison)
- **Bzip2-1.0.4**
- **Coreutils-6.9**
- **Diffutils-2.8.1**
- **Findutils-4.2.31**
- **Gawk-4.0.1** (/usr/bin/awk should be a link to gawk)
- **GCC-4.7** including the C++ compiler, **g++** (Versions greater than 5.3.0 are not recommended as they have not been tested)

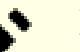

#### **Note**

On some distributions, there have been reports that some libraries used by gcc can be in an inconsistent state and that this interferes with building some LFS packages. To check this, look in /usr/lib and possibly /usr/lib64 for libgmp.la, libmpfr.la, and libmpc.la. Either all three should be present or absent, but not only one or two. If the problem exists on your system, either rename or delete the .la files or install the appropriate missing package.

- Glibc-2.11 (Versions greater than 2.23 are not recommended as they have not been tested)
- **Grep-2.5.1a**
- **Gzip-1.3.12**
- **Linux Kernel-2.6.32**

The reason for the kernel version requirement is that we specify that version when building glibc in Chapter 6 at the recommendation of the developers. It is also required by udev.

If the host kernel is earlier than 2.6.32 you will need to replace the kernel with a more up to date version. There are two ways you can go about this. First, see if your Linux vendor provides a 2.6.32 or later kernel package. If so, you may wish to install it. If your vendor doesn't offer an acceptable kernel package, or you would prefer not to install it, you can compile a kernel yourself. Instructions for compiling the kernel and configuring the boot loader (assuming the host uses GRUB) are located in [Chapter 8.](#page-253-0)

- **M4-1.4.10**
- **Make-3.81**
- **Patch-2.5.4**
- **Perl-5.8.8**
- **Sed-4.1.5**
- **Tar-1.22**
- **Texinfo-4.7**
- **Xz-5.0.0**

Note that the symlinks mentioned above are required to build an LFS system using the instructions contained within this book. Symlinks that point to other software (such as dash, mawk, etc.) may work, but are not tested or supported by the LFS development team, and may require either deviation from the instructions or additional patches to some packages.

<span id="page-17-0"></span>To see whether your host system has all the appropriate versions, and the ability to compile programs, run the following:

```
cat > version-check.sh << "EOF"
#!/bin/bash
# Simple script to list version numbers of critical development tools
export LC_ALL=C
bash -version | head -n1 | cut -d" " -f2-4MYSH=$(readlink -f /bin/sh)
echo "/bin/sh -> $MYSH"
echo $MYSH | grep -q bash || echo "ERROR: /bin/sh does not point to bash"
unset MYSH
echo -n "Binutils: "; ld --version | head -n1 | cut -d" " -f3-
bison --version | head -n1
if [ -h /usr/bin/yacc ]; then
  echo "/usr/bin/yacc -> `readlink -f /usr/bin/yacc`";
elif [ -x /usr/bin/yacc ]; then
  echo yacc is `/usr/bin/yacc --version | head -n1`
else
  echo "yacc not found" 
fi
bzip2 --version 2>81 < /dev/null | head -n1 | cut -d" " -f1,6-
echo -n "Coreutils: "; chown --version | head -n1 | cut -d")" -f2
diff --version | head -n1
find --version | head -n1
gawk --version | head -n1
if [ -h /usr/bin/awk ]; then
  echo "/usr/bin/awk -> `readlink -f /usr/bin/awk`";
elif [-x /usr/bin/awk]; then
  echo awk is `/usr/bin/awk --version | head -n1`
else 
  echo "awk not found" 
fi
```

```
gcc --version | head -n1
g++ --version | head -n1
ldd --version | head -n1 | cut -d" " -f2- # glibc version
grep --version | head -n1
gzip --version | head -n1
cat /proc/version
m4 --version | head -n1
make --version | head -n1
patch --version | head -n1
echo Perl `perl -V:version`
sed --version | head -n1
tar --version | head -n1
makeinfo --version | head -n1
xz --version | head -n1
```

```
echo 'int main()\{\}' > dummy.c && g++ -o dummy dummy.c
if [-x \text{ dummy}] then echo "g++ compilation OK";
   else echo "g++ compilation failed"; fi
rm -f dummy.c dummy
EOF
```
**bash version-check.sh**

Also check for some library consistency:

```
cat > library-check.sh << "EOF"
#!/bin/bash
for lib in lib{gmp,mpfr,mpc}.la; do
   echo $lib: $(if find /usr/lib* -name $lib|
                grep -q $lib;then :;else echo not;fi) found
done
unset lib
EOF
```
**bash library-check.sh**

<span id="page-19-0"></span>The files identified by this script should be all present or all absent, but not only one or two present.

### **Typography**

To make things easier to follow, there are a few typographical conventions used throughout this book. This section contains some examples of the typographical format found throughout Linux From Scratch.

```
./configure --prefix=/usr
```
This form of text is designed to be typed exactly as seen unless otherwise noted in the surrounding text. It is also used in the explanation sections to identify which of the commands is being referenced.

In some cases, a logical line is extended to two or more physical lines with a backslash at the end of the line.

```
CC="gcc -B/usr/bin/" ../binutils-2.18/configure \
   --prefix=/tools --disable-nls --disable-werror
```
Note that the backslash must be followed by an immediate return. Other whitespace characters like spaces or tab characters will create incorrect results.

install-info: unknown option '--dir-file=/mnt/lfs/usr/info/dir'

This form of text (fixed-width text) shows screen output, usually as the result of commands issued. This format is also used to show filenames, such as /etc/ld.so.conf.

*Emphasis*

This form of text is used for several purposes in the book. Its main purpose is to emphasize important points or items.

*<http://www.linuxfromscratch.org/>*

This format is used for hyperlinks both within the LFS community and to external pages. It includes HOWTOs, download locations, and websites.

```
cat > $LFS/etc/group << "EOF"
root:x:0:
bin:x:1:
......
EOF
```
This format is used when creating configuration files. The first command tells the system to create the file \$LFS/etc/ group from whatever is typed on the following lines until the sequence End Of File (EOF) is encountered. Therefore, this entire section is generally typed as seen.

<REPLACED TEXT>

This format is used to encapsulate text that is not to be typed as seen or for copy-and-paste operations.

[OPTIONAL TEXT]

This format is used to encapsulate text that is optional.

passwd(5)

This format is used to refer to a specific manual (man) page. The number inside parentheses indicates a specific section inside the manuals. For example, **passwd** has two man pages. Per LFS installation instructions, those two man pages will be located at /usr/share/man/man1/passwd.1 and /usr/share/man/man5/passwd.5. When the book uses passwd(5) it is specifically referring to /usr/share/man/man5/passwd.5. **man passwd** will print the first man page it finds that matches "passwd", which will be /usr/share/man/man1/passwd.1. For this example, you will need to run **man 5 passwd** in order to read the specific page being referred to. It should be noted that most man pages do not have duplicate page names in different sections. Therefore, **man** <program name> is generally sufficient.

### <span id="page-20-0"></span>**Structure**

This book is divided into the following parts.

### **Part I - Introduction**

Part I explains a few important notes on how to proceed with the LFS installation. This section also provides metainformation about the book.

### **Part II - Preparing for the Build**

Part II describes how to prepare for the building process—making a partition, downloading the packages, and compiling temporary tools.

### **Part III - Building the LFS System**

Part III guides the reader through the building of the LFS system—compiling and installing all the packages one by one, setting up the boot scripts, and installing the kernel. The resulting Linux system is the foundation on which other software can be built to expand the system as desired. At the end of this book, there is an easy to use reference listing all of the programs, libraries, and important files that have been installed.

## <span id="page-21-0"></span>**Errata**

The software used to create an LFS system is constantly being updated and enhanced. Security warnings and bug fixes may become available after the LFS book has been released. To check whether the package versions or instructions in this release of LFS need any modifications to accommodate security vulnerabilities or other bug fixes, please visit *[http://](http://www.linuxfromscratch.org/lfs/errata/7.9/) [www.linuxfromscratch.org/lfs/errata/7.9/](http://www.linuxfromscratch.org/lfs/errata/7.9/)* before proceeding with your build. You should note any changes shown and apply them to the relevant section of the book as you progress with building the LFS system.

# <span id="page-22-0"></span>**Part I. Introduction**

# <span id="page-23-0"></span>**Chapter 1. Introduction**

## <span id="page-23-1"></span>**1.1. How to Build an LFS System**

The LFS system will be built by using an already installed Linux distribution (such as Debian, OpenMandriva, Fedora, or openSUSE). This existing Linux system (the host) will be used as a starting point to provide necessary programs, including a compiler, linker, and shell, to build the new system. Select the "development" option during the distribution installation to be able to access these tools.

As an alternative to installing a separate distribution onto your machine, you may wish to use a LiveCD from a commercial distribution.

[Chapter 2](#page-31-0) of this book describes how to create a new Linux native partition and file system. This is the place where the new LFS system will be compiled and installed. [Chapter 3](#page-35-0) explains which packages and patches need to be downloaded to build an LFS system and how to store them on the new file system. [Chapter 4](#page-44-0) discusses the setup of an appropriate working environment. Please read [Chapter 4](#page-44-0) carefully as it explains several important issues you need be aware of before beginning to work your way through [Chapter 5](#page-49-0) and beyond.

[Chapter 5](#page-49-0) explains the installation of a number of packages that will form the basic development suite (or toolchain) which is used to build the actual system in [Chapter 6](#page-96-0). Some of these packages are needed to resolve circular dependencies—for example, to compile a compiler, you need a compiler.

[Chapter 5](#page-49-0) also shows you how to build a first pass of the toolchain, including Binutils and GCC (first pass basically means these two core packages will be reinstalled). The next step is to build Glibc, the C library. Glibc will be compiled by the toolchain programs built in the first pass. Then, a second pass of the toolchain will be built. This time, the toolchain will be dynamically linked against the newly built Glibc. The remaining [Chapter 5](#page-49-0) packages are built using this second pass toolchain. When this is done, the LFS installation process will no longer depend on the host distribution, with the exception of the running kernel.

This effort to isolate the new system from the host distribution may seem excessive. A full technical explanation as to why this is done is provided in [Section 5.2, "Toolchain Technical Notes"](#page-49-2).

In [Chapter 6,](#page-96-0) the full LFS system is built. The **chroot** (change root) program is used to enter a virtual environment and start a new shell whose root directory will be set to the LFS partition. This is very similar to rebooting and instructing the kernel to mount the LFS partition as the root partition. The system does not actually reboot, but instead uses **chroot** because creating a bootable system requires additional work which is not necessary just yet. The major advantage is that "chrooting" allows you to continue using the host system while LFS is being built. While waiting for package compilations to complete, you can continue using your computer as normal.

To finish the installation, the LFS-Bootscripts are set up in [Chapter 7](#page-227-0), and the kernel and boot loader are set up in [Chapter 8](#page-253-0). [Chapter 9](#page-261-0) contains information on continuing the LFS experience beyond this book. After the steps in this book have been implemented, the computer will be ready to reboot into the new LFS system.

This is the process in a nutshell. Detailed information on each step is discussed in the following chapters and package descriptions. Items that may seem complicated will be clarified, and everything will fall into place as you embark on the LFS adventure.

## <span id="page-23-2"></span>**1.2. What's new since the last release**

Below is a list of package updates made since the previous release of the book.

#### **Upgraded to:**

- •
- Binutils 2.26
- Coreutils 8.25
- Eudev 3.1.5
- E2fsprogs 1.42.13
- File 5.25
- Findutils 4.6.0
- Flex 2.6.0
- GCC 5.3.0
- Gettext 0.19.7
- Glibc 2.23
- GMP 6.1.0
- Grep 2.23
- **IPRoute2 4.4.0**
- Kmod 22
- Less 481
- Libcap-2.25
- Linux 4.4.2
- Man-DB 2.7.5
- Man-pages 4.04
- Perl 5.22.1
- Pkg-config 0.29
- Texinfo 6.1
- Tzdata 2016a
- Util-Linux 2.27.1
- XZ-Utils 5.2.2

#### **Added:**

- •
- bash-4.3.30-upstream\_fixes-3.patch
- binutils-2.26-upstream\_fix-2.patch
- mpfr-3.1.3-upstream\_fixes-2.patch

#### **Removed:**

- •
- glibc-2.22-upstream\_i386\_fix-1.patch

## <span id="page-25-0"></span>**1.3. Changelog**

This is version 7.9 of the Linux From Scratch book, dated March 8, 2016. If this book is more than six months old, a newer and better version is probably already available. To find out, please check one of the mirrors via *[http://www.](http://www.linuxfromscratch.org/mirrors.html) [linuxfromscratch.org/mirrors.html](http://www.linuxfromscratch.org/mirrors.html)*.

Below is a list of changes made since the previous release of the book.

#### **Changelog Entries:**

- 2016-03-08
	- [bdubbs] LFS-7.9 released.
- 2016-03-07
	- [bdubbs] Disable static libraries in texinfo and document installation of XSParagraph.so. Fixes *[#3896](http://wiki.linuxfromscratch.org/lfs/ticket/3896)*.
- 2016-02-26
	- [bdubbs] Prevent attr and shadow from overwriting man pages installed by the man-pages package. Fixes *[#3890](http://wiki.linuxfromscratch.org/lfs/ticket/3890)*, *[#3891](http://wiki.linuxfromscratch.org/lfs/ticket/3891)*, and *[#3892](http://wiki.linuxfromscratch.org/lfs/ticket/3892)*
	- [bdubbs] Retain flex static library for automake regression tests. Remove at the end of Chapter 6. Fixes *[#3894](http://wiki.linuxfromscratch.org/lfs/ticket/3894)*.
- $2016 02 19$ 
	- [bdubbs] LFS-7.9-rc2 released.
	- [bdubbs] Update to glibc-2.23. Fixes *[#3889](http://wiki.linuxfromscratch.org/lfs/ticket/3889)*.
	- [bdubbs] Update to linux-4.4.2. Fixes *[#3888](http://wiki.linuxfromscratch.org/lfs/ticket/3888)*.
- 2016-02-16
	- [bdubbs] Update patches for bash, binutils, glibc, mpfr, and gcc from upstream repositories. Fixes (among other things) *[#3887](http://wiki.linuxfromscratch.org/lfs/ticket/3887)*.
- 2016-02-14
	- [bdubbs] LFS-7.9-rc1 released.
- 2016-02-09
	- [bdubbs] Update coreutils-i18n patch.
	- [bdubbs] Update to texinfo-6.1. Fixes *[#3886](http://wiki.linuxfromscratch.org/lfs/ticket/3886)*.
- 2016-02-05
	- [bdubbs] Update to grep-2.23. Fixes *[#3881](http://wiki.linuxfromscratch.org/lfs/ticket/3881)*.
- $2016 02 02$ 
	- [bdubbs] Update to binutils-2.26. Fixes *[#3882](http://wiki.linuxfromscratch.org/lfs/ticket/3882)*.
	- [bdubbs] Update to tzdata-2016a. Fixes *[#3883](http://wiki.linuxfromscratch.org/lfs/ticket/3883)*.
	- [bdubbs] Update to libcap-2.25. Fixes *[#3884](http://wiki.linuxfromscratch.org/lfs/ticket/3884)*.
	- [bdubbs] Update to linux-4.4.1. Fixes *[#3885](http://wiki.linuxfromscratch.org/lfs/ticket/3885)*.
- $2016 01 27$ 
	- [bdubbs] Move external build directories into dedicated build directories inside the source tree for binutils, gcc, and glibc.
- 2016-01-24
	- [bdubbs] Update to coreutils-8.25. Fixes *[#3880](http://wiki.linuxfromscratch.org/lfs/ticket/3880)*.
	- [bdubbs] Simplify bash installation procedures. Fixes *[#3879](http://wiki.linuxfromscratch.org/lfs/ticket/3879)*.
- 2016-01-17
	- [bdubbs] Update to linux-4.4. Fixes *[#3877](http://wiki.linuxfromscratch.org/lfs/ticket/3877)*.
	- [bdubbs] Update to iproute2-4.4.0. Fixes *[#3878](http://wiki.linuxfromscratch.org/lfs/ticket/3878)*.
- 2016-01-01
	- [bdubbs] Update to man-pages-4.04. Fixes *[#3875](http://wiki.linuxfromscratch.org/lfs/ticket/3875)*.
- $2015 12 29$ 
	- [bdubbs] Add OpenSSL as optional kernel dependency. Fixes *[#3872](http://wiki.linuxfromscratch.org/lfs/ticket/3872)*.
	- [bdubbs] Update to findutils-4.6.0. Fixes *[#3873](http://wiki.linuxfromscratch.org/lfs/ticket/3873)*.
	- [bdubbs] Update to gettext-0.19.7. Fixes *[#3874](http://wiki.linuxfromscratch.org/lfs/ticket/3874)*.
- $2015 12 21$ 
	- [bdubbs] Update to linux-4.3.3.
- 2015-12-19
	- [bdubbs] Reword FHS Compliance Note. Fixes *[#3871](http://wiki.linuxfromscratch.org/lfs/ticket/3871)*.
	- [bdubbs] Update to perl-5.22.1. Fixes *[#3870](http://wiki.linuxfromscratch.org/lfs/ticket/3870)*.
	- [bdubbs] Update to perl-5.22.1. Fixes *[#3870](http://wiki.linuxfromscratch.org/lfs/ticket/3870)*.
	- [bdubbs] Update to linux-4.3.1. Fixes *[#3868](http://wiki.linuxfromscratch.org/lfs/ticket/3868)*.
	- [bdubbs] Update to man-pages-4.03. Fixes *[#3867](http://wiki.linuxfromscratch.org/lfs/ticket/3867)*.
	- [bdubbs] Fix xz problem identified upstream. Fixes *[#3869](http://wiki.linuxfromscratch.org/lfs/ticket/3869)*.
- 2015-12-06
	- [bdubbs] Update to gcc-5.3.0. Fixes *[#3866](http://wiki.linuxfromscratch.org/lfs/ticket/3866)*.
- 2015-12-03
	- [bdubbs] Update to gmp-6.1.0. Fixes *[#3862](http://wiki.linuxfromscratch.org/lfs/ticket/3862)*.
	- [bdubbs] Clean up Eudev configure options. Fixes *[#3865](http://wiki.linuxfromscratch.org/lfs/ticket/3865)*.
	- [bdubbs] Update host requirements to require GCC-4.7 or later.
	- [bdubbs] Clarify that setting and using the LFS variable assumes the bash shell.
- 2015-11-18
	- [bdubbs] Update to flex-2.6.0. Fixes *[#3860](http://wiki.linuxfromscratch.org/lfs/ticket/3860)*.
	- [bdubbs] Update to man-db-2.7.5. Fixes *[#3859](http://wiki.linuxfromscratch.org/lfs/ticket/3859)*.
	- [bdubbs] Update to kmod-22. Fixes *[#3861](http://wiki.linuxfromscratch.org/lfs/ticket/3861)*.
- 2015-11-06
	- [bdubbs] Add glibc-2.22-largefile-1.patch.
	- [bdubbs] Update to linux-4.3. Fixes *[#3857](http://wiki.linuxfromscratch.org/lfs/ticket/3857)*.
	- [bdubbs] Update to iproute2-4.3.0. Fixes *[#3858](http://wiki.linuxfromscratch.org/lfs/ticket/3858)*.
- $2015 11 02$ 
	- [bdubbs] Update to grep-2.22. Fixes *[#3855](http://wiki.linuxfromscratch.org/lfs/ticket/3855)*.
	- [bdubbs] Update to linux-4.2.5. Fixes *[#3854](http://wiki.linuxfromscratch.org/lfs/ticket/3854)*.
	- [bdubbs] Update to util-linux-2.27.1. Fixes *[#3856](http://wiki.linuxfromscratch.org/lfs/ticket/3856)*.
- $2015 10 25$ 
	- [bdubbs] Revise version-check.sh to flag bad /bin/sh symlinks.
- $2015 10 17$ 
	- [bdubbs] Update to less-481. Fixes *[#3853](http://wiki.linuxfromscratch.org/lfs/ticket/3853)*.
	- [bdubbs] Update to eudev-3.1.5. Fixes *[#3851](http://wiki.linuxfromscratch.org/lfs/ticket/3851)*.
- $2015 10 12$ 
	- [bdubbs] Update to man-db-2.7.4. Fixes *[#3850](http://wiki.linuxfromscratch.org/lfs/ticket/3850)*.
	- [bdubbs] Update to linux-4.2.3. Fixes *[#3844](http://wiki.linuxfromscratch.org/lfs/ticket/3844)*.
	- [bdubbs] Update to tzdata2015g. Fixes *[#3845](http://wiki.linuxfromscratch.org/lfs/ticket/3845)*.
	- [bdubbs] Many updates to installed files and directories. Huge thanks to Fernando. Fixes *[#3849](http://wiki.linuxfromscratch.org/lfs/ticket/3849)*.
- $2015 10 11$ 
	- [bdubbs] Reset location of anduin hosted files.
- 2015-10-02
	- [bdubbs] Change references to ncursesw5 to ncursesw6. Thanks to Pierre Labastie for the patch.
- 2015-10-01
	- [bdubbs] Update to man-db-2.7.3. Fixes *[#3837](http://wiki.linuxfromscratch.org/lfs/ticket/3837)*.
	- [bdubbs] Update to gettext-0.19.6. Fixes *[#3838](http://wiki.linuxfromscratch.org/lfs/ticket/3838)*.
	- [bdubbs] Update to file-5.25. Fixes *[#3839](http://wiki.linuxfromscratch.org/lfs/ticket/3839)*.
	- [bdubbs] Update to linux-4.2.1. Fixes *[#3840](http://wiki.linuxfromscratch.org/lfs/ticket/3840)*.
	- [bdubbs] Update to pkg-config-0.29. Fixes *[#3842](http://wiki.linuxfromscratch.org/lfs/ticket/3842)*.
	- [bdubbs] Update to xz-5.2.2. Fixes *[#3843](http://wiki.linuxfromscratch.org/lfs/ticket/3843)*.
	- [bdubbs] LFS-7.8 released.

### <span id="page-27-0"></span>**1.4. Resources**

### **1.4.1. FAQ**

If during the building of the LFS system you encounter any errors, have any questions, or think there is a typo in the book, please start by consulting the Frequently Asked Questions (FAQ) that is located at *[http://www.linuxfromscratch.](http://www.linuxfromscratch.org/faq/) [org/faq/](http://www.linuxfromscratch.org/faq/)*.

### **1.4.2. Mailing Lists**

The linuxfromscratch.org server hosts a number of mailing lists used for the development of the LFS project. These lists include the main development and support lists, among others. If the FAQ does not solve the problem you are having, the next step would be to search the mailing lists at *<http://www.linuxfromscratch.org/search.html>*.

For information on the different lists, how to subscribe, archive locations, and additional information, visit *[http://www.](http://www.linuxfromscratch.org/mail.html) [linuxfromscratch.org/mail.html](http://www.linuxfromscratch.org/mail.html)*.

### **1.4.3. IRC**

Several members of the LFS community offer assistance on Internet Relay Chat (IRC). Before using this support, please make sure that your question is not already answered in the LFS FAQ or the mailing list archives. You can find the IRC network at irc.freenode.net. The support channel is named #LFS-support.

### **1.4.4. Mirror Sites**

The LFS project has a number of world-wide mirrors to make accessing the website and downloading the required packages more convenient. Please visit the LFS website at *<http://www.linuxfromscratch.org/mirrors.html>* for a list of current mirrors.

### **1.4.5. Contact Information**

<span id="page-28-0"></span>Please direct all your questions and comments to one of the LFS mailing lists (see above).

## **1.5. Help**

If an issue or a question is encountered while working through this book, please check the FAQ page at *[http://www.](http://www.linuxfromscratch.org/faq/#generalfaq) [linuxfromscratch.org/faq/#generalfaq](http://www.linuxfromscratch.org/faq/#generalfaq)*. Questions are often already answered there. If your question is not answered on this page, try to find the source of the problem. The following hint will give you some guidance for troubleshooting: *<http://www.linuxfromscratch.org/hints/downloads/files/errors.txt>*.

If you cannot find your problem listed in the FAQ, search the mailing lists at *[http://www.linuxfromscratch.org/search.](http://www.linuxfromscratch.org/search.html) [html](http://www.linuxfromscratch.org/search.html)*.

We also have a wonderful LFS community that is willing to offer assistance through the mailing lists and IRC (see the [Section 1.4, "Resources"](#page-27-0) section of this book). However, we get several support questions every day and many of them can be easily answered by going to the FAQ and by searching the mailing lists first. So, for us to offer the best assistance possible, you need to do some research on your own first. That allows us to focus on the more unusual support needs. If your searches do not produce a solution, please include all relevant information (mentioned below) in your request for help.

### **1.5.1. Things to Mention**

Apart from a brief explanation of the problem being experienced, the essential things to include in any request for help are:

- The version of the book being used (in this case 7.9)
- The host distribution and version being used to create LFS
- The output from the [Section vii, Host System Requirements](#page-17-0) script
- The package or section the problem was encountered in
- The exact error message or symptom being received
- Note whether you have deviated from the book at all

#### **Note**

Deviating from this book does *not* mean that we will not help you. After all, LFS is about personal preference. Being upfront about any changes to the established procedure helps us evaluate and determine possible causes of your problem.

### **1.5.2. Configure Script Problems**

If something goes wrong while running the **configure** script, review the config.log file. This file may contain errors encountered during **configure** which were not printed to the screen. Include the *relevant* lines if you need to ask for help.

### **1.5.3. Compilation Problems**

Both the screen output and the contents of various files are useful in determining the cause of compilation problems. The screen output from the **configure** script and the **make** run can be helpful. It is not necessary to include the entire output, but do include enough of the relevant information. Below is an example of the type of information to include from the screen output from **make**:

```
gcc -DALIASPATH=\"/mnt/lfs/usr/share/locale:.\"
-DLOCALEDIR=\"/mnt/lfs/usr/share/locale\"
-DLIBDIR=\\\"/mnt/lfs/usr/lib\"
-DINCLUDEDIR=\"/mnt/lfs/usr/include\" -DHAVE_CONFIG_H -I. -I.
-g -O2 -c getopt1.c
gcc -g -O2 -static -o make ar.o arscan.o commands.o dir.o
expand.o file.o function.o getopt.o implicit.o job.o main.o
misc.o read.o remake.o rule.o signame.o variable.o vpath.o
default.o remote-stub.o version.o opt1.o
-lutil job.o: In function `load_too_high':
/lfs/tmp/make-3.79.1/job.c:1565: undefined reference
to `getloadavg'
collect2: ld returned 1 exit status
make[2]: *** [make] Error 1
make[2]: Leaving directory `/lfs/tmp/make-3.79.1'
make[1]: *** [all-recursive] Error 1
make[1]: Leaving directory `/lfs/tmp/make-3.79.1'
make: *** [all-recursive-am] Error 2
```
In this case, many people would just include the bottom section:

make [2]: \*\*\* [make] Error 1

This is not enough information to properly diagnose the problem because it only notes that something went wrong, not *what* went wrong. The entire section, as in the example above, is what should be saved because it includes the command that was executed and the associated error message(s).

An excellent article about asking for help on the Internet is available online at *[http://catb.org/~esr/faqs/smart-questions.](http://catb.org/~esr/faqs/smart-questions.html) [html](http://catb.org/~esr/faqs/smart-questions.html)*. Read and follow the hints in this document to increase the likelihood of getting the help you need.

# <span id="page-30-0"></span>**Part II. Preparing for the Build**

# <span id="page-31-0"></span>**Chapter 2. Preparing a New Partition**

## <span id="page-31-1"></span>**2.1. Introduction**

In this chapter, the partition which will host the LFS system is prepared. We will create the partition itself, create a file system on it, and mount it.

## <span id="page-31-2"></span>**2.2. Creating a New Partition**

Like most other operating systems, LFS is usually installed on a dedicated partition. The recommended approach to building an LFS system is to use an available empty partition or, if you have enough unpartitioned space, to create one.

A minimal system requires a partition of around 4 gigabytes (GB). This is enough to store all the source tarballs and compile the packages. However, if the LFS system is intended to be the primary Linux system, additional software will probably be installed which will require additional space. A 10 GB partition is a reasonable size to provide for growth. The LFS system itself will not take up this much room. A large portion of this requirement is to provide sufficient free temporary storage. Compiling packages can require a lot of disk space which will be reclaimed after the package is installed.

Because there is not always enough Random Access Memory (RAM) available for compilation processes, it is a good idea to use a small disk partition as swap space. This is used by the kernel to store seldom-used data and leave more memory available for active processes. The swap partition for an LFS system can be the same as the one used by the host system, in which case it is not necessary to create another one.

Start a disk partitioning program such as **cfdisk** or **fdisk** with a command line option naming the hard disk on which the new partition will be created—for example /dev/sda for the primary Integrated Drive Electronics (IDE) disk. Create a Linux native partition and a swap partition, if needed. Please refer to  $cfdisk(8)$  or  $fdisk(8)$  if you do not yet know how to use the programs.

### **Note**

For experienced users, other partitioning schemes are possible. The new LFS system can be on a software *[RAID](http://www.linuxfromscratch.org/blfs/view/7.9/postlfs/raid.html)* array or an *[LVM](http://www.linuxfromscratch.org/blfs/view/7.9/postlfs/aboutlvm.html)* logical volume. However, some of these options require an *[initramfs](http://www.linuxfromscratch.org/blfs/view/7.9/postlfs/initramfs.html)*, which is an advanced topic. These partitioning methodologies are not recommended for first time LFS users.

Remember the designation of the new partition (e.g., sda5). This book will refer to this as the LFS partition. Also remember the designation of the swap partition. These names will be needed later for the /etc/fstab file.

### **2.2.1. Other Partition Issues**

Requests for advice on system partitioning are often posted on the LFS mailing lists. This is a highly subjective topic. The default for most distributions is to use the entire drive with the exception of one small swap partition. This is not optimal for LFS for several reasons. It reduces flexibility, makes sharing of data across multiple distributions or LFS builds more difficult, makes backups more time consuming, and can waste disk space through inefficient allocation of file system structures.

### **2.2.1.1. The Root Partition**

A root LFS partition (not to be confused with the /root directory) of ten gigabytes is a good compromise for most systems. It provides enough space to build LFS and most of BLFS, but is small enough so that multiple partitions can be easily created for experimentation.

#### **2.2.1.2. The Swap Partition**

Most distributions automatically create a swap partition. Generally the recommended size of the swap partition is about twice the amount of physical RAM, however this is rarely needed. If disk space is limited, hold the swap partition to two gigabytes and monitor the amount of disk swapping.

Swapping is never good. Generally you can tell if a system is swapping by just listening to disk activity and observing how the system reacts to commands. The first reaction to swapping should be to check for an unreasonable command such as trying to edit a five gigabyte file. If swapping becomes a normal occurrence, the best solution is to purchase more RAM for your system.

#### **2.2.1.3. Convenience Partitions**

There are several other partitions that are not required, but should be considered when designing a disk layout. The following list is not comprehensive, but is meant as a guide.

- /boot Highly recommended. Use this partition to store kernels and other booting information. To minimize potential boot problems with larger disks, make this the first physical partition on your first disk drive. A partition size of 100 megabytes is quite adequate.
- /home Highly recommended. Share your home directory and user customization across multiple distributions or LFS builds. The size is generally fairly large and depends on available disk space.
- /usr A separate /usr partition is generally used if providing a server for a thin client or diskless workstation. It is normally not needed for LFS. A size of five gigabytes will handle most installations.
- /opt This directory is most useful for BLFS where multiple installations of large packages like Gnome or KDE can be installed without embedding the files in the /usr hierarchy. If used, 5 to 10 gigabytes is generally adequate.
- /tmp A separate /tmp directory is rare, but useful if configuring a thin client. This partition, if used, will usually not need to exceed a couple of gigabytes.
- /usr/src This partition is very useful for providing a location to store BLFS source files and share them across LFS builds. It can also be used as a location for building BLFS packages. A reasonably large partition of 30-50 gigabytes allows plenty of room.

Any separate partition that you want automatically mounted upon boot needs to be specified in the /etc/fstab. Details about how to specify partitions will be discussed in [Section 8.2, "Creating the /etc/fstab File"](#page-253-2).

## <span id="page-32-0"></span>**2.3. Creating a File System on the Partition**

Now that a blank partition has been set up, the file system can be created. LFS can use any file system recognized by the Linux kernel, but the most common types are ext3 and ext4. The choice of file system can be complex and depends on the characteristics of the files and the size of the partition. For example:

#### ext2

is suitable for small partitions that are updated infrequently such as /boot.

ext3

is an upgrade to ext2 that includes a journal to help recover the partition's status in the case of an unclean shutdown. It is commonly used as a general purpose file system.

ext4

is the latest version of the ext file system family of partition types. It provides several new capabilities including nano-second timestamps, creation and use of very large files (16 TB), and speed improvements.

Other file systems, including FAT32, NTFS, ReiserFS, JFS, and XFS are useful for specialized purposes. More information about these file systems can be found at *[http://en.wikipedia.org/wiki/Comparison\\_of\\_file\\_systems](http://en.wikipedia.org/wiki/Comparison_of_file_systems)*.

LFS assumes that the root file system (/) is of type ext4. To create an ext4 file system on the LFS partition, run the following:

**mkfs -v -t ext4 /dev/<xxx>**

If you are using an existing swap partition, there is no need to format it. If a new swap partition was created, it will need to be initialized with this command:

**mkswap /dev/<yyy>**

<span id="page-33-0"></span>Replace <yyy> with the name of the swap partition.

## **2.4. Setting The \$LFS Variable**

Throughout this book, the environment variable LFS will be used several times. You should ensure that this variable is always defined throughout the LFS build process. It should be set to the name of the directory where you will be building your LFS system - we will use /mnt/lfs as an example, but the directory choice is up to you. If you are building LFS on a separate partition, this directory will be the mount point for the partition. Choose a directory location and set the variable with the following command:

```
export LFS=/mnt/lfs
```
Having this variable set is beneficial in that commands such as **mkdir -v \$LFS/tools** can be typed literally. The shell will automatically replace "\$LFS" with "/mnt/lfs" (or whatever the variable was set to) when it processes the command line.

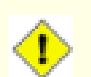

#### **Caution**

Do not forget to check that LFS is set whenever you leave and reenter the current working environment (such as when doing a **su** to root or another user). Check that the LFS variable is set up properly with:

#### **echo \$LFS**

Make sure the output shows the path to your LFS system's build location, which is /mnt/lfs if the provided example was followed. If the output is incorrect, use the command given earlier on this page to set \$LFS to the correct directory name.

#### **Note**

One way to ensure that the LFS variable is always set is to edit the .bash profile file in both your personal home directory and in /root/.bash\_profile and enter the export command above. In addition, the shell specified in the /etc/passwd file for all users that need the LFS variable needs to be bash to ensure that the /root/.bash\_profile file is incorporated as a part of the login process.

### <span id="page-33-1"></span>**2.5. Mounting the New Partition**

Now that a file system has been created, the partition needs to be made accessible. In order to do this, the partition needs to be mounted at a chosen mount point. For the purposes of this book, it is assumed that the file system is mounted under the directory specified by the LFS environment variable as described in the previous section.

Create the mount point and mount the LFS file system by running:

```
mkdir -pv $LFS
mount -v -t ext4 /dev/<xxx> $LFS
```
Replace <xxx> with the designation of the LFS partition.

If using multiple partitions for LFS (e.g., one for  $/$  and another for  $/usr$ ), mount them using:

```
mkdir -pv $LFS
mount -v -t ext4 /dev/<xxx> $LFS
mkdir -v $LFS/usr
mount -v -t ext4 /dev/<yyy> $LFS/usr
```
Replace  $\langle xxx \rangle$  and  $\langle yyy \rangle$  with the appropriate partition names.

Ensure that this new partition is not mounted with permissions that are too restrictive (such as the nosuid or nodev options). Run the **mount** command without any parameters to see what options are set for the mounted LFS partition. If nosuid and/or nodev are set, the partition will need to be remounted.

If you are using a swap partition, ensure that it is enabled using the **swapon** command:

**/sbin/swapon -v /dev/<zzz>**

Replace <zzz> with the name of the swap partition.

Now that there is an established place to work, it is time to download the packages.

# <span id="page-35-0"></span>**Chapter 3. Packages and Patches**

## <span id="page-35-1"></span>**3.1. Introduction**

This chapter includes a list of packages that need to be downloaded in order to build a basic Linux system. The listed version numbers correspond to versions of the software that are known to work, and this book is based on their use. We highly recommend against using newer versions because the build commands for one version may not work with a newer version. The newest package versions may also have problems that require work-arounds. These work-arounds will be developed and stabilized in the development version of the book.

Download locations may not always be accessible. If a download location has changed since this book was published, Google (*<http://www.google.com/>*) provides a useful search engine for most packages. If this search is unsuccessful, try one of the alternative means of downloading discussed at *[http://www.linuxfromscratch.org/lfs/](http://www.linuxfromscratch.org/lfs/packages.html#packages) [packages.html#packages](http://www.linuxfromscratch.org/lfs/packages.html#packages)*.

Downloaded packages and patches will need to be stored somewhere that is conveniently available throughout the entire build. A working directory is also required to unpack the sources and build them. \$LFS/sources can be used both as the place to store the tarballs and patches and as a working directory. By using this directory, the required elements will be located on the LFS partition and will be available during all stages of the building process.

To create this directory, execute the following command, as user root, before starting the download session:

```
mkdir -v $LFS/sources
```
Make this directory writable and sticky. "Sticky" means that even if multiple users have write permission on a directory, only the owner of a file can delete the file within a sticky directory. The following command will enable the write and sticky modes:

```
chmod -v a+wt $LFS/sources
```
An easy way to download all of the packages and patches is by using *[wget-list](../wget-list)* as an input to **wget**. For example:

```
wget --input-file=wget-list --continue --directory-prefix=$LFS/sources
```
Additionally, starting with LFS-7.0, there is a separate file, *[md5sums](../md5sums)*, which can be used to verify that all the correct packages are available before proceeding. Place that file in \$LFS/sources and run:

```
pushd $LFS/sources
md5sum -c md5sums
popd
```
# <span id="page-35-2"></span>**3.2. All Packages**

Download or otherwise obtain the following packages:

```
• Acl (2.2.52) - 380 KB:
```
Download: *<http://download.savannah.gnu.org/releases/acl/acl-2.2.52.src.tar.gz>* MD5 sum: a61415312426e9c2212bd7dc7929abda

### **• Attr (2.4.47) - 336 KB:**

Home page: *<http://www.gnu.org/software/attr/>* Download: *<http://download.savannah.gnu.org/releases/attr/attr-2.4.47.src.tar.gz>* MD5 sum: 84f58dec00b60f2dc8fd1c9709291cc7
### **• Autoconf (2.69) - 1,186 KB:**

Home page: *<http://www.gnu.org/software/autoconf/>* Download: *<http://ftp.gnu.org/gnu/autoconf/autoconf-2.69.tar.xz>* MD5 sum: 50f97f4159805e374639a73e2636f22e

### **• Automake (1.15) - 1,462 KB:**

Home page: *<http://www.gnu.org/software/automake/>* Download: *<http://ftp.gnu.org/gnu/automake/automake-1.15.tar.xz>* MD5 sum: 9a1ddb0e053474d9d1105cfe39b0c48d

### **• Bash (4.3.30) - 7,7791 KB:**

Home page: *<http://www.gnu.org/software/bash/>* Download: *<http://ftp.gnu.org/gnu/bash/bash-4.3.30.tar.gz>* MD5 sum: a27b3ee9be83bd3ba448c0ff52b28447

### **• Bc (1.06.95) - 288 KB:**

Home page: *<http://www.gnu.org/software/bc/>* Download: *<http://alpha.gnu.org/gnu/bc/bc-1.06.95.tar.bz2>* MD5 sum: 5126a721b73f97d715bb72c13c889035

### **• Binutils (2.26) - 24,945 KB:**

Home page: *<http://www.gnu.org/software/binutils/>* Download: *<http://ftp.gnu.org/gnu/binutils/binutils-2.26.tar.bz2>* MD5 sum: 64146a0faa3b411ba774f47d41de239f

### **• Bison (3.0.4) - 1,928 KB:**

Home page: *<http://www.gnu.org/software/bison/>* Download: *<http://ftp.gnu.org/gnu/bison/bison-3.0.4.tar.xz>* MD5 sum: c342201de104cc9ce0a21e0ad10d4021

### **• Bzip2 (1.0.6) - 764 KB:**

Home page: *<http://www.bzip.org/>* Download: *<http://www.bzip.org/1.0.6/bzip2-1.0.6.tar.gz>* MD5 sum: 00b516f4704d4a7cb50a1d97e6e8e15b

### **• Check (0.10.0) - 752 KB:**

Home page: *<http://check.sourceforge.net/>* Download: *<http://sourceforge.net/projects/check/files/check/0.10.0/check-0.10.0.tar.gz>* MD5 sum: 53c5e5c77d090e103a17f3ed7fd7d8b8

### **• Coreutils (8.25) - 5,591 KB:**

Home page: *<http://www.gnu.org/software/coreutils/>* Download: *<http://ftp.gnu.org/gnu/coreutils/coreutils-8.25.tar.xz>* MD5 sum: 070e43ba7f618d747414ef56ab248a48

### **• DejaGNU (1.5.3) - 584 KB:**

Home page: *<http://www.gnu.org/software/dejagnu/>* Download: *<http://ftp.gnu.org/gnu/dejagnu/dejagnu-1.5.3.tar.gz>* MD5 sum: 5bda2cdb1af51a80aecce58d6e42bd2f

### **• Diffutils (3.3) - 1,170 KB:**

Home page: *<http://www.gnu.org/software/diffutils/>* Download: *<http://ftp.gnu.org/gnu/diffutils/diffutils-3.3.tar.xz>* MD5 sum: 99180208ec2a82ce71f55b0d7389f1b3

### **• Eudev (3.1.5) - 1,705 KB:**

Download: *<http://dev.gentoo.org/~blueness/eudev/eudev-3.1.5.tar.gz>* MD5 sum: c4dace42deecede102b6c01904042acc

### **• E2fsprogs (1.42.13) - 6,360 KB:**

Home page: *<http://e2fsprogs.sourceforge.net/>* Download: *<http://downloads.sourceforge.net/project/e2fsprogs/e2fsprogs/v1.42.13/e2fsprogs-1.42.13.tar.gz>* MD5 sum: bc759fc62666786f5436e2075beb3265

### **• Expat (2.1.0) - 552 KB:**

Home page: *<http://expat.sourceforge.net/>* Download: *<http://prdownloads.sourceforge.net/expat/expat-2.1.0.tar.gz>* MD5 sum: dd7dab7a5fea97d2a6a43f511449b7cd

### **• Expect (5.45) - 614 KB:**

Home page: *<http://expect.sourceforge.net/>* Download: *<http://prdownloads.sourceforge.net/expect/expect5.45.tar.gz>* MD5 sum: 44e1a4f4c877e9ddc5a542dfa7ecc92b

### **• File (5.25) - 723 KB:**

Home page: *<http://www.darwinsys.com/file/>* Download: *<ftp://ftp.astron.com/pub/file/file-5.25.tar.gz>* MD5 sum: e6a972d4e10d9e76407a432f4a63cd4c

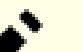

### **Note**

File (5.25) may no longer be available at the listed location. The site administrators of the master download location occasionally remove older versions when new ones are released. An alternative download location that may have the correct version available can also be found at: *[http://www.linuxfromscratch.org/lfs/](http://www.linuxfromscratch.org/lfs/download.html#ftp) [download.html#ftp](http://www.linuxfromscratch.org/lfs/download.html#ftp)*.

### **• Findutils (4.6.0) - 3,692 KB:**

Home page: *<http://www.gnu.org/software/findutils/>* Download: *<http://ftp.gnu.org/gnu/findutils/findutils-4.6.0.tar.gz>* MD5 sum: 9936aa8009438ce185bea2694a997fc1

### **• Flex (2.6.0) - 1,338 KB:**

Home page: *<http://flex.sourceforge.net>* Download: *<http://prdownloads.sourceforge.net/flex/flex-2.6.0.tar.xz>* MD5 sum: 3cbbfa1554d0b75fad9f8100732454de

### **• Gawk (4.1.3) - 2,258 KB:**

Home page: *<http://www.gnu.org/software/gawk/>* Download: *<http://ftp.gnu.org/gnu/gawk/gawk-4.1.3.tar.xz>* MD5 sum: 97f8f44149ea9b9e94be97f68988be87

### **• GCC (5.3.0) - 93,205 KB:**

Home page: *<http://gcc.gnu.org/>* Download: *<http://ftp.gnu.org/gnu/gcc/gcc-5.3.0/gcc-5.3.0.tar.bz2>* MD5 sum: c9616fd448f980259c31de613e575719

### **• GDBM (1.11) - 796 KB:**

Home page: *<http://www.gnu.org/software/gdbm/>* Download: *<http://ftp.gnu.org/gnu/gdbm/gdbm-1.11.tar.gz>* MD5 sum: 72c832680cf0999caedbe5b265c8c1bd

### **• Gettext (0.19.7) - 7,019 KB:**

Home page: *<http://www.gnu.org/software/gettext/>* Download: *<http://ftp.gnu.org/gnu/gettext/gettext-0.19.7.tar.xz>* MD5 sum: f81e50556da41b44c1d59ac93474dca5

### **• Glibc (2.23) - 13,140 KB:**

Home page: *<http://www.gnu.org/software/libc/>* Download: *<http://ftp.gnu.org/gnu/glibc/glibc-2.23.tar.xz>* MD5 sum: 456995968f3acadbed39f5eba31678df

### **• GMP (6.1.0) - 1,905 KB:**

Home page: *<http://www.gnu.org/software/gmp/>* Download: *<http://ftp.gnu.org/gnu/gmp/gmp-6.1.0.tar.xz>* MD5 sum: a9868ef2556ad6a2909babcd1428f3c7

### **• Gperf (3.0.4) - 960 KB:**

Home page: *<http://www.gnu.org/software/gperf/>* Download: *<http://ftp.gnu.org/gnu/gperf/gperf-3.0.4.tar.gz>* MD5 sum: c1f1db32fb6598d6a93e6e88796a8632

### **• Grep (2.23) - 1,287 KB:**

Home page: *<http://www.gnu.org/software/grep/>* Download: *<http://ftp.gnu.org/gnu/grep/grep-2.23.tar.xz>* MD5 sum: f46aa9d0d2577b9212a104348a286787

### **• Groff (1.22.3) - 4,091 KB:**

Home page: *<http://www.gnu.org/software/groff/>* Download: *<http://ftp.gnu.org/gnu/groff/groff-1.22.3.tar.gz>* MD5 sum: cc825fa64bc7306a885f2fb2268d3ec5

### **• GRUB (2.02~beta2) - 5,663 KB:**

Home page: *<http://www.gnu.org/software/grub/>* Download: *<http://alpha.gnu.org/gnu/grub/grub-2.02~beta2.tar.xz>* MD5 sum: be62932eade308a364ea4bbc91295930

### **• Gzip (1.6) - 712 KB:**

Home page: *<http://www.gnu.org/software/gzip/>* Download: *<http://ftp.gnu.org/gnu/gzip/gzip-1.6.tar.xz>* MD5 sum: da981f86677d58a106496e68de6f8995

### **• Iana-Etc (2.30) - 201 KB:**

Home page: *<http://freecode.com/projects/iana-etc>* Download: *<http://anduin.linuxfromscratch.org/LFS/iana-etc-2.30.tar.bz2>* MD5 sum: 3ba3afb1d1b261383d247f46cb135ee8

### **• Inetutils (1.9.4) - 1,333 KB:**

Home page: *<http://www.gnu.org/software/inetutils/>* Download: *<http://ftp.gnu.org/gnu/inetutils/inetutils-1.9.4.tar.xz>* MD5 sum: 87fef1fa3f603aef11c41dcc097af75e

### **• Intltool (0.51.0) - 159 KB:**

Home page: *<http://freedesktop.org/wiki/Software/intltool>* Download: *<http://launchpad.net/intltool/trunk/0.51.0/+download/intltool-0.51.0.tar.gz>* MD5 sum: 12e517cac2b57a0121cda351570f1e63

### **• IPRoute2 (4.4.0) - 517 KB:**

Home page: *<https://www.kernel.org/pub/linux/utils/net/iproute2/>* Download: *<https://www.kernel.org/pub/linux/utils/net/iproute2/iproute2-4.4.0.tar.xz>* MD5 sum: d762653ec3e1ab0d4a9689e169ca184f

### **• Kbd (2.0.3) - 1,013 KB:**

Home page: *<http://ftp.altlinux.org/pub/people/legion/kbd>* Download: *<https://www.kernel.org/pub/linux/utils/kbd/kbd-2.0.3.tar.xz>* MD5 sum: 231b46e7142eb41ea3ae06d2ded3c208

### **• Kmod (22) - 440 KB:**

Download: *<https://www.kernel.org/pub/linux/utils/kernel/kmod/kmod-22.tar.xz>* MD5 sum: 4371b847f3fbfaa4e9aa890ad616748f

### **• Less (481) - 310 KB:**

Home page: *<http://www.greenwoodsoftware.com/less/>* Download: *<http://www.greenwoodsoftware.com/less/less-481.tar.gz>* MD5 sum: 50ef46065c65257141a7340123527767

### **• LFS-Bootscripts (20150222) - 31 KB:**

Download: *<http://www.linuxfromscratch.org/lfs/downloads/7.9/lfs-bootscripts-20150222.tar.bz2>* MD5 sum: 70fdbcfb283724585627435f24a46946

### **• Libcap (2.25) - 63 KB:**

Home page: *<https://sites.google.com/site/fullycapable/>* Download: *<https://www.kernel.org/pub/linux/libs/security/linux-privs/libcap2/libcap-2.25.tar.xz>* MD5 sum: 6666b839e5d46c2ad33fc8aa2ceb5f77

### **• Libpipeline (1.4.1) - 787 KB:**

Home page: *<http://libpipeline.nongnu.org/>* Download: *<http://download.savannah.gnu.org/releases/libpipeline/libpipeline-1.4.1.tar.gz>* MD5 sum: e54590ec68d6c1239f67b5b44e92022c

### **• Libtool (2.4.6) - 951 KB:**

Home page: *<http://www.gnu.org/software/libtool/>* Download: *<http://ftp.gnu.org/gnu/libtool/libtool-2.4.6.tar.xz>* MD5 sum: 1bfb9b923f2c1339b4d2ce1807064aa5

### **• Linux (4.4.2) - 85,249 KB:**

Home page: *<http://www.kernel.org/>* Download: *<https://www.kernel.org/pub/linux/kernel/v4.x/linux-4.4.2.tar.xz>* MD5 sum: d1b8be99e6c12cbc52b2af0520d550bb

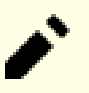

### **Note**

The Linux kernel is updated relatively often, many times due to discoveries of security vulnerabilities. The latest available 4.4.x kernel version should be used, unless the errata page says otherwise. For users with limited speed or expensive bandwidth who wish to update the Linux kernel, a baseline version of the package and patches can be downloaded separately. This may save some time or cost for a subsequent patch level upgrade within a minor release.

### **• M4 (1.4.17) - 1,122 KB:**

Home page: *<http://www.gnu.org/software/m4/>* Download: *<http://ftp.gnu.org/gnu/m4/m4-1.4.17.tar.xz>* MD5 sum: 12a3c829301a4fd6586a57d3fcf196dc

### **• Make (4.1) - 1,297 KB:**

Home page: *<http://www.gnu.org/software/make/>* Download: *<http://ftp.gnu.org/gnu/make/make-4.1.tar.bz2>* MD5 sum: 57a7a224a822f94789a587ccbcedff69

### **• Man-DB (2.7.5) - 1,471 KB:**

Home page: *<http://www.nongnu.org/man-db/>* Download: *<http://download.savannah.gnu.org/releases/man-db/man-db-2.7.5.tar.xz>* MD5 sum: 37da0bb0400cc7b640f33c26f6052202

### **• Man-pages (4.04) - 1,393 KB:**

Home page: *<http://www.kernel.org/doc/man-pages/>* Download: *<https://www.kernel.org/pub/linux/docs/man-pages/man-pages-4.04.tar.xz>* MD5 sum: c20326ff9687f3ded1c24aa319a3880d

### **• MPC (1.0.3) - 655 KB:**

Home page: *<http://www.multiprecision.org/>* Download: *<http://www.multiprecision.org/mpc/download/mpc-1.0.3.tar.gz>* MD5 sum: d6a1d5f8ddea3abd2cc3e98f58352d26

### **• MPFR (3.1.3) - 1,087 KB:**

Home page: *<http://www.mpfr.org/>* Download: *<http://www.mpfr.org/mpfr-3.1.3/mpfr-3.1.3.tar.xz>* MD5 sum: 6969398cd2fbc56a6af570b5273c56a9

### **• Ncurses (6.0) - 3,059 KB:**

Home page: *<http://www.gnu.org/software/ncurses/>* Download: *<http://ftp.gnu.org/gnu//ncurses/ncurses-6.0.tar.gz>* MD5 sum: ee13d052e1ead260d7c28071f46eefb1

### **• Patch (2.7.5) - 711 KB:**

Home page: *<http://savannah.gnu.org/projects/patch/>* Download: *<http://ftp.gnu.org/gnu/patch/patch-2.7.5.tar.xz>* MD5 sum: e3da7940431633fb65a01b91d3b7a27a

### **• Perl (5.22.1) - 13,376 KB:**

Home page: *<http://www.perl.org/>* Download: *<http://www.cpan.org/src/5.0/perl-5.22.1.tar.bz2>* MD5 sum: 67242b9bd642b458bec884ed2a040910

### **• Pkg-config (0.29) - 1,928 KB:**

Home page: *<http://www.freedesktop.org/wiki/Software/pkg-config>* Download: *<http://pkgconfig.freedesktop.org/releases/pkg-config-0.29.tar.gz>* MD5 sum: 77f27dce7ef88d0634d0d6f90e03a77f

### **• Procps (3.3.11) - 797 KB:**

Home page: *<http://sourceforge.net/projects/procps-ng>* Download: *<http://sourceforge.net/projects/procps-ng/files/Production/procps-ng-3.3.11.tar.xz>* MD5 sum: 6cc5b94c1c5b8cbc89ad345a7b522f74

### **• Psmisc (22.21) - 447 KB:**

Home page: *<http://psmisc.sourceforge.net/>* Download: *<http://downloads.sourceforge.net/project/psmisc/psmisc/psmisc-22.21.tar.gz>* MD5 sum: 935c0fd6eb208288262b385fa656f1bf

### **• Readline (6.3) - 2,411 KB:**

Home page: *<http://cnswww.cns.cwru.edu/php/chet/readline/rltop.html>* Download: *<http://ftp.gnu.org/gnu/readline/readline-6.3.tar.gz>* MD5 sum: 33c8fb279e981274f485fd91da77e94a

### **• Sed (4.2.2) - 1,035 KB:**

Home page: *<http://www.gnu.org/software/sed/>* Download: *<http://ftp.gnu.org/gnu/sed/sed-4.2.2.tar.bz2>* MD5 sum: 7ffe1c7cdc3233e1e0c4b502df253974

### **• Shadow (4.2.1) - 1,558 KB:**

Download: *<http://pkg-shadow.alioth.debian.org/releases/shadow-4.2.1.tar.xz>* MD5 sum: 2bfafe7d4962682d31b5eba65dba4fc8

### **• Sysklogd (1.5.1) - 88 KB:**

Home page: *<http://www.infodrom.org/projects/sysklogd/>* Download: *<http://www.infodrom.org/projects/sysklogd/download/sysklogd-1.5.1.tar.gz>* MD5 sum: c70599ab0d037fde724f7210c2c8d7f8

### **• Sysvinit (2.88dsf) - 108 KB:**

Home page: *<http://savannah.nongnu.org/projects/sysvinit>* Download: *<http://download.savannah.gnu.org/releases/sysvinit/sysvinit-2.88dsf.tar.bz2>* MD5 sum: 6eda8a97b86e0a6f59dabbf25202aa6f

### **• Tar (1.28) - 1,921 KB:**

Home page: *<http://www.gnu.org/software/tar/>* Download: *<http://ftp.gnu.org/gnu/tar/tar-1.28.tar.xz>* MD5 sum: 49b6306167724fe48f419a33a5beb857

### **• Tcl (8.6.4) - 5,677 KB:**

Home page: *<http://tcl.sourceforge.net/>* Download: *<http://sourceforge.net/projects/tcl/files/Tcl/8.6.4/tcl-core8.6.4-src.tar.gz>* MD5 sum: 8b8c9d85469d8dbe32e51117b8ef11e3

### **• Texinfo (6.1) - 4,415 KB:**

Home page: *<http://www.gnu.org/software/texinfo/>* Download: *<http://ftp.gnu.org/gnu/texinfo/texinfo-6.1.tar.xz>* MD5 sum: 1d7ec1888fae00730693597852b00cde

### **• Time Zone Data (2016a) - 296 KB:**

Home page: *<http://www.iana.org/time-zones>* Download: *<http://www.iana.org/time-zones/repository/releases/tzdata2016a.tar.gz>* MD5 sum: 0d3123eb1b453ec0620822bd65be4c42

### **• Udev-lfs Tarball (udev-lfs-20140408) - 11 KB:**

Download: *<http://anduin.linuxfromscratch.org/LFS/udev-lfs-20140408.tar.bz2>* MD5 sum: c2d6b127f89261513b23b6d458484099

### **• Util-linux (2.27.1) - 3,872 KB:**

Home page: *<http://freecode.com/projects/util-linux>* Download: *<https://www.kernel.org/pub/linux/utils/util-linux/v2.27/util-linux-2.27.1.tar.xz>* MD5 sum: 3cd2698d1363a2c64091c2dadc974647

### **• Vim (7.4) - 9,632 KB:**

Home page: *<http://www.vim.org>* Download: *<ftp://ftp.vim.org/pub/vim/unix/vim-7.4.tar.bz2>* MD5 sum: 607e135c559be642f210094ad023dc65

### **• XML::Parser (2.44) - 232 KB:**

Home page: *<https://github.com/chorny/XML-Parser>* Download: *<http://cpan.metacpan.org/authors/id/T/TO/TODDR/XML-Parser-2.44.tar.gz>* MD5 sum: af4813fe3952362451201ced6fbce379

### **• Xz Utils (5.2.2) - 993 KB:**

Home page: *<http://tukaani.org/xz>* Download: *<http://tukaani.org/xz/xz-5.2.2.tar.xz>* MD5 sum: e26772b69940085c0632589ab1d52e64

### **• Zlib (1.2.8) - 441 KB:**

Home page: *<http://www.zlib.net/>* Download: *<http://www.zlib.net/zlib-1.2.8.tar.xz>* MD5 sum: 28f1205d8dd2001f26fec1e8c2cebe37

Total size of these packages: about 405 MB

# **3.3. Needed Patches**

In addition to the packages, several patches are also required. These patches correct any mistakes in the packages that should be fixed by the maintainer. The patches also make small modifications to make the packages easier to work with. The following patches will be needed to build an LFS system:

### **• Bash Upstream Fixes Patch - 15 KB:**

Download: *[http://www.linuxfromscratch.org/patches/lfs/7.9/bash-4.3.30-upstream\\_fixes-3.patch](http://www.linuxfromscratch.org/patches/lfs/7.9/bash-4.3.30-upstream_fixes-3.patch)* MD5 sum: e183ab08f0a51a7c5a2e974eb1ecbc46

### **• Bc Memory Leak Patch - 1.4 KB:**

Download: *[http://www.linuxfromscratch.org/patches/lfs/7.9/bc-1.06.95-memory\\_leak-1.patch](http://www.linuxfromscratch.org/patches/lfs/7.9/bc-1.06.95-memory_leak-1.patch)* MD5 sum: 877e81fba316fe487ec23501059d54b8

### **• Binutils Upstream Patch - 13 KB:**

Download: *[http://www.linuxfromscratch.org/patches/lfs/7.9/binutils-2.26-upstream\\_fix-2.patch](http://www.linuxfromscratch.org/patches/lfs/7.9/binutils-2.26-upstream_fix-2.patch)* MD5 sum: 33662839ab819acb58796c4c2db20631

### **• Bzip2 Documentation Patch - 1.6 KB:**

Download: *[http://www.linuxfromscratch.org/patches/lfs/7.9/bzip2-1.0.6-install\\_docs-1.patch](http://www.linuxfromscratch.org/patches/lfs/7.9/bzip2-1.0.6-install_docs-1.patch)* MD5 sum: 6a5ac7e89b791aae556de0f745916f7f

### **• Coreutils Internationalization Fixes Patch - 146 KB:**

Download: *<http://www.linuxfromscratch.org/patches/lfs/7.9/coreutils-8.25-i18n-2.patch>* MD5 sum: c6334ed5b03062ef7e9649e8ceb2cfc1

### **• Glibc FHS Patch - 2.8 KB:**

Download: *<http://www.linuxfromscratch.org/patches/lfs/7.9/glibc-2.23-fhs-1.patch>* MD5 sum: 9a5997c3452909b1769918c759eff8a2

### **• Kbd Backspace/Delete Fix Patch - 12 KB:**

Download: *<http://www.linuxfromscratch.org/patches/lfs/7.9/kbd-2.0.3-backspace-1.patch>* MD5 sum: f75cca16a38da6caa7d52151f7136895

### **• MPFR Upstream Fixes Patch - 138 KB:**

Download: *[http://www.linuxfromscratch.org/patches/lfs/7.9/mpfr-3.1.3-upstream\\_fixes-2.patch](http://www.linuxfromscratch.org/patches/lfs/7.9/mpfr-3.1.3-upstream_fixes-2.patch)* MD5 sum: ef2f0b72f7e2dcc7775303bd3b850bca

### **• Readline Upstream Fixes Patch - 8 KB:**

Download: *[http://www.linuxfromscratch.org/patches/lfs/7.9/readline-6.3-upstream\\_fixes-3.patch](http://www.linuxfromscratch.org/patches/lfs/7.9/readline-6.3-upstream_fixes-3.patch)* MD5 sum: 6b0d9f4e79319d56a7fee9b35e5cfd1b

### **• Sysvinit Consolidated Patch - 3.9 KB:**

Download: *<http://www.linuxfromscratch.org/patches/lfs/7.9/sysvinit-2.88dsf-consolidated-1.patch>* MD5 sum: 0b7b5ea568a878fdcc4057b2bf36e5cb

Total size of these patches: about 341.7 KB

In addition to the above required patches, there exist a number of optional patches created by the LFS community. These optional patches solve minor problems or enable functionality that is not enabled by default. Feel free to peruse the patches database located at *<http://www.linuxfromscratch.org/patches/downloads/>* and acquire any additional patches to suit your system needs.

# **Chapter 4. Final Preparations**

# **4.1. Introduction**

In this chapter, we will perform a few additional tasks to prepare for building the temporary system. We will create a directory in \$LFS for the installation of the temporary tools, add an unprivileged user to reduce risk, and create an appropriate build environment for that user. We will also explain the unit of time we use to measure how long LFS packages take to build, or "SBUs", and give some information about package test suites.

# **4.2. Creating the \$LFS/tools Directory**

All programs compiled in [Chapter 5](#page-49-0) will be installed under \$LFS/tools to keep them separate from the programs compiled in [Chapter 6](#page-96-0). The programs compiled here are temporary tools and will not be a part of the final LFS system. By keeping these programs in a separate directory, they can easily be discarded later after their use. This also prevents these programs from ending up in the host production directories (easy to do by accident in [Chapter 5\)](#page-49-0).

Create the required directory by running the following as root:

```
mkdir -v $LFS/tools
```
The next step is to create a /tools symlink on the host system. This will point to the newly-created directory on the LFS partition. Run this command as root as well:

**ln -sv \$LFS/tools /**

### **Note**

The above command is correct. The **ln** command has a few syntactic variations, so be sure to check **info coreutils ln** and ln(1) before reporting what you may think is an error.

The created symlink enables the toolchain to be compiled so that it always refers to /tools, meaning that the compiler, assembler, and linker will work both in Chapter 5 (when we are still using some tools from the host) and in the next (when we are "chrooted" to the LFS partition).

# **4.3. Adding the LFS User**

When logged in as user  $root$ , making a single mistake can damage or destroy a system. Therefore, we recommend building the packages in this chapter as an unprivileged user. You could use your own user name, but to make it easier to set up a clean working environment, create a new user called  $lfs$  as a member of a new group (also named  $lfs$ ) and use this user during the installation process. As root, issue the following commands to add the new user:

**groupadd lfs useradd -s /bin/bash -g lfs -m -k /dev/null lfs**

**The meaning of the command line options:**

```
-s /bin/bash
```
This makes **bash** the default shell for user  $1$  f s.

#### -g lfs

This option adds user  $lfs$  to group  $lfs$ .

### $-m$

This creates a home directory for  $lfs$ .

### -k /dev/null

This parameter prevents possible copying of files from a skeleton directory (default is /etc/skel) by changing the input location to the special null device.

### $7fs$

This is the actual name for the created group and user.

To log in as lfs (as opposed to switching to user lfs when logged in as root, which does not require the lfs user to have a password), give  $1fs$  a password:

**passwd lfs**

Grant lfs full access to \$LFS/tools by making lfs the directory owner:

**chown -v lfs \$LFS/tools**

If a separate working directory was created as suggested, give user lfs ownership of this directory:

```
chown -v lfs $LFS/sources
```
Next, login as user lfs. This can be done via a virtual console, through a display manager, or with the following substitute user command:

#### **su - lfs**

The "-" instructs **su** to start a login shell as opposed to a non-login shell. The difference between these two types of shells can be found in detail in bash(1) and **info bash**.

### <span id="page-45-0"></span>**4.4. Setting Up the Environment**

Set up a good working environment by creating two new startup files for the **bash** shell. While logged in as user lfs, issue the following command to create a new .bash\_profile:

```
cat > ~/.bash_profile << "EOF"
exec env -i HOME=$HOME TERM=$TERM PS1='\u:\w\$ ' /bin/bash
EOF
```
When logged on as user lfs, the initial shell is usually a *login* shell which reads the /etc/profile of the host (probably containing some settings and environment variables) and then .bash\_profile. The **exec env -i.../bin/ bash** command in the .bash\_profile file replaces the running shell with a new one with a completely empty environment, except for the HOME, TERM, and PS1 variables. This ensures that no unwanted and potentially hazardous environment variables from the host system leak into the build environment. The technique used here achieves the goal of ensuring a clean environment.

The new instance of the shell is a *non-login* shell, which does not read the /etc/profile or .bash\_profile files, but rather reads the .bashrc file instead. Create the .bashrc file now:

```
cat > ~/.bashrc << "EOF"
set +h
umask 022
LFS=/mnt/lfs
LC_ALL=POSIX
LFS TGT=$(uname -m)-lfs-linux-gnu
PATH=/tools/bin:/bin:/usr/bin
export LFS LC_ALL LFS_TGT PATH
EOF
```
The **set +h** command turns off **bash**'s hash function. Hashing is ordinarily a useful feature—**bash** uses a hash table to remember the full path of executable files to avoid searching the PATH time and again to find the same executable. However, the new tools should be used as soon as they are installed. By switching off the hash function, the shell will always search the PATH when a program is to be run. As such, the shell will find the newly compiled tools in \$LFS/ tools as soon as they are available without remembering a previous version of the same program in a different location.

Setting the user file-creation mask (umask) to 022 ensures that newly created files and directories are only writable by their owner, but are readable and executable by anyone (assuming default modes are used by the open(2) system call, new files will end up with permission mode 644 and directories with mode 755).

The LFS variable should be set to the chosen mount point.

The LC\_ALL variable controls the localization of certain programs, making their messages follow the conventions of a specified country. Setting LC\_ALL to "POSIX" or "C" (the two are equivalent) ensures that everything will work as expected in the chroot environment.

The LFS\_TGT variable sets a non-default, but compatible machine description for use when building our cross compiler and linker and when cross compiling our temporary toolchain. More information is contained in [Section 5.2, "Toolchain](#page-49-1) [Technical Notes".](#page-49-1)

By putting /tools/bin ahead of the standard PATH, all the programs installed in [Chapter 5](#page-49-0) are picked up by the shell immediately after their installation. This, combined with turning off hashing, limits the risk that old programs are used from the host when the same programs are available in the chapter 5 environment.

Finally, to have the environment fully prepared for building the temporary tools, source the just-created user profile:

**source ~/.bash\_profile**

### **4.5. About SBUs**

Many people would like to know beforehand approximately how long it takes to compile and install each package. Because Linux From Scratch can be built on many different systems, it is impossible to provide accurate time estimates. The biggest package (Glibc) will take approximately 20 minutes on the fastest systems, but could take up to three days on slower systems! Instead of providing actual times, the Standard Build Unit (SBU) measure will be used instead.

The SBU measure works as follows. The first package to be compiled from this book is Binutils in [Chapter 5.](#page-49-0) The time it takes to compile this package is what will be referred to as the Standard Build Unit or SBU. All other compile times will be expressed relative to this time.

For example, consider a package whose compilation time is 4.5 SBUs. This means that if a system took 10 minutes to compile and install the first pass of Binutils, it will take *approximately* 45 minutes to build this example package. Fortunately, most build times are shorter than the one for Binutils.

In general, SBUs are not entirely accurate because they depend on many factors, including the host system's version of GCC. They are provided here to give an estimate of how long it might take to install a package, but the numbers can vary by as much as dozens of minutes in some cases.

### **Note**

For many modern systems with multiple processors (or cores) the compilation time for a package can be reduced by performing a "parallel make" by either setting an environment variable or telling the **make** program how many processors are available. For instance, a Core2Duo can support two simultaneous processes with:

**export MAKEFLAGS='-j 2'**

or just building with:

**make -j2**

When multiple processors are used in this way, the SBU units in the book will vary even more than they normally would. In some cases, the make step will simply fail. Analyzing the output of the build process will also be more difficult because the lines of different processes will be interleaved. If you run into a problem with a build step, revert back to a single processor build to properly analyze the error messages.

# **4.6. About the Test Suites**

Most packages provide a test suite. Running the test suite for a newly built package is a good idea because it can provide a "sanity check" indicating that everything compiled correctly. A test suite that passes its set of checks usually proves that the package is functioning as the developer intended. It does not, however, guarantee that the package is totally bug free.

Some test suites are more important than others. For example, the test suites for the core toolchain packages—GCC, Binutils, and Glibc—are of the utmost importance due to their central role in a properly functioning system. The test suites for GCC and Glibc can take a very long time to complete, especially on slower hardware, but are strongly recommended.

### **Note**

Experience has shown that there is little to be gained from running the test suites in [Chapter 5.](#page-49-0) There can be no escaping the fact that the host system always exerts some influence on the tests in that chapter, often causing inexplicable failures. Because the tools built in [Chapter 5](#page-49-0) are temporary and eventually discarded, we do not recommend running the test suites in [Chapter 5](#page-49-0) for the average reader. The instructions for running those test suites are provided for the benefit of testers and developers, but they are strictly optional.

A common issue with running the test suites for Binutils and GCC is running out of pseudo terminals (PTYs). This can result in a high number of failing tests. This may happen for several reasons, but the most likely cause is that the host system does not have the devpts file system set up correctly. This issue is discussed in greater detail at *[http://](http://www.linuxfromscratch.org/lfs/faq.html#no-ptys) [www.linuxfromscratch.org/lfs/faq.html#no-ptys](http://www.linuxfromscratch.org/lfs/faq.html#no-ptys)*.

Sometimes package test suites will fail, but for reasons which the developers are aware of and have deemed non-critical. Consult the logs located at *<http://www.linuxfromscratch.org/lfs/build-logs/7.9/>* to verify whether or not these failures are expected. This site is valid for all tests throughout this book.

# <span id="page-49-0"></span>**Chapter 5. Constructing a Temporary System**

# **5.1. Introduction**

This chapter shows how to build a minimal Linux system. This system will contain just enough tools to start constructing the final LFS system in [Chapter 6](#page-96-0) and allow a working environment with more user convenience than a minimum environment would.

There are two steps in building this minimal system. The first step is to build a new and host-independent toolchain (compiler, assembler, linker, libraries, and a few useful utilities). The second step uses this toolchain to build the other essential tools.

The files compiled in this chapter will be installed under the \$LFS/tools directory to keep them separate from the files installed in the next chapter and the host production directories. Since the packages compiled here are temporary, we do not want them to pollute the soon-to-be LFS system.

# <span id="page-49-1"></span>**5.2. Toolchain Technical Notes**

This section explains some of the rationale and technical details behind the overall build method. It is not essential to immediately understand everything in this section. Most of this information will be clearer after performing an actual build. This section can be referred to at any time during the process.

The overall goal of [Chapter 5](#page-49-0) is to produce a temporary area that contains a known-good set of tools that can be isolated from the host system. By using **chroot**, the commands in the remaining chapters will be contained within that environment, ensuring a clean, trouble-free build of the target LFS system. The build process has been designed to minimize the risks for new readers and to provide the most educational value at the same time.

### **Note**

Before continuing, be aware of the name of the working platform, often referred to as the target triplet. A simple way to determine the name of the target triplet is to run the **config.guess** script that comes with the source for many packages. Unpack the Binutils sources and run the script: **./config.guess** and note the output. For example, for a 32-bit Intel processor the output will be *i686-pc-linux-gnu*. On a 64-bit system it will be *x86\_64-pc-linux-gnu*.

Also be aware of the name of the platform's dynamic linker, often referred to as the dynamic loader (not to be confused with the standard linker **ld** that is part of Binutils). The dynamic linker provided by Glibc finds and loads the shared libraries needed by a program, prepares the program to run, and then runs it. The name of the dynamic linker for a 32-bit Intel machine will be ld-linux.so.2 (ld-linux-x86-64.so.2 for 64-bit systems). A sure-fire way to determine the name of the dynamic linker is to inspect a random binary from the host system by running: **readelf** -1 <name of binary> | grep interpreter and noting the output. The authoritative reference covering all platforms is in the shlib-versions file in the root of the Glibc source tree.

Some key technical points of how the [Chapter 5](#page-49-0) build method works:

• Slightly adjusting the name of the working platform, by changing the "vendor" field target triplet by way of the LFS\_TGT variable, ensures that the first build of Binutils and GCC produces a compatible cross-linker and crosscompiler. Instead of producing binaries for another architecture, the cross-linker and cross-compiler will produce binaries compatible with the current hardware.

- The temporary libraries are cross-compiled. Because a cross-compiler by its nature cannot rely on anything from its host system, this method removes potential contamination of the target system by lessening the chance of headers or libraries from the host being incorporated into the new tools. Cross-compilation also allows for the possibility of building both 32-bit and 64-bit libraries on 64-bit capable hardware.
- Careful manipulation of the GCC source tells the compiler which target dynamic linker will be used.

Binutils is installed first because the **configure** runs of both GCC and Glibc perform various feature tests on the assembler and linker to determine which software features to enable or disable. This is more important than one might first realize. An incorrectly configured GCC or Glibc can result in a subtly broken toolchain, where the impact of such breakage might not show up until near the end of the build of an entire distribution. A test suite failure will usually highlight this error before too much additional work is performed.

Binutils installs its assembler and linker in two locations, /tools/bin and /tools/\$LFS\_TGT/bin. The tools in one location are hard linked to the other. An important facet of the linker is its library search order. Detailed information can be obtained from **ld** by passing it the --verbose flag. For example, an **ld --verbose | grep SEARCH** will illustrate the current search paths and their order. It shows which files are linked by **ld** by compiling a dummy program and passing the --verbose switch to the linker. For example, **gcc dummy.c -Wl,--verbose 2>&1 | grep succeeded** will show all the files successfully opened during the linking.

The next package installed is GCC. An example of what can be seen during its run of **configure** is:

```
checking what assembler to use... /tools/i686-lfs-linux-gnu/bin/as
checking what linker to use... /tools/i686-lfs-linux-gnu/bin/ld
```
This is important for the reasons mentioned above. It also demonstrates that GCC's configure script does not search the PATH directories to find which tools to use. However, during the actual operation of **gcc** itself, the same search paths are not necessarily used. To find out which standard linker **gcc** will use, run: **gcc -print-prog-name=ld**.

Detailed information can be obtained from **gcc** by passing it the  $-v$  command line option while compiling a dummy program. For example, **gcc -v dummy.c** will show detailed information about the preprocessor, compilation, and assembly stages, including **gcc**'s included search paths and their order.

Next installed are sanitized Linux API headers. These allow the standard C library (Glibc) to interface with features that the Linux kernel will provide.

The next package installed is Glibc. The most important considerations for building Glibc are the compiler, binary tools, and kernel headers. The compiler is generally not an issue since Glibc will always use the compiler relating to the --host parameter passed to its configure script, e.g. in our case, **i686-lfs-linux-gnu-gcc**. The binary tools and kernel headers can be a bit more complicated. Therefore, take no risks and use the available configure switches to enforce the correct selections. After the run of **configure**, check the contents of the config.make file in the glibcbuild directory for all important details. Note the use of CC="i686-lfs-gnu-gcc" to control which binary tools are used and the use of the -nostdinc and -isystem flags to control the compiler's include search path. These items highlight an important aspect of the Glibc package—it is very self-sufficient in terms of its build machinery and generally does not rely on toolchain defaults.

During the second pass of Binutils, we are able to utilize the --with-lib-path configure switch to control **ld**'s library search path.

For the second pass of GCC, its sources also need to be modified to tell GCC to use the new dynamic linker. Failure to do so will result in the GCC programs themselves having the name of the dynamic linker from the host system's /lib directory embedded into them, which would defeat the goal of getting away from the host. From this point onwards, the core toolchain is self-contained and self-hosted. The remainder of the [Chapter 5](#page-49-0) packages all build against the new Glibc in /tools.

Upon entering the chroot environment in [Chapter 6,](#page-96-0) the first major package to be installed is Glibc, due to its selfsufficient nature mentioned above. Once this Glibc is installed into /usr, we will perform a quick changeover of the toolchain defaults, and then proceed in building the rest of the target LFS system.

# **5.3. General Compilation Instructions**

When building packages there are several assumptions made within the instructions:

- Several of the packages are patched before compilation, but only when the patch is needed to circumvent a problem. A patch is often needed in both this and the next chapter, but sometimes in only one or the other. Therefore, do not be concerned if instructions for a downloaded patch seem to be missing. Warning messages about *offset* or *fuzz* may also be encountered when applying a patch. Do not worry about these warnings, as the patch was still successfully applied.
- During the compilation of most packages, there will be several warnings that scroll by on the screen. These are normal and can safely be ignored. These warnings are as they appear—warnings about deprecated, but not invalid, use of the C or C++ syntax. C standards change fairly often, and some packages still use the older standard. This is not a problem, but does prompt the warning.
- Check one last time that the LFS environment variable is set up properly:

#### **echo \$LFS**

Make sure the output shows the path to the LFS partition's mount point, which is /mnt/lfs, using our example.

• Finally, two last important items must be emphasized:

# r

### **Important**

The build instructions assume that the [Host System Requirements](#page-15-0), including symbolic links, have been set properly:

- **bash** is the shell in use.
- **sh** is a symbolic link to **bash**.
- **/usr/bin/awk** is a symbolic link to **gawk**.
- **/usr/bin/yacc** is a symbolic link to **bison** or a small script that executes bison.

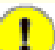

#### **Important**

To re-emphasize the build process:

- 1. Place all the sources and patches in a directory that will be accessible from the chroot environment such as /mnt/lfs/sources/. Do *not* put sources in /mnt/lfs/tools/.
- 2. Change to the sources directory.
- <span id="page-51-0"></span>3. For each package:
	- a. Using the **tar** program, extract the package to be built. In Chapter 5, ensure you are the *lfs* user when extracting the package.
	- b. Change to the directory created when the package was extracted.
	- c. Follow the book's instructions for building the package.
	- d. Change back to the sources directory.
	- e. Delete the extracted source directory unless instructed otherwise.

# <span id="page-52-0"></span>**5.4. Binutils-2.26 - Pass 1**

The Binutils package contains a linker, an assembler, and other tools for handling object files.

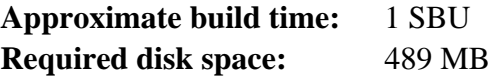

### **5.4.1. Installation of Cross Binutils**

### **Note**

Go back and re-read the notes in the previous section. Understanding the notes labeled important will save you a lot of problems later.

It is important that Binutils be the first package compiled because both Glibc and GCC perform various tests on the available linker and assembler to determine which of their own features to enable.

The Binutils documentation recommends building Binutils in a dedicated build directory:

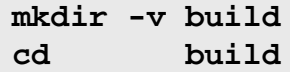

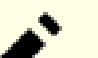

### **Note**

In order for the SBU values listed in the rest of the book to be of any use, measure the time it takes to build this package from the configuration, up to and including the first install. To achieve this easily, wrap the commands in a **time** command like this: **time { ./configure ... && ... && make install; }**.

### **Note**

The approximate build SBU values and required disk space in Chapter 5 does not include test suite data.

Now prepare Binutils for compilation:

```
../configure --prefix=/tools \
           --with-sysroot=$LFS \
           --with-lib-path=/tools/lib \
           --target=$LFS_TGT \
           --disable-nls \
           --disable-werror
```
**The meaning of the configure options:**

```
--prefix=/tools
```
This tells the configure script to prepare to install the Binutils programs in the /tools directory.

--with-sysroot=\$LFS

For cross compilation, this tells the build system to look in \$LFS for the target system libraries as needed.

```
--with-lib-path=/tools/lib
```
This specifies which library path the linker should be configured to use.

--target=\$LFS\_TGT

Because the machine description in the LFS\_TGT variable is slightly different than the value returned by the **config.guess** script, this switch will tell the **configure** script to adjust Binutil's build system for building a cross linker.

```
--disable-nls
```
This disables internationalization as i18n is not needed for the temporary tools.

```
--disable-werror
```
This prevents the build from stopping in the event that there are warnings from the host's compiler.

Continue with compiling the package:

**make**

Compilation is now complete. Ordinarily we would now run the test suite, but at this early stage the test suite framework (Tcl, Expect, and DejaGNU) is not yet in place. The benefits of running the tests at this point are minimal since the programs from this first pass will soon be replaced by those from the second.

If building on x86\_64, create a symlink to ensure the sanity of the toolchain:

```
case $(uname -m) in
   x86_64) mkdir -v /tools/lib && ln -sv lib /tools/lib64 ;;
esac
```
Install the package:

```
make install
```
Details on this package are located in [Section 6.13.2, "Contents of Binutils."](#page-120-0)

# **5.5. GCC-5.3.0 - Pass 1**

The GCC package contains the GNU compiler collection, which includes the C and C++ compilers.

**Approximate build time:** 7.7 SBU **Required disk space:** 2.4 GB

### **5.5.1. Installation of Cross GCC**

GCC now requires the GMP, MPFR and MPC packages. As these packages may not be included in your host distribution, they will be built with GCC. Unpack each package into the GCC source directory and rename the resulting directories so the GCC build procedures will automatically use them:

### **Note**

There are frequent misunderstandings about this chapter. The procedures are the same as every other chapter as explained earlier [\(Package build instructions](#page-51-0)). First extract the gcc tarball from the sources directory and then change to the directory created. Only then should you proceed with the instructions below.

```
tar -xf ../mpfr-3.1.3.tar.xz
mv -v mpfr-3.1.3 mpfr
tar -xf ../gmp-6.1.0.tar.xz
mv -v gmp-6.1.0 gmp
tar -xf ../mpc-1.0.3.tar.gz
mv -v mpc-1.0.3 mpc
```
The following command will change the location of GCC's default dynamic linker to use the one installed in /tools. It also removes /usr/include from GCC's include search path. Issue:

```
for file in \
  $(find gcc/config -name linux64.h -o -name linux.h -o -name sysv4.h)
do
   cp -uv $file{,.orig}
   sed -e 's@/lib\(64\)\?\(32\)\?/ld@/tools&@g' \
       -e 's@/usr@/tools@g' $file.orig > $file
   echo '
#undef STANDARD_STARTFILE_PREFIX_1
#undef STANDARD_STARTFILE_PREFIX_2
#define STANDARD_STARTFILE_PREFIX_1 "/tools/lib/"
#define STANDARD_STARTFILE_PREFIX_2 ""' >> $file
   touch $file.orig
done
```
In case the above seems hard to follow, let's break it down a bit. First we find all the files under the gcc/config directory that are named either linux.h, linux64.h or sysv4.h. For each file found, we copy it to a file of the same name but with an added suffix of ".orig". Then the first sed expression prepends "/tools" to every instance of "/lib/ld", "/lib64/ld" or "/lib32/ld", while the second one replaces hard-coded instances of "/usr". Next, we add our define statements which alter the default startfile prefix to the end of the file. Note that the trailing "/" in "/tools/lib/" is required. Finally, we use **touch** to update the timestamp on the copied files. When used in conjunction with **cp -u**, this prevents unexpected changes to the original files in case the commands are inadvertently run twice.

The GCC documentation recommends building GCC in a dedicated build directory:

**mkdir -v build cd build**

Prepare GCC for compilation:

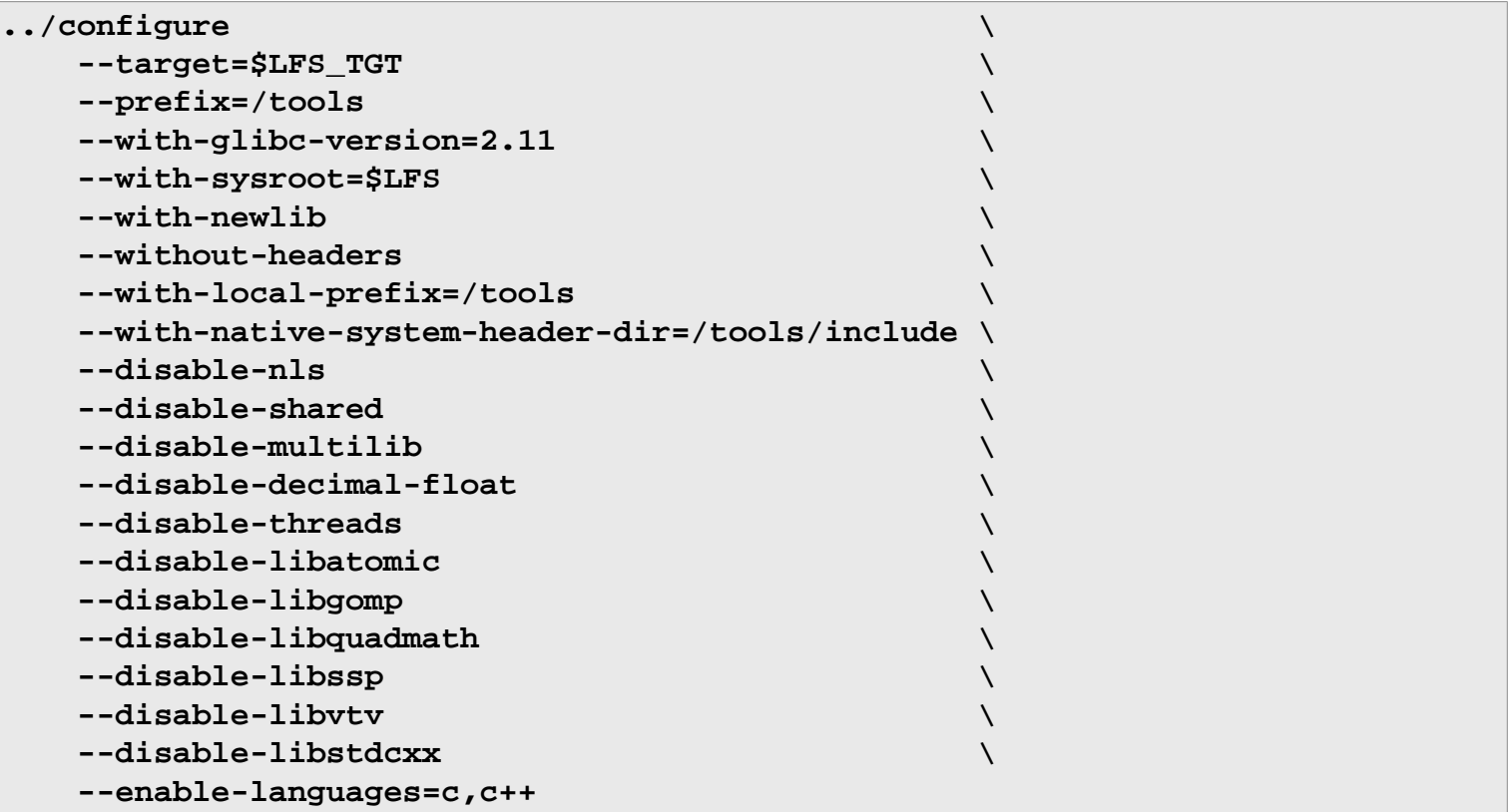

**The meaning of the configure options:**

--with-newlib

Since a working C library is not yet available, this ensures that the inhibit\_libc constant is defined when building libgcc. This prevents the compiling of any code that requires libc support.

--without-headers

When creating a complete cross-compiler, GCC requires standard headers compatible with the target system. For our purposes these headers will not be needed. This switch prevents GCC from looking for them.

--with-local-prefix=/tools

The local prefix is the location in the system that GCC will search for locally installed include files. The default is / usr/local. Setting this to /tools helps keep the host location of /usr/local out of this GCC's search path.

--with-native-system-header-dir=/tools/include

By default GCC searches /usr/include for system headers. In conjunction with the sysroot switch, this would translate normally to \$LFS/usr/include. However the headers that will be installed in the next two sections will go to \$LFS/tools/include. This switch ensures that gcc will find them correctly. In the second pass of GCC, this same switch will ensure that no headers from the host system are found.

--disable-shared

This switch forces GCC to link its internal libraries statically. We do this to avoid possible issues with the host system.

--disable-decimal-float, --disable-threads, --disable-libatomic, --disablelibgomp, --disable-libquadmath, --disable-libssp, --disable-libvtv, --disablelibstdcxx

These switches disable support for the decimal floating point extension, threading, libatomic, libgomp, libquadmath, libssp, libvtv, and the C++ standard library respectively. These features will fail to compile when building a cross-compiler and are not necessary for the task of cross-compiling the temporary libc.

#### --disable-multilib

On x86\_64, LFS does not yet support a multilib configuration. This switch is harmless for x86.

#### --enable-languages=c,c++

This option ensures that only the C and  $C++$  compilers are built. These are the only languages needed now.

Compile GCC by running:

**make**

Compilation is now complete. At this point, the test suite would normally be run, but, as mentioned before, the test suite framework is not in place yet. The benefits of running the tests at this point are minimal since the programs from this first pass will soon be replaced.

Install the package:

#### **make install**

Details on this package are located in [Section 6.17.2, "Contents of GCC."](#page-129-0)

# **5.6. Linux-4.4.2 API Headers**

The Linux API Headers (in linux-4.4.2.tar.xz) expose the kernel's API for use by Glibc.

**Approximate build time:** 0.1 SBU **Required disk space:** 718 MB

### **5.6.1. Installation of Linux API Headers**

The Linux kernel needs to expose an Application Programming Interface (API) for the system's C library (Glibc in LFS) to use. This is done by way of sanitizing various C header files that are shipped in the Linux kernel source tarball.

Make sure there are no stale files embedded in the package:

```
make mrproper
```
Now extract the user-visible kernel headers from the source. They are placed in an intermediate local directory and copied to the needed location because the extraction process removes any existing files in the target directory.

```
make INSTALL_HDR_PATH=dest headers_install
cp -rv dest/include/* /tools/include
```
Details on this package are located in [Section 6.7.2, "Contents of Linux API Headers."](#page-106-0)

# **5.7. Glibc-2.23**

The Glibc package contains the main C library. This library provides the basic routines for allocating memory, searching directories, opening and closing files, reading and writing files, string handling, pattern matching, arithmetic, and so on.

**Approximate build time:** 4.0 SBU **Required disk space:** 650 MB

### **5.7.1. Installation of Glibc**

The Glibc documentation recommends building Glibc in a dedicated build directory:

**mkdir -v build cd build**

Next, prepare Glibc for compilation:

```
../configure \
     --prefix=/tools \
     --host=$LFS_TGT \
     --build=$(../scripts/config.guess) \
     --disable-profile \
     --enable-kernel=2.6.32 \
     --enable-obsolete-rpc \
     --with-headers=/tools/include \
     libc_cv_forced_unwind=yes \
    libc cv ctors header=yes \setminus libc_cv_c_cleanup=yes
```
**The meaning of the configure options:**

```
--host=$LFS_TGT, --build=$(../scripts/config.guess)
```
The combined effect of these switches is that Glibc's build system configures itself to cross-compile, using the cross-linker and cross-compiler in /tools.

```
--disable-profile
```
This builds the libraries without profiling information. Omit this option if profiling on the temporary tools is necessary.

 $--enable-kerne  $l=2.6.32$$ 

This tells Glibc to compile the library with support for 2.6.32 and later Linux kernels. Workarounds for older kernels are not enabled.

--enable-obsolete-rpc

This installs NIS and RPC related headers that are not installed by default. They are required to build GCC and by several BLFS packages.

### --with-headers=/tools/include

This tells Glibc to compile itself against the headers recently installed to the tools directory, so that it knows exactly what features the kernel has and can optimize itself accordingly.

### libc\_cv\_forced\_unwind=yes

The linker installed during [Section 5.4, "Binutils-2.26 - Pass 1"](#page-52-0) was cross-compiled and as such cannot be used until Glibc has been installed. This means that the configure test for force-unwind support will fail, as it relies on a working linker. The libc\_cv\_forced\_unwind=yes variable is passed in order to inform **configure** that forceunwind support is available without it having to run the test.

#### libc\_cv\_c\_cleanup=yes

Similarly, we pass libc\_cv\_c\_cleanup=yes through to the **configure** script so that the test is skipped and C cleanup handling support is configured.

#### libc\_cv\_ctors\_header=yes

Similarly, we pass libc\_cv\_ctors\_header=yes through to the **configure** script so that the test is skipped and gcc constructor support is configured.

During this stage the following warning might appear:

```
configure: WARNING:
*** These auxiliary programs are missing or
*** incompatible versions: msgfmt
*** some features will be disabled.
*** Check the INSTALL file for required versions.
```
The missing or incompatible **msgfmt** program is generally harmless. This **msgfmt** program is part of the Gettext package which the host distribution should provide.

### **Note**

There have been reports that this package may fail when building as a "parallel make". If this occurs, rerun the make command with a "-j1" option.

Compile the package:

#### **make**

Install the package:

**make install**

### **Caution**

At this point, it is imperative to stop and ensure that the basic functions (compiling and linking) of the new toolchain are working as expected. To perform a sanity check, run the following commands:

```
echo 'int main(){}' > dummy.c
$LFS_TGT-gcc dummy.c
readelf -l a.out | grep ': /tools'
```
If everything is working correctly, there should be no errors, and the output of the last command will be of the form:

[Requesting program interpreter: /tools/lib/ld-linux.so.2]

Note that for 64-bit machines, the interpreter name will be /tools/lib64/ld-linux-x86-64.so.2.

If the output is not shown as above or there was no output at all, then something is wrong. Investigate and retrace the steps to find out where the problem is and correct it. This issue must be resolved before continuing on.

Once all is well, clean up the test files:

```
rm -v dummy.c a.out
```
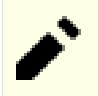

### **Note**

Building Binutils in the section after next will serve as an additional check that the toolchain has been built properly. If Binutils fails to build, it is an indication that something has gone wrong with the previous Binutils, GCC, or Glibc installations.

Details on this package are located in [Section 6.9.3, "Contents of Glibc."](#page-113-0)

# **5.8. Libstdc++-5.3.0**

Libstdc++ is the standard C++ library. It is needed for the correct operation of the  $g++$  compiler.

**Approximate build time:** 0.4 SBU **Required disk space:** 536 MB

### **5.8.1. Installation of Target Libstdc++**

### **Note**

Libstdc++ is part of the GCC sources. You should first unpack the GCC tarball and change to the  $\frac{\text{gcc}-5}{\text{gcc}-5}$ . 3.0 directory.

Create a separate build directory for Libstdc++ and enter it:

**mkdir -v build cd build**

Prepare Libstdc++ for compilation:

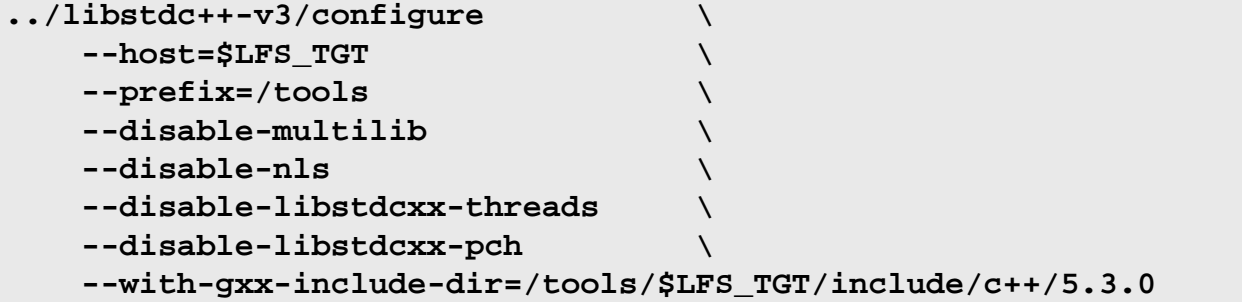

**The meaning of the configure options:**

```
-host=\ldots
```
Indicates to use the cross compiler we have just built instead of the one in /usr/bin.

--disable-libstdcxx-threads

Since we have not yet built the C threads library, the  $C_{++}$  one cannot be built either.

```
--disable-libstdcxx-pch
```
This switch prevents the installation of precompiled include files, which are not needed at this stage.

```
--with-gxx-include-dir=/tools/$LFS_TGT/include/c++/5.3.0
```
This is the location where the standard include files are searched by the C++ compiler. In a normal build, this information is automatically passed to the Libstdc++ **configure** options from the top level directory. In our case, this information must be explicitly given.

Compile libstdc++ by running:

#### **make**

Install the library:

**make install**

Details on this package are located in [Section 6.17.2, "Contents of GCC."](#page-129-0)

# **5.9. Binutils-2.26 - Pass 2**

The Binutils package contains a linker, an assembler, and other tools for handling object files.

**Approximate build time:** 1.1 SBU **Required disk space:** 536 MB

### **5.9.1. Installation of Binutils**

Create a separate build directory again:

**mkdir -v build cd build**

Prepare Binutils for compilation:

```
CC=$LFS_TGT-gcc \
AR=$LFS_TGT-ar \
RANLIB=$LFS_TGT-ranlib \
../configure \
    --prefix=/tools \
    --disable-nls \
    --disable-werror \
    --with-lib-path=/tools/lib \
    --with-sysroot
```
**The meaning of the new configure options:**

```
CC=$LFS_TGT-gcc AR=$LFS_TGT-ar RANLIB=$LFS_TGT-ranlib
```
Because this is really a native build of Binutils, setting these variables ensures that the build system uses the crosscompiler and associated tools instead of the ones on the host system.

--with-lib-path=/tools/lib

This tells the configure script to specify the library search path during the compilation of Binutils, resulting in / tools/lib being passed to the linker. This prevents the linker from searching through library directories on the host.

--with-sysroot

The sysroot feature enables the linker to find shared objects which are required by other shared objects explicitly included on the linker's command line. Without this, some packages may not build successfully on some hosts.

Compile the package:

**make**

Install the package:

**make install**

Now prepare the linker for the "Re-adjusting" phase in the next chapter:

```
make -C ld clean
make -C ld LIB_PATH=/usr/lib:/lib
cp -v ld/ld-new /tools/bin
```
#### **The meaning of the make parameters:**

#### -C ld clean

This tells the make program to remove all compiled files in the ld subdirectory.

### -C ld LIB\_PATH=/usr/lib:/lib

This option rebuilds everything in the ld subdirectory. Specifying the LIB\_PATH Makefile variable on the command line allows us to override the default value of the temporary tools and point it to the proper final path. The value of this variable specifies the linker's default library search path. This preparation is used in the next chapter.

Details on this package are located in [Section 6.13.2, "Contents of Binutils."](#page-120-0)

# **5.10. GCC-5.3.0 - Pass 2**

The GCC package contains the GNU compiler collection, which includes the C and C++ compilers.

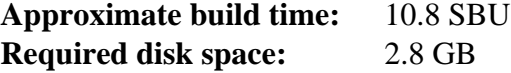

### **5.10.1. Installation of GCC**

Our first build of GCC has installed a couple of internal system headers. Normally one of them, limits.h, will in turn include the corresponding system limits.h header, in this case, /tools/include/limits.h. However, at the time of the first build of gcc /tools/include/limits.h did not exist, so the internal header that GCC installed is a partial, self-contained file and does not include the extended features of the system header. This was adequate for building the temporary libc, but this build of GCC now requires the full internal header. Create a full version of the internal header using a command that is identical to what the GCC build system does in normal circumstances:

```
cat gcc/limitx.h gcc/glimits.h gcc/limity.h > \
   `dirname $($LFS_TGT-gcc -print-libgcc-file-name)`/include-fixed/limits.h
```
Once again, change the location of GCC's default dynamic linker to use the one installed in /tools.

```
for file in \
 $(find gcc/config -name linux64.h -o -name linux.h -o -name sysv4.h)
do
   cp -uv $file{,.orig}
   sed -e 's@/lib\(64\)\?\(32\)\?/ld@/tools&@g' \
       -e 's@/usr@/tools@g' $file.orig > $file
   echo '
#undef STANDARD_STARTFILE_PREFIX_1
#undef STANDARD_STARTFILE_PREFIX_2
#define STANDARD_STARTFILE_PREFIX_1 "/tools/lib/"
#define STANDARD_STARTFILE_PREFIX_2 ""' >> $file
   touch $file.orig
done
```
As in the first build of GCC it requires the GMP, MPFR and MPC packages. Unpack the tarballs and move them into the required directory names:

```
tar -xf ../mpfr-3.1.3.tar.xz
mv -v mpfr-3.1.3 mpfr
tar -xf ../gmp-6.1.0.tar.xz
mv -v gmp-6.1.0 gmp
tar -xf ../mpc-1.0.3.tar.gz
mv -v mpc-1.0.3 mpc
```
Create a separate build directory again:

```
mkdir -v build
cd build
```
Before starting to build GCC, remember to unset any environment variables that override the default optimization flags.

Now prepare GCC for compilation:

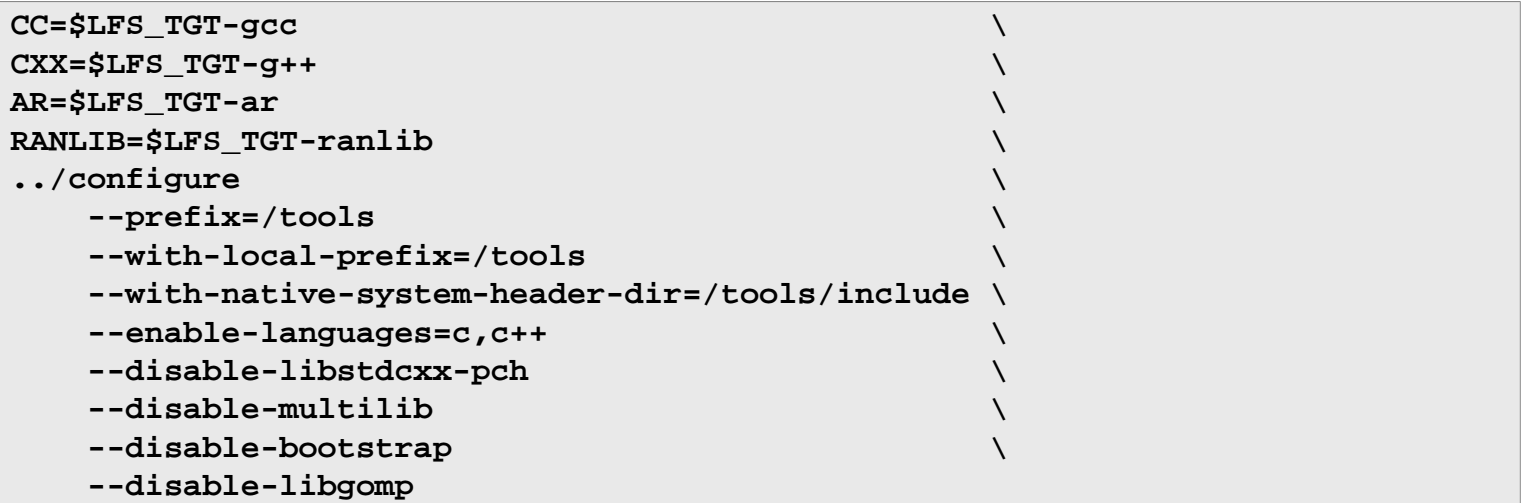

**The meaning of the new configure options:**

#### --enable-languages=c,c++

This option ensures that both the C and  $C_{++}$  compilers are built.

```
--disable-libstdcxx-pch
```
Do not build the pre-compiled header (PCH) for libstdc++. It takes up a lot of space, and we have no use for it.

### --disable-bootstrap

For native builds of GCC, the default is to do a "bootstrap" build. This does not just compile GCC, but compiles it several times. It uses the programs compiled in a first round to compile itself a second time, and then again a third time. The second and third iterations are compared to make sure it can reproduce itself flawlessly. This also implies that it was compiled correctly. However, the LFS build method should provide a solid compiler without the need to bootstrap each time.

Compile the package:

#### **make**

Install the package:

#### **make install**

As a finishing touch, create a symlink. Many programs and scripts run **cc** instead of **gcc**, which is used to keep programs generic and therefore usable on all kinds of UNIX systems where the GNU C compiler is not always installed. Running **cc** leaves the system administrator free to decide which C compiler to install:

**ln -sv gcc /tools/bin/cc**

### **Caution**

At this point, it is imperative to stop and ensure that the basic functions (compiling and linking) of the new toolchain are working as expected. To perform a sanity check, run the following commands:

```
echo 'int main(){}' > dummy.c
cc dummy.c
readelf -l a.out | grep ': /tools'
```
If everything is working correctly, there should be no errors, and the output of the last command will be of the form:

[Requesting program interpreter: /tools/lib/ld-linux.so.2]

Note that /tools/lib, or /tools/lib64 for 64-bit machines appears as the prefix of the dynamic linker.

If the output is not shown as above or there was no output at all, then something is wrong. Investigate and retrace the steps to find out where the problem is and correct it. This issue must be resolved before continuing on. First, perform the sanity check again, using **gcc** instead of **cc**. If this works, then the /tools/bin/ cc symlink is missing. Install the symlink as per above. Next, ensure that the PATH is correct. This can be checked by running **echo \$PATH** and verifying that /tools/bin is at the head of the list. If the PATH is wrong it could mean that you are not logged in as user  $1fs$  or that something went wrong back in [Section 4.4,](#page-45-0) ["Setting Up the Environment."](#page-45-0)

Once all is well, clean up the test files:

**rm -v dummy.c a.out**

Details on this package are located in [Section 6.17.2, "Contents of GCC."](#page-129-0)

# **5.11. Tcl-core-8.6.4**

The Tcl package contains the Tool Command Language.

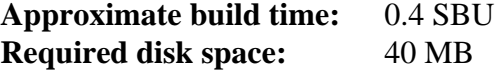

### **5.11.1. Installation of Tcl-core**

This package and the next three (Expect, DejaGNU, and Check) are installed to support running the test suites for GCC and Binutils and other packages. Installing four packages for testing purposes may seem excessive, but it is very reassuring, if not essential, to know that the most important tools are working properly. Even if the test suites are not run in this chapter (they are not mandatory), these packages are required to run the test suites in [Chapter 6.](#page-96-0)

Note that the Tcl package used here is a minimal version needed to run the LFS tests. For the full package, see the *[BLFS Tcl procedures](http://www.linuxfromscratch.org/blfs/view/7.9/general/tcl.html)*.

Prepare Tcl for compilation:

```
cd unix
./configure --prefix=/tools
```
Build the package:

**make**

Compilation is now complete. As discussed earlier, running the test suite is not mandatory for the temporary tools here in this chapter. To run the Tcl test suite anyway, issue the following command:

```
TZ=UTC make test
```
The Tcl test suite may experience failures under certain host conditions that are not fully understood. Therefore, test suite failures here are not surprising, and are not considered critical. The TZ=UTC parameter sets the time zone to Coordinated Universal Time (UTC), but only for the duration of the test suite run. This ensures that the clock tests are exercised correctly. Details on the TZ environment variable are provided in [Chapter 7](#page-227-0).

Install the package:

**make install**

Make the installed library writable so debugging symbols can be removed later:

**chmod -v u+w /tools/lib/libtcl8.6.so**

Install Tcl's headers. The next package, Expect, requires them to build.

**make install-private-headers**

Now make a necessary symbolic link:

**ln -sv tclsh8.6 /tools/bin/tclsh**

### **5.11.2. Contents of Tcl-core**

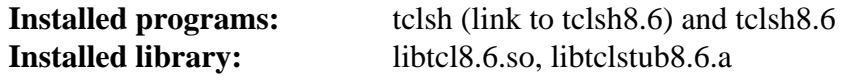

### **Short Descriptions**

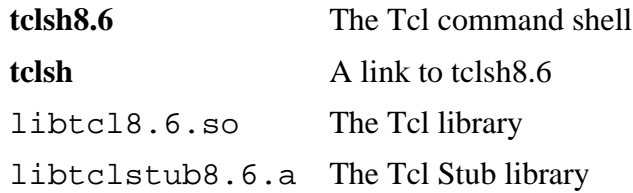

### **5.12. Expect-5.45**

The Expect package contains a program for carrying out scripted dialogues with other interactive programs.

**Approximate build time:** 0.1 SBU **Required disk space:** 4.3 MB

### **5.12.1. Installation of Expect**

First, force Expect's configure script to use /bin/stty instead of a /usr/local/bin/stty it may find on the host system. This will ensure that our test suite tools remain sane for the final builds of our toolchain:

```
cp -v configure{,.orig}
sed 's:/usr/local/bin:/bin:' configure.orig > configure
```
Now prepare Expect for compilation:

```
./configure --prefix=/tools \
            --with-tcl=/tools/lib \
            --with-tclinclude=/tools/include
```
**The meaning of the configure options:**

```
-\frac{with-tc}{dt}=/tools/lib
```
This ensures that the configure script finds the Tcl installation in the temporary tools location instead of possibly locating an existing one on the host system.

```
--with-tclinclude=/tools/include
```
This explicitly tells Expect where to find Tcl's internal headers. Using this option avoids conditions where **configure** fails because it cannot automatically discover the location of Tcl's headers.

Build the package:

#### **make**

Compilation is now complete. As discussed earlier, running the test suite is not mandatory for the temporary tools here in this chapter. To run the Expect test suite anyway, issue the following command:

**make test**

Note that the Expect test suite is known to experience failures under certain host conditions that are not within our control. Therefore, test suite failures here are not surprising and are not considered critical.

Install the package:

```
make SCRIPTS="" install
```
#### **The meaning of the make parameter:**

 $SCRTPTS="$ 

This prevents installation of the supplementary Expect scripts, which are not needed.

### **5.12.2. Contents of Expect**

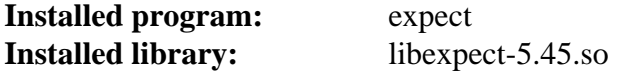

### **Short Descriptions**

**expect** Communicates with other interactive programs according to a script

libexpect-5.45.so Contains functions that allow Expect to be used as a Tcl extension or to be used directly from C or C++ (without Tcl)
## **5.13. DejaGNU-1.5.3**

The DejaGNU package contains a framework for testing other programs.

**Approximate build time:** less than 0.1 SBU **Required disk space:** 4.2 MB

### **5.13.1. Installation of DejaGNU**

Prepare DejaGNU for compilation:

**./configure --prefix=/tools**

Build and install the package:

**make install**

To test the results, issue:

**make check**

### **5.13.2. Contents of DejaGNU**

**Installed program:** runtest

### **Short Descriptions**

**runtest** A wrapper script that locates the proper **expect** shell and then runs DejaGNU

## **5.14. Check-0.10.0**

Check is a unit testing framework for C.

**Approximate build time:** 0.1 SBU **Required disk space:** 10 MB

### **5.14.1. Installation of Check**

Prepare Check for compilation:

**PKG\_CONFIG= ./configure --prefix=/tools**

#### **The meaning of the configure parameter:**

#### PKG\_CONFIG=

This tells the configure script to ignore any pkg-config options that may cause the system to try to link with libraries not in the /tools directory.

Build the package:

#### **make**

Compilation is now complete. As discussed earlier, running the test suite is not mandatory for the temporary tools here in this chapter. To run the Check test suite anyway, issue the following command:

#### **make check**

Note that the Check test suite may take a relatively long (up to 4 SBU) time.

Install the package:

**make install**

### **5.14.2. Contents of Check**

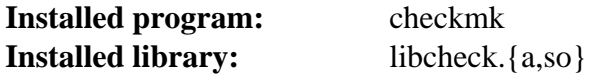

#### **Short Descriptions**

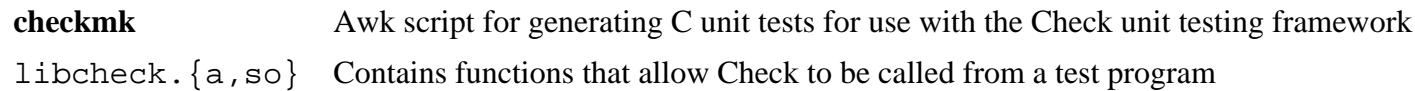

## **5.15. Ncurses-6.0**

The Ncurses package contains libraries for terminal-independent handling of character screens.

**Approximate build time:** 0.5 SBU **Required disk space:** 38 MB

### **5.15.1. Installation of Ncurses**

First, ensure that **gawk** is found first during configuration:

```
sed -i s/mawk// configure
```
Prepare Ncurses for compilation:

```
./configure --prefix=/tools \
             --with-shared \
             --without-debug \
             --without-ada \
             --enable-widec \
             --enable-overwrite
```
**The meaning of the configure options:**

--without-ada

This ensures that Ncurses does not build support for the Ada compiler which may be present on the host but will not be available once we enter the **chroot** environment.

--enable-overwrite

This tells Ncurses to install its header files into /tools/include, instead of /tools/include/ncurses, to ensure that other packages can find the Ncurses headers successfully.

```
--enable-widec
```
This switch causes wide-character libraries (e.g., libncursesw.so.6.0) to be built instead of normal ones (e.g., libncurses.so.6.0). These wide-character libraries are usable in both multibyte and traditional 8-bit locales, while normal libraries work properly only in 8-bit locales. Wide-character and normal libraries are sourcecompatible, but not binary-compatible.

Compile the package:

#### **make**

This package has a test suite, but it can only be run after the package has been installed. The tests reside in the test/ directory. See the README file in that directory for further details.

Install the package:

**make install**

Details on this package are located in [Section 6.20.2, "Contents of Ncurses."](#page-135-0)

## **5.16. Bash-4.3.30**

The Bash package contains the Bourne-Again SHell.

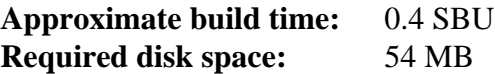

### **5.16.1. Installation of Bash**

Prepare Bash for compilation:

**./configure --prefix=/tools --without-bash-malloc**

**The meaning of the configure options:**

```
--without-bash-malloc
```
This option turns off the use of Bash's memory allocation (malloc) function which is known to cause segmentation faults. By turning this option off, Bash will use the malloc functions from Glibc which are more stable.

Compile the package:

**make**

Compilation is now complete. As discussed earlier, running the test suite is not mandatory for the temporary tools here in this chapter. To run the Bash test suite anyway, issue the following command:

## **make tests** Install the package:

**make install**

Make a link for the programs that use **sh** for a shell:

**ln -sv bash /tools/bin/sh**

Details on this package are located in [Section 6.35.2, "Contents of Bash."](#page-161-0)

## **5.17. Bzip2-1.0.6**

The Bzip2 package contains programs for compressing and decompressing files. Compressing text files with **bzip2** yields a much better compression percentage than with the traditional **gzip**.

**Approximate build time:** less than 0.1 SBU **Required disk space:** 5.6 MB

### **5.17.1. Installation of Bzip2**

The Bzip2 package does not contain a **configure** script. Compile and test it with:

**make**

Install the package:

**make PREFIX=/tools install**

Details on this package are located in [Section 6.18.2, "Contents of Bzip2."](#page-131-0)

## **5.18. Coreutils-8.25**

The Coreutils package contains utilities for showing and setting the basic system characteristics.

**Approximate build time:** 0.6 SBU **Required disk space:** 134 MB

### **5.18.1. Installation of Coreutils**

Prepare Coreutils for compilation:

**./configure --prefix=/tools --enable-install-program=hostname**

**The meaning of the configure options:**

```
--enable-install-program=hostname
```
This enables the **hostname** binary to be built and installed – it is disabled by default but is required by the Perl test suite.

Compile the package:

**make**

Compilation is now complete. As discussed earlier, running the test suite is not mandatory for the temporary tools here in this chapter. To run the Coreutils test suite anyway, issue the following command:

#### **make RUN\_EXPENSIVE\_TESTS=yes check**

The RUN\_EXPENSIVE\_TESTS=yes parameter tells the test suite to run several additional tests that are considered relatively expensive (in terms of CPU power and memory usage) on some platforms, but generally are not a problem on Linux.

Install the package:

#### **make install**

Details on this package are located in [Section 6.45.2, "Contents of Coreutils."](#page-176-0)

## **5.19. Diffutils-3.3**

The Diffutils package contains programs that show the differences between files or directories.

**Approximate build time:** 0.2 SBU **Required disk space:** 19.5 MB

### **5.19.1. Installation of Diffutils**

Prepare Diffutils for compilation:

**./configure --prefix=/tools**

Compile the package:

**make**

Compilation is now complete. As discussed earlier, running the test suite is not mandatory for the temporary tools here in this chapter. To run the Diffutils test suite anyway, issue the following command:

**make check**

Install the package:

**make install**

Details on this package are located in [Section 6.46.2, "Contents of Diffutils."](#page-180-0)

## **5.20. File-5.25**

The File package contains a utility for determining the type of a given file or files.

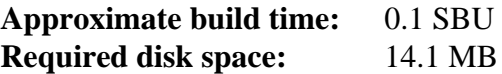

### **5.20.1. Installation of File**

Prepare File for compilation:

**./configure --prefix=/tools**

Compile the package:

**make**

Compilation is now complete. As discussed earlier, running the test suite is not mandatory for the temporary tools here in this chapter. To run the File test suite anyway, issue the following command:

#### **make check**

Install the package:

#### **make install**

Details on this package are located in [Section 6.12.2, "Contents of File."](#page-118-0)

## **5.21. Findutils-4.6.0**

The Findutils package contains programs to find files. These programs are provided to recursively search through a directory tree and to create, maintain, and search a database (often faster than the recursive find, but unreliable if the database has not been recently updated).

**Approximate build time:** 0.3 SBU **Required disk space:** 36 MB

### **5.21.1. Installation of Findutils**

Prepare Findutils for compilation:

**./configure --prefix=/tools**

Compile the package:

**make**

Compilation is now complete. As discussed earlier, running the test suite is not mandatory for the temporary tools here in this chapter. To run the Findutils test suite anyway, issue the following command:

#### **make check**

Install the package:

**make install**

Details on this package are located in [Section 6.48.2, "Contents of Findutils."](#page-182-0)

## **5.22. Gawk-4.1.3**

The Gawk package contains programs for manipulating text files.

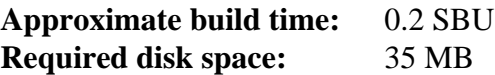

### **5.22.1. Installation of Gawk**

Prepare Gawk for compilation:

**./configure --prefix=/tools**

Compile the package:

**make**

Compilation is now complete. As discussed earlier, running the test suite is not mandatory for the temporary tools here in this chapter. To run the Gawk test suite anyway, issue the following command:

**make check**

Install the package:

**make install**

Details on this package are located in [Section 6.47.2, "Contents of Gawk."](#page-181-0)

## **5.23. Gettext-0.19.7**

The Gettext package contains utilities for internationalization and localization. These allow programs to be compiled with NLS (Native Language Support), enabling them to output messages in the user's native language.

**Approximate build time:** 0.9 SBU **Required disk space:** 169 MB

### **5.23.1. Installation of Gettext**

For our temporary set of tools, we only need to build and install three programs from Gettext.

Prepare Gettext for compilation:

```
cd gettext-tools
EMACS="no" ./configure --prefix=/tools --disable-shared
```
**The meaning of the configure option:**

EMACS="no"

This prevents the configure script from determining where to install Emacs Lisp files as the test is known to hang on some hosts.

--disable-shared

We do not need to install any of the shared Gettext libraries at this time, therefore there is no need to build them.

Compile the package:

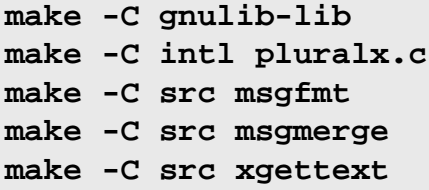

As only three programs have been compiled, it is not possible to run the test suite without compiling additional support libraries from the Gettext package. It is therefore not recommended to attempt to run the test suite at this stage.

Install the **msgfmt**, **msgmerge** and **xgettext** programs:

**cp -v src/{msgfmt,msgmerge,xgettext} /tools/bin**

Details on this package are located in [Section 6.49.2, "Contents of Gettext."](#page-184-0)

## **5.24. Grep-2.23**

The Grep package contains programs for searching through files.

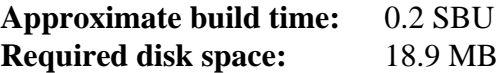

### **5.24.1. Installation of Grep**

Prepare Grep for compilation:

**./configure --prefix=/tools**

Compile the package:

**make**

Compilation is now complete. As discussed earlier, running the test suite is not mandatory for the temporary tools here in this chapter. To run the Grep test suite anyway, issue the following command:

**make check**

Install the package:

**make install**

Details on this package are located in [Section 6.33.2, "Contents of Grep."](#page-157-0)

## **5.25. Gzip-1.6**

The Gzip package contains programs for compressing and decompressing files.

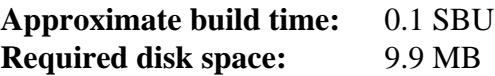

### **5.25.1. Installation of Gzip**

Prepare Gzip for compilation:

**./configure --prefix=/tools**

Compile the package:

**make**

Compilation is now complete. As discussed earlier, running the test suite is not mandatory for the temporary tools here in this chapter. To run the Gzip test suite anyway, issue the following command:

**make check**

Install the package:

**make install**

Details on this package are located in [Section 6.56.2, "Contents of Gzip."](#page-196-0)

## **5.26. M4-1.4.17**

The M4 package contains a macro processor.

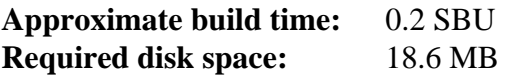

### **5.26.1. Installation of M4**

Prepare M4 for compilation:

**./configure --prefix=/tools**

Compile the package:

**make**

Compilation is now complete. As discussed earlier, running the test suite is not mandatory for the temporary tools here in this chapter. To run the M4 test suite anyway, issue the following command:

**make check**

Install the package:

**make install**

Details on this package are located in [Section 6.30.2, "Contents of M4."](#page-154-0)

## **5.27. Make-4.1**

The Make package contains a program for compiling packages.

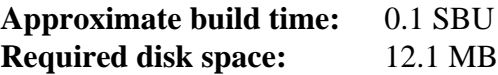

### **5.27.1. Installation of Make**

Prepare Make for compilation:

**./configure --prefix=/tools --without-guile**

**The meaning of the configure option:**

```
--without-guile
```
This ensures that Make-4.1 won't link against Guile libraries, which may be present on the host system, but won't be available within the **chroot** environment in the next chapter.

Compile the package:

#### **make**

Compilation is now complete. As discussed earlier, running the test suite is not mandatory for the temporary tools here in this chapter. To run the Make test suite anyway, issue the following command:

**make check**

Install the package:

#### **make install**

Details on this package are located in [Section 6.61.2, "Contents of Make."](#page-205-0)

## **5.28. Patch-2.7.5**

The Patch package contains a program for modifying or creating files by applying a "patch" file typically created by the **diff** program.

**Approximate build time:** 0.2 SBU **Required disk space:** 11.0 MB

### **5.28.1. Installation of Patch**

Prepare Patch for compilation:

**./configure --prefix=/tools**

Compile the package:

**make**

Compilation is now complete. As discussed earlier, running the test suite is not mandatory for the temporary tools here in this chapter. To run the Patch test suite anyway, issue the following command:

#### **make check**

Install the package:

#### **make install**

Details on this package are located in [Section 6.62.2, "Contents of Patch."](#page-206-0)

## **5.29. Perl-5.22.1**

The Perl package contains the Practical Extraction and Report Language.

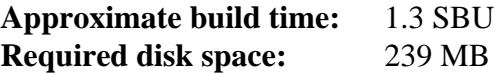

### **5.29.1. Installation of Perl**

Prepare Perl for compilation:

```
sh Configure -des -Dprefix=/tools -Dlibs=-lm
```
Build the package:

**make**

Although Perl comes with a test suite, it would be better to wait until it is installed in the next chapter.

Only a few of the utilities and libraries need to be installed at this time:

```
cp -v perl cpan/podlators/pod2man /tools/bin
mkdir -pv /tools/lib/perl5/5.22.1
cp -Rv lib/* /tools/lib/perl5/5.22.1
```
Details on this package are located in [Section 6.41.2, "Contents of Perl."](#page-169-0)

## **5.30. Sed-4.2.2**

The Sed package contains a stream editor.

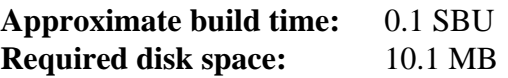

### **5.30.1. Installation of Sed**

Prepare Sed for compilation:

**./configure --prefix=/tools**

Compile the package:

**make**

Compilation is now complete. As discussed earlier, running the test suite is not mandatory for the temporary tools here in this chapter. To run the Sed test suite anyway, issue the following command:

#### **make check**

Install the package:

#### **make install**

Details on this package are located in [Section 6.24.2, "Contents of Sed."](#page-142-0)

## **5.31. Tar-1.28**

The Tar package contains an archiving program.

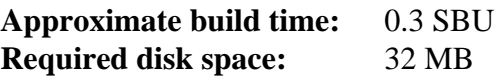

### **5.31.1. Installation of Tar**

Prepare Tar for compilation:

**./configure --prefix=/tools**

Compile the package:

**make**

Compilation is now complete. As discussed earlier, running the test suite is not mandatory for the temporary tools here in this chapter. To run the Tar test suite anyway, issue the following command:

#### **make check**

Install the package:

#### **make install**

Details on this package are located in [Section 6.65.2, "Contents of Tar."](#page-209-0)

## **5.32. Texinfo-6.1**

The Texinfo package contains programs for reading, writing, and converting info pages.

**Approximate build time:** 0.2 SBU **Required disk space:** 99 MB

### **5.32.1. Installation of Texinfo**

Prepare Texinfo for compilation:

**./configure --prefix=/tools**

Compile the package:

**make**

Compilation is now complete. As discussed earlier, running the test suite is not mandatory for the temporary tools here in this chapter. To run the Texinfo test suite anyway, issue the following command:

**make check**

Install the package:

**make install**

Details on this package are located in [Section 6.66.2, "Contents of Texinfo."](#page-210-0)

## **5.33. Util-linux-2.27.1**

The Util-linux package contains miscellaneous utility programs.

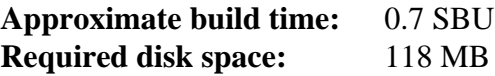

### **5.33.1. Installation of Util-linux**

Prepare Util-linux for compilation:

```
./configure --prefix=/tools \
           --without-python \
           --disable-makeinstall-chown \
           --without-systemdsystemunitdir \
          PKG_CONFIG=""
```
**The meaning of the configure option:**

```
--without-python
```
This switch disables using Python if it is installed on the host system. It avoids trying to build unneeded bindings.

--disable-makeinstall-chown

This switch disables using the **chown** command during installation. This is not needed when installing into the / tools directory and avoids the necessity of installing as root.

```
--without-systemdsystemunitdir
```
On systems that use systemd, the package tries to install a systemd specific file to a non-existent directory in / tools. This switch disables the unnecessary action.

```
PKG_CONFIG=""
```
Setting this environment variable prevents adding unneeded features that may be available on the host. Note that the location shown for setting this environment variable is different from other LFS sections where variables are set preceding the command. This location is shown to demonstrate an alternative way of setting an environment variable when using configure.

Compile the package:

#### **make**

Install the package:

**make install**

## **5.34. Xz-5.2.2**

The Xz package contains programs for compressing and decompressing files. It provides capabilities for the lzma and the newer xz compression formats. Compressing text files with **xz** yields a better compression percentage than with the traditional **gzip** or **bzip2** commands.

**Approximate build time:** 0.2 SBU **Required disk space:** 17.6 MB

### **5.34.1. Installation of Xz**

Prepare Xz for compilation:

**./configure --prefix=/tools**

Compile the package:

**make**

Compilation is now complete. As discussed earlier, running the test suite is not mandatory for the temporary tools here in this chapter. To run the Xz test suite anyway, issue the following command:

#### **make check**

Install the package:

**make install**

Details on this package are located in [Section 6.53.2, "Contents of Xz."](#page-191-0)

## **5.35. Stripping**

The steps in this section are optional, but if the LFS partition is rather small, it is beneficial to learn that unnecessary items can be removed. The executables and libraries built so far contain about 70 MB of unneeded debugging symbols. Remove those symbols with:

```
strip --strip-debug /tools/lib/*
/usr/bin/strip --strip-unneeded /tools/{,s}bin/*
```
These commands will skip a number of files, reporting that it does not recognize their file format. Most of these are scripts instead of binaries. Also use the system strip command to include the strip binary in /tools.

Take care *not* to use  $--strip-unneeded$  on the libraries. The static ones would be destroyed and the toolchain packages would need to be built all over again.

To save more, remove the documentation:

### **rm -rf /tools/{,share}/{info,man,doc}**

At this point, you should have at least 3 GB of free space in \$LFS that can be used to build and install Glibc and Gcc in the next phase. If you can build and install Glibc, you can build and install the rest too.

## **5.36. Changing Ownership**

#### **Note**

The commands in the remainder of this book must be performed while logged in as user root and no longer as user lfs. Also, double check that \$LFS is set in root's environment.

Currently, the \$LFS/tools directory is owned by the user lfs, a user that exists only on the host system. If the \$LFS/ tools directory is kept as is, the files are owned by a user ID without a corresponding account. This is dangerous because a user account created later could get this same user ID and would own the \$LFS/tools directory and all the files therein, thus exposing these files to possible malicious manipulation.

To avoid this issue, you could add the lfs user to the new LFS system later when creating the /etc/passwd file, taking care to assign it the same user and group IDs as on the host system. Better yet, change the ownership of the \$LFS/tools directory to user root by running the following command:

```
chown -R root:root $LFS/tools
```
Although the \$LFS/tools directory can be deleted once the LFS system has been finished, it can be retained to build additional LFS systems *of the same book version*. How best to backup \$LFS/tools is a matter of personal preference.

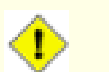

#### **Caution**

If you intend to keep the temporary tools for use in building future LFS systems, *now* is the time to back them up. Subsequent commands in chapter 6 will alter the tools currently in place, rendering them useless for future builds.

# **Part III. Building the LFS System**

# **Chapter 6. Installing Basic System Software**

## **6.1. Introduction**

In this chapter, we enter the building site and start constructing the LFS system in earnest. That is, we chroot into the temporary mini Linux system, make a few final preparations, and then begin installing the packages.

The installation of this software is straightforward. Although in many cases the installation instructions could be made shorter and more generic, we have opted to provide the full instructions for every package to minimize the possibilities for mistakes. The key to learning what makes a Linux system work is to know what each package is used for and why you (or the system) may need it.

We do not recommend using optimizations. They can make a program run slightly faster, but they may also cause compilation difficulties and problems when running the program. If a package refuses to compile when using optimization, try to compile it without optimization and see if that fixes the problem. Even if the package does compile when using optimization, there is the risk it may have been compiled incorrectly because of the complex interactions between the code and build tools. Also note that the -march and -mtune options using values not specified in the book have not been tested. This may cause problems with the toolchain packages (Binutils, GCC and Glibc). The small potential gains achieved in using compiler optimizations are often outweighed by the risks. First-time builders of LFS are encouraged to build without custom optimizations. The subsequent system will still run very fast and be stable at the same time.

The order that packages are installed in this chapter needs to be strictly followed to ensure that no program accidentally acquires a path referring to /tools hard-wired into it. For the same reason, do not compile separate packages in parallel. Compiling in parallel may save time (especially on dual-CPU machines), but it could result in a program containing a hard-wired path to /tools, which will cause the program to stop working when that directory is removed.

Before the installation instructions, each installation page provides information about the package, including a concise description of what it contains, approximately how long it will take to build, and how much disk space is required during this building process. Following the installation instructions, there is a list of programs and libraries (along with brief descriptions of these) that the package installs.

#### **Note**

The SBU values and required disk space includes test suite data for all applicable packages in Chapter 6.

### **6.1.1. About libraries**

In general, the LFS editors discourage building and installing static libraries. The original purpose for most static libraries has been made obsolete in a modern Linux system. In addition linking a static library into a program can be detrimental. If an update to the library is needed to remove a security problem, all programs that use the static library will need to be relinked to the new library. Since the use of static libraries is not always obvious, the relevant programs (and the procedures needed to do the linking) may not even be known.

In the procedures in Chapter 6, we remove or disable installation of most static libraries. In a few cases, especially glibc and gcc, the use of static libraries remains essential to the general package building process. Usually this is done by passing a --disable-static option to **configure**. In other cases, alternate means are needed.

For a more complete discussion of libraries, see the discussion *[Libraries: Static or shared?](http://www.linuxfromscratch.org/blfs//view/7.9/introduction/libraries.html)* in the BLFS book.

## **6.2. Preparing Virtual Kernel File Systems**

Various file systems exported by the kernel are used to communicate to and from the kernel itself. These file systems are virtual in that no disk space is used for them. The content of the file systems resides in memory.

Begin by creating directories onto which the file systems will be mounted:

```
mkdir -pv $LFS/{dev,proc,sys,run}
```
### **6.2.1. Creating Initial Device Nodes**

When the kernel boots the system, it requires the presence of a few device nodes, in particular the console and null devices. The device nodes must be created on the hard disk so that they are available before **udevd** has been started, and additionally when Linux is started with  $init = /bin / bash$ . Create the devices by running the following commands:

```
mknod -m 600 $LFS/dev/console c 5 1
mknod -m 666 $LFS/dev/null c 1 3
```
### <span id="page-97-0"></span>**6.2.2. Mounting and Populating /dev**

The recommended method of populating the /dev directory with devices is to mount a virtual filesystem (such as tmpfs) on the /dev directory, and allow the devices to be created dynamically on that virtual filesystem as they are detected or accessed. Device creation is generally done during the boot process by Udev. Since this new system does not yet have Udev and has not yet been booted, it is necessary to mount and populate /dev manually. This is accomplished by bind mounting the host system's /dev directory. A bind mount is a special type of mount that allows you to create a mirror of a directory or mount point to some other location. Use the following command to achieve this:

<span id="page-97-1"></span>**mount -v --bind /dev \$LFS/dev**

### **6.2.3. Mounting Virtual Kernel File Systems**

Now mount the remaining virtual kernel filesystems:

```
mount -vt devpts devpts $LFS/dev/pts -o gid=5,mode=620
mount -vt proc proc $LFS/proc
mount -vt sysfs sysfs $LFS/sys
mount -vt tmpfs tmpfs $LFS/run
```
**The meaning of the mount options for devpts:**

```
gid=5
```
This ensures that all devpts-created device nodes are owned by group ID 5. This is the ID we will use later on for the tty group. We use the group ID instead of a name, since the host system might use a different ID for its tty group.

#### mode=0620

This ensures that all devpts-created device nodes have mode 0620 (user readable and writable, group writable). Together with the option above, this ensures that devpts will create device nodes that meet the requirements of grantpt(), meaning the Glibc **pt\_chown** helper binary (which is not installed by default) is not necessary.

In some host systems, /dev/shm is a symbolic link to /run/shm. The /run tmpfs was mounted above so in this case only a directory needs to be created.

```
if [ -h $LFS/dev/shm ]; then
  mkdir -pv $LFS/$(readlink $LFS/dev/shm)
fi
```
## **6.3. Package Management**

Package Management is an often requested addition to the LFS Book. A Package Manager allows tracking the installation of files making it easy to remove and upgrade packages. As well as the binary and library files, a package manager will handle the installation of configuration files. Before you begin to wonder, NO—this section will not talk about nor recommend any particular package manager. What it provides is a roundup of the more popular techniques and how they work. The perfect package manager for you may be among these techniques or may be a combination of two or more of these techniques. This section briefly mentions issues that may arise when upgrading packages.

Some reasons why no package manager is mentioned in LFS or BLFS include:

- Dealing with package management takes the focus away from the goals of these books—teaching how a Linux system is built.
- There are multiple solutions for package management, each having its strengths and drawbacks. Including one that satisfies all audiences is difficult.

There are some hints written on the topic of package management. Visit the *[Hints Project](http://www.linuxfromscratch.org/hints/list.html)* and see if one of them fits your need.

### **6.3.1. Upgrade Issues**

A Package Manager makes it easy to upgrade to newer versions when they are released. Generally the instructions in the LFS and BLFS Book can be used to upgrade to the newer versions. Here are some points that you should be aware of when upgrading packages, especially on a running system.

- If Glibc needs to be upgraded to a newer version, (e.g. from glibc-2.19 to glibc-2.20, it is safer to rebuild LFS. Though you *may* be able to rebuild all the packages in their dependency order, we do not recommend it.
- If a package containing a shared library is updated, and if the name of the library changes, then all the packages dynamically linked to the library need to be recompiled to link against the newer library. (Note that there is no correlation between the package version and the name of the library.) For example, consider a package foo-1.2.3 that installs a shared library with name libfoo.so.1. Say you upgrade the package to a newer version foo-1.2.4 that installs a shared library with name libfoo.so.2. In this case, all packages that are dynamically linked to libfoo.so.1 need to be recompiled to link against libfoo.so.2. Note that you should not remove the previous libraries until the dependent packages are recompiled.

### **6.3.2. Package Management Techniques**

The following are some common package management techniques. Before making a decision on a package manager, do some research on the various techniques, particularly the drawbacks of the particular scheme.

#### **6.3.2.1. It is All in My Head!**

Yes, this is a package management technique. Some folks do not find the need for a package manager because they know the packages intimately and know what files are installed by each package. Some users also do not need any package management because they plan on rebuilding the entire system when a package is changed.

#### **6.3.2.2. Install in Separate Directories**

This is a simplistic package management that does not need any extra package to manage the installations. Each package is installed in a separate directory. For example, package foo-1.1 is installed in /usr/pkg/foo-1.1 and a symlink is made from /usr/pkg/foo to /usr/pkg/foo-1.1. When installing a new version foo-1.2, it is installed in / usr/pkg/foo-1.2 and the previous symlink is replaced by a symlink to the new version.

Environment variables such as PATH, LD\_LIBRARY\_PATH, MANPATH, INFOPATH and CPPFLAGS need to be expanded to include /usr/pkg/foo. For more than a few packages, this scheme becomes unmanageable.

#### **6.3.2.3. Symlink Style Package Management**

This is a variation of the previous package management technique. Each package is installed similar to the previous scheme. But instead of making the symlink, each file is symlinked into the /usr hierarchy. This removes the need to expand the environment variables. Though the symlinks can be created by the user to automate the creation, many package managers have been written using this approach. A few of the popular ones include Stow, Epkg, Graft, and Depot.

The installation needs to be faked, so that the package thinks that it is installed in /usr though in reality it is installed in the /usr/pkg hierarchy. Installing in this manner is not usually a trivial task. For example, consider that you are installing a package libfoo-1.1. The following instructions may not install the package properly:

```
./configure --prefix=/usr/pkg/libfoo/1.1
make
make install
```
The installation will work, but the dependent packages may not link to libfoo as you would expect. If you compile a package that links against libfoo, you may notice that it is linked to /usr/pkg/libfoo/1.1/lib/libfoo.so. 1 instead of /usr/lib/libfoo.so.1 as you would expect. The correct approach is to use the DESTDIR strategy to fake installation of the package. This approach works as follows:

```
./configure --prefix=/usr
make
make DESTDIR=/usr/pkg/libfoo/1.1 install
```
Most packages support this approach, but there are some which do not. For the non-compliant packages, you may either need to manually install the package, or you may find that it is easier to install some problematic packages into /opt.

#### **6.3.2.4. Timestamp Based**

In this technique, a file is timestamped before the installation of the package. After the installation, a simple use of the **find** command with the appropriate options can generate a log of all the files installed after the timestamp file was created. A package manager written with this approach is install-log.

Though this scheme has the advantage of being simple, it has two drawbacks. If, during installation, the files are installed with any timestamp other than the current time, those files will not be tracked by the package manager. Also, this scheme can only be used when one package is installed at a time. The logs are not reliable if two packages are being installed on two different consoles.

#### **6.3.2.5. Tracing Installation Scripts**

In this approach, the commands that the installation scripts perform are recorded. There are two techniques that one can use:

The LD\_PRELOAD environment variable can be set to point to a library to be preloaded before installation. During installation, this library tracks the packages that are being installed by attaching itself to various executables such as **cp**, **install**, **mv** and tracking the system calls that modify the filesystem. For this approach to work, all the executables need to be dynamically linked without the suid or sgid bit. Preloading the library may cause some unwanted side-effects during installation. Therefore, it is advised that one performs some tests to ensure that the package manager does not break anything and logs all the appropriate files.

The second technique is to use **strace**, which logs all system calls made during the execution of the installation scripts.

### **6.3.2.6. Creating Package Archives**

In this scheme, the package installation is faked into a separate tree as described in the Symlink style package management. After the installation, a package archive is created using the installed files. This archive is then used to install the package either on the local machine or can even be used to install the package on other machines.

This approach is used by most of the package managers found in the commercial distributions. Examples of package managers that follow this approach are RPM (which, incidentally, is required by the *[Linux Standard Base Specification](http://refspecs.linuxfoundation.org/lsb.shtml)*), pkg-utils, Debian's apt, and Gentoo's Portage system. A hint describing how to adopt this style of package management for LFS systems is located at *<http://www.linuxfromscratch.org/hints/downloads/files/fakeroot.txt>*.

Creation of package files that include dependency information is complex and is beyond the scope of LFS.

Slackware uses a **tar** based system for package archives. This system purposely does not handle package dependencies as more complex package managers do. For details of Slackware package management, see *[http://www.slackbook.org/](http://www.slackbook.org/html/package-management.html) [html/package-management.html](http://www.slackbook.org/html/package-management.html)*.

#### **6.3.2.7. User Based Management**

This scheme, unique to LFS, was devised by Matthias Benkmann, and is available from the *[Hints Project](http://www.linuxfromscratch.org/hints/list.html)*. In this scheme, each package is installed as a separate user into the standard locations. Files belonging to a package are easily identified by checking the user ID. The features and shortcomings of this approach are too complex to describe in this section. For the details please see the hint at *[http://www.linuxfromscratch.org/hints/downloads/files/more\\_control\\_](http://www.linuxfromscratch.org/hints/downloads/files/more_control_and_pkg_man.txt) [and\\_pkg\\_man.txt](http://www.linuxfromscratch.org/hints/downloads/files/more_control_and_pkg_man.txt)*.

### **6.3.3. Deploying LFS on Multiple Systems**

One of the advantages of an LFS system is that there are no files that depend on the position of files on a disk system. Cloning an LFS build to another computer with the same architecture as the base system is as simple as using **tar** on the LFS partition that contains the root directory (about 250MB uncompressed for a base LFS build), copying that file via network transfer or CD-ROM to the new system and expanding it. From that point, a few configuration files will have to be changed. Configuration files that may need to be updated include: /etc/hosts, /etc/fstab, /etc/passwd, /etc/group, /etc/shadow, /etc/ld.so.conf, /etc/sysconfig/rc.site, /etc/ sysconfig/network, and /etc/sysconfig/ifconfig.eth0.

A custom kernel may need to be built for the new system depending on differences in system hardware and the original kernel configuration.

#### **Note**

There have been some reports of issues when copying between similar but not identical architectures. For instance the instruction set for Intel architectures is not identical with AMD processors and later versions of some processors may have instructions not available in earlier versions.

Finally the new system has to be made bootable via [Section 8.4, "Using GRUB to Set Up the Boot Process"](#page-259-0).

## **6.4. Entering the Chroot Environment**

It is time to enter the chroot environment to begin building and installing the final LFS system. As user root, run the following command to enter the realm that is, at the moment, populated with only the temporary tools:

```
chroot "$LFS" /tools/bin/env -i \
    HOME=/root \
    TERM="$TERM" \
   PS1 = \nu: \w \S' '
    PATH=/bin:/usr/bin:/sbin:/usr/sbin:/tools/bin \
    /tools/bin/bash --login +h
```
The -i option given to the **env** command will clear all variables of the chroot environment. After that, only the HOME, TERM, PS1, and PATH variables are set again. The TERM=\$TERM construct will set the TERM variable inside chroot to the same value as outside chroot. This variable is needed for programs like **vim** and **less** to operate properly. If other variables are needed, such as CFLAGS or CXXFLAGS, this is a good place to set them again.

From this point on, there is no need to use the LFS variable anymore, because all work will be restricted to the LFS file system. This is because the Bash shell is told that  $SLFS$  is now the root (/) directory.

Notice that /tools/bin comes last in the PATH. This means that a temporary tool will no longer be used once its final version is installed. This occurs when the shell does not "remember" the locations of executed binaries—for this reason, hashing is switched off by passing the +h option to **bash**.

Note that the **bash** prompt will say I have no name! This is normal because the /etc/passwd file has not been created yet.

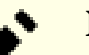

### **Note**

It is important that all the commands throughout the remainder of this chapter and the following chapters are run from within the chroot environment. If you leave this environment for any reason (rebooting for example), ensure that the virtual kernel filesystems are mounted as explained in [Section 6.2.2, "Mounting and](#page-97-0) [Populating /dev"](#page-97-0) and [Section 6.2.3, "Mounting Virtual Kernel File Systems"](#page-97-1) and enter chroot again before continuing with the installation.

## **6.5. Creating Directories**

It is time to create some structure in the LFS file system. Create a standard directory tree by issuing the following commands:

```
mkdir -pv /{bin,boot,etc/{opt,sysconfig},home,lib/firmware,mnt,opt}
mkdir -pv /{media/{floppy,cdrom},sbin,srv,var}
install -dv -m 0750 /root
install -dv -m 1777 /tmp /var/tmp
mkdir -pv /usr/{,local/}{bin,include,lib,sbin,src}
mkdir -pv /usr/{,local/}share/{color,dict,doc,info,locale,man}
mkdir -v /usr/{,local/}share/{misc,terminfo,zoneinfo}
mkdir -v /usr/libexec
mkdir -pv /usr/{,local/}share/man/man{1..8}
case $(uname -m) in
 x86_64) ln -sv lib /lib64
          ln -sv lib /usr/lib64
          ln -sv lib /usr/local/lib64 ;;
esac
mkdir -v /var/{log,mail,spool}
ln -sv /run /var/run
ln -sv /run/lock /var/lock
mkdir -pv /var/{opt,cache,lib/{color,misc,locate},local}
```
Directories are, by default, created with permission mode 755, but this is not desirable for all directories. In the commands above, two changes are made—one to the home directory of user root, and another to the directories for temporary files.

The first mode change ensures that not just anybody can enter the /root directory—the same as a normal user would do with his or her home directory. The second mode change makes sure that any user can write to the /tmp and /var/ tmp directories, but cannot remove another user's files from them. The latter is prohibited by the so-called "sticky bit," the highest bit (1) in the 1777 bit mask.

### **6.5.1. FHS Compliance Note**

The directory tree is based on the Filesystem Hierarchy Standard (FHS) (available at *[https://wiki.linuxfoundation.org/](https://wiki.linuxfoundation.org/en/FHS) [en/FHS](https://wiki.linuxfoundation.org/en/FHS)*). The FHS also stipulates the optional existence some directories such as /usr/local/games and /usr/ share/games. We create only the directories that are needed. However, feel free to create these directories.

## **6.6. Creating Essential Files and Symlinks**

Some programs use hard-wired paths to programs which do not exist yet. In order to satisfy these programs, create a number of symbolic links which will be replaced by real files throughout the course of this chapter after the software has been installed:

```
ln -sv /tools/bin/{bash,cat,echo,pwd,stty} /bin
ln -sv /tools/bin/perl /usr/bin
ln -sv /tools/lib/libgcc_s.so{,.1} /usr/lib
ln -sv /tools/lib/libstdc++.so{,.6} /usr/lib
sed 's/tools/usr/' /tools/lib/libstdc++.la > /usr/lib/libstdc++.la
ln -sv bash /bin/sh
```
**The purpose of each link:**

#### /bin/bash

Many **bash** scripts specify /bin/bash.

/bin/cat

This pathname is hard-coded into Glibc's configure script.

#### /bin/echo

This is to satisfy one of the tests in Glibc's test suite, which expects /bin/echo.

#### /bin/pwd

Some **configure** scripts, particularly Glibc's, have this pathname hard-coded.

#### /bin/stty

This pathname is hard-coded into Expect, therefore it is needed for Binutils and GCC test suites to pass.

```
/usr/bin/perl
```
Many Perl scripts hard-code this path to the **perl** program.

```
/usr/lib/libgcc_s.so\{,.1}
```
Glibc needs this for the pthreads library to work.

```
\langle \text{usr}/\text{lib}/\text{libstdc++}\rangle,.6}
```
This is needed by several tests in Glibc's test suite, as well as for C++ support in GMP.

/usr/lib/libstdc++.la

This prevents a /tools reference that would otherwise be in /usr/lib/libstdc++.la after GCC is installed.

/bin/sh

Many shell scripts hard-code /bin/sh.

Historically, Linux maintains a list of the mounted file systems in the file /etc/mtab. Modern kernels maintain this list internally and exposes it to the user via the /proc filesystem. To satisfy utilities that expect the presence of / etc/mtab, create the following symbolic link:

**ln -sv /proc/self/mounts /etc/mtab**

In order for user root to be able to login and for the name "root" to be recognized, there must be relevant entries in the /etc/passwd and /etc/group files.

Create the /etc/passwd file by running the following command:

```
cat > /etc/passwd << "EOF"
root:x:0:0:root:/root:/bin/bash
bin:x:1:1:bin:/dev/null:/bin/false
daemon:x:6:6:Daemon User:/dev/null:/bin/false
messagebus:x:18:18:D-Bus Message Daemon User:/var/run/dbus:/bin/false
nobody:x:99:99:Unprivileged User:/dev/null:/bin/false
EOF
```
The actual password for root (the "x" used here is just a placeholder) will be set later.

Create the /etc/group file by running the following command:

```
cat > /etc/group << "EOF"
root:x:0:
bin:x:1:daemon
sys:x:2:
kmem:x:3:
tape:x:4:
tty:x:5:
daemon:x:6:
floppy:x:7:
disk:x:8:
lp:x:9:dialout:x:10:
audio:x:11:
video:x:12:
utmp:x:13:
usb:x:14:
cdrom:x:15:
adm:x:16:
messagebus:x:18:
systemd-journal:x:23:
input:x:24:
mail:x:34:
nogroup:x:99:
users:x:999:
EOF
```
The created groups are not part of any standard—they are groups decided on in part by the requirements of the Udev configuration in this chapter, and in part by common convention employed by a number of existing Linux distributions. In addition, some test suites rely on specific users or groups. The Linux Standard Base (LSB, available at *[http://www.](http://www.linuxbase.org) [linuxbase.org](http://www.linuxbase.org)*) recommends only that, besides the group root with a Group ID (GID) of 0, a group bin with a GID of 1 be present. All other group names and GIDs can be chosen freely by the system administrator since well-written programs do not depend on GID numbers, but rather use the group's name.

To remove the "I have no name!" prompt, start a new shell. Since a full Glibc was installed in [Chapter 5](#page-49-0) and the / etc/passwd and /etc/group files have been created, user name and group name resolution will now work:

**exec /tools/bin/bash --login +h**

Note the use of the +h directive. This tells **bash** not to use its internal path hashing. Without this directive, **bash** would remember the paths to binaries it has executed. To ensure the use of the newly compiled binaries as soon as they are installed, the  $+h$  directive will be used for the duration of this chapter.

The **login**, **agetty**, and **init** programs (and others) use a number of log files to record information such as who was logged into the system and when. However, these programs will not write to the log files if they do not already exist. Initialize the log files and give them proper permissions:

```
touch /var/log/{btmp,lastlog,wtmp}
chgrp -v utmp /var/log/lastlog
chmod -v 664 /var/log/lastlog
chmod -v 600 /var/log/btmp
```
The /var/log/wtmp file records all logins and logouts. The /var/log/lastlog file records when each user last logged in. The /var/log/btmp file records the bad login attempts.

### **Note**

The /run/utmp file records the users that are currently logged in. This file is created dynamically in the boot scripts.

## **6.7. Linux-4.4.2 API Headers**

The Linux API Headers (in linux-4.4.2.tar.xz) expose the kernel's API for use by Glibc.

**Approximate build time:** less than 0.1 SBU **Required disk space:** 723 MB

### **6.7.1. Installation of Linux API Headers**

The Linux kernel needs to expose an Application Programming Interface (API) for the system's C library (Glibc in LFS) to use. This is done by way of sanitizing various C header files that are shipped in the Linux kernel source tarball.

Make sure there are no stale files and dependencies lying around from previous activity:

**make mrproper**

Now extract the user-visible kernel headers from the source. They are placed in an intermediate local directory and copied to the needed location because the extraction process removes any existing files in the target directory. There are also some hidden files used by the kernel developers and not needed by LFS that are removed from the intermediate directory.

```
make INSTALL_HDR_PATH=dest headers_install
find dest/include \( -name .install -o -name ..install.cmd \) -delete
cp -rv dest/include/* /usr/include
```
### **6.7.2. Contents of Linux API Headers**

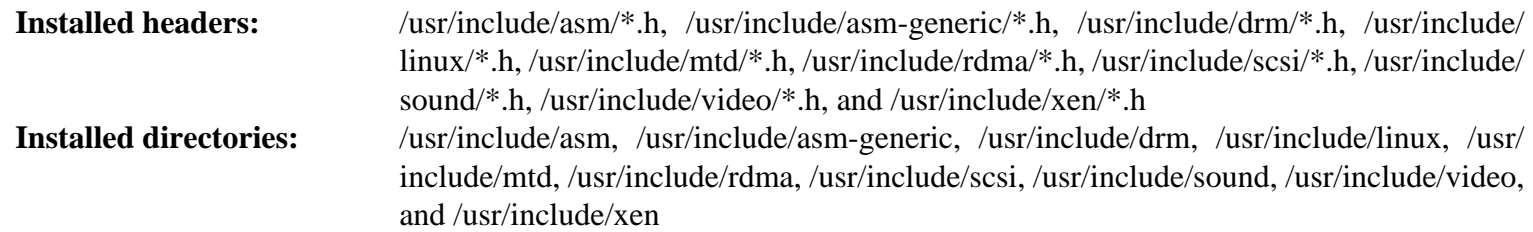

#### **Short Descriptions**

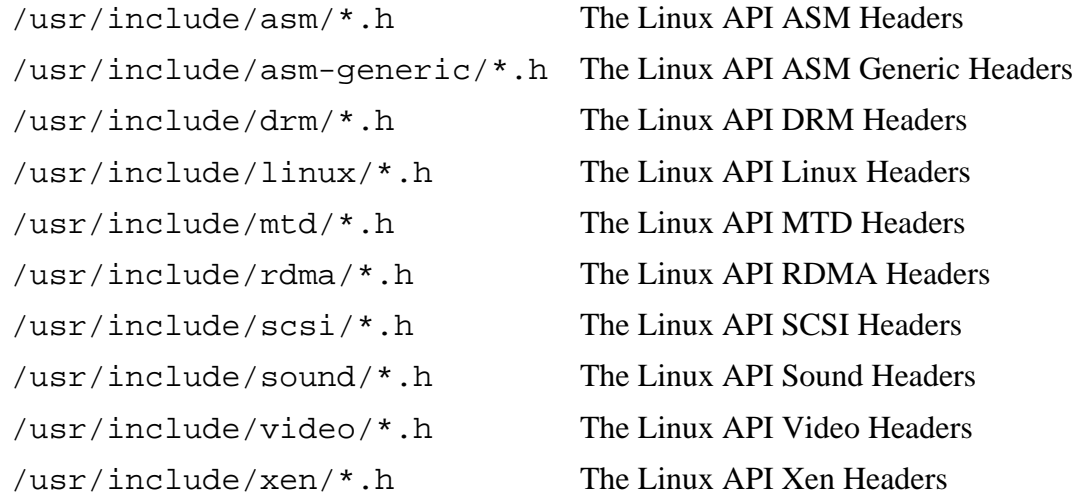

## **6.8. Man-pages-4.04**

The Man-pages package contains over 2,200 man pages.

**Approximate build time:** less than 0.1 SBU **Required disk space:** 26 MB

### **6.8.1. Installation of Man-pages**

Install Man-pages by running:

**make install**

### **6.8.2. Contents of Man-pages**

**Installed files:** various man pages

### **Short Descriptions**

man pages Describe C programming language functions, important device files, and significant configuration files
# **6.9. Glibc-2.23**

The Glibc package contains the main C library. This library provides the basic routines for allocating memory, searching directories, opening and closing files, reading and writing files, string handling, pattern matching, arithmetic, and so on.

**Approximate build time:** 16.4 SBU **Required disk space:** 1.1 GB

## **6.9.1. Installation of Glibc**

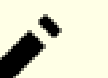

**Note**

Some packages outside of LFS suggest installing GNU libiconv in order to translate data from one encoding to another. The project's home page (*<http://www.gnu.org/software/libiconv/>*) says "This library provides an iconv() implementation, for use on systems which don't have one, or whose implementation cannot convert from/to Unicode." Glibc provides an iconv() implementation and can convert from/to Unicode, therefore libiconv is not required on an LFS system.

Some of the Glibc programs use non-FHS compilant /var/db directory to store their runtime data. Apply the following patch to make such programs store their runtime data in the FHS-compliant locations:

**patch -Np1 -i ../glibc-2.23-fhs-1.patch**

The Glibc build system is self-contained and will install perfectly, even though the compiler specs file and linker are still pointing at /tools. The specs and linker cannot be adjusted before the Glibc install because the Glibc autoconf tests would give false results and defeat the goal of achieving a clean build.

The Glibc documentation recommends building Glibc in a dedicated build directory:

```
mkdir -v build
cd build
```
Prepare Glibc for compilation:

```
../configure --prefix=/usr \
            --disable-profile \
             --enable-kernel=2.6.32 \
             --enable-obsolete-rpc
```
Compile the package:

**make**

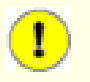

#### **Important**

In this section, the test suite for Glibc is considered critical. Do not skip it under any circumstance.

Generally a few tests do not pass, but you can generally ignore any of the test failures listed below. Now test the build results:

#### **make check**

You will probably see some test failures. The Glibc test suite is somewhat dependent on the host system. This is a list of the most common issues seen for this version of LFS:

- *posix/tst-getaddrinfo4* and *posix/tst-getaddrinfo5* will always fail due to not having the necessary networking applications when the tests are run.
- The *rt/tst-cputimer1* and *rt/tst-cpuclock2* tests have been known to fail. The reason is not completely understood, but indications are that minor timing issues can trigger these failures.
- The math tests sometimes fail when running on systems where the CPU is not a relatively new Intel or AMD processor.
- Other tests known to fail on some architectures are malloc/tst-malloc-usable and nptl/tst-cleanupx4.

Though it is a harmless message, the install stage of Glibc will complain about the absence of /etc/ld.so.conf. Prevent this warning with:

**touch /etc/ld.so.conf**

Install the package:

#### **make install**

Install the configuration file and runtime directory for **nscd**:

**cp -v ../nscd/nscd.conf /etc/nscd.conf mkdir -pv /var/cache/nscd**

The locales that can make the system respond in a different language were not installed by the above command. None of the locales are required, but if some of them are missing, test suites of the future packages would skip important testcases.

Individual locales can be installed using the **localedef** program. E.g., the first **localedef** command below combines the /usr/share/i18n/locales/cs\_CZ charset-independent locale definition with the /usr/share/i18n/ charmaps/UTF-8.gz charmap definition and appends the result to the /usr/lib/locale/localearchive file. The following instructions will install the minimum set of locales necessary for the optimal coverage of tests:

```
mkdir -pv /usr/lib/locale
localedef -i cs_CZ -f UTF-8 cs_CZ.UTF-8
localedef -i de_DE -f ISO-8859-1 de_DE
localedef -i de_DE@euro -f ISO-8859-15 de_DE@euro
localedef -i de_DE -f UTF-8 de_DE.UTF-8
localedef -i en_GB -f UTF-8 en_GB.UTF-8
localedef -i en_HK -f ISO-8859-1 en_HK
localedef -i en_PH -f ISO-8859-1 en_PH
localedef -i en_US -f ISO-8859-1 en_US
localedef -i en_US -f UTF-8 en_US.UTF-8
localedef -i es_MX -f ISO-8859-1 es_MX
localedef -i fa_IR -f UTF-8 fa_IR
localedef -i fr_FR -f ISO-8859-1 fr_FR
localedef -i fr_FR@euro -f ISO-8859-15 fr_FR@euro
localedef -i fr_FR -f UTF-8 fr_FR.UTF-8
localedef -i it_IT -f ISO-8859-1 it_IT
localedef -i it_IT -f UTF-8 it_IT.UTF-8
localedef -i ja_JP -f EUC-JP ja_JP
localedef -i ru_RU -f KOI8-R ru_RU.KOI8-R
localedef -i ru_RU -f UTF-8 ru_RU.UTF-8
localedef -i tr_TR -f UTF-8 tr_TR.UTF-8
localedef -i zh_CN -f GB18030 zh_CN.GB18030
```
In addition, install the locale for your own country, language and character set.

Alternatively, install all locales listed in the glibc-2.23/localedata/SUPPORTED file (it includes every locale listed above and many more) at once with the following time-consuming command:

#### **make localedata/install-locales**

Then use the **localedef** command to create and install locales not listed in the glibc-2.23/localedata/ SUPPORTED file in the unlikely case you need them.

### **6.9.2. Configuring Glibc**

#### **6.9.2.1. Adding nsswitch.conf**

The /etc/nsswitch.conf file needs to be created because the Glibc defaults do not work well in a networked environment.

Create a new file /etc/nsswitch.conf by running the following:

```
cat > /etc/nsswitch.conf << "EOF"
# Begin /etc/nsswitch.conf
passwd: files
group: files
shadow: files
hosts: files dns
networks: files
protocols: files
services: files
ethers: files
rpc: files
# End /etc/nsswitch.conf
EOF
```
#### **6.9.2.2. Adding time zone data**

Install and set up the time zone data with the following:

```
tar -xf ../../tzdata2016a.tar.gz
ZONEINFO=/usr/share/zoneinfo
mkdir -pv $ZONEINFO/{posix,right}
for tz in etcetera southamerica northamerica europe africa antarctica \
          asia australasia backward pacificnew systemv; do
     zic -L /dev/null -d $ZONEINFO -y "sh yearistype.sh" ${tz}
    zic -L /dev/null -d $ZONEINFO/posix -y "sh yearistype.sh" ${tz}
    zic -L leapseconds -d $ZONEINFO/right -y "sh yearistype.sh" ${tz}
done
cp -v zone.tab zone1970.tab iso3166.tab $ZONEINFO
zic -d $ZONEINFO -p America/New_York
unset ZONEINFO
```
**The meaning of the zic commands:**

```
zic -L /dev/null ...
```
This creates posix time zones, without any leap seconds. It is conventional to put these in both zoneinfo and zoneinfo/posix. It is necessary to put the POSIX time zones in zoneinfo, otherwise various test-suites will report errors. On an embedded system, where space is tight and you do not intend to ever update the time zones, you could save 1.9MB by not using the posix directory, but some applications or test-suites might produce some failures.

zic -L leapseconds ...

This creates right time zones, including leap seconds. On an embedded system, where space is tight and you do not intend to ever update the time zones, or care about the correct time, you could save 1.9MB by omitting the right directory.

```
zic \dots -p \dots
```
This creates the posixrules file. We use New York because POSIX requires the daylight savings time rules to be in accordance with US rules.

One way to determine the local time zone is to run the following script:

**tzselect**

After answering a few questions about the location, the script will output the name of the time zone (e.g., *America/ Edmonton*). There are also some other possible time zones listed in /usr/share/zoneinfo such as *Canada*/ *Eastern* or *EST5EDT* that are not identified by the script but can be used.

Then create the /etc/localtime file by running:

**cp -v /usr/share/zoneinfo/<xxx> /etc/localtime**

Replace <xxx> with the name of the time zone selected (e.g., Canada/Eastern).

#### **6.9.2.3. Configuring the Dynamic Loader**

By default, the dynamic loader (/lib/ld-linux.so.2) searches through /lib and /usr/lib for dynamic libraries that are needed by programs as they are run. However, if there are libraries in directories other than /lib and /usr/lib, these need to be added to the /etc/ld.so.conf file in order for the dynamic loader to find them. Two directories that are commonly known to contain additional libraries are /usr/local/lib and /opt/lib, so add those directories to the dynamic loader's search path.

Create a new file /etc/ld.so.conf by running the following:

```
cat > /etc/ld.so.conf << "EOF"
# Begin /etc/ld.so.conf
/usr/local/lib
/opt/lib
```
**EOF**

If desired, the dynamic loader can also search a directory and include the contents of files found there. Generally the files in this include directory are one line specifying the desired library path. To add this capability run the following commands:

```
cat >> /etc/ld.so.conf << "EOF"
# Add an include directory
include /etc/ld.so.conf.d/*.conf
EOF
mkdir -pv /etc/ld.so.conf.d
```
# **6.9.3. Contents of Glibc**

- **Installed programs:** catchsegv, gencat, getconf, getent, iconv, iconvconfig, ldconfig, ldd, lddlibc4, locale, localedef, makedb, mtrace, nscd, pcprofiledump, pldd, rpcgen, sln, sotruss, sprof, tzselect, xtrace, zdump, and zic **Installed libraries:** ld-2.23.so, libBrokenLocale.{a,so}, libSegFault.so, libanl.{a,so}, libc.{a,so}, libc\_nonshared.a, libcidn.so, libcrypt.{a,so}, libdl.{a,so}, libg.a, libieee.a, libm. {a,so}, libmcheck.a, libmemusage.so, libnsl.{a,so}, libnss\_compat.so, libnss\_dns.so, libnss\_files.so, libnss\_hesiod.so, libnss\_nis.so, libnss\_nisplus.so, libpcprofile.so, libpthread.{a,so}, libpthread\_nonshared.a, libresolv.{a,so}, librosvc.a, librt.{a,so}, libthread  $db.so$ , and libutil. ${a, so}$ **Installed directories:** /usr/include/arpa, /usr/include/bits, /usr/include/gnu, /usr/include/net, /usr/include/ netash, /usr/include/netatalk, /usr/include/netax25, /usr/include/neteconet, /usr/include/ netinet, /usr/include/netipx, /usr/include/netiucv, /usr/include/netpacket, /usr/include/
	- netrom, /usr/include/netrose, /usr/include/nfs, /usr/include/protocols, /usr/include/rpc, / usr/include/rpcsvc, /usr/include/sys, /usr/lib/audit, /usr/lib/gconv, /usr/lib/locale, /usr/ libexec/getconf, /usr/share/i18n, /usr/share/zoneinfo, /var/cache/nscd, and /var/lib/ nss\_db

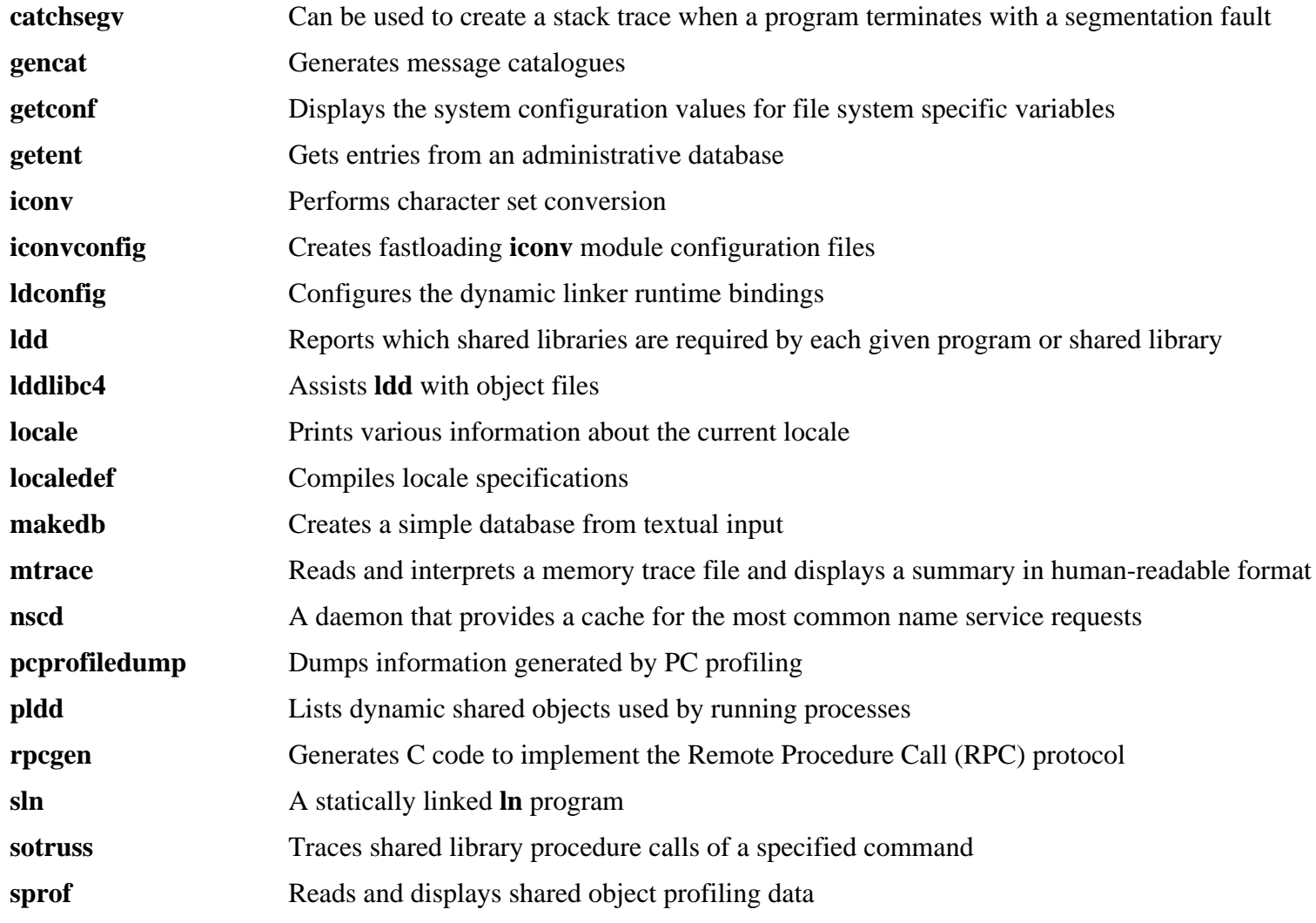

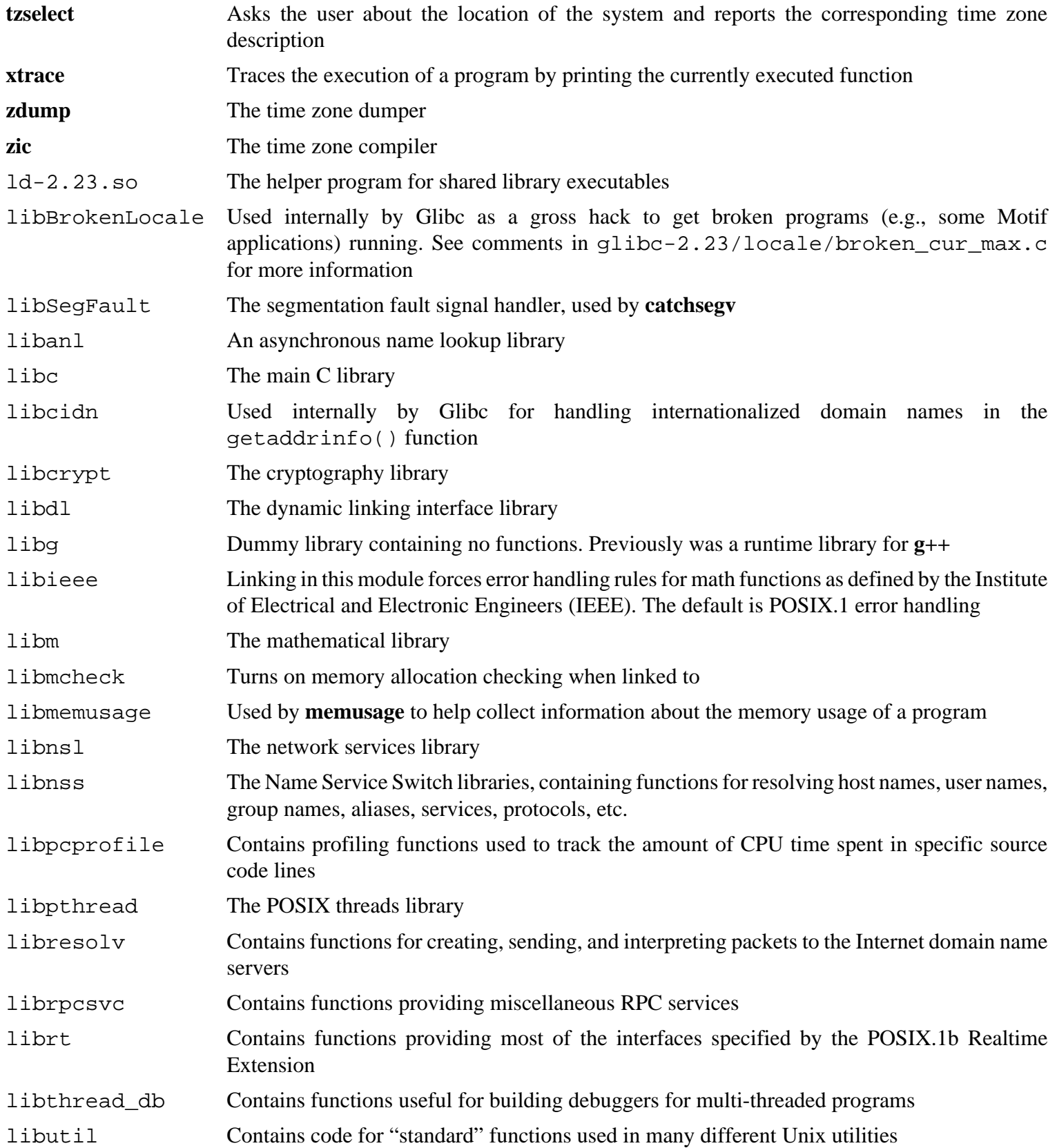

# **6.10. Adjusting the Toolchain**

Now that the final C libraries have been installed, it is time to adjust the toolchain so that it will link any newly compiled program against these new libraries.

First, backup the /tools linker, and replace it with the adjusted linker we made in chapter 5. We'll also create a link to its counterpart in /tools/\$(uname -m)-pc-linux-gnu/bin:

```
mv -v /tools/bin/{ld,ld-old}
mv -v /tools/$(uname -m)-pc-linux-gnu/bin/{ld,ld-old}
mv -v /tools/bin/{ld-new,ld}
ln -sv /tools/bin/ld /tools/$(uname -m)-pc-linux-gnu/bin/ld
```
Next, amend the GCC specs file so that it points to the new dynamic linker. Simply deleting all instances of "/tools" should leave us with the correct path to the dynamic linker. Also adjust the specs file so that GCC knows where to find the correct headers and Glibc start files. A **sed** command accomplishes this:

```
gcc -dumpspecs | sed -e 's@/tools@@g' \
    -e '/\*startfile_prefix_spec:/{n;s@.*@/usr/lib/ @}' \
    -e '/\*cpp:/{n;s@$@ -isystem /usr/include@}' > \
    `dirname $(gcc --print-libgcc-file-name)`/specs
```
It is a good idea to visually inspect the specs file to verify the intended change was actually made.

It is imperative at this point to ensure that the basic functions (compiling and linking) of the adjusted toolchain are working as expected. To do this, perform the following sanity checks:

```
echo 'int main(){}' > dummy.c
cc dummy.c -v -Wl,--verbose &> dummy.log
readelf -l a.out | grep ': /lib'
```
There should be no errors, and the output of the last command will be (allowing for platform-specific differences in dynamic linker name):

```
[Requesting program interpreter: /lib/ld-linux.so.2]
```
Note that  $\ell$  lib is now the prefix of our dynamic linker.

Now make sure that we're setup to use the correct start files:

**grep -o '/usr/lib.\*/crt[1in].\*succeeded' dummy.log**

The output of the last command should be:

```
/usr/lib/crt1.o succeeded
/usr/lib/crti.o succeeded
/usr/lib/crtn.o succeeded
```
Verify that the compiler is searching for the correct header files:

**grep -B1 '^ /usr/include' dummy.log**

This command should return the following output:

```
#include <...> search starts here:
  /usr/include
```
Next, verify that the new linker is being used with the correct search paths:

```
grep 'SEARCH.*/usr/lib' dummy.log |sed 's|; |\n|g'
```
References to paths that have components with '-linux-gnu' should be ignored, but otherwise the output of the last command should be:

```
SEARCH_DIR("/usr/lib")
SEARCH_DIR("/lib");
```
Next make sure that we're using the correct libc:

```
grep "/lib.*/libc.so.6 " dummy.log
```
The output of the last command (allowing for a lib64 directory on 64-bit hosts) should be:

attempt to open /lib/libc.so.6 succeeded

Lastly, make sure GCC is using the correct dynamic linker:

#### **grep found dummy.log**

The output of the last command should be (allowing for platform-specific differences in dynamic linker name and a lib64 directory on 64-bit hosts):

found ld-linux.so.2 at /lib/ld-linux.so.2

If the output does not appear as shown above or is not received at all, then something is seriously wrong. Investigate and retrace the steps to find out where the problem is and correct it. The most likely reason is that something went wrong with the specs file adjustment. Any issues will need to be resolved before continuing on with the process.

Once everything is working correctly, clean up the test files:

**rm -v dummy.c a.out dummy.log**

# **6.11. Zlib-1.2.8**

The Zlib package contains compression and decompression routines used by some programs.

**Approximate build time:** less than 0.1 SBU **Required disk space:** 4.0 MB

# **6.11.1. Installation of Zlib**

Prepare Zlib for compilation:

**./configure --prefix=/usr**

Compile the package:

**make**

To test the results, issue:

**make check**

Install the package:

**make install**

The shared library needs to be moved to /lib, and as a result the .so file in /usr/lib will need to be recreated:

```
mv -v /usr/lib/libz.so.* /lib
ln -sfv ../../lib/$(readlink /usr/lib/libz.so) /usr/lib/libz.so
```
# **6.11.2. Contents of Zlib**

**Installed libraries:** libz.{a,so}

### **Short Descriptions**

libz Contains compression and decompression functions used by some programs

# **6.12. File-5.25**

The File package contains a utility for determining the type of a given file or files.

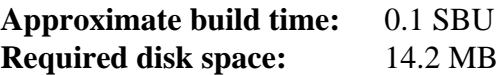

# **6.12.1. Installation of File**

Prepare File for compilation:

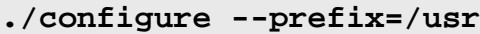

Compile the package:

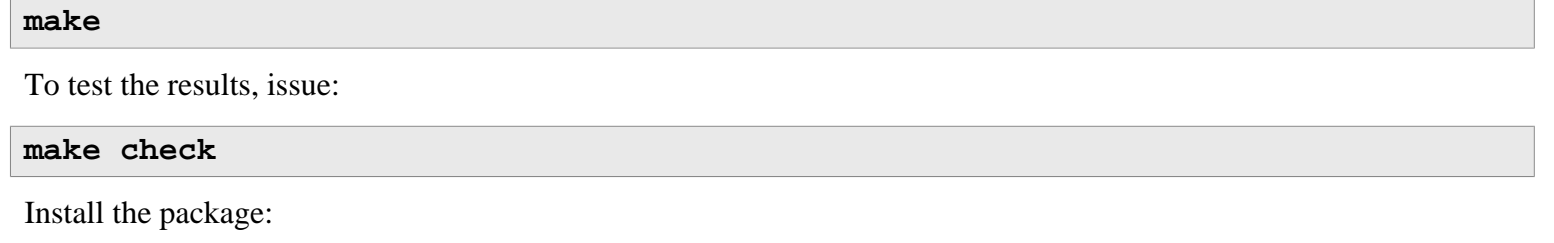

**make install**

# **6.12.2. Contents of File**

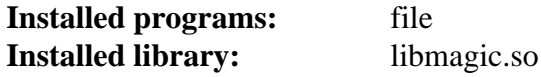

- **file** Tries to classify each given file; it does this by performing several tests—file system tests, magic number tests, and language tests
- libmagic Contains routines for magic number recognition, used by the **file** program

# **6.13. Binutils-2.26**

The Binutils package contains a linker, an assembler, and other tools for handling object files.

**Approximate build time:** 2.4 SBU **Required disk space:** 475 MB

## **6.13.1. Installation of Binutils**

Verify that the PTYs are working properly inside the chroot environment by performing a simple test:

**expect -c "spawn ls"**

This command should output the following:

spawn ls

If, instead, the output includes the message below, then the environment is not set up for proper PTY operation. This issue needs to be resolved before running the test suites for Binutils and GCC:

```
The system has no more ptys.
Ask your system administrator to create more.
```
Fix a problem identified upstream:

```
patch -Np1 -i ../binutils-2.26-upstream_fix-2.patch
```
The Binutils documentation recommends building Binutils in a dedicated build directory:

```
mkdir -v build
cd build
```
Prepare Binutils for compilation:

```
../configure --prefix=/usr \
               --enable-shared \
               --disable-werror
```
Compile the package:

**make tooldir=/usr**

#### **The meaning of the make parameter:**

```
tooldir=/usr
```
Normally, the tooldir (the directory where the executables will ultimately be located) is set to  $\frac{1}{2}$  (exec\_  $prefix)/$(target_alias)$ . For example,  $x86_64$  machines would expand that to /usr/x86\_64unknown-linux-gnu. Because this is a custom system, this target-specific directory in /usr is not required. \$(exec\_prefix)/\$(target\_alias) would be used if the system was used to cross-compile (for example, compiling a package on an Intel machine that generates code that can be executed on PowerPC machines).

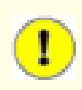

#### **Important**

The test suite for Binutils in this section is considered critical. Do not skip it under any circumstances.

Test the results:

#### **make check**

The test 'Link with zlib-gabi compressed debug output' is known to fail.

Install the package:

**make tooldir=/usr install**

## **6.13.2. Contents of Binutils**

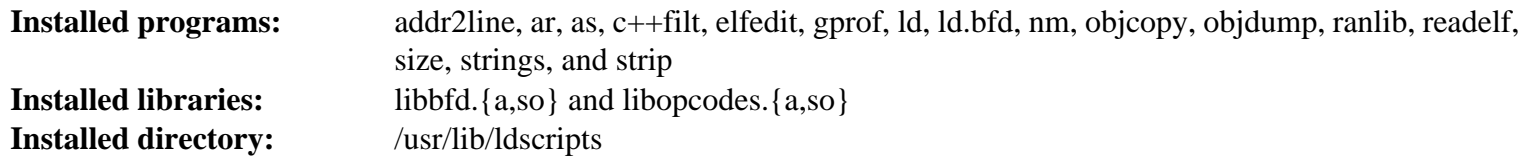

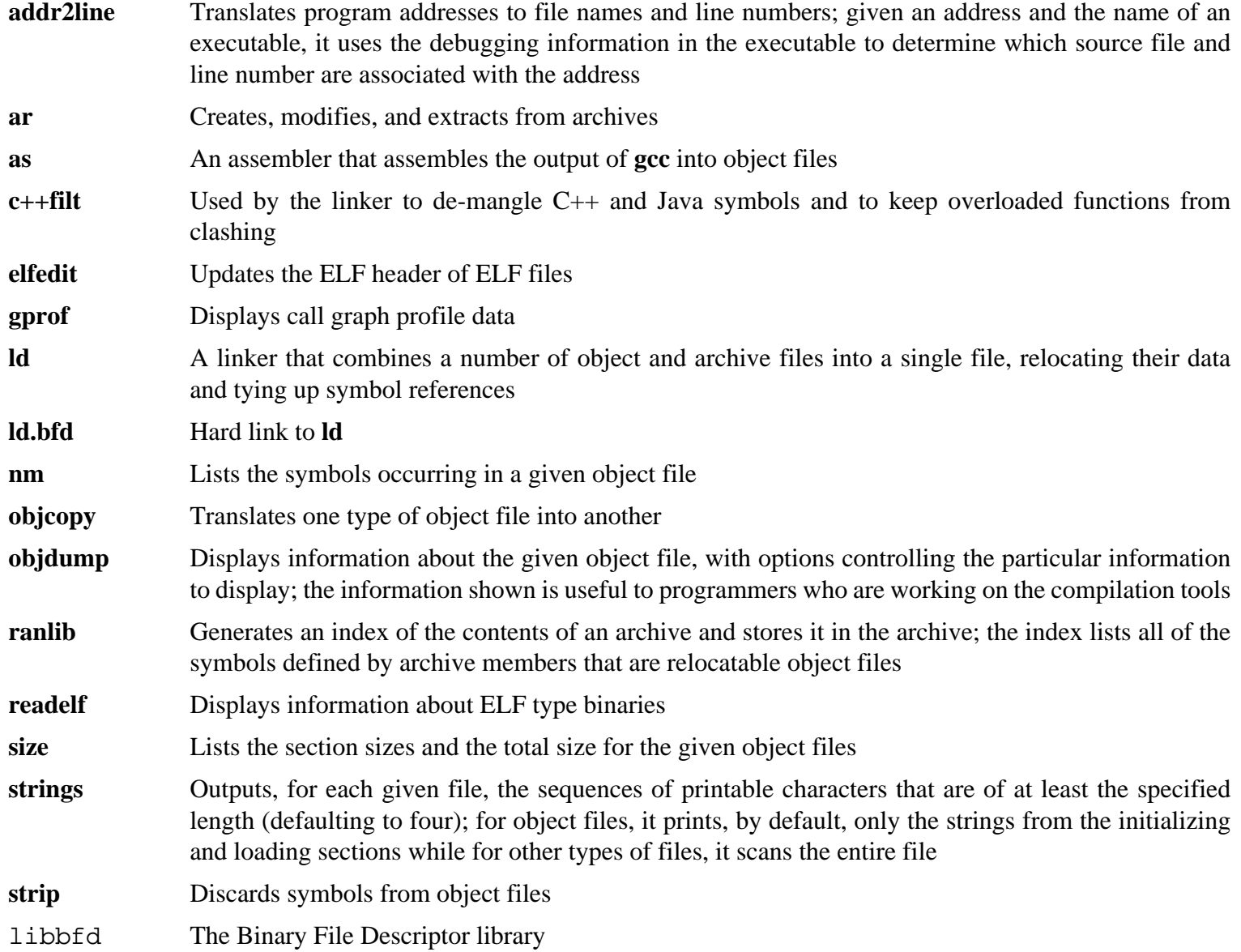

libopcodes A library for dealing with opcodes—the "readable text" versions of instructions for the processor; it is used for building utilities like **objdump**

# **6.14. GMP-6.1.0**

The GMP package contains math libraries. These have useful functions for arbitrary precision arithmetic.

**Approximate build time:** 1.3 SBU **Required disk space:** 46 MB

## **6.14.1. Installation of GMP**

### **Note**

If you are building for 32-bit x86, but you have a CPU which is capable of running 64-bit code *and* you have specified CFLAGS in the environment, the configure script will attempt to configure for 64-bits and fail. Avoid this by invoking the configure command below with

**ABI=32 ./configure ...**

Prepare GMP for compilation:

```
./configure --prefix=/usr \
            --enable-cxx \
            --disable-static \
            --docdir=/usr/share/doc/gmp-6.1.0
```
**The meaning of the new configure options:**

```
--enable-cxx
```
This parameter enables C++ support

```
--docdir=/usr/share/doc/gmp-6.1.0
```
This variable specifies the correct place for the documentation.

Compile the package and generate the HTML documentation:

#### **make make html**

п

### **Important**

The test suite for GMP in this section is considered critical. Do not skip it under any circumstances.

Test the results:

**make check 2>&1 | tee gmp-check-log**

Ensure that all 190 tests in the test suite passed. Check the results by issuing the following command:

**awk '/# PASS:/{total+=\$3} ; END{print total}' gmp-check-log**

Install the package and its documentation:

```
make install
make install-html
```
# **6.14.2. Contents of GMP**

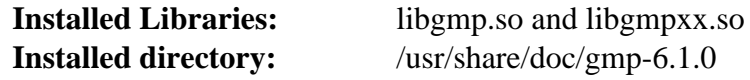

# **Short Descriptions**

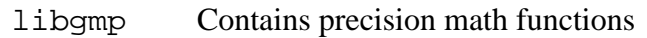

libgmpxx Contains C++ precision math functions

# **6.15. MPFR-3.1.3**

The MPFR package contains functions for multiple precision math.

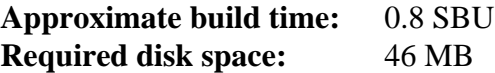

# **6.15.1. Installation of MPFR**

First, apply the following patch to fix various bugs that have been addressed upstream:

**patch -Np1 -i ../mpfr-3.1.3-upstream\_fixes-2.patch**

Prepare MPFR for compilation:

```
./configure --prefix=/usr \
            --disable-static \
            --enable-thread-safe \
            --docdir=/usr/share/doc/mpfr-3.1.3
```
Compile the package and generate the HTML documentation:

**make make html**

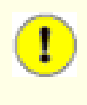

### **Important**

The test suite for MPFR in this section is considered critical. Do not skip it under any circumstances.

Test the results and ensure that all tests passed:

**make check**

Install the package and its documentation:

```
make install
make install-html
```
# **6.15.2. Contents of MPFR**

**Installed Libraries:** libmpfr.so **Installed directory:** /usr/share/doc/mpfr-3.1.3

## **Short Descriptions**

libmpfr Contains multiple-precision math functions

# **6.16. MPC-1.0.3**

The MPC package contains a library for the arithmetic of complex numbers with arbitrarily high precision and correct rounding of the result.

**Approximate build time:** 0.3 SBU **Required disk space:** 17.5 MB

## **6.16.1. Installation of MPC**

Prepare MPC for compilation:

```
./configure --prefix=/usr \
             --disable-static \
             --docdir=/usr/share/doc/mpc-1.0.3
```
Compile the package and generate the HTML documentation:

**make make html**

To test the results, issue:

**make check**

Install the package and its documentation:

**make install make install-html**

## **6.16.2. Contents of MPC**

**Installed Libraries:** libmpc.so **Installed Directory:** /usr/share/doc/mpc-1.0.3

### **Short Descriptions**

libmpc Contains complex math functions

# **6.17. GCC-5.3.0**

The GCC package contains the GNU compiler collection, which includes the C and C++ compilers.

**Approximate build time:** 76 SBU (with tests) **Required disk space:** 3.2 GB

## **6.17.1. Installation of GCC**

The GCC documentation recommends building GCC in a dedicated build directory:

**mkdir -v build cd build**

Prepare GCC for compilation:

```
SED=sed \
../configure --prefix=/usr \
          --enable-languages=c,c++ \
          --disable-multilib \
          --disable-bootstrap \
          --with-system-zlib
```
Note that for other languages, there are some prerequisites that are not yet available. See the *[BLFS Book](http://www.linuxfromscratch.org/blfs/view/7.9/general/gcc.html)* for instructions on how to build all of GCC's supported languages.

#### **The meaning of the new configure option:**

SED=sed

Setting this environment variable prevents a hard-coded path to /tools/bin/sed.

```
--with-system-zlib
```
This switch tells GCC to link to the system installed copy of the Zlib library, rather than its own internal copy.

Compile the package:

#### **make**

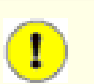

### **Important**

In this section, the test suite for GCC is considered critical. Do not skip it under any circumstance.

One set of tests in the GCC test suite is known to exhaust the stack, so increase the stack size prior to running the tests:

**ulimit -s 32768**

Test the results, but do not stop at errors:

```
make -k check
```
To receive a summary of the test suite results, run:

```
../contrib/test_summary
```
For only the summaries, pipe the output through **grep -A7 Summ**.

Results can be compared with those located at *<http://www.linuxfromscratch.org/lfs/build-logs/7.9/>* and *[http://gcc.gnu.](http://gcc.gnu.org/ml/gcc-testresults/) [org/ml/gcc-testresults/](http://gcc.gnu.org/ml/gcc-testresults/)*.

A few unexpected failures cannot always be avoided. The GCC developers are usually aware of these issues, but have not resolved them yet. In particular, two tests in the libstdc++ test suite are known to fail when running as the root user as we do here. Unless the test results are vastly different from those at the above URL, it is safe to continue.

Install the package:

**make install**

Some packages expect the C preprocessor to be installed in the /lib directory. To support those packages, create this symlink:

**ln -sv ../usr/bin/cpp /lib**

Many packages use the name **cc** to call the C compiler. To satisfy those packages, create a symlink:

```
ln -sv gcc /usr/bin/cc
```
Add a compatibility symlink to enable building programs with Link Time Optimization (LTO):

```
install -v -dm755 /usr/lib/bfd-plugins
ln -sfv ../../libexec/gcc/$(gcc -dumpmachine)/5.3.0/liblto_plugin.so \
         /usr/lib/bfd-plugins/
```
Now that our final toolchain is in place, it is important to again ensure that compiling and linking will work as expected. We do this by performing the same sanity checks as we did earlier in the chapter:

```
echo 'int main(){}' > dummy.c
cc dummy.c -v -Wl,--verbose &> dummy.log
readelf -l a.out | grep ': /lib'
```
There should be no errors, and the output of the last command will be (allowing for platform-specific differences in dynamic linker name):

[Requesting program interpreter: /lib/ld-linux.so.2]

Now make sure that we're setup to use the correct start files:

**grep -o '/usr/lib.\*/crt[1in].\*succeeded' dummy.log**

The output of the last command should be:

```
/usr/lib/gcc/i686-pc-linux-gnu/5.3.0/../../../crt1.o succeeded
/usr/lib/gcc/i686-pc-linux-gnu/5.3.0/../../../crti.o succeeded
/usr/lib/gcc/i686-pc-linux-gnu/5.3.0/../../../crtn.o succeeded
```
Depending on your machine architecture, the above may differ slightly, the difference usually being the name of the directory after /usr/lib/gcc. If your machine is a 64-bit system, you may also see a directory named lib64 towards the end of the string. The important thing to look for here is that **gcc** has found all three crt\*.o files under the /usr/lib directory.

Verify that the compiler is searching for the correct header files:

**grep -B4 '^ /usr/include' dummy.log**

This command should return the following output:

```
#include <...> search starts here:
  /usr/lib/gcc/i686-pc-linux-gnu/5.3.0/include
 /usr/local/include
  /usr/lib/gcc/i686-pc-linux-gnu/5.3.0/include-fixed
  /usr/include
```
Again, note that the directory named after your target triplet may be different than the above, depending on your architecture.

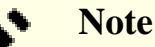

As of version 4.3.0, GCC now unconditionally installs the limits. h file into the private include-fixed directory, and that directory is required to be in place.

Next, verify that the new linker is being used with the correct search paths:

```
grep 'SEARCH.*/usr/lib' dummy.log |sed 's|; |\n|g'
```
References to paths that have components with '-linux-gnu' should be ignored, but otherwise the output of the last command should be:

```
SEARCH_DIR("/usr/i686-pc-linux-gnu/lib32")
SEARCH_DIR("/usr/local/lib32")
SEARCH_DIR("/lib32")
SEARCH_DIR("/usr/lib32")
SEARCH_DIR("/usr/i686-pc-linux-gnu/lib")
SEARCH_DIR("/usr/local/lib")
SEARCH_DIR("/lib")
SEARCH DIR("/usr/lib");
```
A 64-bit system may see a few different directories. For example, here is the output from an x86\_64 machine:

```
SEARCH_DIR("/usr/x86_64-unknown-linux-gnu/lib64")
SEARCH_DIR("/usr/local/lib64")
SEARCH_DIR("/lib64")
SEARCH_DIR("/usr/lib64")
SEARCH_DIR("/usr/x86_64-unknown-linux-qnu/lib")
SEARCH_DIR("/usr/local/lib")
SEARCH_DIR("/lib")
SEARCH DIR("/usr/lib");
```
Next make sure that we're using the correct libc:

**grep "/lib.\*/libc.so.6 " dummy.log**

The output of the last command (allowing for a lib64 directory on 64-bit hosts) should be:

attempt to open /lib/libc.so.6 succeeded

Lastly, make sure GCC is using the correct dynamic linker:

#### **grep found dummy.log**

The output of the last command should be (allowing for platform-specific differences in dynamic linker name and a lib64 directory on 64-bit hosts):

found ld-linux.so.2 at /lib/ld-linux.so.2

If the output does not appear as shown above or is not received at all, then something is seriously wrong. Investigate and retrace the steps to find out where the problem is and correct it. The most likely reason is that something went wrong with the specs file adjustment. Any issues will need to be resolved before continuing on with the process.

Once everything is working correctly, clean up the test files:

#### **rm -v dummy.c a.out dummy.log**

Finally, move a misplaced file:

```
mkdir -pv /usr/share/gdb/auto-load/usr/lib
mv -v /usr/lib/*gdb.py /usr/share/gdb/auto-load/usr/lib
```
### **6.17.2. Contents of GCC**

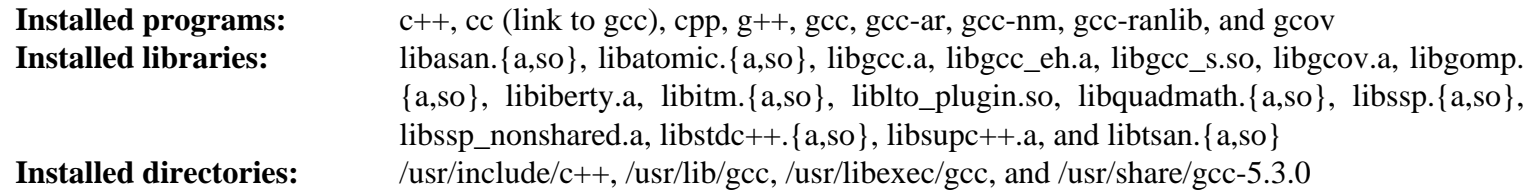

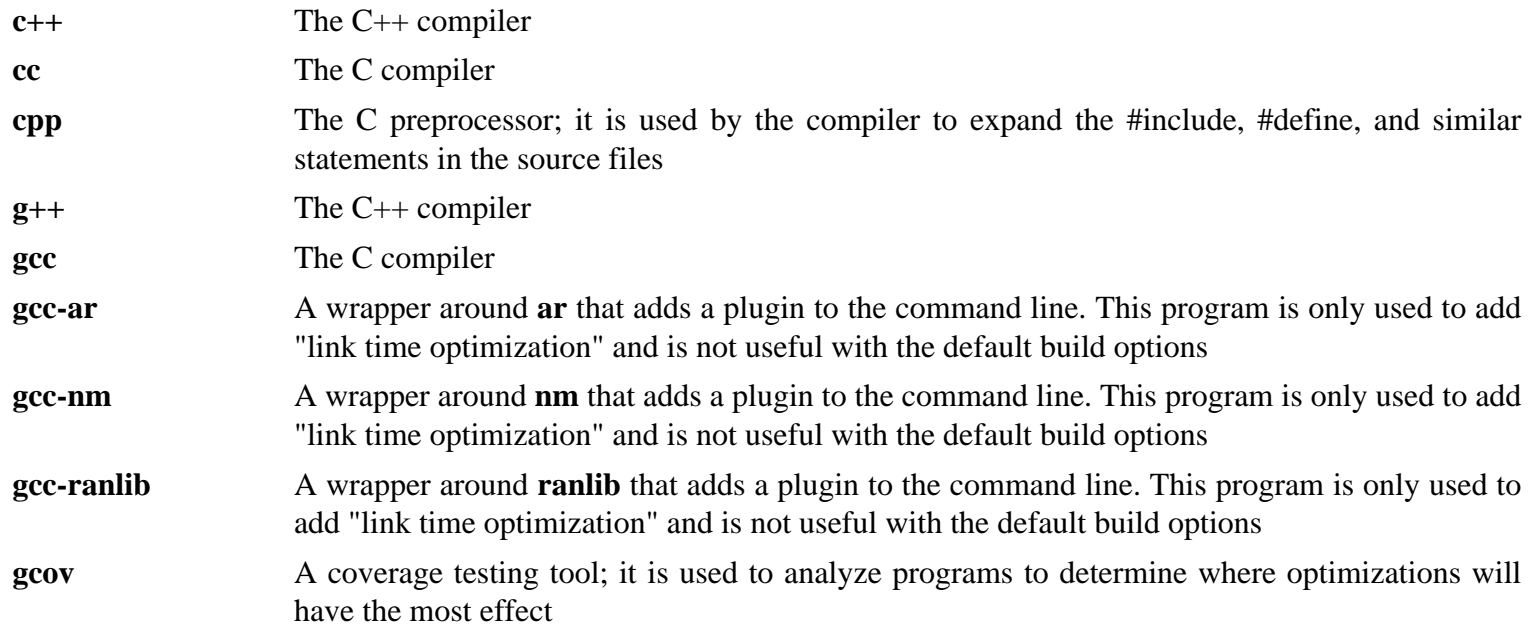

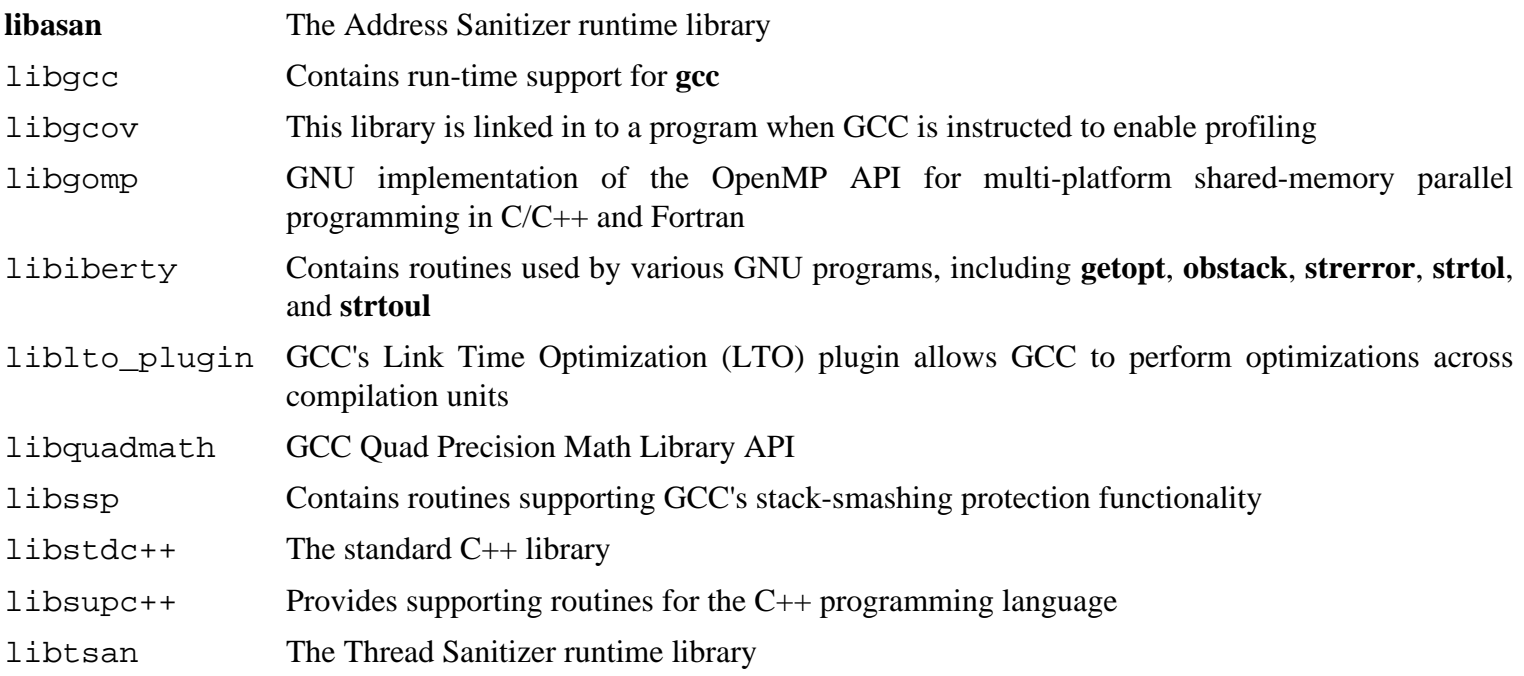

# **6.18. Bzip2-1.0.6**

The Bzip2 package contains programs for compressing and decompressing files. Compressing text files with **bzip2** yields a much better compression percentage than with the traditional **gzip**.

**Approximate build time:** less than 0.1 SBU **Required disk space:** 4.9 MB

## **6.18.1. Installation of Bzip2**

Apply a patch that will install the documentation for this package:

**patch -Np1 -i ../bzip2-1.0.6-install\_docs-1.patch**

The following command ensures installation of symbolic links are relative:

```
sed -i 's@\(ln -s -f \)$(PREFIX)/bin/@\1@' Makefile
```
Ensure the man pages are installed into the correct location:

**sed -i "s@(PREFIX)/man@(PREFIX)/share/man@g" Makefile**

Prepare Bzip2 for compilation with:

**make -f Makefile-libbz2\_so make clean**

**The meaning of the make parameter:**

```
-f Makefile-libbz2_so
```
This will cause Bzip2 to be built using a different Makefile file, in this case the Makefile-libbz2\_so file, which creates a dynamic libbz2.so library and links the Bzip2 utilities against it.

Compile and test the package:

#### **make**

Install the programs:

```
make PREFIX=/usr install
```
Install the shared **bzip2** binary into the /bin directory, make some necessary symbolic links, and clean up:

```
cp -v bzip2-shared /bin/bzip2
cp -av libbz2.so* /lib
ln -sv ../../lib/libbz2.so.1.0 /usr/lib/libbz2.so
rm -v /usr/bin/{bunzip2,bzcat,bzip2}
ln -sv bzip2 /bin/bunzip2
ln -sv bzip2 /bin/bzcat
```
### **6.18.2. Contents of Bzip2**

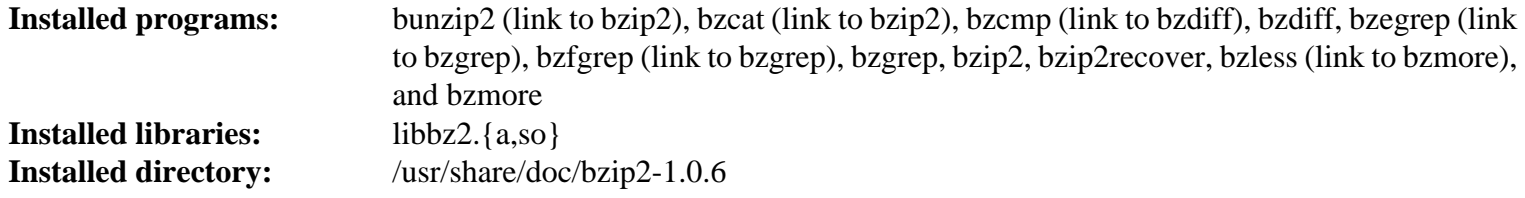

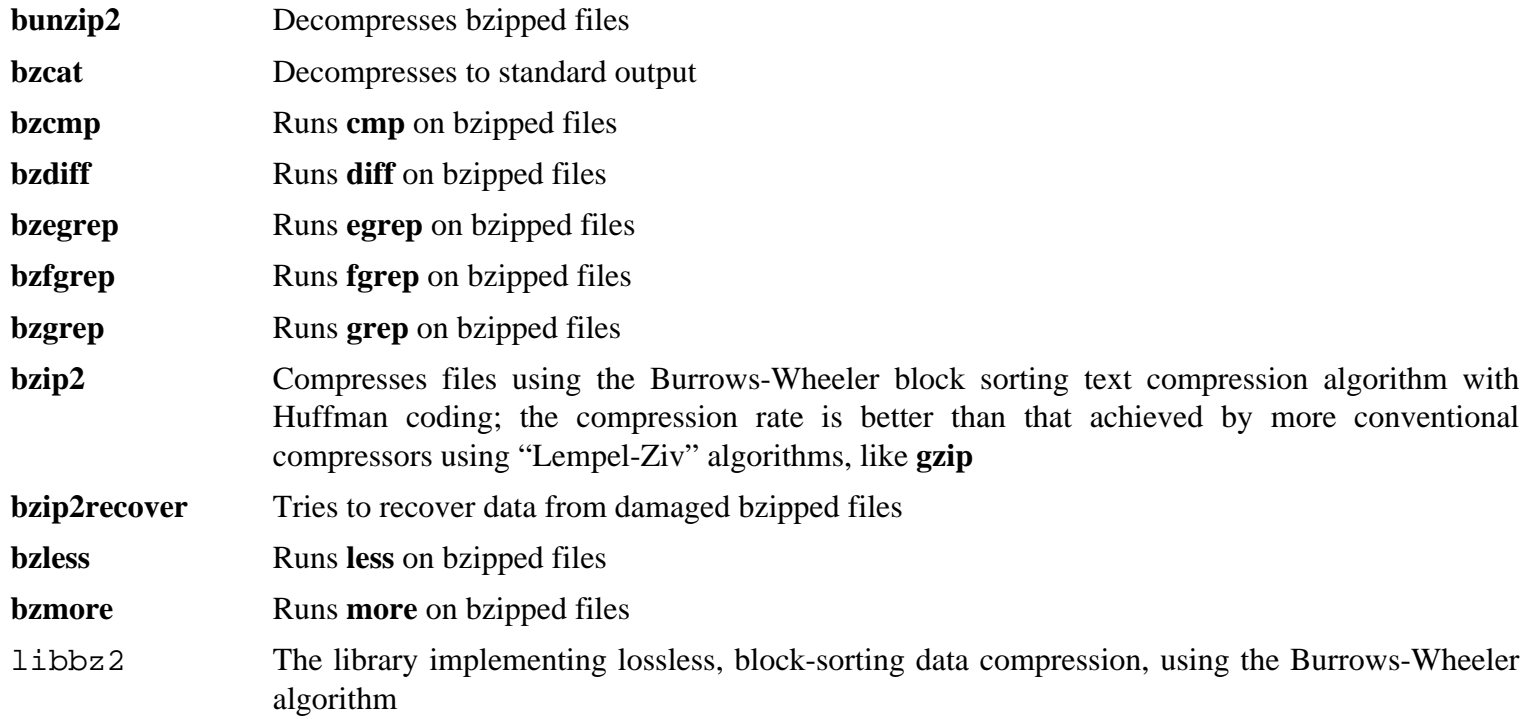

# **6.19. Pkg-config-0.29**

The pkg-config package contains a tool for passing the include path and/or library paths to build tools during the configure and make file execution.

**Approximate build time:** 0.3 SBU **Required disk space:** 29 MB

# **6.19.1. Installation of Pkg-config**

Prepare Pkg-config for compilation:

```
./configure --prefix=/usr \
            --with-internal-glib \
            --disable-host-tool \
            --docdir=/usr/share/doc/pkg-config-0.29
```
**The meaning of the new configure options:**

```
--with-internal-glib
```
This will allow pkg-config to use its internal version of Glib because an external version is not available in LFS.

```
--disable-host-tool
```
This option disables the creation of an undesired hard link to the pkg-config program.

Compile the package:

#### **make**

To test the results, issue:

#### **make check**

Install the package:

**make install**

# **6.19.2. Contents of Pkg-config**

**Installed program:** pkg-config **Installed directory:** /usr/share/doc/pkg-config-0.29

### **Short Descriptions**

**pkg-config** returns meta information for the specified library or package

# **6.20. Ncurses-6.0**

The Ncurses package contains libraries for terminal-independent handling of character screens.

**Approximate build time:** 0.4 SBU **Required disk space:** 39 MB

## **6.20.1. Installation of Ncurses**

Don't install a static library that is not handled by configure:

```
sed -i '/LIBTOOL_INSTALL/d' c++/Makefile.in
```
Prepare Ncurses for compilation:

```
./configure --prefix=/usr \
          --mandir=/usr/share/man \
          --with-shared \
          --without-debug \
          --without-normal \
          --enable-pc-files \
           --enable-widec
```
**The meaning of the new configure options:**

```
--enable-widec
```
This switch causes wide-character libraries (e.g., libncursesw.so.6.0) to be built instead of normal ones (e.g., libncurses.so.6.0). These wide-character libraries are usable in both multibyte and traditional 8-bit locales, while normal libraries work properly only in 8-bit locales. Wide-character and normal libraries are sourcecompatible, but not binary-compatible.

```
--enable-pc-files
```
This switch generates and installs .pc files for pkg-config.

```
--without-normal
```
This switch disables building and installing most static libraries.

Compile the package:

**make**

This package has a test suite, but it can only be run after the package has been installed. The tests reside in the test/ directory. See the README file in that directory for further details.

Install the package:

**make install**

Move the shared libraries to the  $/$ lib directory, where they are expected to reside:

**mv -v /usr/lib/libncursesw.so.6\* /lib**

Because the libraries have been moved, one symlink points to a non-existent file. Recreate it:

**ln -sfv ../../lib/\$(readlink /usr/lib/libncursesw.so) /usr/lib/libncursesw.so**

Many applications still expect the linker to be able to find non-wide-character Ncurses libraries. Trick such applications into linking with wide-character libraries by means of symlinks and linker scripts:

```
for lib in ncurses form panel menu ; do
    rm -vf /usr/lib/lib${lib}.so
    echo "INPUT(-l${lib}w)" > /usr/lib/lib${lib}.so
    ln -sfv ${lib}w.pc /usr/lib/pkgconfig/${lib}.pc
done
```
Finally, make sure that old applications that look for -lcurses at build time are still buildable:

```
rm -vf /usr/lib/libcursesw.so
echo "INPUT(-lncursesw)" > /usr/lib/libcursesw.so
ln -sfv libncurses.so /usr/lib/libcurses.so
```
If desired, install the Ncurses documentation:

```
mkdir -v /usr/share/doc/ncurses-6.0
cp -v -R doc/* /usr/share/doc/ncurses-6.0
```
#### **Note**

The instructions above don't create non-wide-character Ncurses libraries since no package installed by compiling from sources would link against them at runtime. Currently, the only known binary-only applications that link against non-wide-character Ncurses require version 5. If you must have such libraries because of some binary-only application or to be compliant with LSB, build the package again with the following commands:

```
make distclean
```

```
./configure --prefix=/usr \
             --with-shared \
             --without-normal \
             --without-debug \
             --without-cxx-binding \
             --with-abi-version=5 
make sources libs
cp -av lib/lib*.so.5* /usr/lib
```
## **6.20.2. Contents of Ncurses**

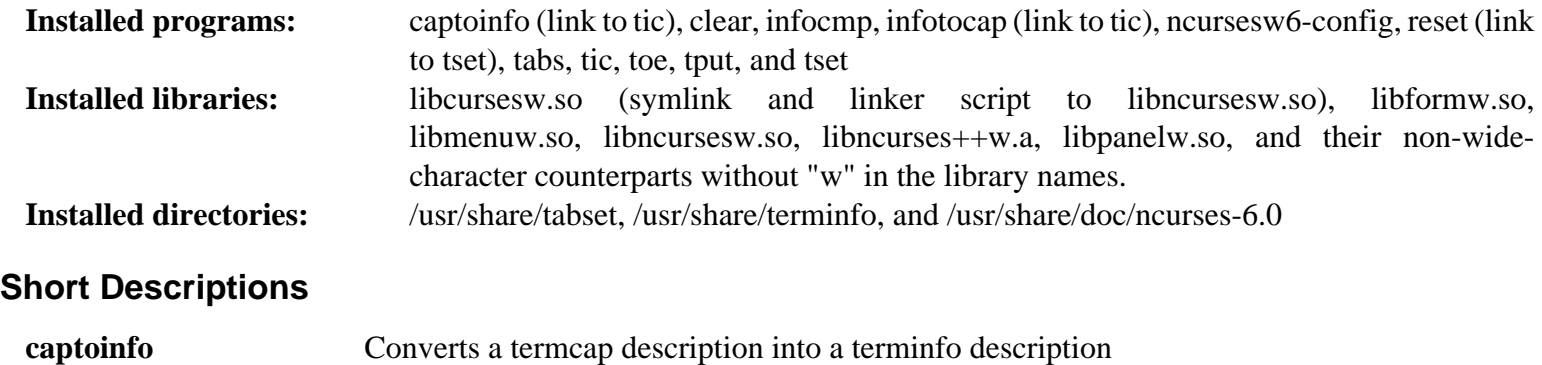

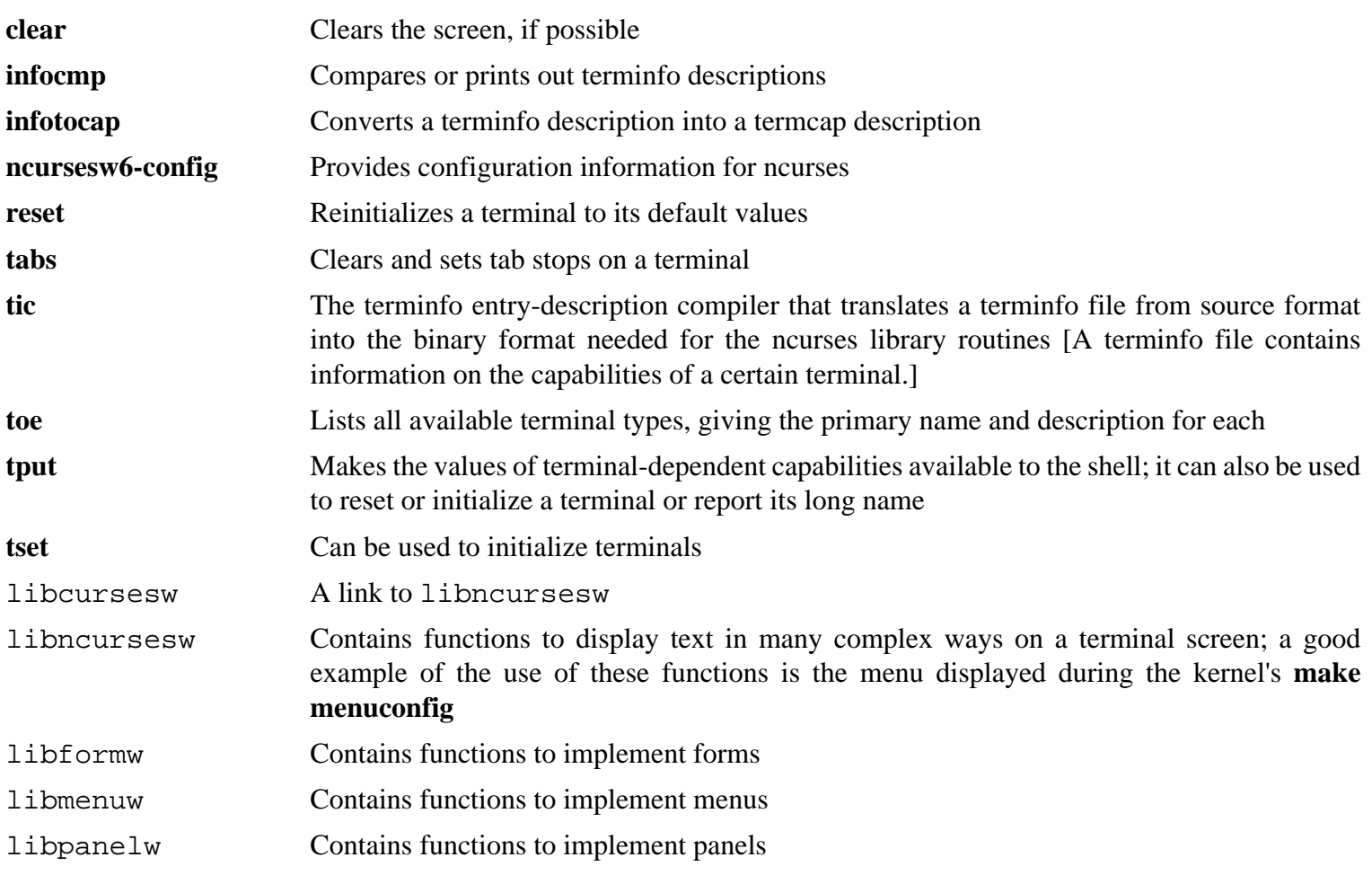

# **6.21. Attr-2.4.47**

The attr package contains utilities to administer the extended attributes on filesystem objects.

**Approximate build time:** less than 0.1 SBU **Required disk space:** 3.4 MB

### **6.21.1. Installation of Attr**

Modify the documentation directory so that it is a versioned directory:

**sed -i -e 's|/@pkg\_name@|&-@pkg\_version@|' include/builddefs.in**

Prevent installation of manual pages that were already installed by the [man pages](#page-107-0) package:

**sed -i -e "/SUBDIRS/s|man[25]||g" man/Makefile**

Prepare Attr for compilation:

```
./configure --prefix=/usr \
             --bindir=/bin \
             --disable-static
```
Compile the package:

**make**

The tests need to be run on a filesystem that supports extended attributes such as the ext2, ext3, or ext4 filesystems. The tests are also known to fail if running multiple simultaneous tests (-j option greater than 1). To test the results, issue:

```
make -j1 tests root-tests
```
Install the package:

```
make install install-dev install-lib
chmod -v 755 /usr/lib/libattr.so
```
The shared library needs to be moved to /lib, and as a result the . so file in /usr/lib will need to be recreated:

```
mv -v /usr/lib/libattr.so.* /lib
ln -sfv ../../lib/$(readlink /usr/lib/libattr.so) /usr/lib/libattr.so
```
## **6.21.2. Contents of Attr**

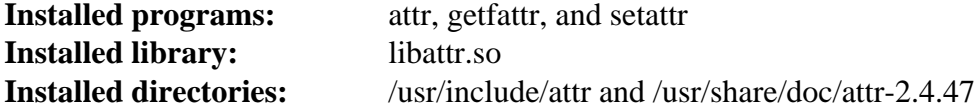

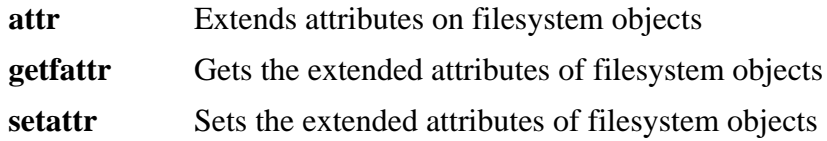

libattr Contains the libbrary functions for manipulating extended attributes

# **6.22. Acl-2.2.52**

The Acl package contains utilities to administer Access Control Lists, which are used to define more fine-grained discretionary access rights for files and directories.

**Approximate build time:** less than 0.1 SBU **Required disk space:** 5.0 MB

# **6.22.1. Installation of Acl**

Modify the documentation directory so that it is a versioned directory:

**sed -i -e 's|/@pkg\_name@|&-@pkg\_version@|' include/builddefs.in**

Fix some broken tests:

```
sed -i "s:| sed.*::g" test/{sbits-restore,cp,misc}.test
```
Additionally, fix a bug that causes **getfacl -e** to segfault on overly long group name:

```
sed -i -e "/TABS-1;/a if (x > (TABS-1)) x = (TABS-1);"
     libacl/__acl_to_any_text.c
```
Prepare Acl for compilation:

```
./configure --prefix=/usr \
            --bindir=/bin \
             --disable-static \
             --libexecdir=/usr/lib
```
Compile the package:

**make**

The Acl tests need to be run on a filesystem that supports access controls after Coreutils has been built with the Acl libraries. If desired, return to this package and run **make -j1 tests** after Coreutils has been built later in this chapter.

Install the package:

```
make install install-dev install-lib
chmod -v 755 /usr/lib/libacl.so
```
The shared library needs to be moved to /lib, and as a result the . so file in /usr/lib will need to be recreated:

```
mv -v /usr/lib/libacl.so.* /lib
ln -sfv ../../lib/$(readlink /usr/lib/libacl.so) /usr/lib/libacl.so
```
## **6.22.2. Contents of Acl**

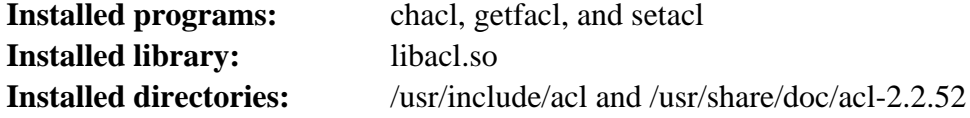

- **chacl** Changes the access control list of a file or directory
- **getfacl** Gets file access control lists
- setacl Sets file access control lists
- libacl Contains the library functions for manipulating Access Control Lists

# **6.23. Libcap-2.25**

The Libcap package implements the user-space interfaces to the POSIX 1003.1e capabilities available in Linux kernels. These capabilities are a partitioning of the all powerful root privilege into a set of distinct privileges.

**Approximate build time:** less than 0.1 SBU **Required disk space:** 1.4 MB

# **6.23.1. Installation of Libcap**

Prevent a static library from being installed:

**sed -i '/install.\*STALIBNAME/d' libcap/Makefile**

Compile the package:

**make**

This package does not come with a test suite.

Install the package:

```
make RAISE_SETFCAP=no prefix=/usr install
chmod -v 755 /usr/lib/libcap.so
```
**The meaning of the make option:**

```
RAISE_SETFCAP=no
```
This parameter skips trying to use **setcap** on itself. This avoids an installation error if the kernel or file system does not support extended capabilities.

The shared library needs to be moved to /lib, and as a result the .so file in /usr/lib will need to be recreated:

```
mv -v /usr/lib/libcap.so.* /lib
ln -sfv ../../lib/$(readlink /usr/lib/libcap.so) /usr/lib/libcap.so
```
# **6.23.2. Contents of Libcap**

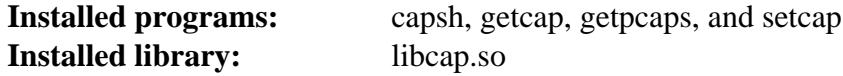

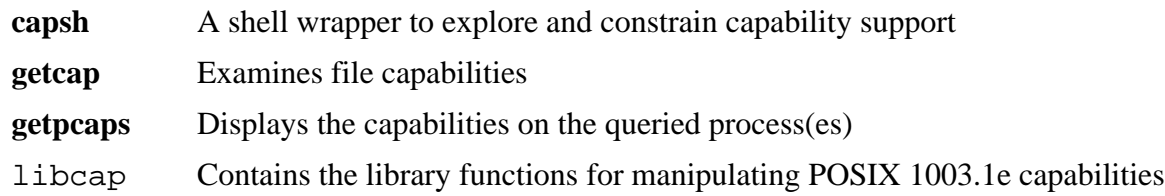

# **6.24. Sed-4.2.2**

The Sed package contains a stream editor.

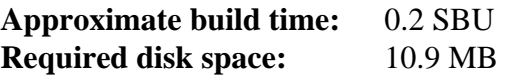

# **6.24.1. Installation of Sed**

Prepare Sed for compilation:

```
./configure --prefix=/usr --bindir=/bin --htmldir=/usr/share/doc/sed-4.2.2
```
**The meaning of the new configure option:**

--htmldir

This sets the installation directory for the HTML documentation.

Compile the package and generate the HTML documentation:

**make make html**

To test the results, issue:

**make check**

Install the package and its documentation:

```
make install
make -C doc install-html
```
# **6.24.2. Contents of Sed**

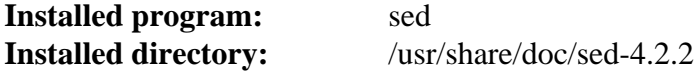

### **Short Descriptions**

**sed** Filters and transforms text files in a single pass

# **6.25. Shadow-4.2.1**

The Shadow package contains programs for handling passwords in a secure way.

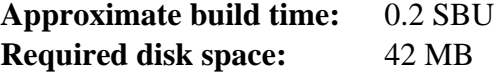

# **6.25.1. Installation of Shadow**

### **Note**

If you would like to enforce the use of strong passwords, refer to *[http://www.linuxfromscratch.org/blfs/view/](http://www.linuxfromscratch.org/blfs/view/7.9/postlfs/cracklib.html) [7.9/postlfs/cracklib.html](http://www.linuxfromscratch.org/blfs/view/7.9/postlfs/cracklib.html)* for installing CrackLib prior to building Shadow. Then add --with-libcrack to the **configure** command below.

Disable the installation of the **groups** program and its man pages, as Coreutils provides a better version. Also Prevent the installation of manual pages that were already installed by the [man pages](#page-107-0) package:

```
sed -i 's/groups$(EXEEXT) //' src/Makefile.in
find man -name Makefile.in -exec sed -i 's/groups\.1 / /' \{\}\ \find man -name Makefile.in -exec sed -i 's/getspnam\.3 / /' {} \;
find man -name Makefile.in -exec sed -i 's/passwd\.5 / /' \{\} \ \rangle;
```
Instead of using the default *crypt* method, use the more secure *SHA-512* method of password encryption, which also allows passwords longer than 8 characters. It is also necessary to change the obsolete /var/spool/mail location for user mailboxes that Shadow uses by default to the /var/mail location used currently:

```
sed -i -e 's@#ENCRYPT_METHOD DES@ENCRYPT_METHOD SHA512@' \
        -e 's@/var/spool/mail@/var/mail@' etc/login.defs
```
### **Note**

If you chose to build Shadow with Cracklib support, run the following:

```
sed -i 's@DICTPATH.*@DICTPATH\t/lib/cracklib/pw_dict@' etc/login.defs
```
Make a minor change to make the default useradd consistent with the LFS groups file:

```
sed -i 's/1000/999/' etc/useradd
```
Prepare Shadow for compilation:

```
./configure --sysconfdir=/etc --with-group-name-max-length=32
```
#### **The meaning of the configure option:**

```
--with-group-name-max-length=32
```
The maximum user name is 32 characters. Make the maximum group name the same.

Compile the package:

```
make
```
This package does not come with a test suite.

Install the package:

**make install**

Move a misplaced program to its proper location:

```
mv -v /usr/bin/passwd /bin
```
## **6.25.2. Configuring Shadow**

This package contains utilities to add, modify, and delete users and groups; set and change their passwords; and perform other administrative tasks. For a full explanation of what *password shadowing* means, see the doc/HOWTO file within the unpacked source tree. If using Shadow support, keep in mind that programs which need to verify passwords (display managers, FTP programs, pop3 daemons, etc.) must be Shadow-compliant. That is, they need to be able to work with shadowed passwords.

To enable shadowed passwords, run the following command:

#### **pwconv**

To enable shadowed group passwords, run:

#### **grpconv**

Shadow's stock configuration for the **useradd** utility has a few caveats that need some explanation. First, the default action for the **useradd** utility is to create the user and a group of the same name as the user. By default the user ID (UID) and group ID (GID) numbers will begin with 1000. This means if you don't pass parameters to **useradd**, each user will be a member of a unique group on the system. If this behavior is undesirable, you'll need to pass the  $-g$  parameter to **useradd**. The default parameters are stored in the /etc/default/useradd file. You may need to modify two parameters in this file to suit your particular needs.

#### **/etc/default/useradd Parameter Explanations**

#### GROUP=1000

This parameter sets the beginning of the group numbers used in the /etc/group file. You can modify it to anything you desire. Note that **useradd** will never reuse a UID or GID. If the number identified in this parameter is used, it will use the next available number after this. Note also that if you don't have a group 1000 on your system the first time you use **useradd** without the  $-q$  parameter, you'll get a message displayed on the terminal that says: useradd: unknown GID 1000. You may disregard this message and group number 1000 will be used.

#### CREATE\_MAIL\_SPOOL=yes

This parameter causes **useradd** to create a mailbox file for the newly created user. **useradd** will make the group ownership of this file to the mail group with 0660 permissions. If you would prefer that these mailbox files are not created by **useradd**, issue the following command:

**sed -i 's/yes/no/' /etc/default/useradd**

## **6.25.3. Setting the root password**

Choose a password for user *root* and set it by running:

**passwd root**

## **6.25.4. Contents of Shadow**

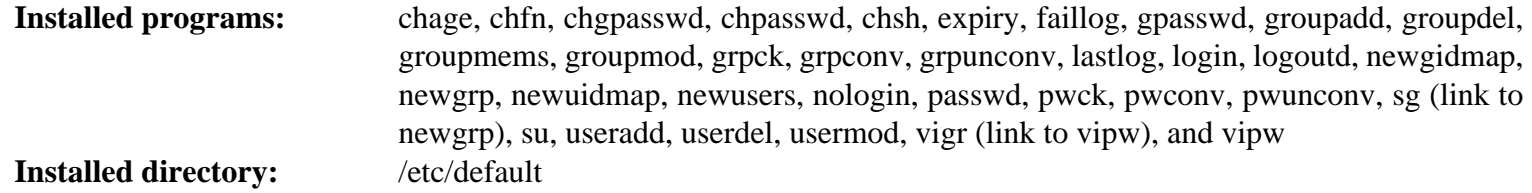

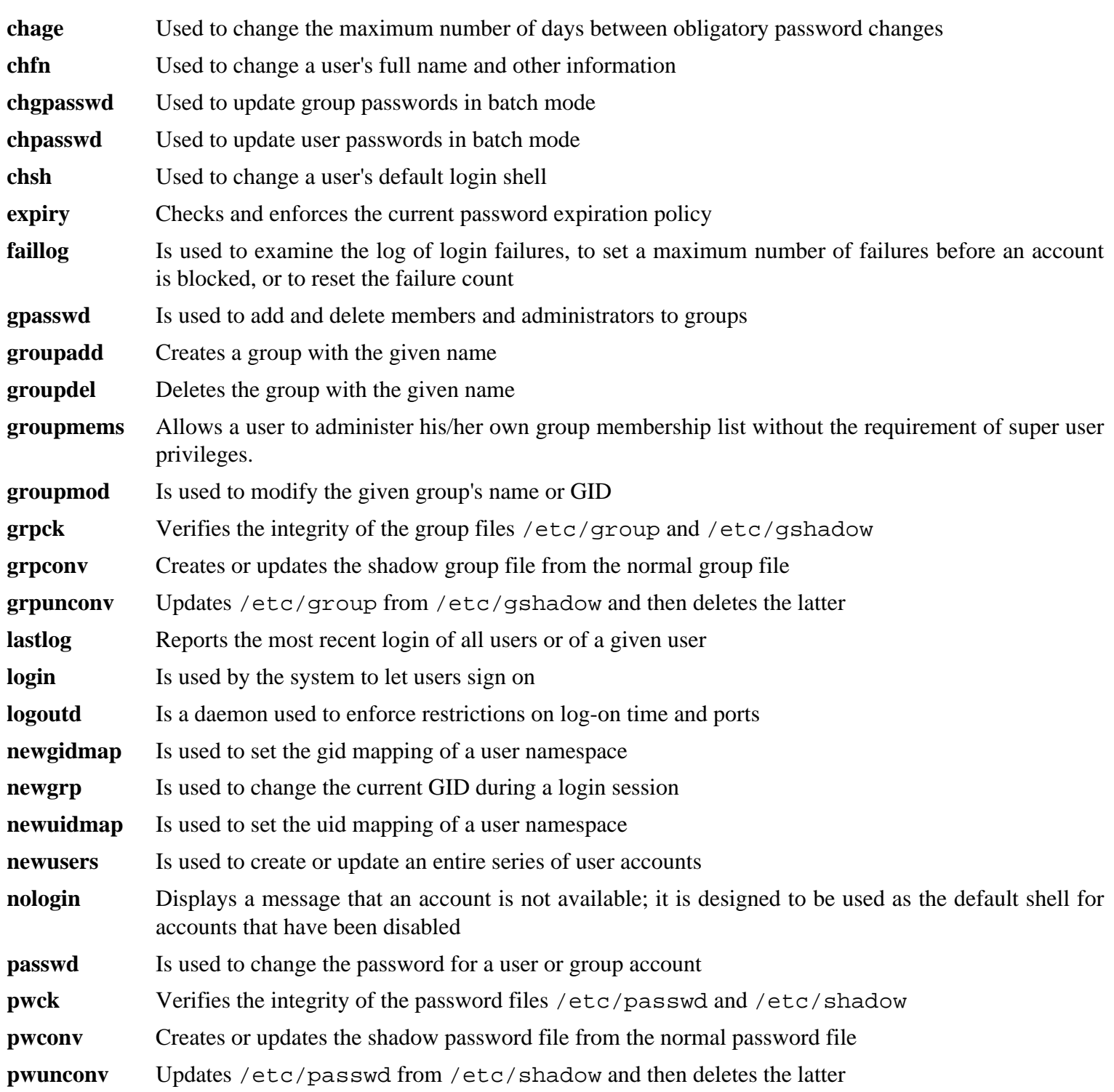

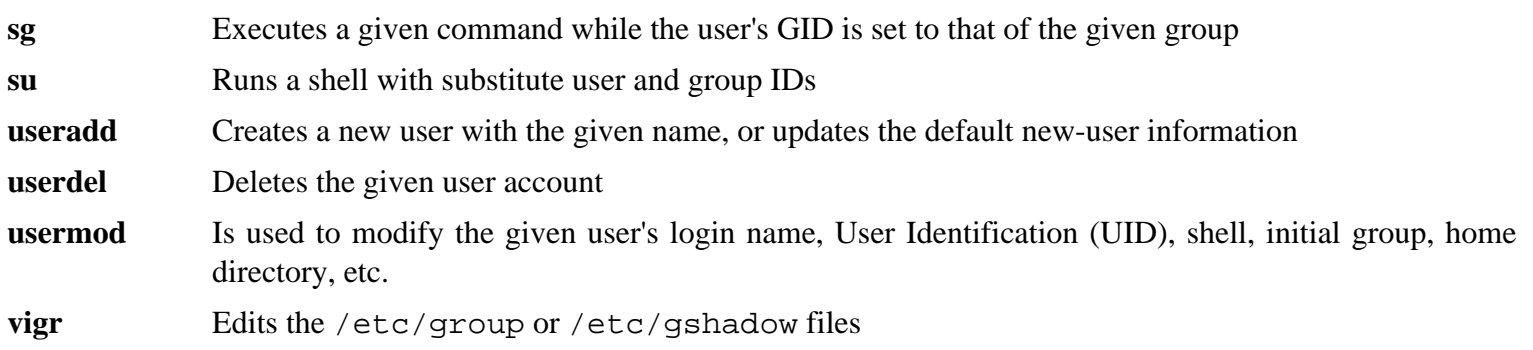

**vipw** Edits the /etc/passwd or /etc/shadow files

# **6.26. Psmisc-22.21**

The Psmisc package contains programs for displaying information about running processes.

**Approximate build time:** less than 0.1 SBU **Required disk space:** 4.2 MB

## **6.26.1. Installation of Psmisc**

Prepare Psmisc for compilation:

**./configure --prefix=/usr**

Compile the package:

**make**

This package does not come with a test suite.

Install the package:

**make install**

Finally, move the **killall** and **fuser** programs to the location specified by the FHS:

**mv -v /usr/bin/fuser /bin mv -v /usr/bin/killall /bin**

## **6.26.2. Contents of Psmisc**

**Installed programs:** fuser, killall, peekfd, prtstat, pstree, and pstree.x11 (link to pstree)

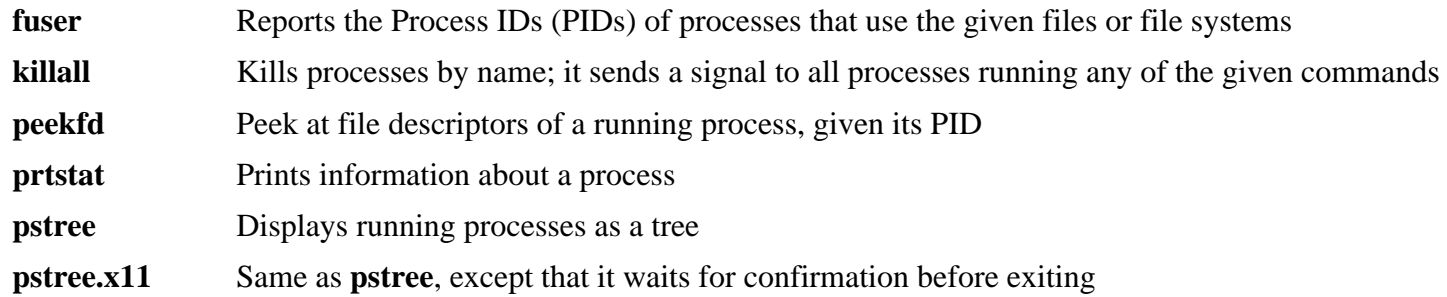

## **6.27. Procps-ng-3.3.11**

The Procps-ng package contains programs for monitoring processes.

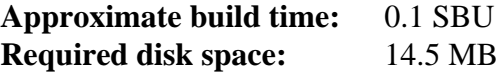

## **6.27.1. Installation of Procps-ng**

Now prepare procps-ng for compilation:

```
./configure --prefix=/usr \
        --exec-prefix= \
        --libdir=/usr/lib \
        --docdir=/usr/share/doc/procps-ng-3.3.11 \
        --disable-static \
        --disable-kill
```
**The meaning of the configure options:**

--disable-kill

This switch disables building the **kill** command that will be installed by the Util-linux package.

Compile the package:

**make**

The test suite needs some custom modifications for LFS. Remove the test that fails when scripting does not use a tty device. To run the test suite, run the following commands:

```
sed -i -r 's|(pmap_initname)\\\$|\1|' testsuite/pmap.test/pmap.exp
make check
```
Install the package:

**make install**

Finally, move essential libraries to a location that can be found if /usr is not mounted.

**mv -v /usr/lib/libprocps.so.\* /lib ln -sfv ../../lib/\$(readlink /usr/lib/libprocps.so) /usr/lib/libprocps.so**

### **6.27.2. Contents of Procps-ng**

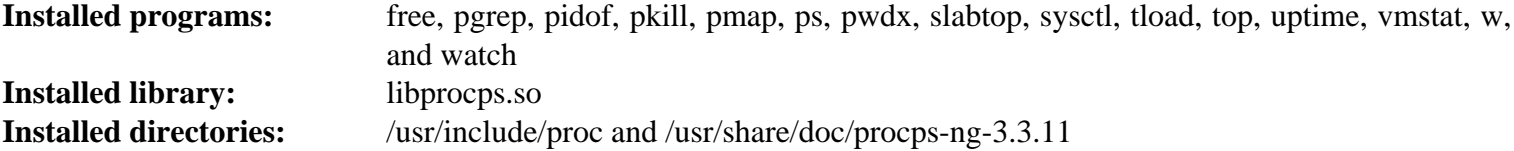

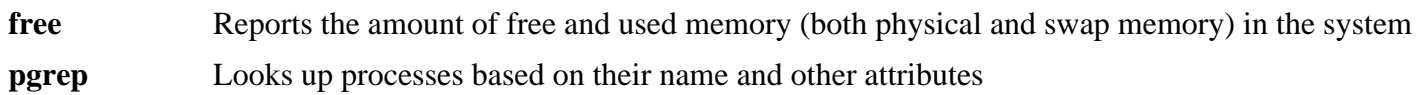

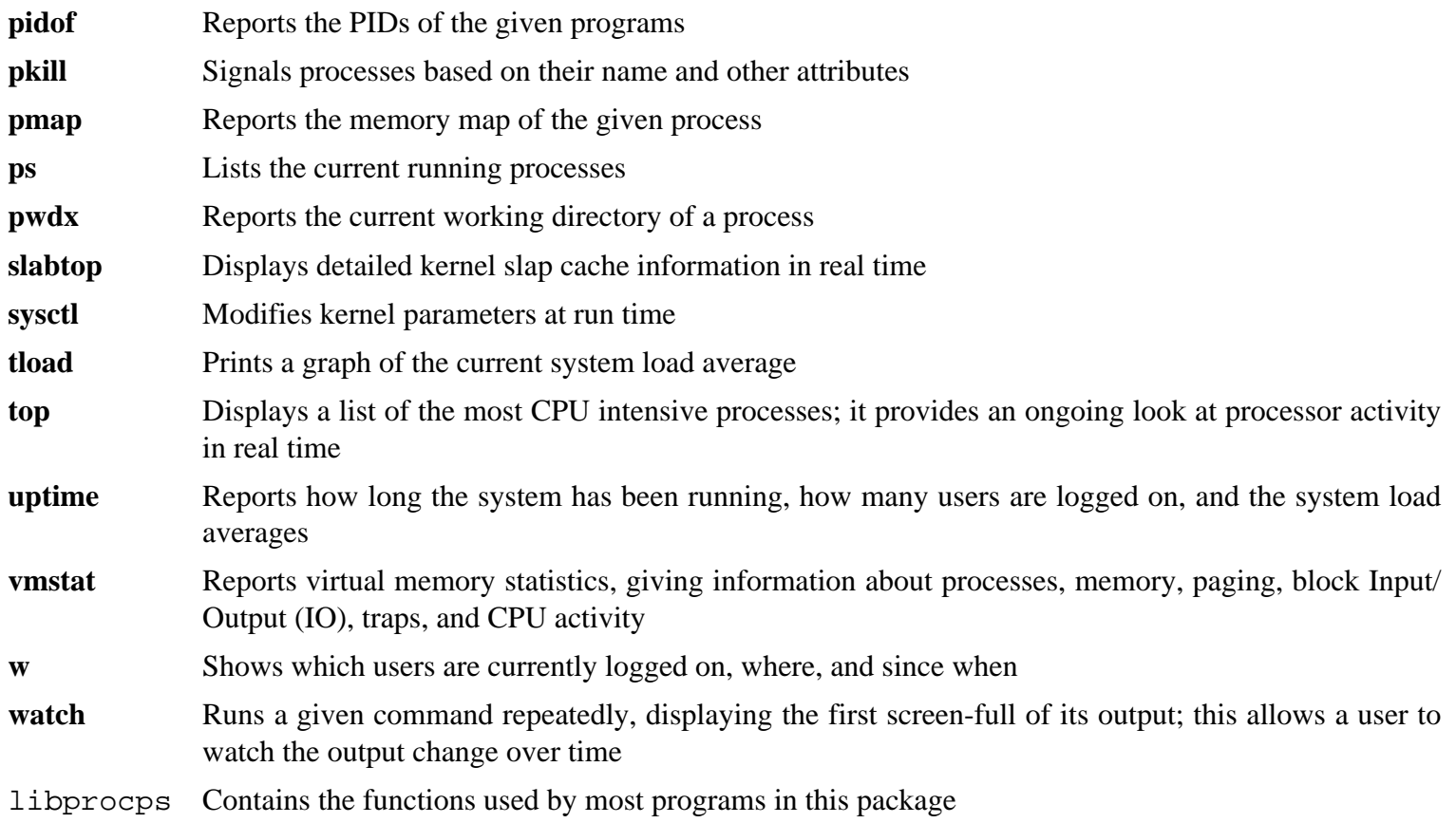

# **6.28. E2fsprogs-1.42.13**

The E2fsprogs package contains the utilities for handling the  $ext{2}$  file system. It also supports the  $ext{3}$  and  $ext{4}$ journaling file systems.

**Approximate build time:** 2.7 SBU **Required disk space:** 48 MB

## **6.28.1. Installation of E2fsprogs**

The E2fsprogs documentation recommends that the package be built in a subdirectory of the source tree:

**mkdir -v build cd build**

Prepare E2fsprogs for compilation:

```
LIBS=-L/tools/lib \
CFLAGS=-I/tools/include \
PKG_CONFIG_PATH=/tools/lib/pkgconfig \
../configure --prefix=/usr \
           --bindir=/bin \
           --with-root-prefix="" \
           --enable-elf-shlibs \
           --disable-libblkid \
           --disable-libuuid \
           --disable-uuidd \
           --disable-fsck
```
**The meaning of the environment variable and configure options:**

```
PKG CONFIG PATH, LIBS, CFLAGS
```
These variables enable e2fsprogs to be built using the [Section 5.33, "Util-linux-2.27.1"](#page-92-0) package built earlier.

```
--with-root-prefix="" and --bindir=/bin
```
Certain programs (such as the **e2fsck** program) are considered essential programs. When, for example, /usr is not mounted, these programs still need to be available. They belong in directories like /lib and /sbin. If this option is not passed to E2fsprogs' configure, the programs are installed into the /usr directory.

```
--enable-elf-shlibs
```
This creates the shared libraries which some programs in this package use.

```
--disable-*
```
This prevents E2fsprogs from building and installing the libuuid and libblkid libraries, the uuidd daemon, and the **fsck** wrapper, as Util-Linux installs more recent versions.

Compile the package:

**make**

To set up and run the test suite we need to first link some libraries from /tools/lib to a location where the test programs look. To run the tests, issue:

```
ln -sfv /tools/lib/lib{blk,uu}id.so.1 lib
make LD_LIBRARY_PATH=/tools/lib check
```
One of the E2fsprogs tests will attempt to allocate 256 MB of memory. If you do not have significantly more RAM than this, be sure to enable sufficient swap space for the test. See [Section 2.3, "Creating a File System on the Partition"](#page-32-0) and [Section 2.5, "Mounting the New Partition"](#page-33-0) for details on creating and enabling swap space.

Install the binaries, documentation, and shared libraries:

#### **make install**

Install the static libraries and headers:

```
make install-libs
```
Make the installed static libraries writable so debugging symbols can be removed later:

```
chmod -v u+w /usr/lib/{libcom_err,libe2p,libext2fs,libss}.a
```
This package installs a gzipped .info file but doesn't update the system-wide dir file. Unzip this file and then update the system dir file using the following commands.

```
gunzip -v /usr/share/info/libext2fs.info.gz
install-info --dir-file=/usr/share/info/dir /usr/share/info/libext2fs.info
```
If desired, create and install some additional documentation by issuing the following commands:

```
makeinfo -o doc/com_err.info ../lib/et/com_err.texinfo
install -v -m644 doc/com_err.info /usr/share/info
install-info --dir-file=/usr/share/info/dir /usr/share/info/com_err.info
```
### **6.28.2. Contents of E2fsprogs**

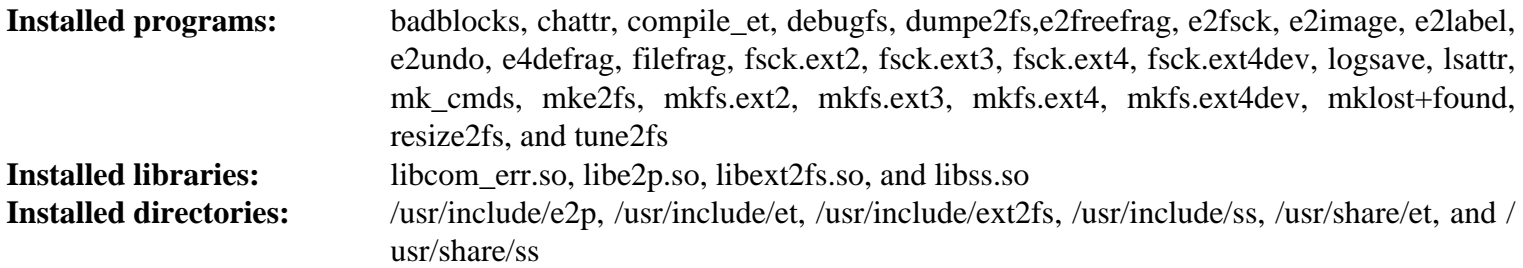

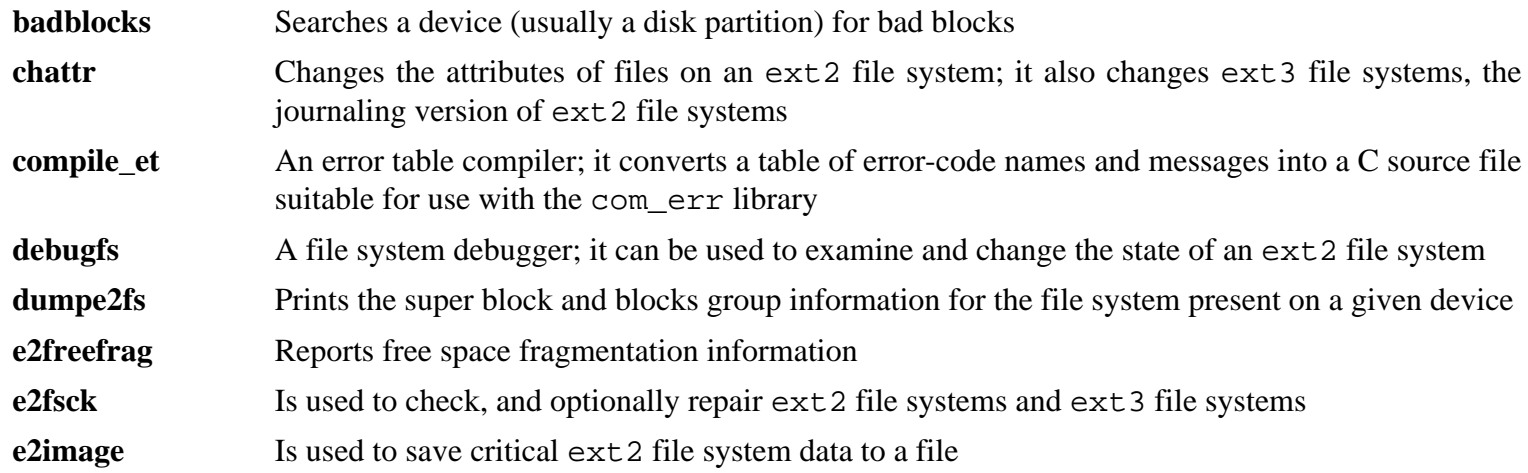

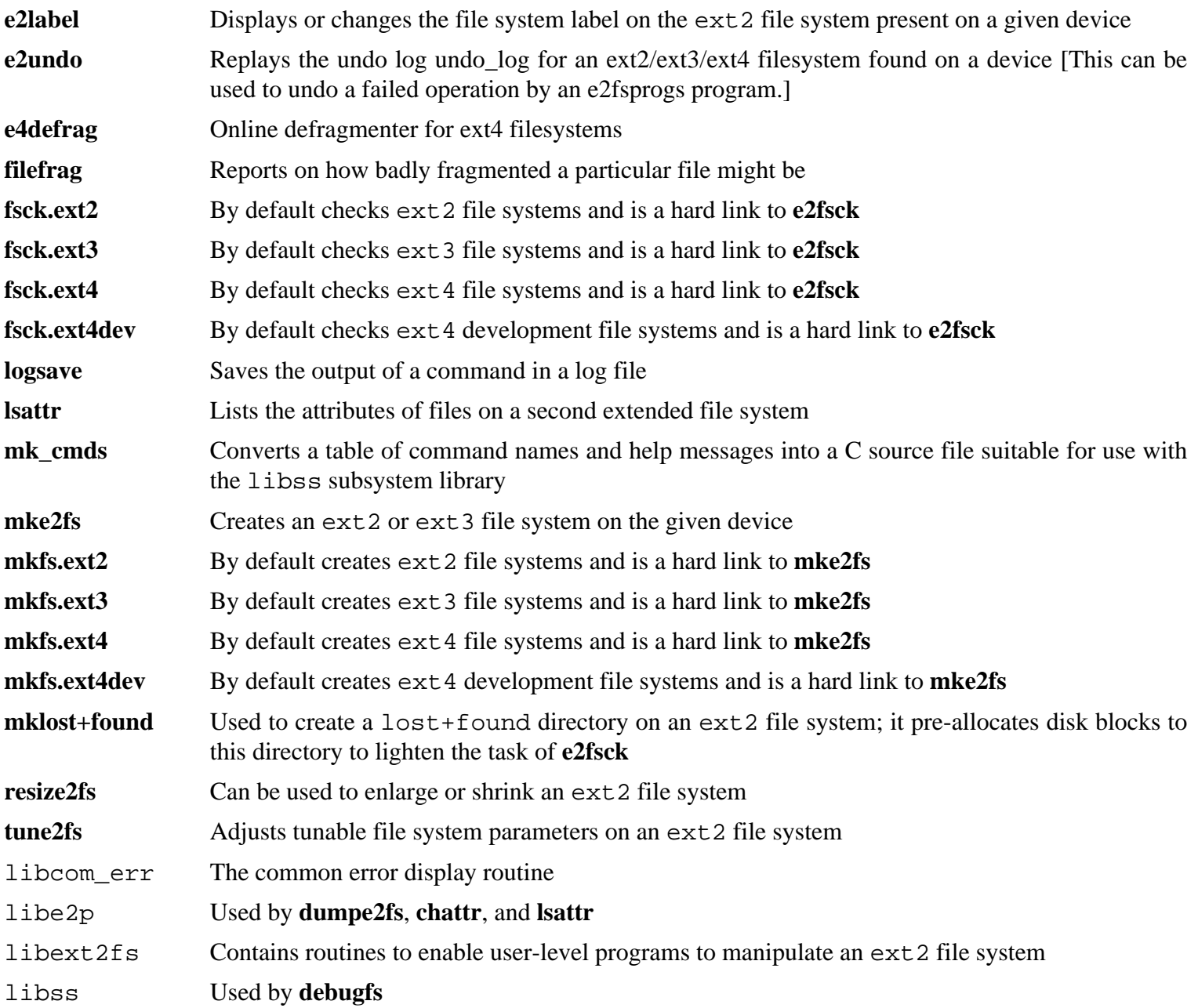

# **6.29. Iana-Etc-2.30**

The Iana-Etc package provides data for network services and protocols.

**Approximate build time:** less than 0.1 SBU **Required disk space:** 2.3 MB

## **6.29.1. Installation of Iana-Etc**

The following command converts the raw data provided by IANA into the correct formats for the /etc/protocols and /etc/services data files:

**make**

This package does not come with a test suite.

Install the package:

**make install**

## **6.29.2. Contents of Iana-Etc**

**Installed files:** /etc/protocols and /etc/services

### **Short Descriptions**

/etc/protocols Describes the various DARPA Internet protocols that are available from the TCP/IP subsystem /etc/services Provides a mapping between friendly textual names for internet services, and their underlying

assigned port numbers and protocol types

# **6.30. M4-1.4.17**

The M4 package contains a macro processor.

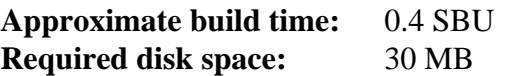

## **6.30.1. Installation of M4**

Prepare M4 for compilation:

**./configure --prefix=/usr**

Compile the package:

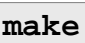

To test the results, issue:

**make check**

The test-update-copyright.sh failure can be ignored.

Install the package:

**make install**

## **6.30.2. Contents of M4**

**Installed program:** m4

### **Short Descriptions**

**m4** copies the given files while expanding the macros that they contain [These macros are either built-in or userdefined and can take any number of arguments. Besides performing macro expansion, **m4** has built-in functions for including named files, running Unix commands, performing integer arithmetic, manipulating text, recursion, etc. The **m4** program can be used either as a front-end to a compiler or as a macro processor in its own right.]

# **6.31. Bison-3.0.4**

The Bison package contains a parser generator.

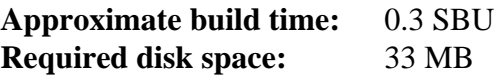

## **6.31.1. Installation of Bison**

Prepare Bison for compilation:

```
./configure --prefix=/usr --docdir=/usr/share/doc/bison-3.0.4
```
Compile the package:

**make**

There is a circular dependency between bison and flex with regard to the checks. If desired, after installing flex in the next section, the bison checks can be run with **make check**.

Install the package:

**make install**

## **6.31.2. Contents of Bison**

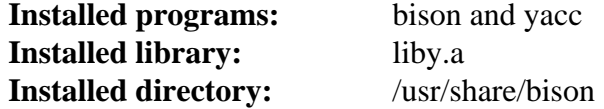

### **Short Descriptions**

**bison** Generates, from a series of rules, a program for analyzing the structure of text files; Bison is a replacement for Yacc (Yet Another Compiler Compiler)

**yacc** A wrapper for **bison**, meant for programs that still call **yacc** instead of **bison**; it calls **bison** with the -y option

liby The Yacc library containing implementations of Yacc-compatible yyerror and main functions; this library is normally not very useful, but POSIX requires it

# **6.32. Flex-2.6.0**

The Flex package contains a utility for generating programs that recognize patterns in text.

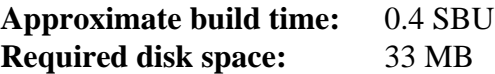

## **6.32.1. Installation of Flex**

Prepare Flex for compilation:

```
./configure --prefix=/usr --docdir=/usr/share/doc/flex-2.6.0
```
Compile the package:

**make**

To test the results (about 0.5 SBU), issue:

```
make check
```
Install the package:

**make install**

A few programs do not know about **flex** yet and try to run its predecessor, **lex**. To support those programs, create a symbolic link named lex that runs flex in **lex** emulation mode:

**ln -sv flex /usr/bin/lex**

## **6.32.2. Contents of Flex**

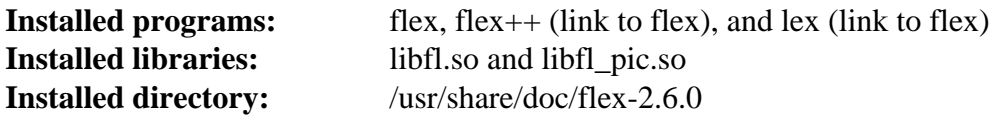

- **flex** A tool for generating programs that recognize patterns in text; it allows for the versatility to specify the rules for pattern-finding, eradicating the need to develop a specialized program
- **flex++** An extension of flex, is used for generating C++ code and classes. It is a symbolic link to **flex**
- **lex** A script that runs **flex** in **lex** emulation mode
- libfl The flex library

# **6.33. Grep-2.23**

The Grep package contains programs for searching through files.

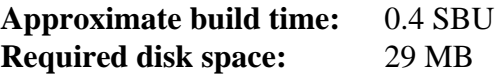

## **6.33.1. Installation of Grep**

Prepare Grep for compilation:

#### **./configure --prefix=/usr --bindir=/bin**

Compile the package:

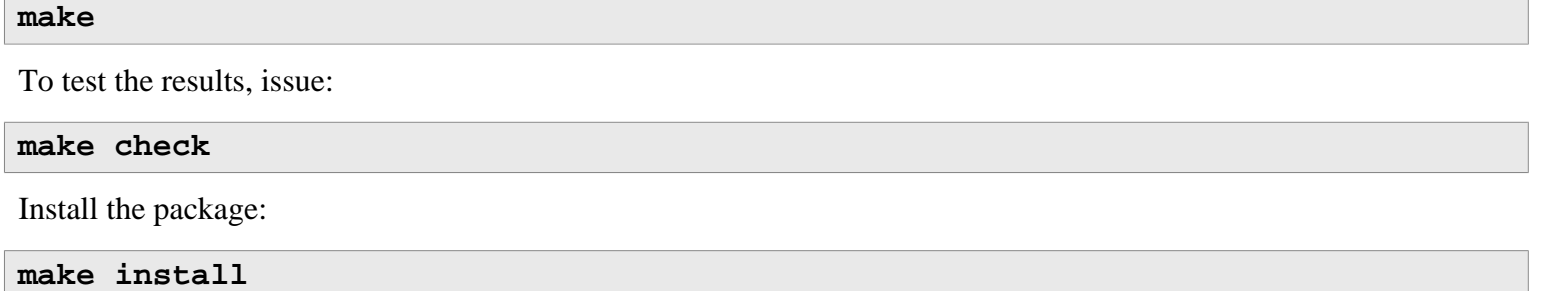

## **6.33.2. Contents of Grep**

**Installed programs:** egrep, fgrep, and grep

- **egrep** Prints lines matching an extended regular expression
- **fgrep** Prints lines matching a list of fixed strings
- **grep** Prints lines matching a basic regular expression

# **6.34. Readline-6.3**

The Readline package is a set of libraries that offers command-line editing and history capabilities.

**Approximate build time:** 0.1 SBU **Required disk space:** 13.5 MB

## **6.34.1. Installation of Readline**

First install some patches to fix various bugs that have been addressed upstream:

**patch -Np1 -i ../readline-6.3-upstream\_fixes-3.patch**

Reinstalling Readline will cause the old libraries to be moved to <libraryname>.old. While this is normally not a problem, in some cases it can trigger a linking bug in **ldconfig**. This can be avoided by issuing the following two seds:

```
sed -i '/MV.*old/d' Makefile.in
sed -i '/{OLDSUFF}/c:' support/shlib-install
```
Prepare Readline for compilation:

```
./configure --prefix=/usr \
             --disable-static \
             --docdir=/usr/share/doc/readline-6.3
```
Compile the package:

```
make SHLIB_LIBS=-lncurses
```
#### **The meaning of the make option:**

#### SHLIB\_LIBS=-lncurses

This option forces Readline to link against the libncurses (really, libncursesw) library.

This package does not come with a test suite.

Install the package:

**make SHLIB\_LIBS=-lncurses install**

Now move the dynamic libraries to a more appropriate location and fix up some symbolic links:

```
mv -v /usr/lib/lib{readline,history}.so.* /lib
ln -sfv ../../lib/$(readlink /usr/lib/libreadline.so) /usr/lib/libreadline.so
ln -sfv ../../lib/$(readlink /usr/lib/libhistory.so ) /usr/lib/libhistory.so
```
If desired, install the documentation:

```
install -v -m644 doc/*.{ps,pdf,html,dvi} /usr/share/doc/readline-6.3
```
### **6.34.2. Contents of Readline**

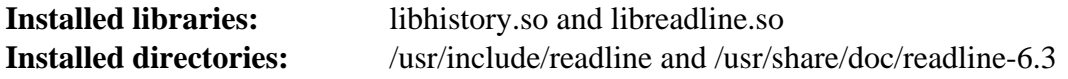

- libhistory Provides a consistent user interface for recalling lines of history
- libreadline Aids in the consistency of user interface across discrete programs that need to provide a command line interface

# **6.35. Bash-4.3.30**

The Bash package contains the Bourne-Again SHell.

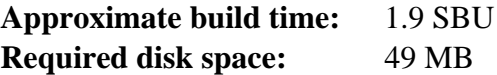

## **6.35.1. Installation of Bash**

First, apply the following patch to fix various bugs that have been addressed upstream:

**patch -Np1 -i ../bash-4.3.30-upstream\_fixes-3.patch**

Prepare Bash for compilation:

```
./configure --prefix=/usr \
          --docdir=/usr/share/doc/bash-4.3.30 \
          --without-bash-malloc \
          --with-installed-readline
```
**The meaning of the new configure option:**

```
--with-installed-readline
```
This option tells Bash to use the readline library that is already installed on the system rather than using its own readline version.

Compile the package:

#### **make**

Skip down to "Install the package" if not running the test suite.

To prepare the tests, ensure that the nobody user can write to the sources tree:

**chown -Rv nobody .**

Now, run the tests as the nobody user:

**su nobody -s /bin/bash -c "PATH=\$PATH make tests"**

Install the package and move the main executable to /bin:

```
make install
mv -vf /usr/bin/bash /bin
```
Run the newly compiled **bash** program (replacing the one that is currently being executed):

**exec /bin/bash --login +h**

# **Note**

The parameters used make the **bash** process an interactive login shell and continue to disable hashing so that new programs are found as they become available.

## **6.35.2. Contents of Bash**

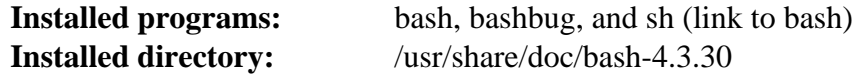

### **Short Descriptions**

**bash** A widely-used command interpreter; it performs many types of expansions and substitutions on a given command line before executing it, thus making this interpreter a powerful tool

**bashbug** A shell script to help the user compose and mail standard formatted bug reports concerning **bash**

**sh** A symlink to the **bash** program; when invoked as **sh**, **bash** tries to mimic the startup behavior of historical versions of **sh** as closely as possible, while conforming to the POSIX standard as well

# **6.36. Bc-1.06.95**

The Bc package contains an arbitrary precision numeric processing language.

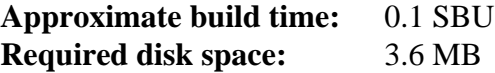

## **6.36.1. Installation of Bc**

First, fix some minor memory leaks in the code:

**patch -Np1 -i ../bc-1.06.95-memory\_leak-1.patch**

Prepare Bc for compilation:

```
./configure --prefix=/usr \
           --with-readline \
           --mandir=/usr/share/man \
           --infodir=/usr/share/info
```
**The meaning of the configure options:**

--with-readline

This option tells Bc to use the readline library that is already installed on the system rather than using its own readline version.

Compile the package:

**make**

To test bc, run the commands below. There is quite a bit of output, so you may want to redirect it to a file. There are a very small percentage of tests (10 of 12,144) that will indicate a round off error at the last digit.

**echo "quit" | ./bc/bc -l Test/checklib.b**

Install the package:

**make install**

## **6.36.2. Contents of Bc**

**Installed programs:** bc and dc

- **bc** is a command line calculator
- **dc** is a reverse-polish command line calculator

# **6.37. Libtool-2.4.6**

The Libtool package contains the GNU generic library support script. It wraps the complexity of using shared libraries in a consistent, portable interface.

**Approximate build time:** 2.0 SBU **Required disk space:** 44 MB

## **6.37.1. Installation of Libtool**

Prepare Libtool for compilation:

**./configure --prefix=/usr**

Compile the package:

**make**

To test the results (about 11.0 SBU), issue:

**make check**

Five tests are known to fail in the LFS build environment due to a circular dependency, but all tests pass if rechecked after automake is installed.

Install the package:

**make install**

## **6.37.2. Contents of Libtool**

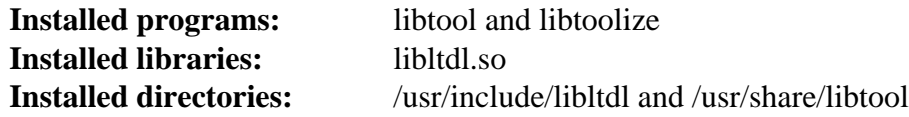

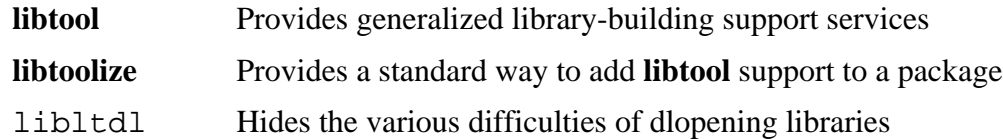

# **6.38. GDBM-1.11**

The GDBM package contains the GNU Database Manager. It is a library of database functions that use extensible hashing and work similar to the standard UNIX dbm. The library provides primitives for storing key/data pairs, searching and retrieving the data by its key and deleting a key along with its data.

**Approximate build time:** 0.1 SBU **Required disk space:** 9.0 MB

## **6.38.1. Installation of GDBM**

Prepare GDBM for compilation:

**./configure --prefix=/usr \ --disable-static \ --enable-libgdbm-compat**

**The meaning of the configure option:**

--enable-libgdbm-compat

This switch enables the libgdbm compatibility library to be built, as some packages outside of LFS may require the older DBM routines it provides.

Compile the package:

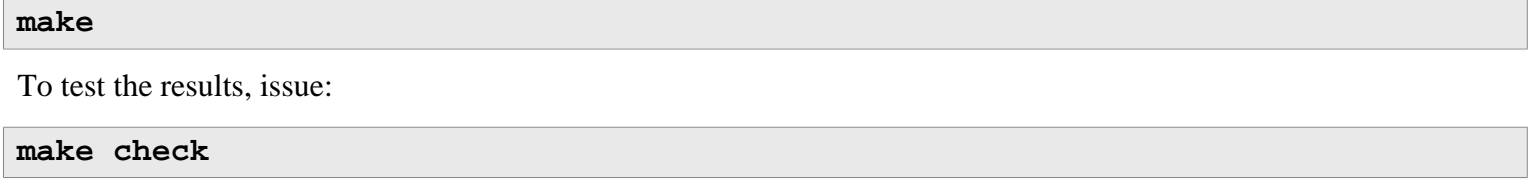

Install the package:

**make install**

## **6.38.2. Contents of GDBM**

```
Installed programs: gdbm_dump, gdbm_load, and gdbmtool
Installed libraries: libgdbm.so and libgdbm_compat.so
```
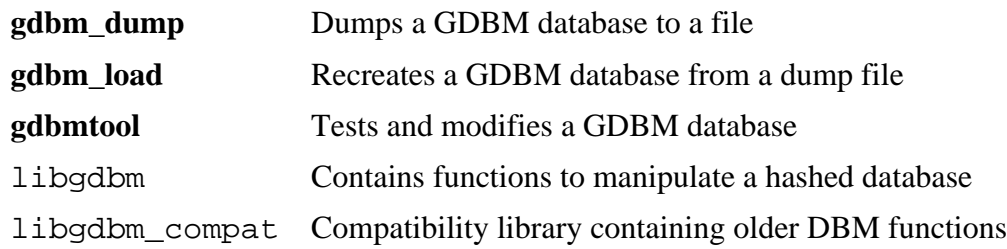

# **6.39. Expat-2.1.0**

The Expat package contains a stream oriented C library for parsing XML.

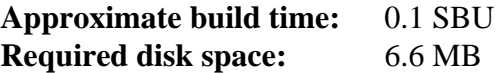

## **6.39.1. Installation of Expat**

Prepare Expat for compilation:

**./configure --prefix=/usr --disable-static**

Compile the package:

**make**

To test the results, issue:

**make check**

Install the package:

**make install**

If desired, install the documentation:

```
install -v -dm755 /usr/share/doc/expat-2.1.0
install -v -m644 doc/*.{html,png,css} /usr/share/doc/expat-2.1.0
```
## **6.39.2. Contents of Expat**

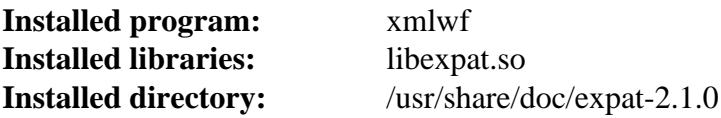

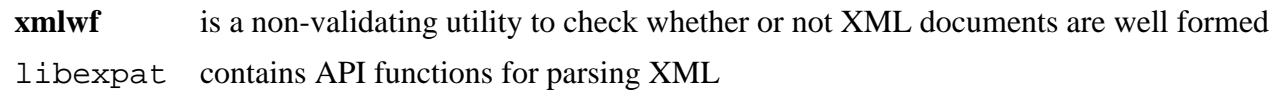

# **6.40. Inetutils-1.9.4**

The Inetutils package contains programs for basic networking.

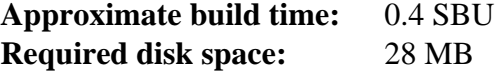

## **6.40.1. Installation of Inetutils**

Prepare Inetutils for compilation:

```
./configure --prefix=/usr \
           --localstatedir=/var \
           --disable-logger \
           --disable-whois \
           --disable-rcp \
           --disable-rexec \
           --disable-rlogin \
           --disable-rsh \
           --disable-servers
```
**The meaning of the configure options:**

```
--disable-logger
```
This option prevents Inetutils from installing the **logger** program, which is used by scripts to pass messages to the System Log Daemon. Do not install it because Util-linux installs a more recent version.

--disable-whois

This option disables the building of the Inetutils **whois** client, which is out of date. Instructions for a better **whois** client are in the BLFS book.

```
-disable-r^*
```
These parameters disable building obsolete programs that should not be used due to security issues. The functions provided by these programs can be provided by the openssh package in the BLFS book.

```
--disable-servers
```
This disables the installation of the various network servers included as part of the Inetutils package. These servers are deemed not appropriate in a basic LFS system. Some are insecure by nature and are only considered safe on trusted networks. Note that better replacements are available for many of these servers.

Compile the package:

#### **make**

To test the results, issue:

**make check**

Install the package:

```
make install
```
Move some programs so they are available if /usr is not accessible:

```
mv -v /usr/bin/{hostname,ping,ping6,traceroute} /bin
mv -v /usr/bin/ifconfig /sbin
```
## **6.40.2. Contents of Inetutils**

**Installed programs:** dnsdomainname, ftp, ifconfig, hostname, ping, ping6, talk, telnet, tftp, and traceroute

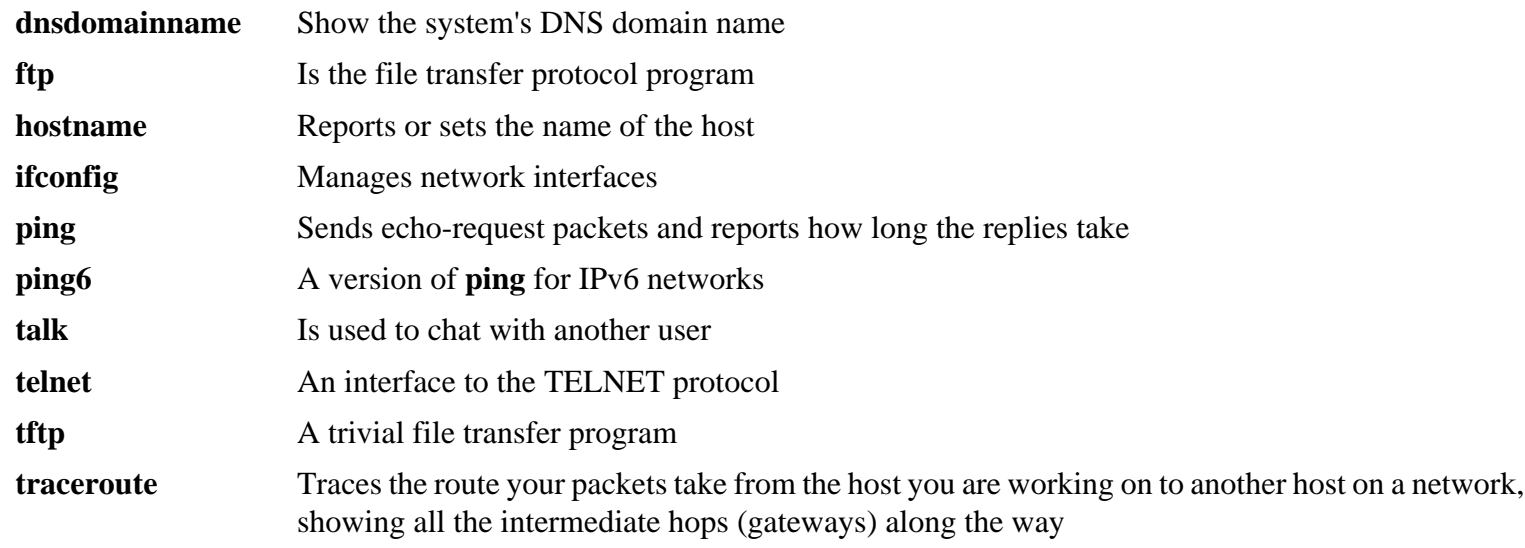

# **6.41. Perl-5.22.1**

The Perl package contains the Practical Extraction and Report Language.

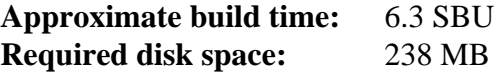

## **6.41.1. Installation of Perl**

First create a basic /etc/hosts file to be referenced in one of Perl's configuration files as well as the optional test suite:

**echo "127.0.0.1 localhost \$(hostname)" > /etc/hosts**

This version of Perl now builds the Compress::Raw::Zlib and Compress::Raw::BZip2 modules. By default Perl will use an internal copy of the sources for the build. Issue the following command so that Perl will use the libraries installed on the system:

```
export BUILD_ZLIB=False
export BUILD_BZIP2=0
```
To have full control over the way Perl is set up, you can remove the "-des" options from the following command and hand-pick the way this package is built. Alternatively, use the command exactly as below to use the defaults that Perl auto-detects:

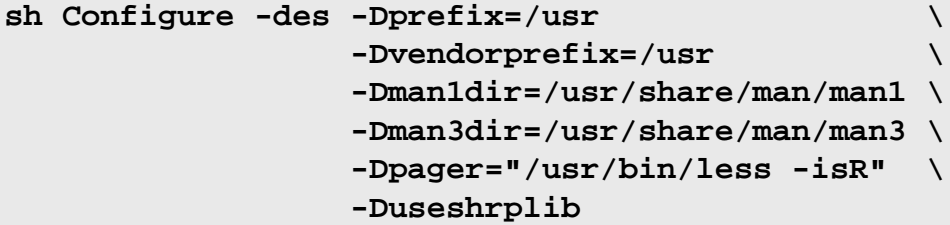

**The meaning of the configure options:**

```
-Dvendorprefix=/usr
```
This ensures **perl** knows how to tell packages where they should install their perl modules.

-Dpager="/usr/bin/less -isR"

This ensures that **less** is used instead of **more**.

-Dman1dir=/usr/share/man/man1 -Dman3dir=/usr/share/man/man3

Since Groff is not installed yet, **Configure** thinks that we do not want man pages for Perl. Issuing these parameters overrides this decision.

```
-Duseshrplib
```
Build a shared libperl needed by some perl modules.

Compile the package:

#### **make**

To test the results (approximately 2.5 SBU), issue:

```
make -k test
```
Install the package and clean up:

```
make install
unset BUILD_ZLIB BUILD_BZIP2
```
## **6.41.2. Contents of Perl**

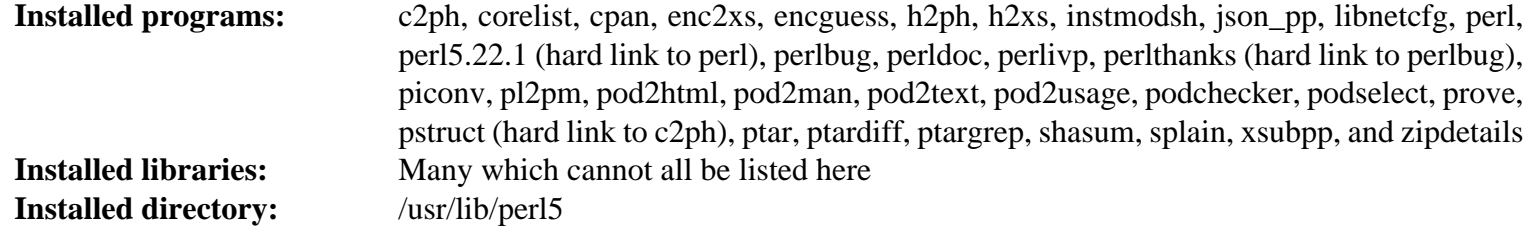

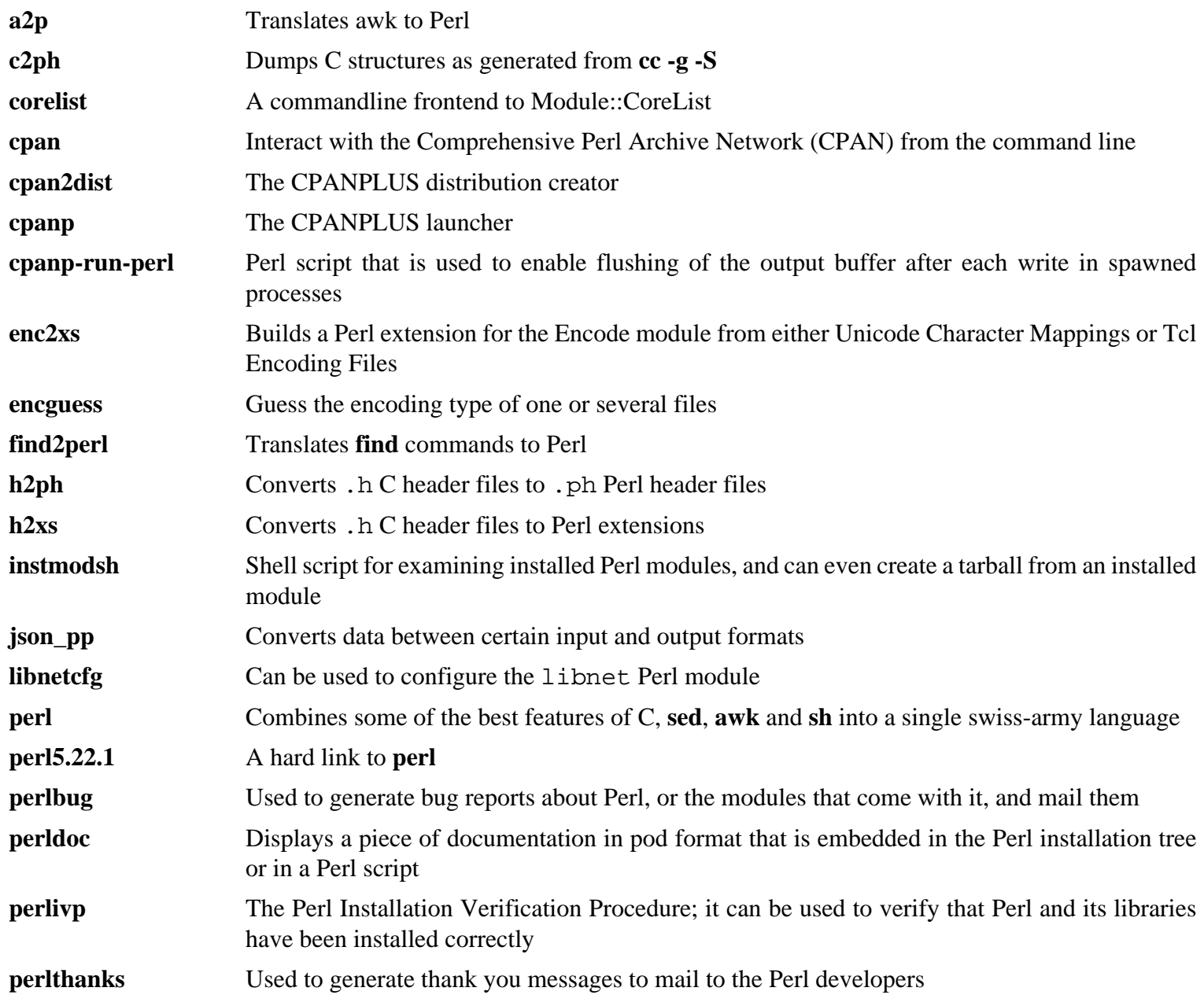

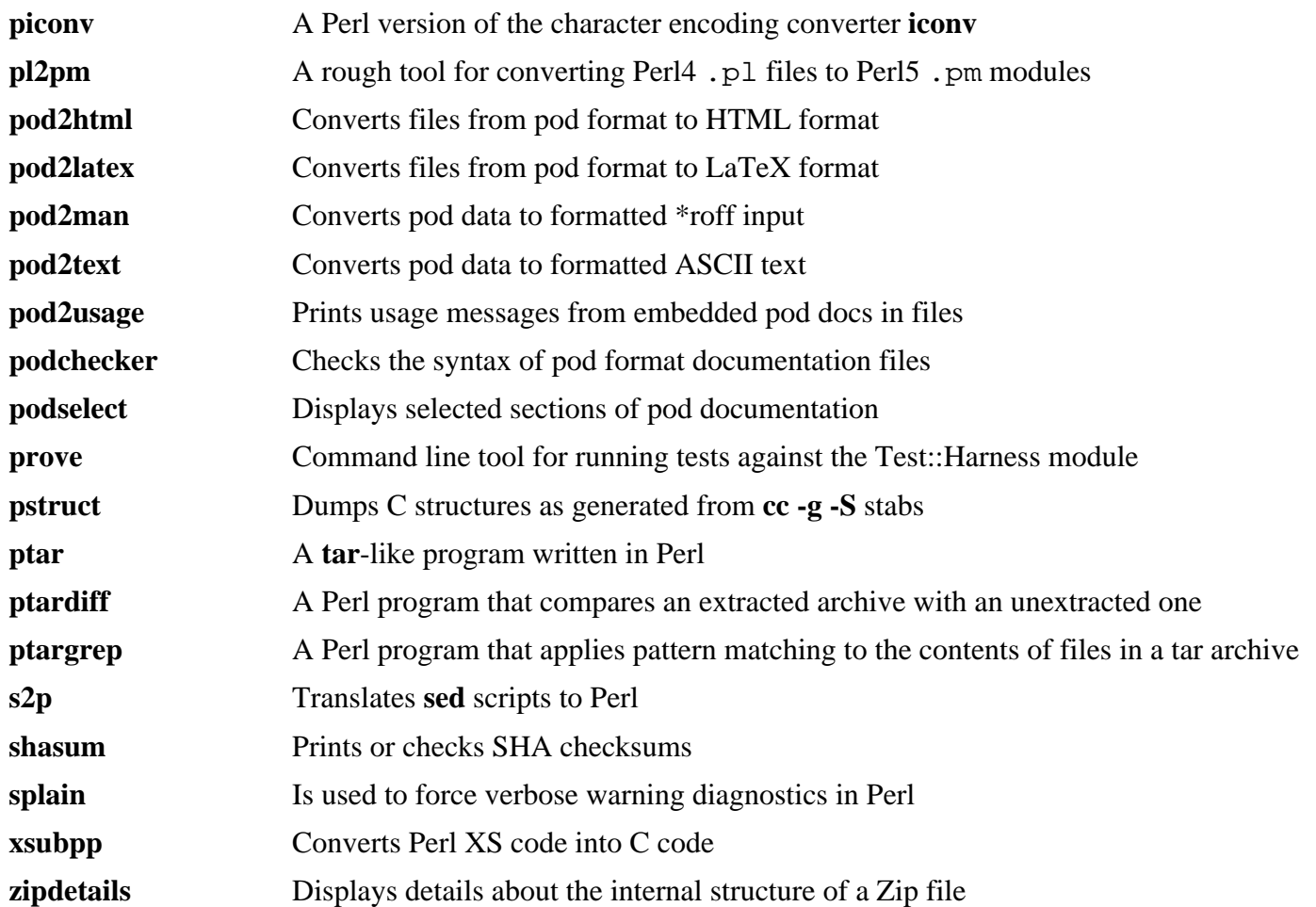

# **6.42. XML::Parser-2.44**

The XML::Parser module is a Perl interface to James Clark's XML parser, Expat.

**Approximate build time:** less than 0.1 SBU **Required disk space:** 2.0 MB

## **6.42.1. Installation of XML::Parser**

Prepare XML::Parser for compilation:

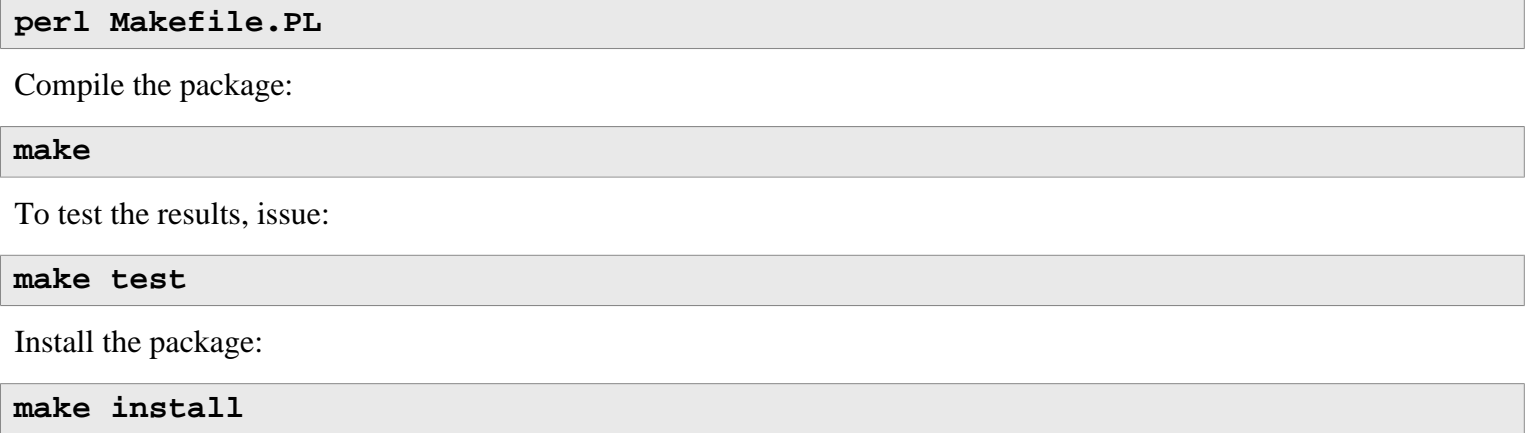

## **6.42.2. Contents of XML::Parser**

**Installed module:** Expat.so

### **Short Descriptions**

Expat provides the Perl Expat interface

# **6.43. Autoconf-2.69**

The Autoconf package contains programs for producing shell scripts that can automatically configure source code.

**Approximate build time:** less than 0.1 SBU (about 3.6 SBU with tests) **Required disk space:** 17.3 MB

## **6.43.1. Installation of Autoconf**

Prepare Autoconf for compilation:

#### **./configure --prefix=/usr**

Compile the package:

**make**

To test the results, issue:

#### **make check**

This takes a long time, about less than 0.1 SBU (about 3.6 SBU with tests) SBUs. In addition, several tests are skipped that use Automake. For full test coverage, Autoconf can be re-tested after Automake has been installed. In addition, two fail due to changes in libtool-2.4.3 and later.

Install the package:

**make install**

## **6.43.2. Contents of Autoconf**

**Installed programs:** autoconf, autoheader, autom4te, autoreconf, autoscan, autoupdate, and ifnames **Installed directory:** /usr/share/autoconf

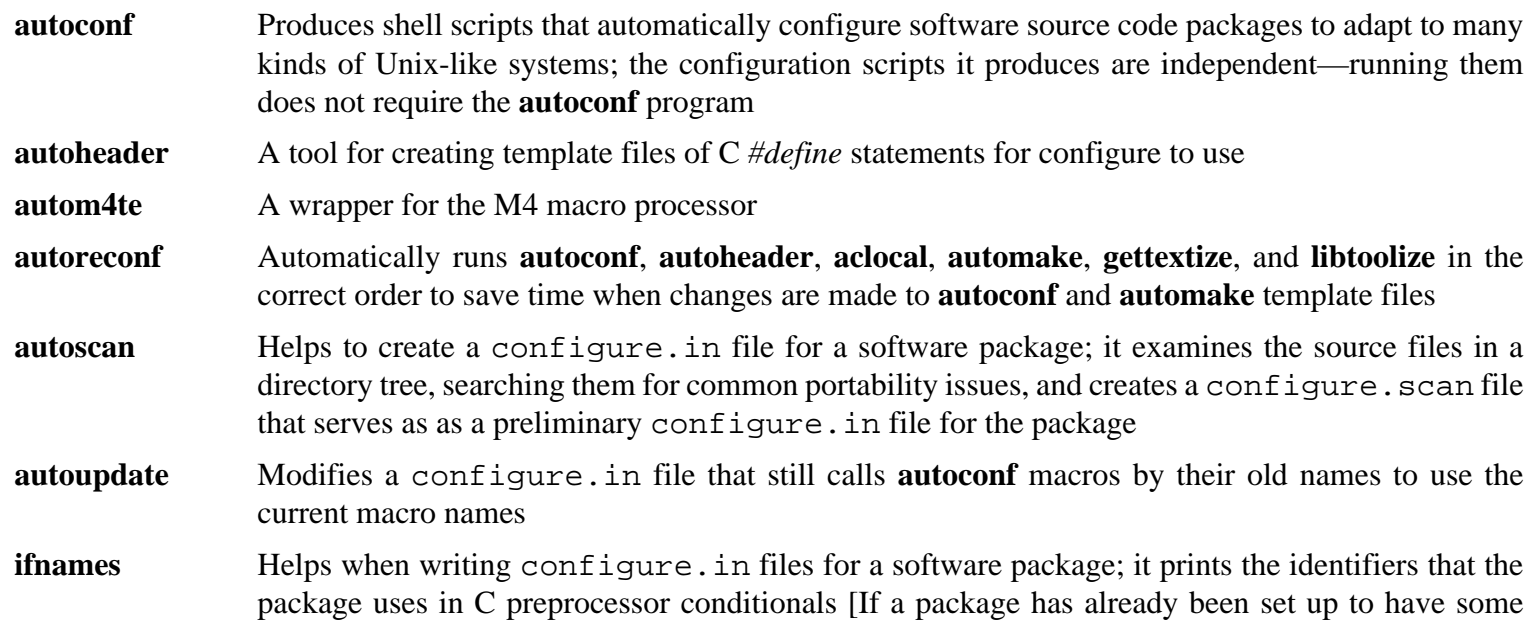

portability, this program can help determine what **configure** needs to check for. It can also fill in gaps in a configure.in file generated by **autoscan**.]

# **6.44. Automake-1.15**

The Automake package contains programs for generating Makefiles for use with Autoconf.

**Approximate build time:** less than 0.1 SBU (about 8.3 SBU with tests) **Required disk space:** 108 MB

## **6.44.1. Installation of Automake**

First fix a warning that is caused by perl-5.22 and later:

**sed -i 's:/\\\\${:/\\\\$\\{:' bin/automake.in**

Prepare Automake for compilation:

**./configure --prefix=/usr --docdir=/usr/share/doc/automake-1.15**

Compile the package:

**make**

There are a couple of tests that incorrectly link to the wrong version of the flex library, so we temporarily work around the problem. Also, using the -j4 make option speeds up the tests, even on systems with only one processor, due to internal delays in individual tests. To test the results, issue:

**sed -i "s:./configure:LEXLIB=/usr/lib/libfl.a &:" t/lex-{clean,depend}-cxx.sh make -j4 check**

Install the package:

**make install**

## **6.44.2. Contents of Automake**

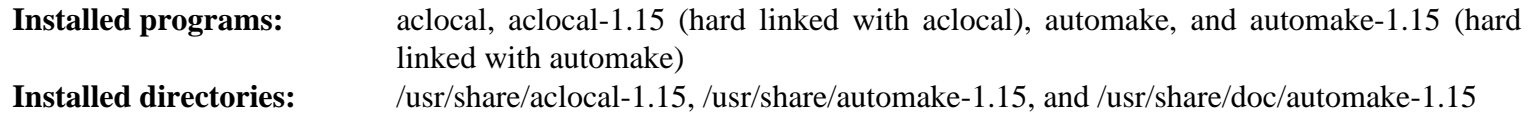

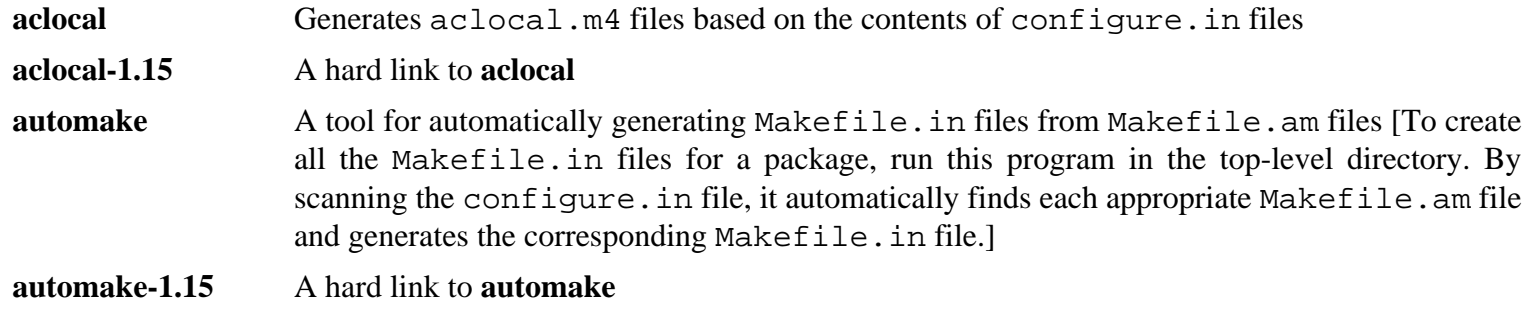

# **6.45. Coreutils-8.25**

The Coreutils package contains utilities for showing and setting the basic system characteristics.

**Approximate build time:** 2.6 SBU **Required disk space:** 168 MB

## **6.45.1. Installation of Coreutils**

POSIX requires that programs from Coreutils recognize character boundaries correctly even in multibyte locales. The following patch fixes this non-compliance and other internationalization-related bugs.

**patch -Np1 -i ../coreutils-8.25-i18n-2.patch**

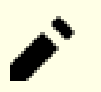

**Note**

In the past, many bugs were found in this patch. When reporting new bugs to Coreutils maintainers, please check first if they are reproducible without this patch.

Now prepare Coreutils for compilation:

```
FORCE_UNSAFE_CONFIGURE=1 ./configure \
             --prefix=/usr \
             --enable-no-install-program=kill,uptime
```
**The meaning of the configure options:**

```
FORCE UNSAFE CONFIGURE=1
```
This environment variable allows the package to be built as the root user.

```
--enable-no-install-program=kill,uptime
```
The purpose of this switch is to prevent Coreutils from installing binaries that will be installed by other packages later.

Compile the package:

#### **FORCE\_UNSAFE\_CONFIGURE=1 make**

Skip down to "Install the package" if not running the test suite.

Now the test suite is ready to be run. First, run the tests that are meant to be run as user root:

**make NON\_ROOT\_USERNAME=nobody check-root**

We're going to run the remainder of the tests as the nobody user. Certain tests, however, require that the user be a member of more than one group. So that these tests are not skipped we'll add a temporary group and make the user nobody a part of it:

**echo "dummy:x:1000:nobody" >> /etc/group**

Fix some of the permissions so that the non-root user can compile and run the tests:

**chown -Rv nobody .** 

Now run the tests. Make sure the PATH in the **su** environment includes /tools/bin.

**su nobody -s /bin/bash \ -c "PATH=\$PATH make RUN\_EXPENSIVE\_TESTS=yes check"**

The stty-pairs test is known to fail on a virtual console, but passes if run in a X terminal.

Remove the temporary group:

**sed -i '/dummy/d' /etc/group**

Install the package:

#### **make install**

Move programs to the locations specified by the FHS:

```
mv -v /usr/bin/{cat,chgrp,chmod,chown,cp,date,dd,df,echo} /bin
mv -v /usr/bin/{false,ln,ls,mkdir,mknod,mv,pwd,rm} /bin
mv -v /usr/bin/{rmdir,stty,sync,true,uname} /bin
mv -v /usr/bin/chroot /usr/sbin
mv -v /usr/share/man/man1/chroot.1 /usr/share/man/man8/chroot.8
sed -i s/\"1\"/\"8\"/1 /usr/share/man/man8/chroot.8
```
Some of the scripts in the LFS-Bootscripts package depend on **head**, **sleep**, and **nice**. As /usr may not be available during the early stages of booting, those binaries need to be on the root partition:

**mv -v /usr/bin/{head,sleep,nice,test,[} /bin**

## **6.45.2. Contents of Coreutils**

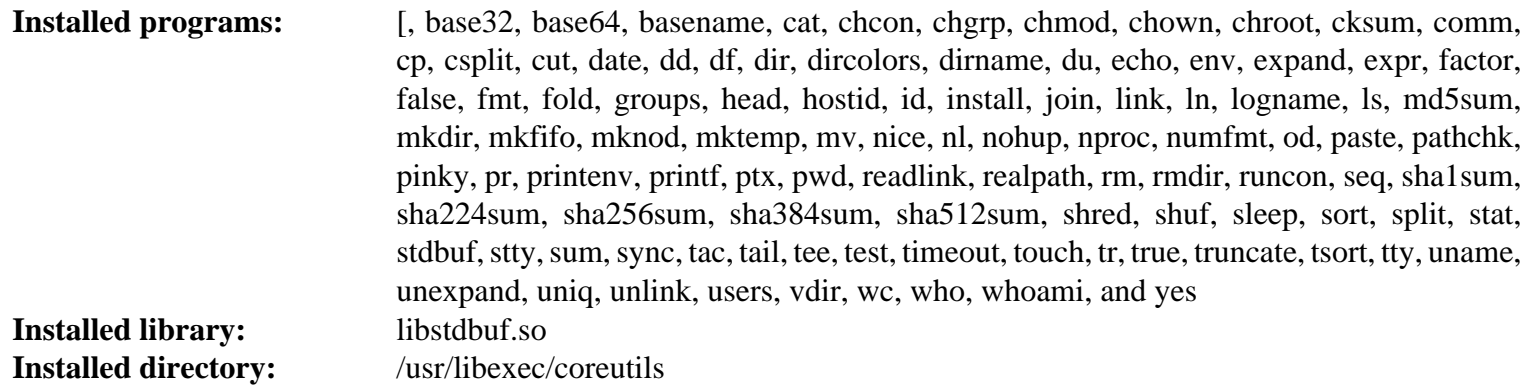

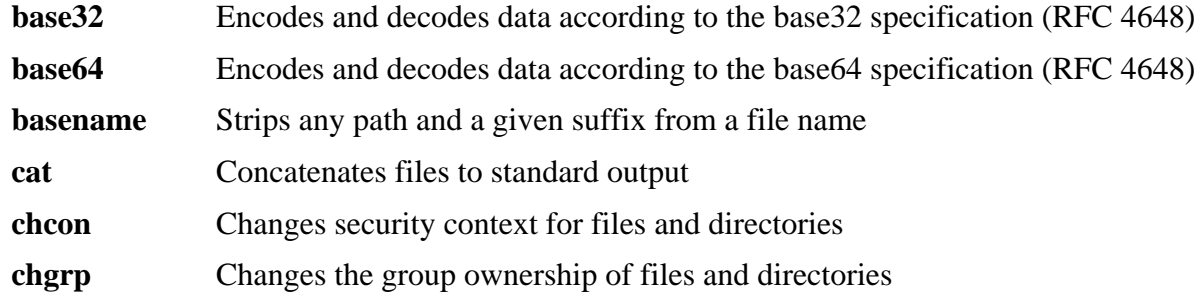

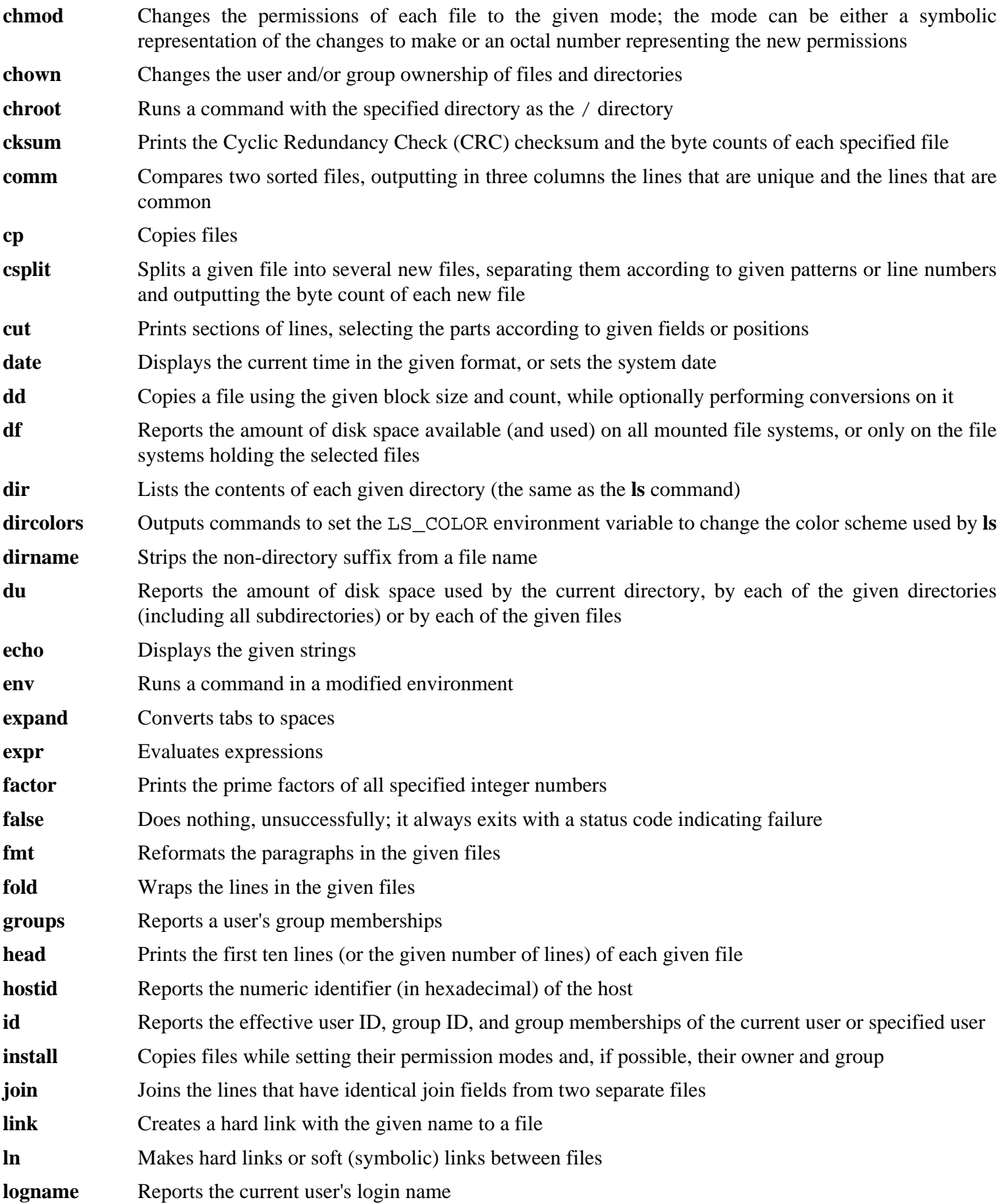

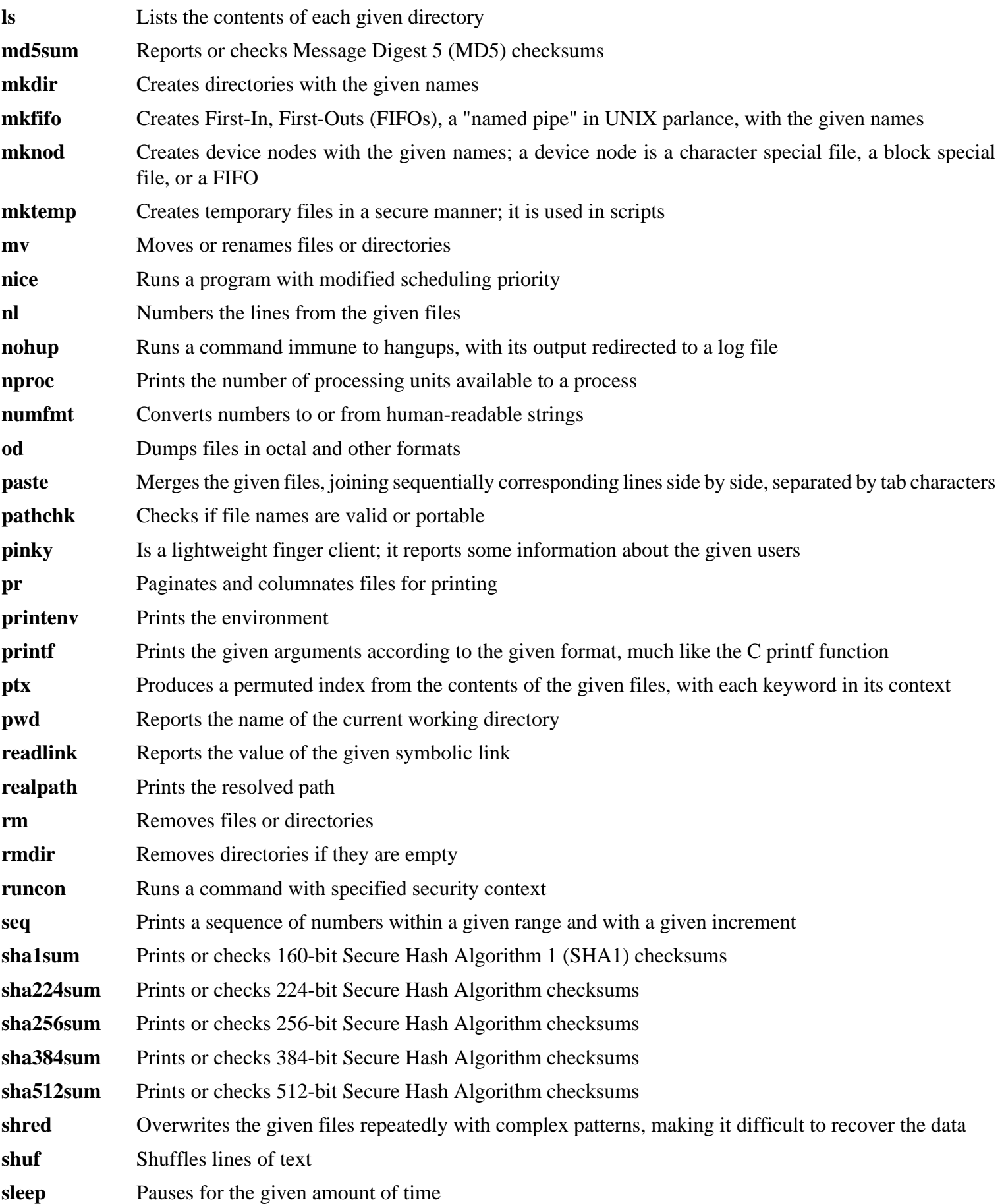

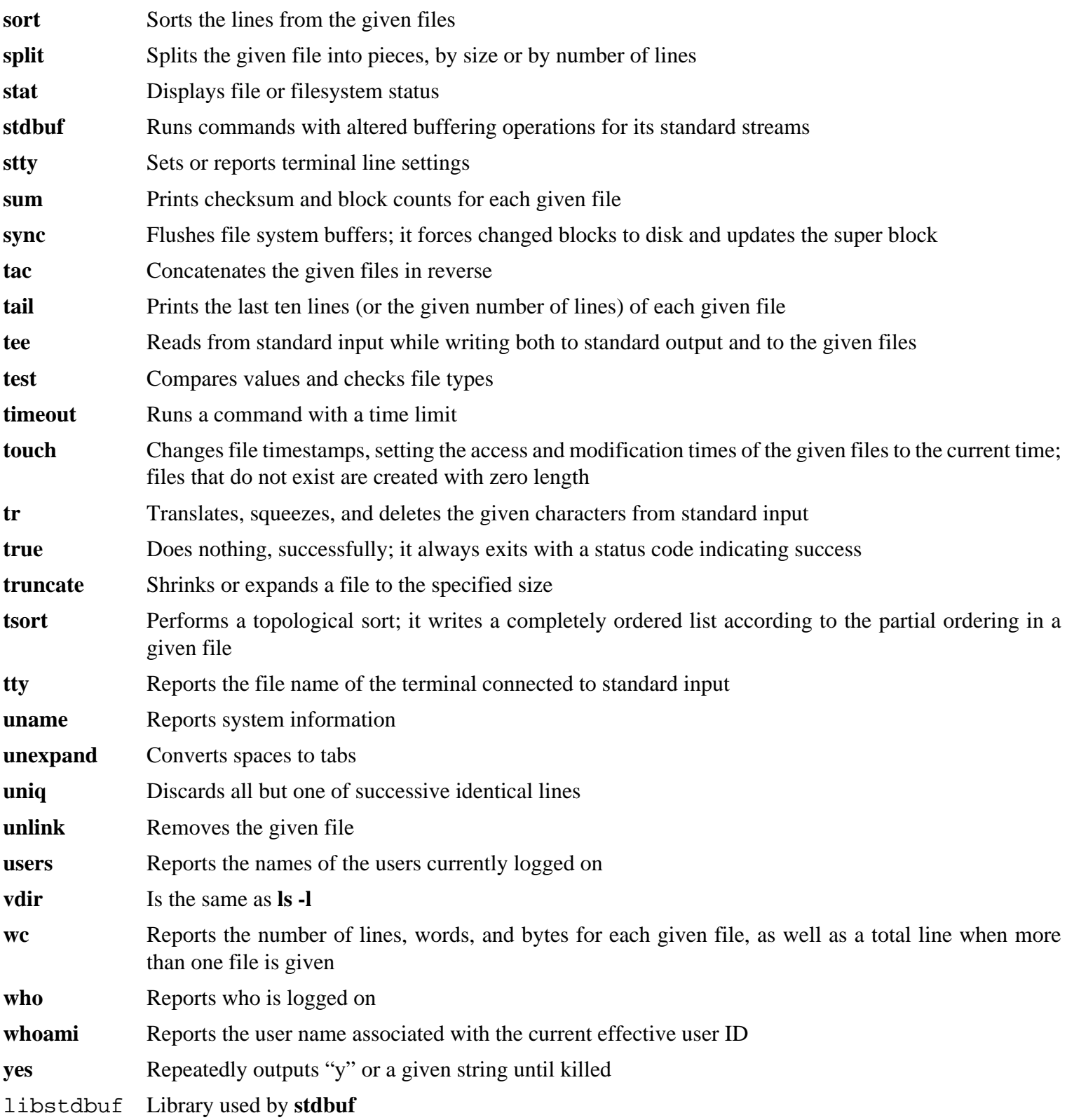
# **6.46. Diffutils-3.3**

The Diffutils package contains programs that show the differences between files or directories.

**Approximate build time:** 0.4 SBU **Required disk space:** 28 MB

## **6.46.1. Installation of Diffutils**

First fix a file so locale files are installed:

**sed -i 's:= @mkdir\_p@:= /bin/mkdir -p:' po/Makefile.in.in**

Prepare Diffutils for compilation:

**./configure --prefix=/usr**

Compile the package:

**make**

To test the results, issue:

**make check**

The test-update-copyright.sh failure can be ignored.

Install the package:

**make install**

#### **6.46.2. Contents of Diffutils**

**Installed programs:** cmp, diff, diff3, and sdiff

- **cmp** Compares two files and reports whether or in which bytes they differ diff Compares two files or directories and reports which lines in the files differ
- **diff3** Compares three files line by line
- **sdiff** Merges two files and interactively outputs the results

## **6.47. Gawk-4.1.3**

The Gawk package contains programs for manipulating text files.

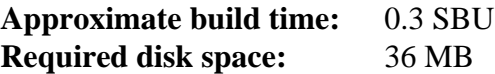

### **6.47.1. Installation of Gawk**

Prepare Gawk for compilation:

**./configure --prefix=/usr**

Compile the package:

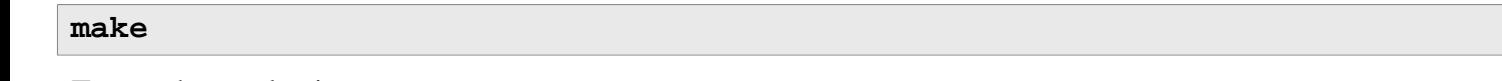

To test the results, issue:

```
make check
```
Install the package:

**make install**

If desired, install the documentation:

```
mkdir -v /usr/share/doc/gawk-4.1.3
cp -v doc/{awkforai.txt,*.{eps,pdf,jpg}} /usr/share/doc/gawk-4.1.3
```
### **6.47.2. Contents of Gawk**

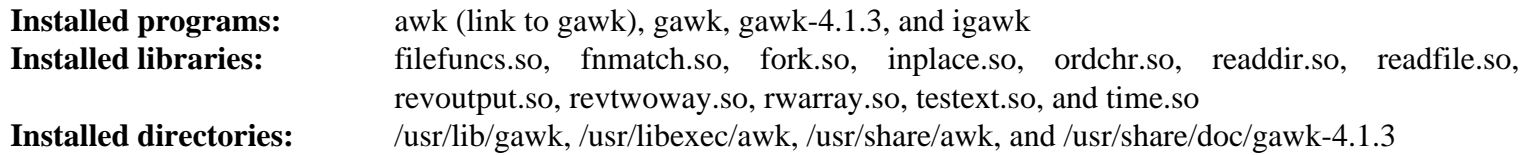

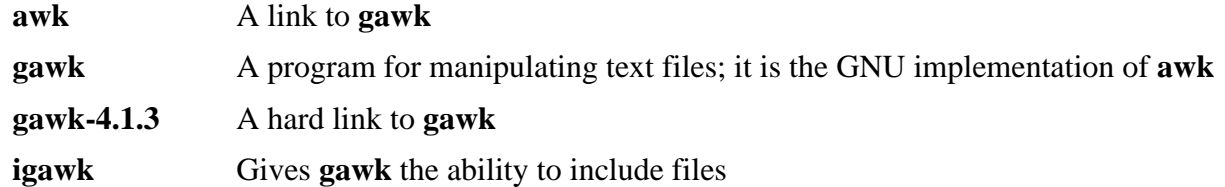

## **6.48. Findutils-4.6.0**

The Findutils package contains programs to find files. These programs are provided to recursively search through a directory tree and to create, maintain, and search a database (often faster than the recursive find, but unreliable if the database has not been recently updated).

**Approximate build time:** 1.6 SBU **Required disk space:** 49 MB

### **6.48.1. Installation of Findutils**

Prepare Findutils for compilation:

**./configure --prefix=/usr --localstatedir=/var/lib/locate**

#### **The meaning of the configure options:**

```
--localstatedir
```
This option changes the location of the **locate** database to be in /var/lib/locate, which is FHS-compliant.

Compile the package:

**make**

To test the results, issue:

**make check**

Install the package:

**make install**

Some of the scripts in the LFS-Bootscripts package depend on **find**. As /usr may not be available during the early stages of booting, this program needs to be on the root partition. The **updatedb** script also needs to be modified to correct an explicit path:

```
mv -v /usr/bin/find /bin
sed -i 's|find:=${BINDIR}|find:=/bin|' /usr/bin/updatedb
```
#### **6.48.2. Contents of Findutils**

**Installed programs:** code, find, locate, oldfind, updatedb, and xargs

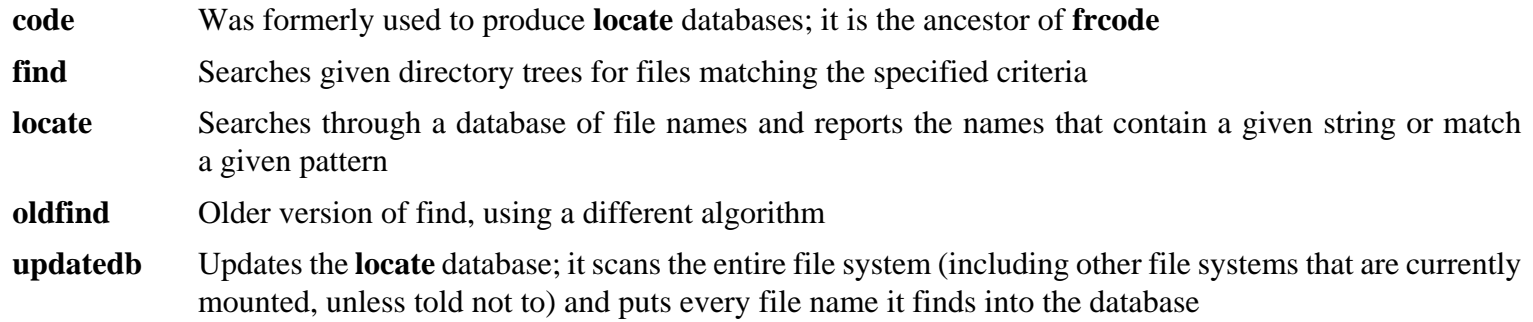

**xargs** Can be used to apply a given command to a list of files

## **6.49. Gettext-0.19.7**

The Gettext package contains utilities for internationalization and localization. These allow programs to be compiled with NLS (Native Language Support), enabling them to output messages in the user's native language.

**Approximate build time:** 3.3 SBU **Required disk space:** 202 MB

#### **6.49.1. Installation of Gettext**

Prepare Gettext for compilation:

```
./configure --prefix=/usr \
            --disable-static \
             --docdir=/usr/share/doc/gettext-0.19.7
```
Compile the package:

**make**

To test the results (this takes a long time, around 3 SBUs), issue:

**make check**

Nine tests fail due to missing dependencies.

Install the package:

```
make install
chmod -v 0755 /usr/lib/preloadable_libintl.so
```
#### **6.49.2. Contents of Gettext**

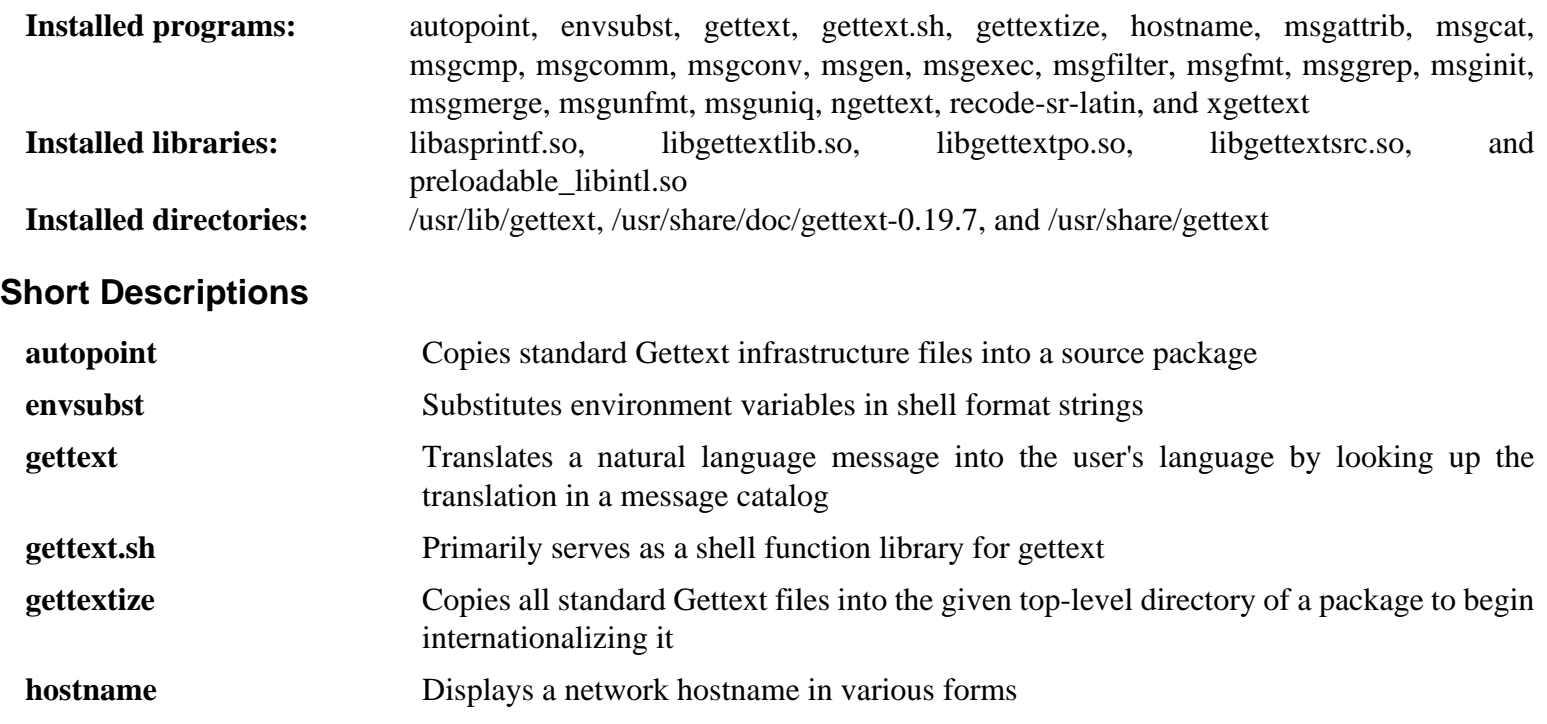

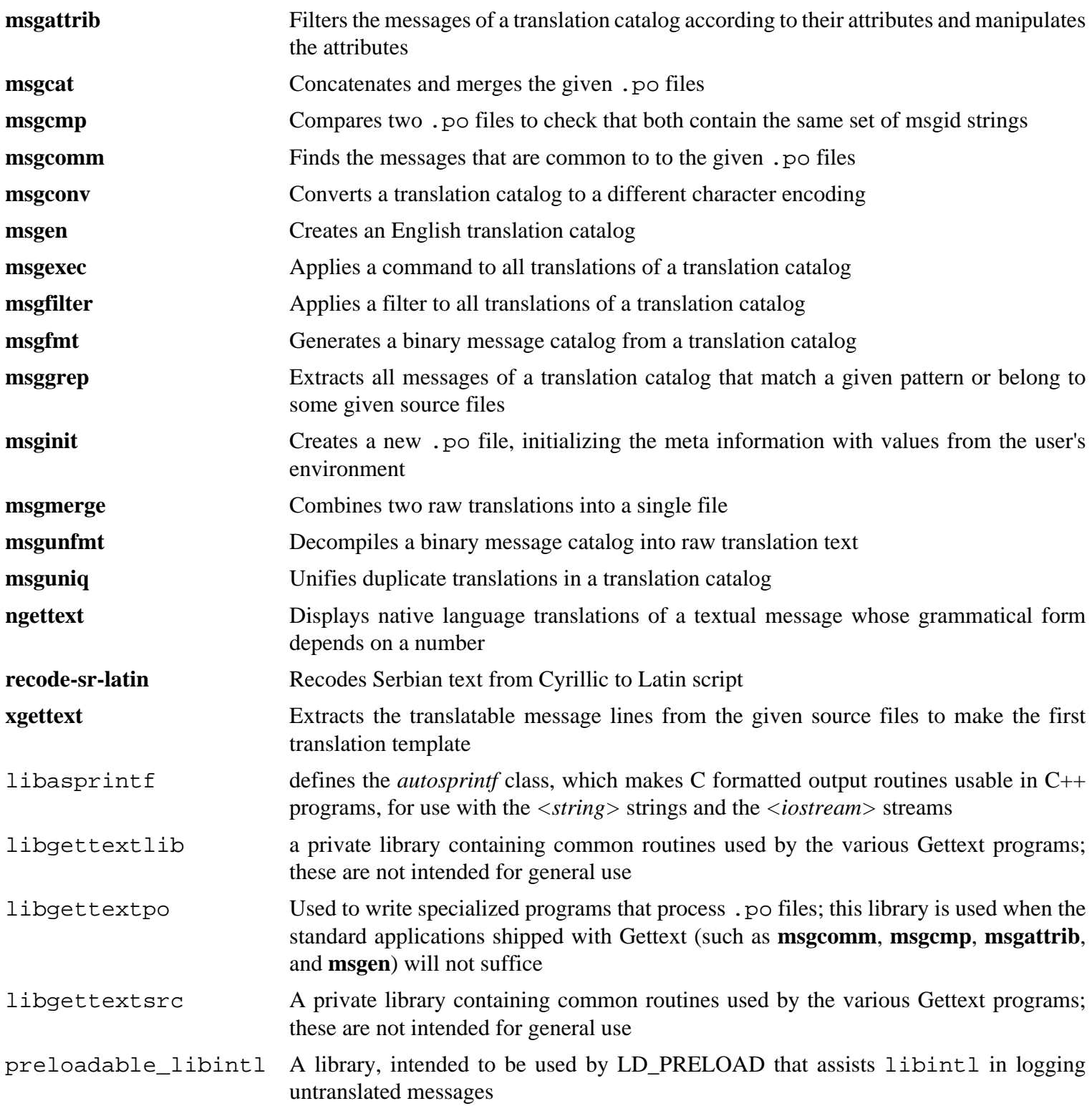

# **6.50. Intltool-0.51.0**

The Intltool is an internationalization tool used for extracting translatable strings from source files.

**Approximate build time:** less than 0.1 SBU **Required disk space:** 1.2 MB

## **6.50.1. Installation of Intltool**

First fix a warning that is caused by perl-5.22 and later:

**sed -i 's:\\\\${:\\\\$\\{:' intltool-update.in**

Prepare Intltool for compilation:

**./configure --prefix=/usr**

Compile the package:

**make**

To test the results, issue:

**make check**

Install the package:

```
make install
install -v -Dm644 doc/I18N-HOWTO /usr/share/doc/intltool-0.51.0/I18N-HOWTO
```
### **6.50.2. Contents of Intltool**

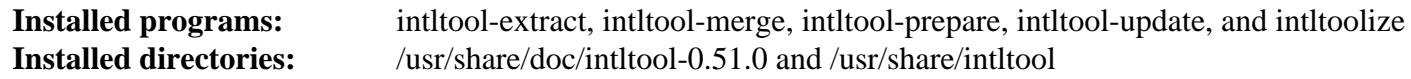

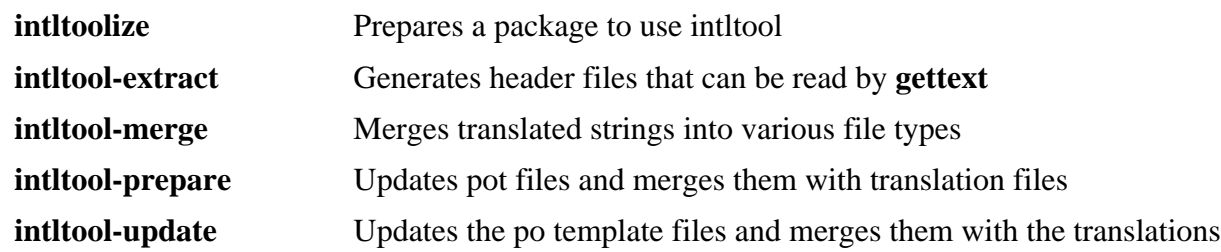

# **6.51. Gperf-3.0.4**

Gperf generates a perfect hash function from a key set.

**Approximate build time:** less than 0.1 SBU **Required disk space:** 5.5 MB

## **6.51.1. Installation of Gperf**

Prepare Gperf for compilation:

```
./configure --prefix=/usr --docdir=/usr/share/doc/gperf-3.0.4
```
Compile the package:

**make**

The tests are known to fail if running multiple simultaneous tests (-j option greater than 1). To test the results, issue:

**make -j1 check**

Install the package:

**make install**

## **6.51.2. Contents of Gperf**

**Installed program:** gperf **Installed directory:** /usr/share/doc/gperf-3.0.4

#### **Short Descriptions**

**gperf** Generates a perfect hash from a key set

# **6.52. Groff-1.22.3**

The Groff package contains programs for processing and formatting text.

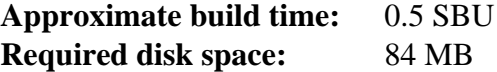

## **6.52.1. Installation of Groff**

Groff expects the environment variable PAGE to contain the default paper size. For users in the United States, PAGE=letter is appropriate. Elsewhere, PAGE=A4 may be more suitable. While the default paper size is configured during compilation, it can be overridden later by echoing either "A4" or "letter" to the /etc/papersize file.

Prepare Groff for compilation:

**PAGE=<paper\_size> ./configure --prefix=/usr**

Compile the package:

#### **make**

This package does not come with a test suite.

Install the package:

**make install**

#### **6.52.2. Contents of Groff**

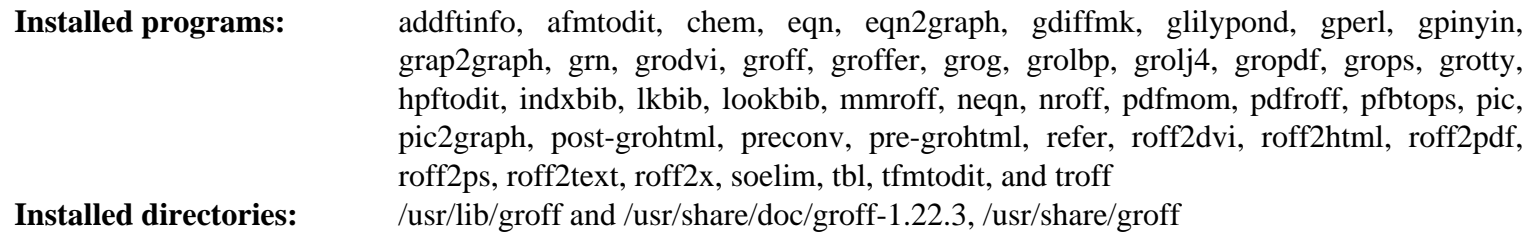

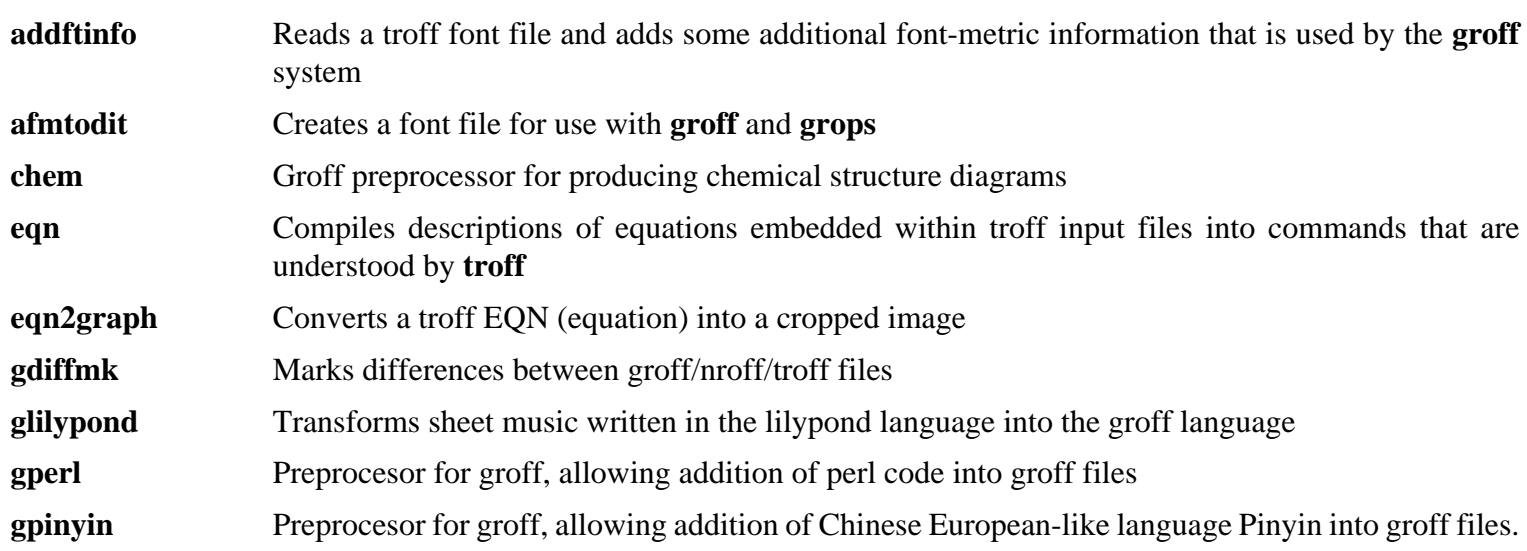

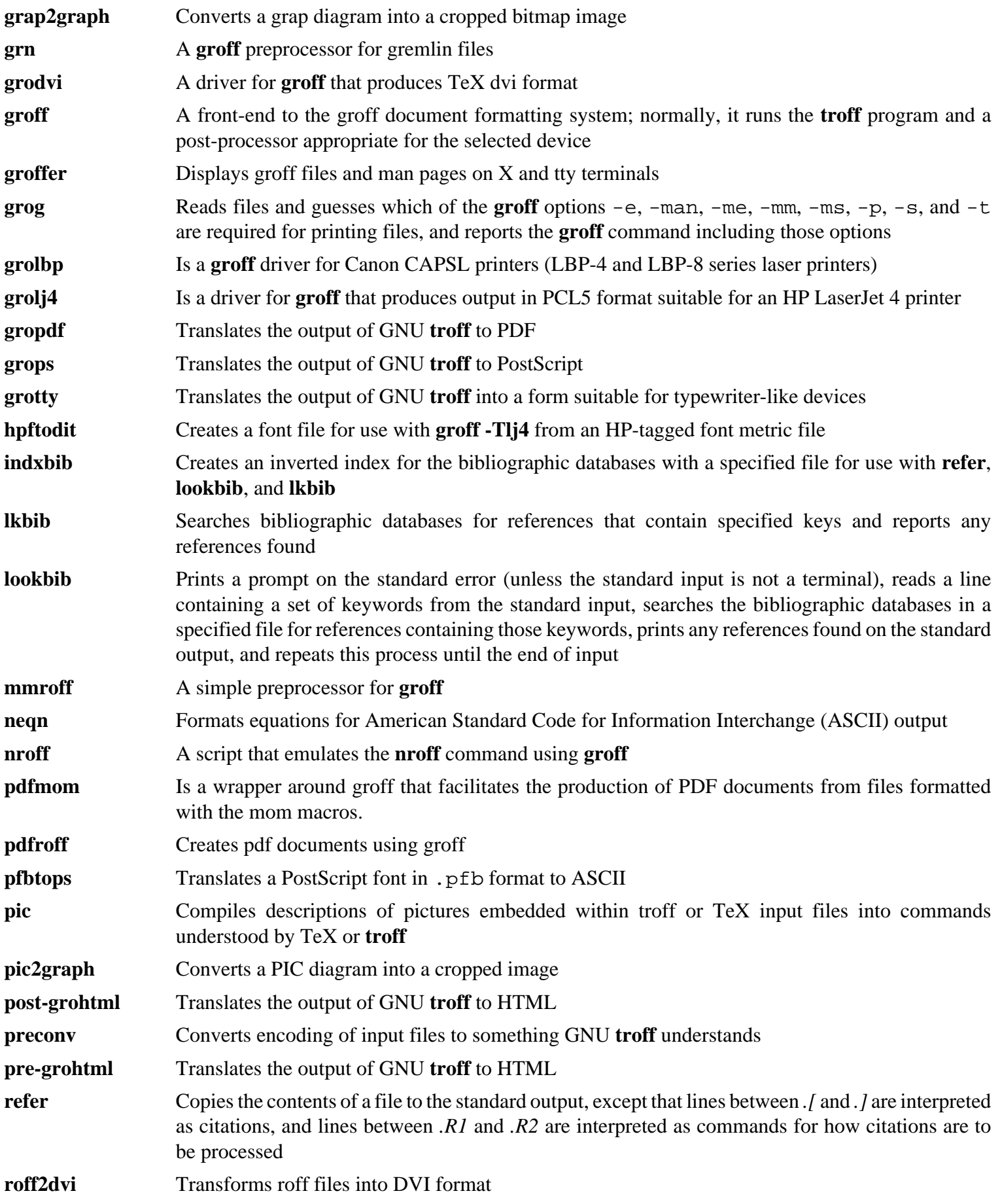

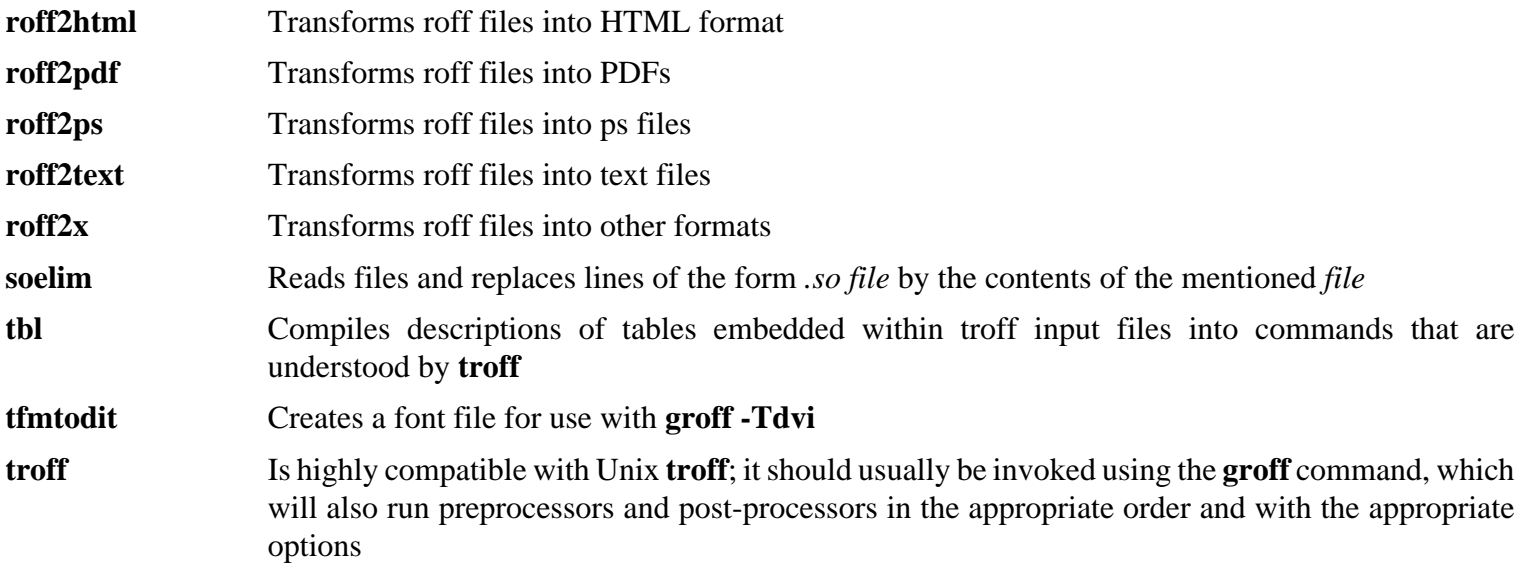

# **6.53. Xz-5.2.2**

The Xz package contains programs for compressing and decompressing files. It provides capabilities for the lzma and the newer xz compression formats. Compressing text files with **xz** yields a better compression percentage than with the traditional **gzip** or **bzip2** commands.

**Approximate build time:** 0.2 SBU **Required disk space:** 15.1 MB

### **6.53.1. Installation of Xz**

First, fix an internal problem:

```
sed -e '/mf\.buffer = NULL/a next->coder->mf.size = 0;' \
      -i src/liblzma/lz/lz_encoder.c
```
Prepare Xz for compilation with:

```
./configure --prefix=/usr \
             --disable-static \
             --docdir=/usr/share/doc/xz-5.2.2
```
Compile the package:

#### **make**

To test the results, issue:

**make check**

Install the package and make sure that all essential files are in the correct directory:

```
make install
mv -v /usr/bin/{lzma,unlzma,lzcat,xz,unxz,xzcat} /bin
mv -v /usr/lib/liblzma.so.* /lib
ln -svf ../../lib/$(readlink /usr/lib/liblzma.so) /usr/lib/liblzma.so
```
#### **6.53.2. Contents of Xz**

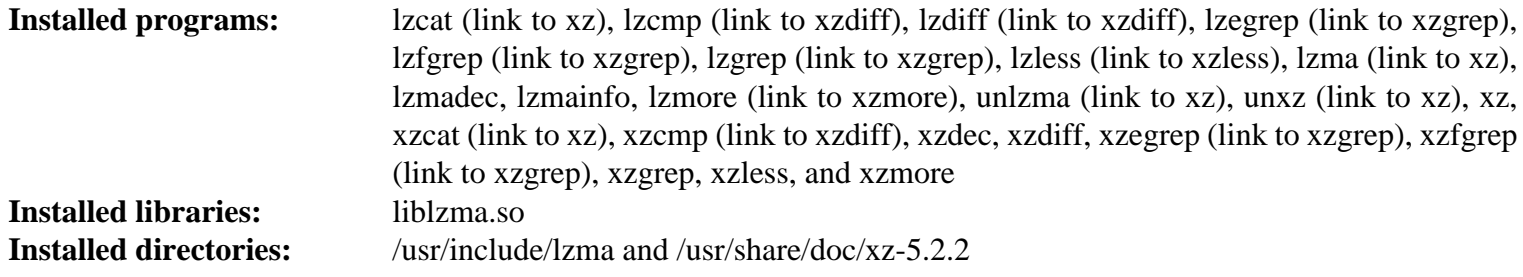

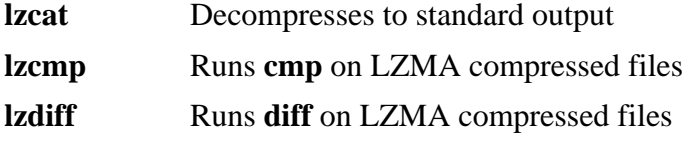

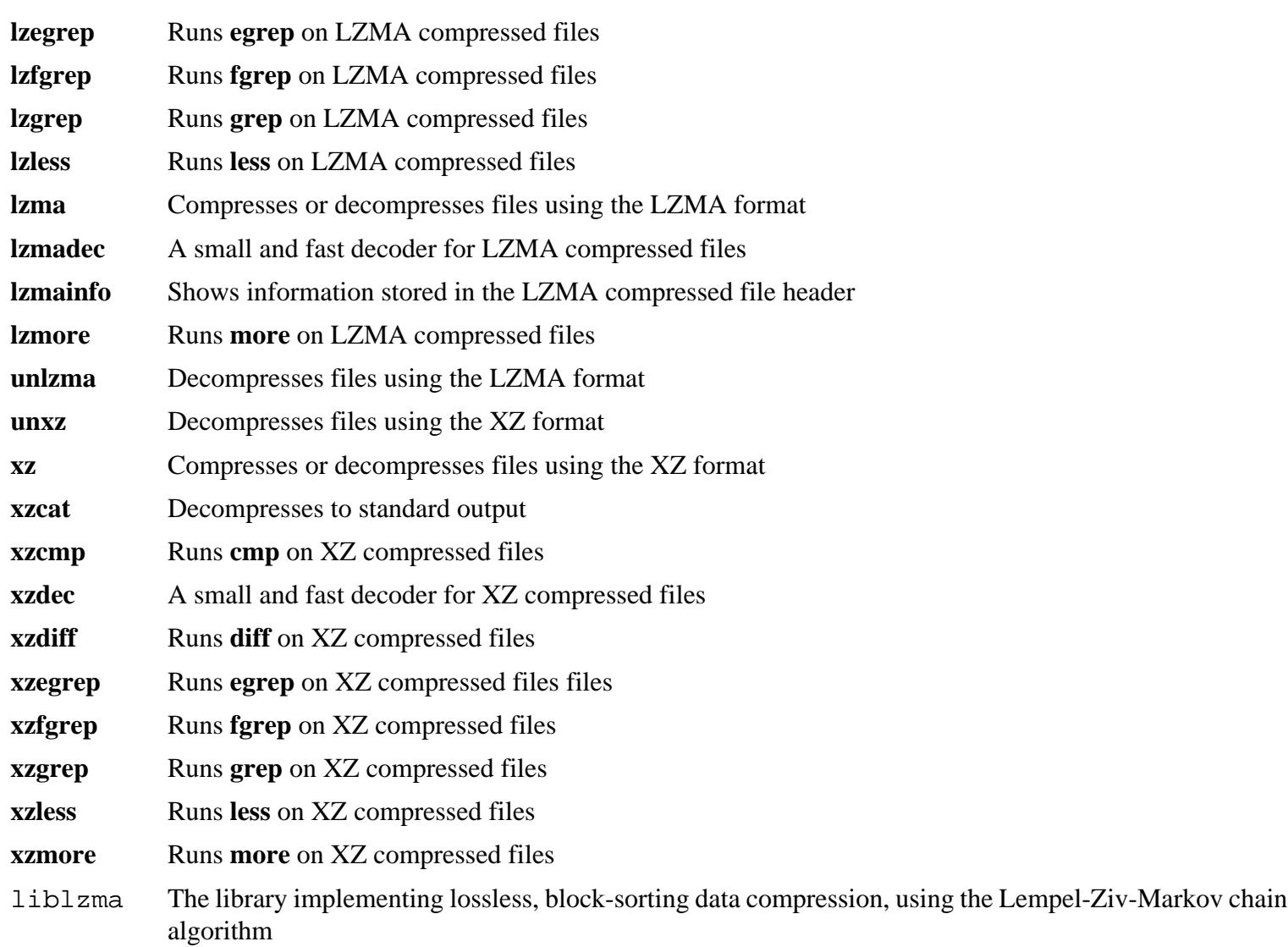

## **6.54. GRUB-2.02~beta2**

The GRUB package contains the GRand Unified Bootloader.

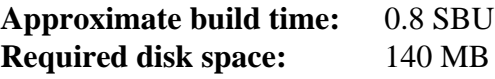

## **6.54.1. Installation of GRUB**

Prepare GRUB for compilation:

```
./configure --prefix=/usr \
           --sbindir=/sbin \
           --sysconfdir=/etc \
           --disable-grub-emu-usb \
           --disable-efiemu \
           --disable-werror
```
**The meaning of the new configure options:**

```
--disable-werror
```
This allows the build to complete with warnings introduced by more recent Flex versions.

```
--disable-grub-emu-usb --disable-efiemu
```
These options minimize what is built by disabling features and testing programs not needed for LFS.

Compile the package:

#### **make**

This package does not come with a test suite.

Install the package:

#### **make install**

Using GRUB to make your LFS system bootable will be discussed in [Section 8.4, "Using GRUB to Set Up the Boot](#page-259-0) [Process"](#page-259-0).

### **6.54.2. Contents of GRUB**

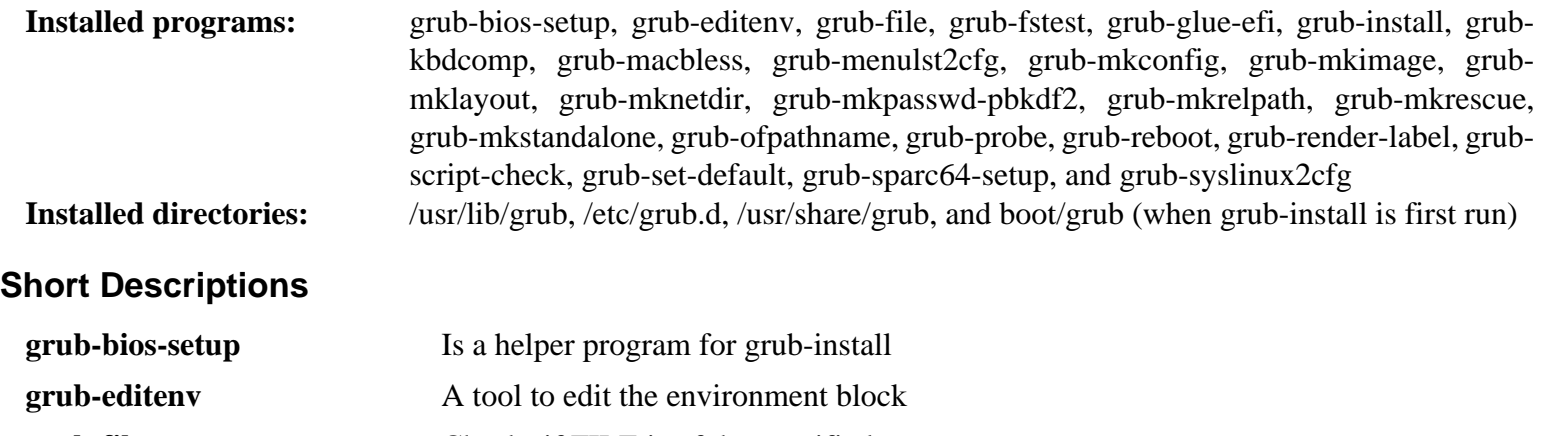

**grub-file** Checks if FILE is of the specified type.

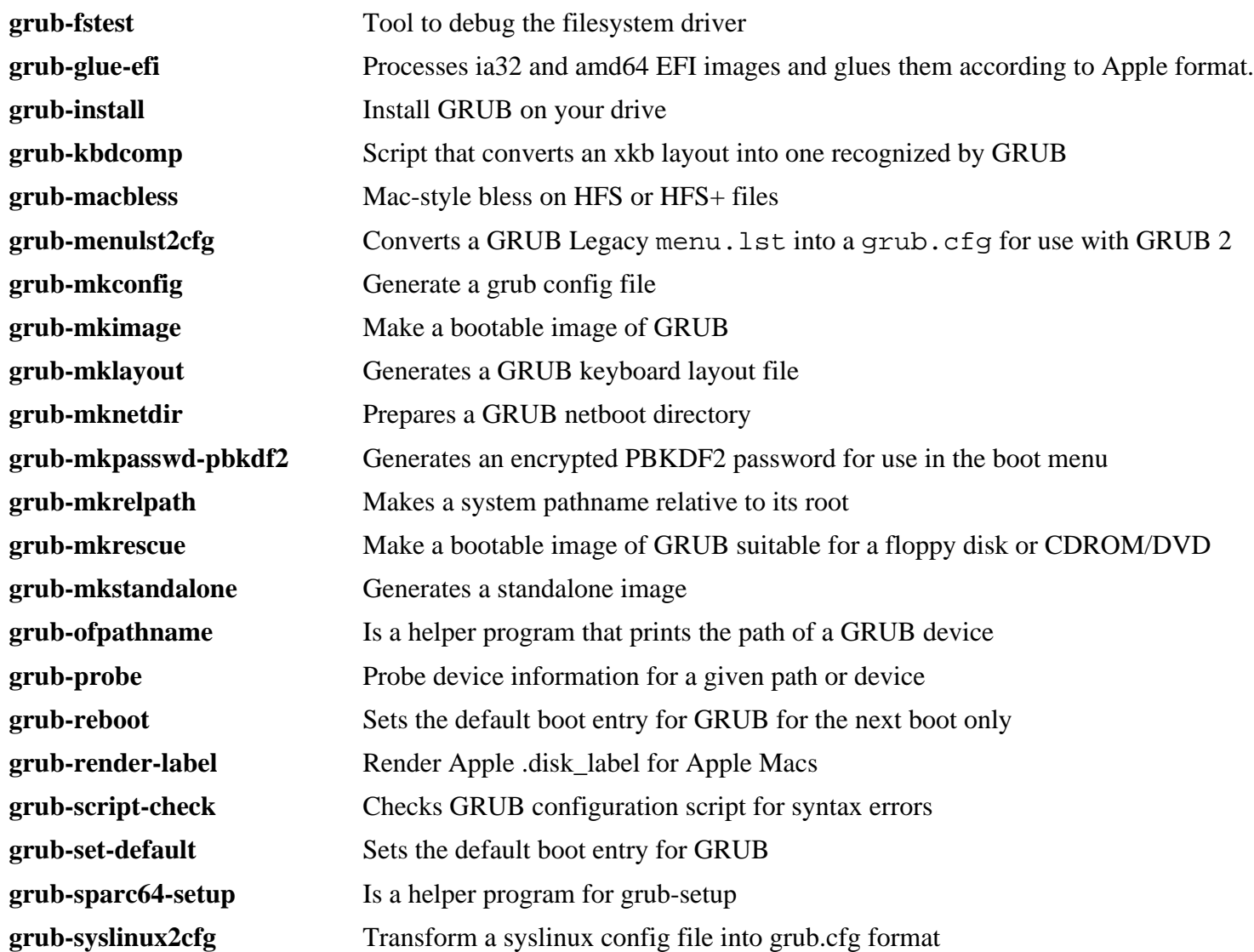

# **6.55. Less-481**

The Less package contains a text file viewer.

**Approximate build time:** less than 0.1 SBU **Required disk space:** 3.7 MB

### **6.55.1. Installation of Less**

Prepare Less for compilation:

**./configure --prefix=/usr --sysconfdir=/etc**

**The meaning of the configure options:**

```
--sysconfdir=/etc
```
This option tells the programs created by the package to look in /etc for the configuration files.

Compile the package:

#### **make**

This package does not come with a test suite.

Install the package:

**make install**

### **6.55.2. Contents of Less**

**Installed programs:** less, lessecho, and lesskey

- **less** A file viewer or pager; it displays the contents of the given file, letting the user scroll, find strings, and jump to marks
- **lessecho** Needed to expand meta-characters, such as *\** and *?*, in filenames on Unix systems
- **lesskey** Used to specify the key bindings for **less**

# **6.56. Gzip-1.6**

The Gzip package contains programs for compressing and decompressing files.

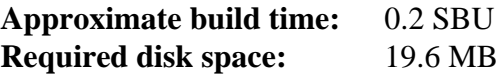

### **6.56.1. Installation of Gzip**

Prepare Gzip for compilation:

```
./configure --prefix=/usr --bindir=/bin
```
Compile the package:

**make**

To test the results, issue:

**make check**

Install the package:

**make install**

Move some programs that do not need to be on the root filesystem:

```
mv -v /bin/{gzexe,uncompress,zcmp,zdiff,zegrep} /usr/bin
mv -v /bin/{zfgrep,zforce,zgrep,zless,zmore,znew} /usr/bin
```
#### **6.56.2. Contents of Gzip**

**Installed programs:** gunzip, gzexe, gzip, uncompress (hard link with gunzip), zcat, zcmp, zdiff, zegrep, zfgrep, zforce, zgrep, zless, zmore, and znew

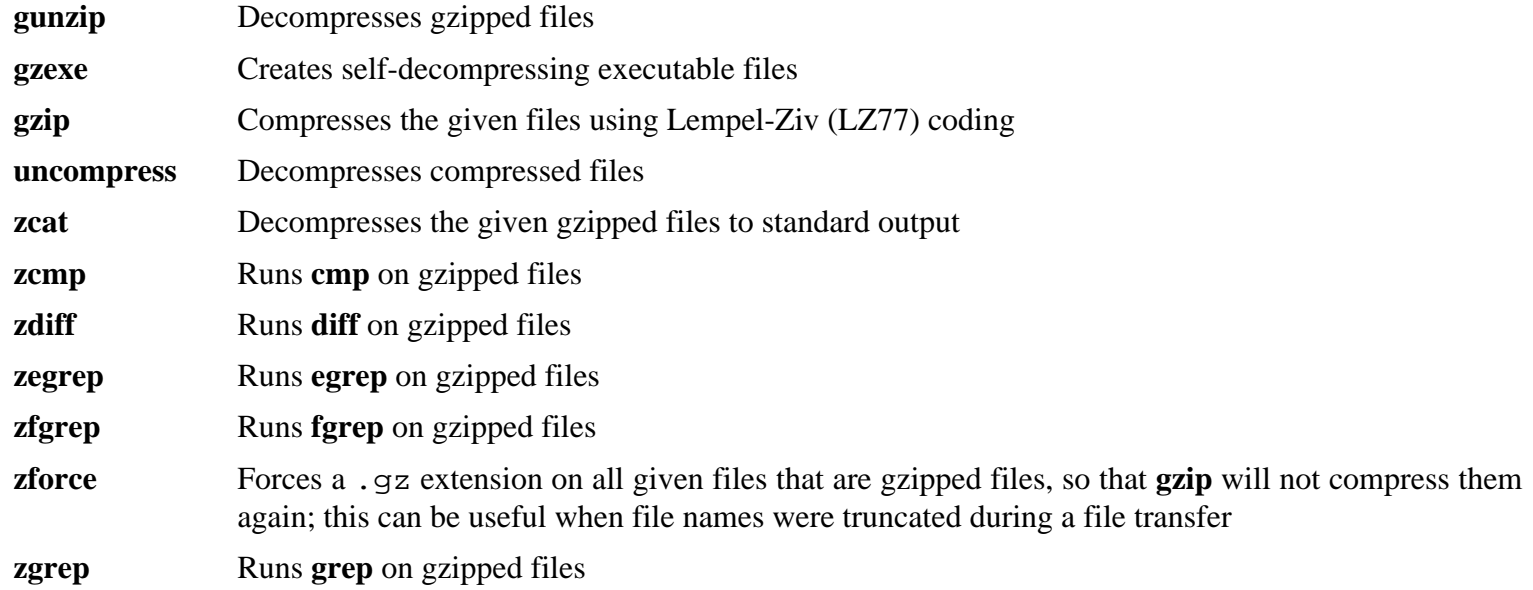

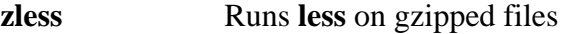

- **zmore** Runs **more** on gzipped files
- **znew** Re-compresses files from **compress** format to **gzip** format—. Z to .gz

# **6.57. IPRoute2-4.4.0**

The IPRoute2 package contains programs for basic and advanced IPV4-based networking.

**Approximate build time:** 0.2 SBU **Required disk space:** 9.8 MB

## **6.57.1. Installation of IPRoute2**

The **arpd** program included in this package will not be built since it is dependent on Berkeley DB, which is not installed in LFS. However, documentation files and a directory for **arpd** will still be installed. Prevent this by running the commands below. If the **arpd** binary is needed, instructions for compiling Berkeley DB can be found in the BLFS Book at *<http://www.linuxfromscratch.org/blfs/view/7.9/server/databases.html#db>*.

```
sed -i /ARPD/d Makefile
sed -i 's/arpd.8//' man/man8/Makefile
rm -v doc/arpd.sgml
```
Compile the package:

**make**

This package comes with a test suite, but due to assumptions it makes, it is not possible to reliably run these tests from within the chroot environment. If you wish to run these tests after booting into your new LFS system, ensure you enable /proc/config.gz support in your kernel ("General setup" -> "Enable access to .config through /proc/ config.gz" [CONFIG\_IKCONFIG\_PROC]), then run 'make alltests' from the testsuite/ subdirectory.

Install the package:

**make DOCDIR=/usr/share/doc/iproute2-4.4.0 install**

#### **6.57.2. Contents of IPRoute2**

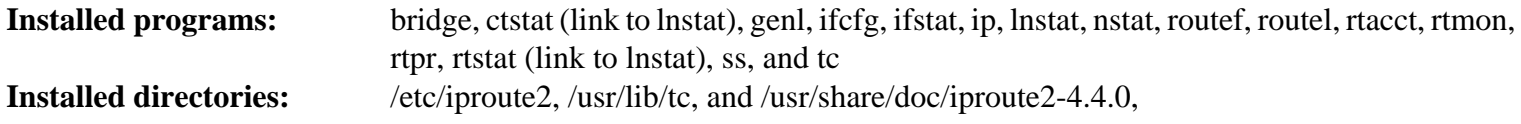

#### **Short Descriptions**

- **bridge** Configures network bridges
- **ctstat** Connection status utility
- **genl**
- **ifcfg** A shell script wrapper for the **ip** command [Note that it requires the **arping** and **rdisk** programs from the iputils package found at *<http://www.skbuff.net/iputils/>*.]

**ifstat** Shows the interface statistics, including the amount of transmitted and received packets by interface

**ip** The main executable. It has several different functions:

**ip link <device>** allows users to look at the state of devices and to make changes

**ip addr** allows users to look at addresses and their properties, add new addresses, and delete old ones **ip neighbor** allows users to look at neighbor bindings and their properties, add new neighbor entries, and delete old ones

**ip rule** allows users to look at the routing policies and change them **ip route** allows users to look at the routing table and change routing table rules **ip tunnel** allows users to look at the IP tunnels and their properties, and change them **ip maddr** allows users to look at the multicast addresses and their properties, and change them **ip mroute** allows users to set, change, or delete the multicast routing **ip monitor** allows users to continuously monitor the state of devices, addresses and routes

- **lnstat** Provides Linux network statistics; it is a generalized and more feature-complete replacement for the old **rtstat** program
- **nstat** Shows network statistics
- **routef** A component of **ip route**. This is for flushing the routing tables
- **routel** A component of **ip route**. This is for listing the routing tables
- **rtacct** Displays the contents of /proc/net/rt\_acct
- **rtmon** Route monitoring utility
- **rtpr** Converts the output of **ip -o** back into a readable form
- **rtstat** Route status utility
- ss Similar to the **netstat** command; shows active connections
- **tc** Traffic Controlling Executable; this is for Quality Of Service (QOS) and Class Of Service (COS) implementations
	- **tc qdisc** allows users to setup the queueing discipline
	- **tc class** allows users to setup classes based on the queuing discipline scheduling
	- **tc estimator** allows users to estimate the network flow into a network
	- **tc filter** allows users to setup the QOS/COS packet filtering
	- **tc policy** allows users to setup the QOS/COS policies

# **6.58. Kbd-2.0.3**

The Kbd package contains key-table files, console fonts, and keyboard utilities.

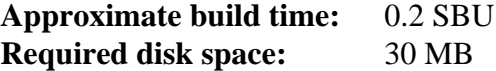

## **6.58.1. Installation of Kbd**

The behaviour of the Backspace and Delete keys is not consistent across the keymaps in the Kbd package. The following patch fixes this issue for i386 keymaps:

**patch -Np1 -i ../kbd-2.0.3-backspace-1.patch**

After patching, the Backspace key generates the character with code 127, and the Delete key generates a well-known escape sequence.

Remove the redundant **resizecons** program (it requires the defunct svgalib to provide the video mode files - for normal use **setfont** sizes the console appropriately) together with its manpage.

```
sed -i 's/\(RESIZECONS_PROGS=\)yes/\1no/g' configure
sed -i 's/resizecons.8 //' docs/man/man8/Makefile.in
```
Prepare Kbd for compilation:

```
PKG_CONFIG_PATH=/tools/lib/pkgconfig ./configure --prefix=/usr --disable-vlock
```
**The meaning of the configure options:**

--disable-vlock

This option prevents the vlock utility from being built, as it requires the PAM library, which isn't available in the chroot environment.

Compile the package:

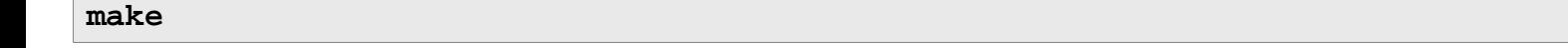

To test the results, issue:

```
make check
```
Install the package:

**make install**

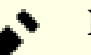

#### **Note**

For some languages (e.g., Belarusian) the Kbd package doesn't provide a useful keymap where the stock "by" keymap assumes the ISO-8859-5 encoding, and the CP1251 keymap is normally used. Users of such languages have to download working keymaps separately.

If desired, install the documentation:

**mkdir -v /usr/share/doc/kbd-2.0.3 cp -R -v docs/doc/\* /usr/share/doc/kbd-2.0.3**

## **6.58.2. Contents of Kbd**

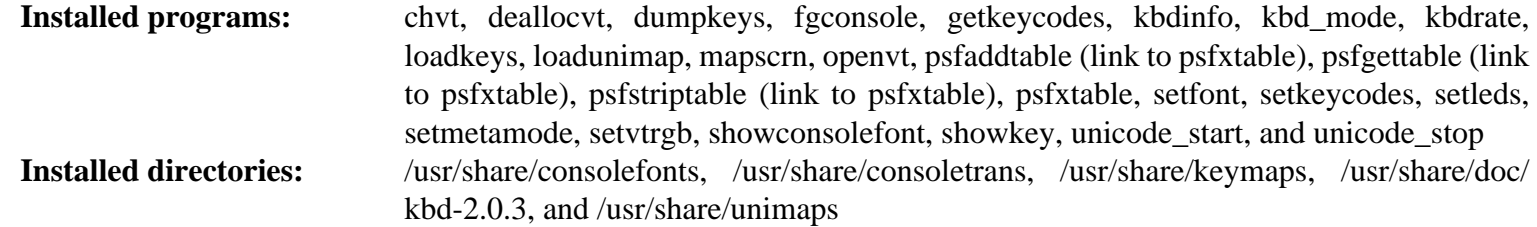

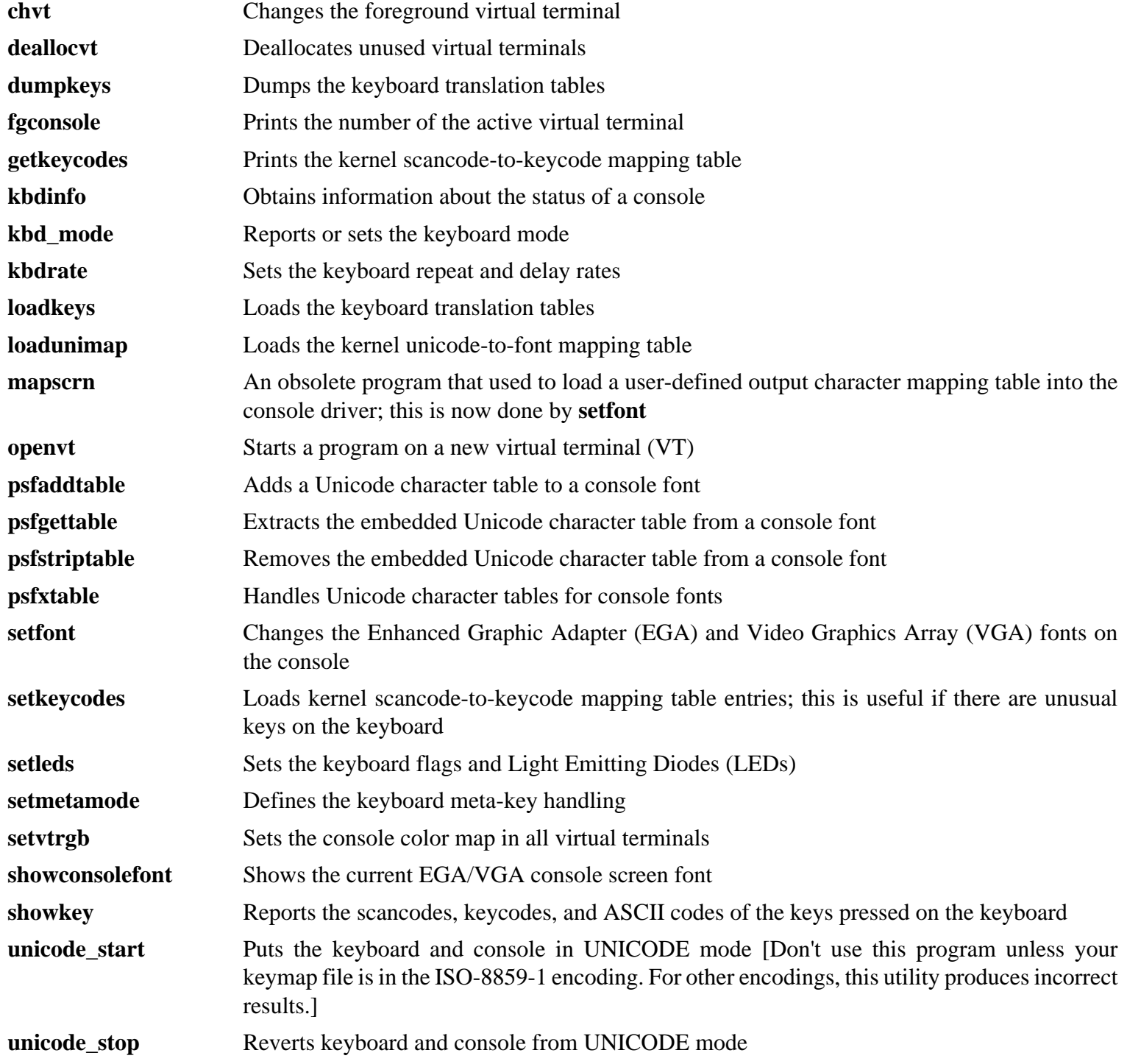

## **6.59. Kmod-22**

The Kmod package contains libraries and utilities for loading kernel modules

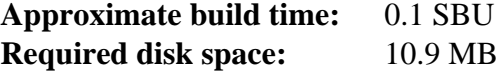

### **6.59.1. Installation of Kmod**

Prepare Kmod for compilation:

```
./configure --prefix=/usr \
          --bindir=/bin \
          --sysconfdir=/etc \
          --with-rootlibdir=/lib \
          --with-xz \
          --with-zlib
```
**The meaning of the configure options:**

```
--with-xz, --with-zlib
```
These options enable Kmod to handle compressed kernel modules.

```
--with-rootlibdir=/lib
```
This option ensures different library related files are placed in the correct directories.

Compile the package:

#### **make**

This package does not come with a test suite that can be run in the LFS chroot environment. At a minimum the git program is required and several tests will not run outside of a git repository.

Install the package, and create symlinks for compatibility with Module-Init-Tools (the package that previously handled Linux kernel modules):

```
make install
for target in depmod insmod lsmod modinfo modprobe rmmod; do
   ln -sv ../bin/kmod /sbin/$target
done
```
**ln -sv kmod /bin/lsmod**

## **6.59.2. Contents of Kmod**

**Installed programs:** depmod (link to kmod), insmod (link to kmod), kmod, lsmod (link to kmod), modinfo (link to kmod), modprobe (link to kmod), and rmmod (link to kmod) **Installed library:** libkmod.so

#### **Short Descriptions**

**depmod** Creates a dependency file based on the symbols it finds in the existing set of modules; this dependency file is used by **modprobe** to automatically load the required modules

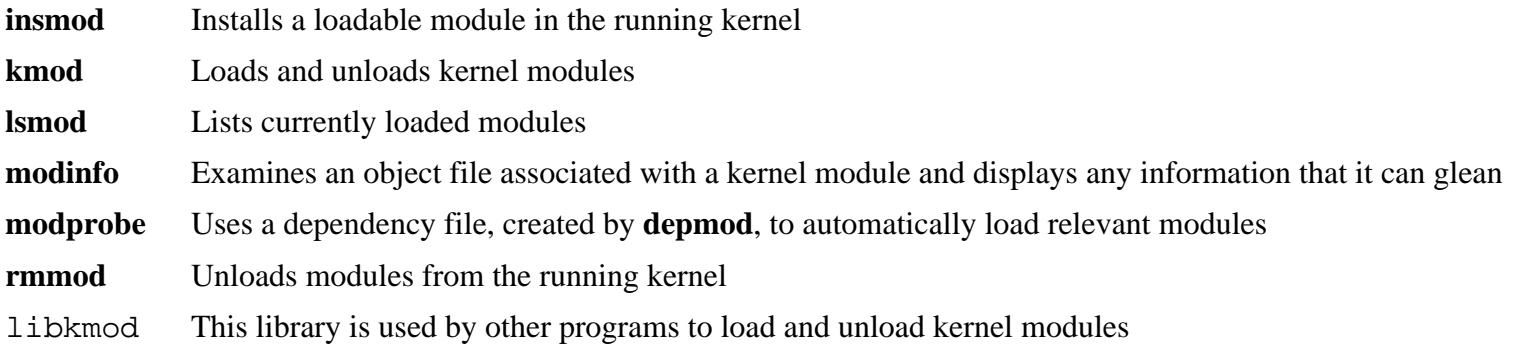

# **6.60. Libpipeline-1.4.1**

The Libpipeline package contains a library for manipulating pipelines of subprocesses in a flexible and convenient way.

**Approximate build time:** 0.2 SBU **Required disk space:** 8.0 MB

## **6.60.1. Installation of Libpipeline**

Prepare Libpipeline for compilation:

**PKG\_CONFIG\_PATH=/tools/lib/pkgconfig ./configure --prefix=/usr**

#### **The meaning of the configure options:**

PKG\_CONFIG\_PATH

Use pkg-config to obtain the location of the test library metadata built in [Section 5.14, "Check-0.10.0"](#page-73-0).

Compile the package:

#### **make**

To test the results, issue:

#### **make check**

Install the package:

**make install**

#### **6.60.2. Contents of Libpipeline**

**Installed library:** libpipeline.so

#### **Short Descriptions**

libpipeline This library is used to safely construct pipelines between subprocesses

# **6.61. Make-4.1**

The Make package contains a program for compiling packages.

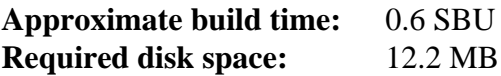

## **6.61.1. Installation of Make**

Prepare Make for compilation:

**./configure --prefix=/usr**

Compile the package:

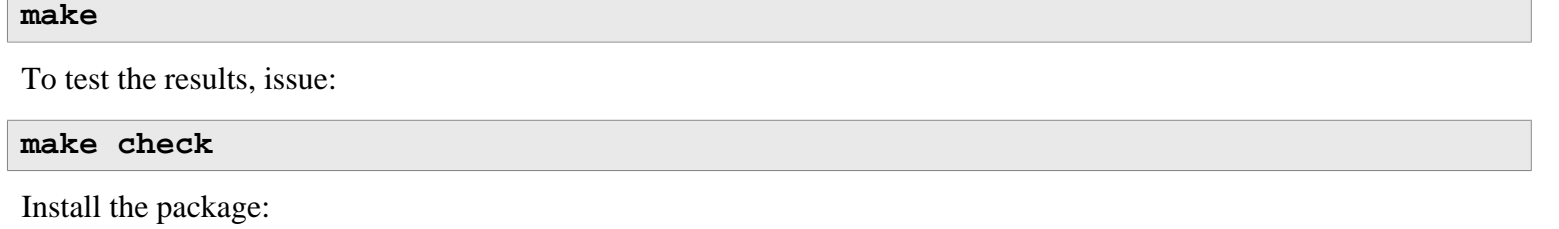

**make install**

### **6.61.2. Contents of Make**

**Installed program:** make

#### **Short Descriptions**

**make** Automatically determines which pieces of a package need to be (re)compiled and then issues the relevant commands

# **6.62. Patch-2.7.5**

The Patch package contains a program for modifying or creating files by applying a "patch" file typically created by the **diff** program.

**Approximate build time:** 0.2 SBU **Required disk space:** 11.3 MB

### **6.62.1. Installation of Patch**

Prepare Patch for compilation:

**./configure --prefix=/usr**

Compile the package:

**make**

To test the results, issue:

**make check**

Install the package:

**make install**

### **6.62.2. Contents of Patch**

**Installed program:** patch

#### **Short Descriptions**

**patch** Modifies files according to a patch file [A patch file is normally a difference listing created with the **diff** program. By applying these differences to the original files, **patch** creates the patched versions.]

# **6.63. Sysklogd-1.5.1**

The Sysklogd package contains programs for logging system messages, such as those given by the kernel when unusual things happen.

**Approximate build time:** less than 0.1 SBU **Required disk space:** 0.6 MB

## **6.63.1. Installation of Sysklogd**

First, fix a problem that causes a segmentation fault under some conditions in klogd:

**sed -i '/Error loading kernel symbols/{n;n;d}' ksym\_mod.c**

Compile the package:

**make**

This package does not come with a test suite.

Install the package:

**make BINDIR=/sbin install**

#### **6.63.2. Configuring Sysklogd**

Create a new /etc/syslog.conf file by running the following:

```
cat > /etc/syslog.conf << "EOF"
# Begin /etc/syslog.conf
auth,authpriv.* -/var/log/auth.log
*.*;auth,authpriv.none -/var/log/sys.log
daemon.* -/var/log/daemon.log
kern.* -/var/log/kern.log
mail.* -/var/log/mail.log
user.* -/var/log/user.log
*.emerg *
# End /etc/syslog.conf
EOF
```
#### **6.63.3. Contents of Sysklogd**

**Installed programs:** klogd and syslogd

#### **Short Descriptions**

**klogd** A system daemon for intercepting and logging kernel messages

**syslogd** Logs the messages that system programs offer for logging [Every logged message contains at least a date stamp and a hostname, and normally the program's name too, but that depends on how trusting the logging daemon is told to bei.]

# **6.64. Sysvinit-2.88dsf**

The Sysvinit package contains programs for controlling the startup, running, and shutdown of the system.

**Approximate build time:** less than 0.1 SBU **Required disk space:** 1.1 MB

## **6.64.1. Installation of Sysvinit**

First, apply a patch that removes several programs installed by other packages, clarifies a message, and fixes a compiler warning:

**patch -Np1 -i ../sysvinit-2.88dsf-consolidated-1.patch**

Compile the package:

**make -C src**

This package does not come with a test suite.

Install the package:

**make -C src install**

### **6.64.2. Contents of Sysvinit**

**Installed programs:** bootlogd, fstab-decode, halt, init, killall5, poweroff (link to halt), reboot (link to halt), runlevel, shutdown, and telinit (link to init)

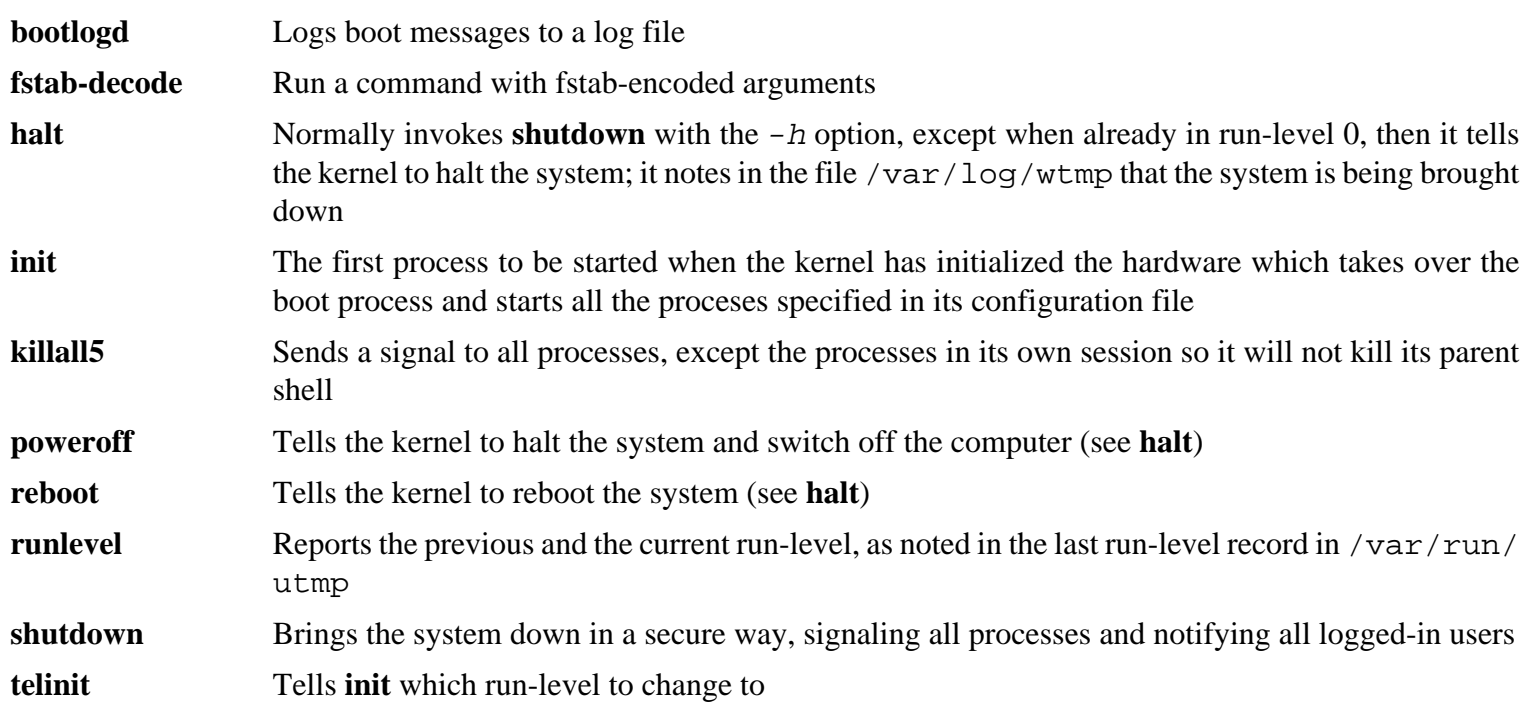

# **6.65. Tar-1.28**

The Tar package contains an archiving program.

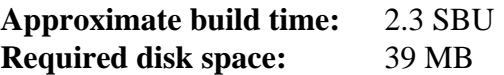

### **6.65.1. Installation of Tar**

Prepare Tar for compilation:

```
FORCE_UNSAFE_CONFIGURE=1 \
./configure --prefix=/usr \
             --bindir=/bin
```
#### **The meaning of the configure options:**

```
FORCE_UNSAFE_CONFIGURE=1
```
This forces the test for mknod to be run as root. It is generally considered dangerous to run this test as the root user, but as it is being run on a system that has only been partially built, overriding it is OK.

Compile the package:

**make**

To test the results (about 1 SBU), issue:

**make check**

Install the package:

```
make install
make -C doc install-html docdir=/usr/share/doc/tar-1.28
```
### **6.65.2. Contents of Tar**

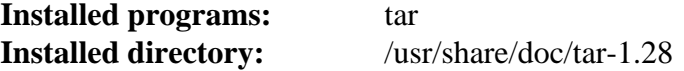

#### **Short Descriptions**

**tar** Creates, extracts files from, and lists the contents of archives, also known as tarballs

## **6.66. Texinfo-6.1**

The Texinfo package contains programs for reading, writing, and converting info pages.

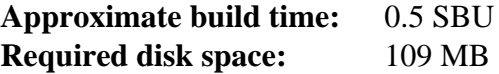

### **6.66.1. Installation of Texinfo**

Prepare Texinfo for compilation:

```
./configure --prefix=/usr --disable-static
```
Compile the package:

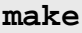

To test the results, issue:

```
make check
```
Install the package:

**make install**

Optionally, install the components belonging in a TeX installation:

```
make TEXMF=/usr/share/texmf install-tex
```
#### **The meaning of the make parameter:**

TEXMF=/usr/share/texmf

The TEXMF makefile variable holds the location of the root of the TeX tree if, for example, a TeX package will be installed later.

The Info documentation system uses a plain text file to hold its list of menu entries. The file is located at /usr/share/ info/dir. Unfortunately, due to occasional problems in the Makefiles of various packages, it can sometimes get out of sync with the info pages installed on the system. If the /usr/share/info/dir file ever needs to be recreated, the following optional commands will accomplish the task:

```
pushd /usr/share/info
rm -v dir
for f in *
  do install-info $f dir 2>/dev/null
done
popd
```
## **6.66.2. Contents of Texinfo**

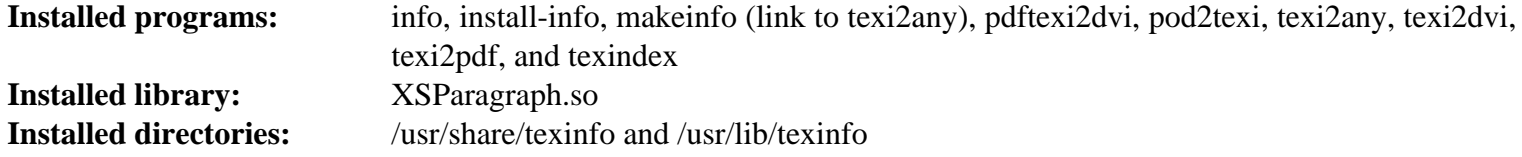

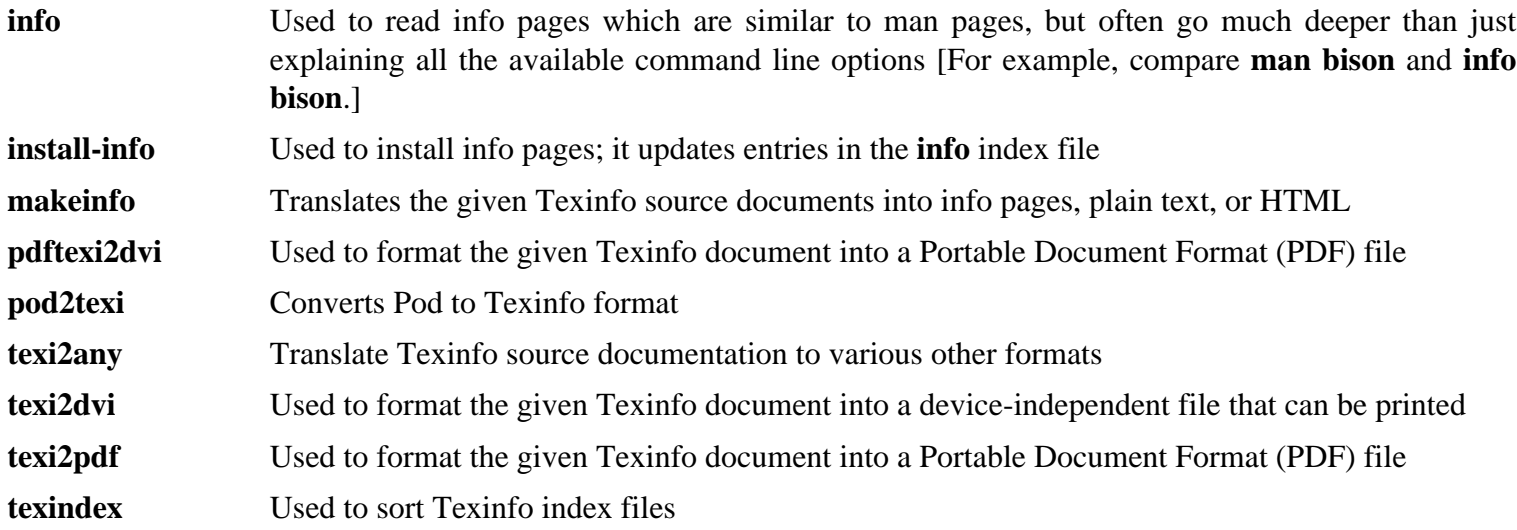

## **6.67. Eudev-3.1.5**

The Eudev package contains programs for dynamic creation of device nodes.

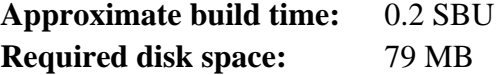

### **6.67.1. Installation of Eudev**

First, fix a test script:

**sed -r -i 's|/usr(/bin/test)|\1|' test/udev-test.pl**

Next, add a workaround to prevent the /tools directory from being hard coded into Eudev binary files library locations:

```
cat > config.cache << "EOF"
HAVE_BLKID=1
BLKID_LIBS="-lblkid"
BLKID_CFLAGS="-I/tools/include"
EOF
```
Prepare Eudev for compilation:

```
./configure --prefix=/usr \
           --bindir=/sbin \
           --sbindir=/sbin \
           --libdir=/usr/lib \
           --sysconfdir=/etc \
           --libexecdir=/lib \
           --with-rootprefix= \
           --with-rootlibdir=/lib \
           --enable-manpages \
           --disable-static \
           --config-cache
```
Compile the package:

**LIBRARY\_PATH=/tools/lib make**

Create some directories now that are needed for tests, but will also be used as a part of installation:

```
mkdir -pv /lib/udev/rules.d
mkdir -pv /etc/udev/rules.d
```
To test the results, issue:

#### **make LD\_LIBRARY\_PATH=/tools/lib check**

Install the package:

#### **make LD\_LIBRARY\_PATH=/tools/lib install**

Install some custom rules and support files useful in an LFS environment:

```
tar -xvf ../udev-lfs-20140408.tar.bz2
make -f udev-lfs-20140408/Makefile.lfs install
```
## **6.67.2. Configuring Eudev**

Information about hardware devices is maintained in the /etc/udev/hwdb.d and /usr/lib/udev/hwdb.d directories. Eudev needs that information to be compiled into a binary database /etc/udev/hwdb.bin. Create the initial database:

**LD\_LIBRARY\_PATH=/tools/lib udevadm hwdb --update**

This command needs to be run each time the hardware information is updated.

#### **6.67.3. Contents of Eudev**

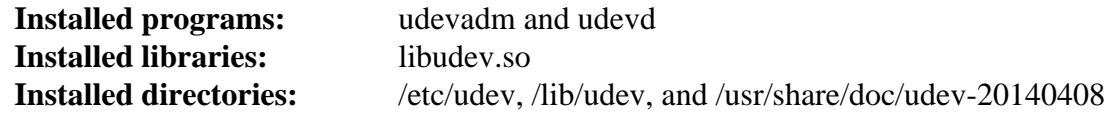

#### **Short Descriptions**

**udevadm** Generic udev administration tool: controls the udevd daemon, provides info from the Udev database, monitors uevents, waits for uevents to finish, tests Udev configuration, and triggers uevents for a given device **udevd** A daemon that listens for uevents on the netlink socket, creates devices and runs the configured external programs in response to these uevents

libudev A library interface to udev device information

/etc/udev Contains Udev configuration files, device permissions, and rules for device naming

# **6.68. Util-linux-2.27.1**

The Util-linux package contains miscellaneous utility programs. Among them are utilities for handling file systems, consoles, partitions, and messages.

**Approximate build time:** 0.7 SBU **Required disk space:** 137 MB

#### **6.68.1. FHS compliance notes**

The FHS recommends using the /var/lib/hwclock directory instead of the usual /etc directory as the location for the adjtime file. First create a directory to enable storage for the **hwclock** program:

**mkdir -pv /var/lib/hwclock**

## **6.68.2. Installation of Util-linux**

Prepare Util-linux for compilation:

```
./configure ADJTIME_PATH=/var/lib/hwclock/adjtime \
            --docdir=/usr/share/doc/util-linux-2.27.1 \
            --disable-chfn-chsh \
            --disable-login \
            --disable-nologin \
            --disable-su \
            --disable-setpriv \
            --disable-runuser \
            --disable-pylibmount \
            --disable-static \
            --without-python \
            --without-systemd \
            --without-systemdsystemunitdir
```
The --disable and --without options prevent warnings about building components that require packages not in LFS or are inconsistent with programs installed by other packages.

Compile the package:

**make**

If desired, run the test suite as a non-root user:

#### **Warning**

Running the test suite as the root user can be harmful to your system. To run it, the CONFIG\_SCSI\_DEBUG option for the kernel must be available in the currently running system, and must be built as a module. Building it into the kernel will prevent booting. For complete coverage, other BLFS packages must be installed. If desired, this test can be run after rebooting into the completed LFS system and running:

**bash tests/run.sh --srcdir=\$PWD --builddir=\$PWD**

```
chown -Rv nobody .
su nobody -s /bin/bash -c "PATH=$PATH make -k check"
```
## **Note**

۰

One test above, tests/ts/ipcs/limits2, will fail when the host is using a recent kernel. The failure can safely be ignored.

Install the package:

**make install**

## **6.68.3. Contents of Util-linux**

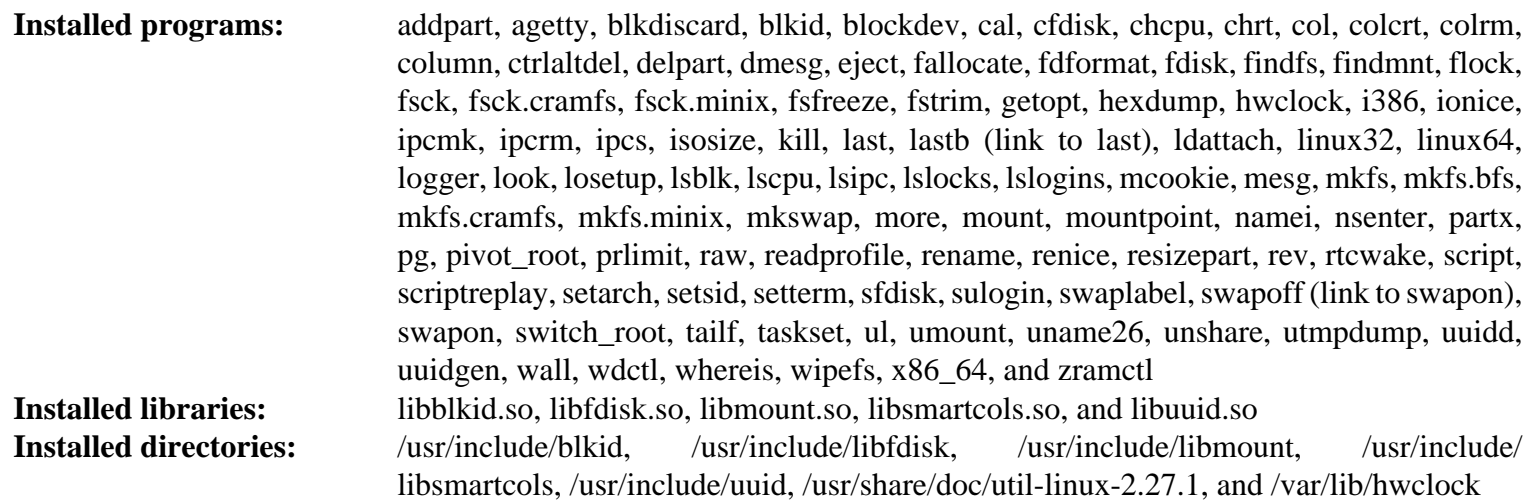

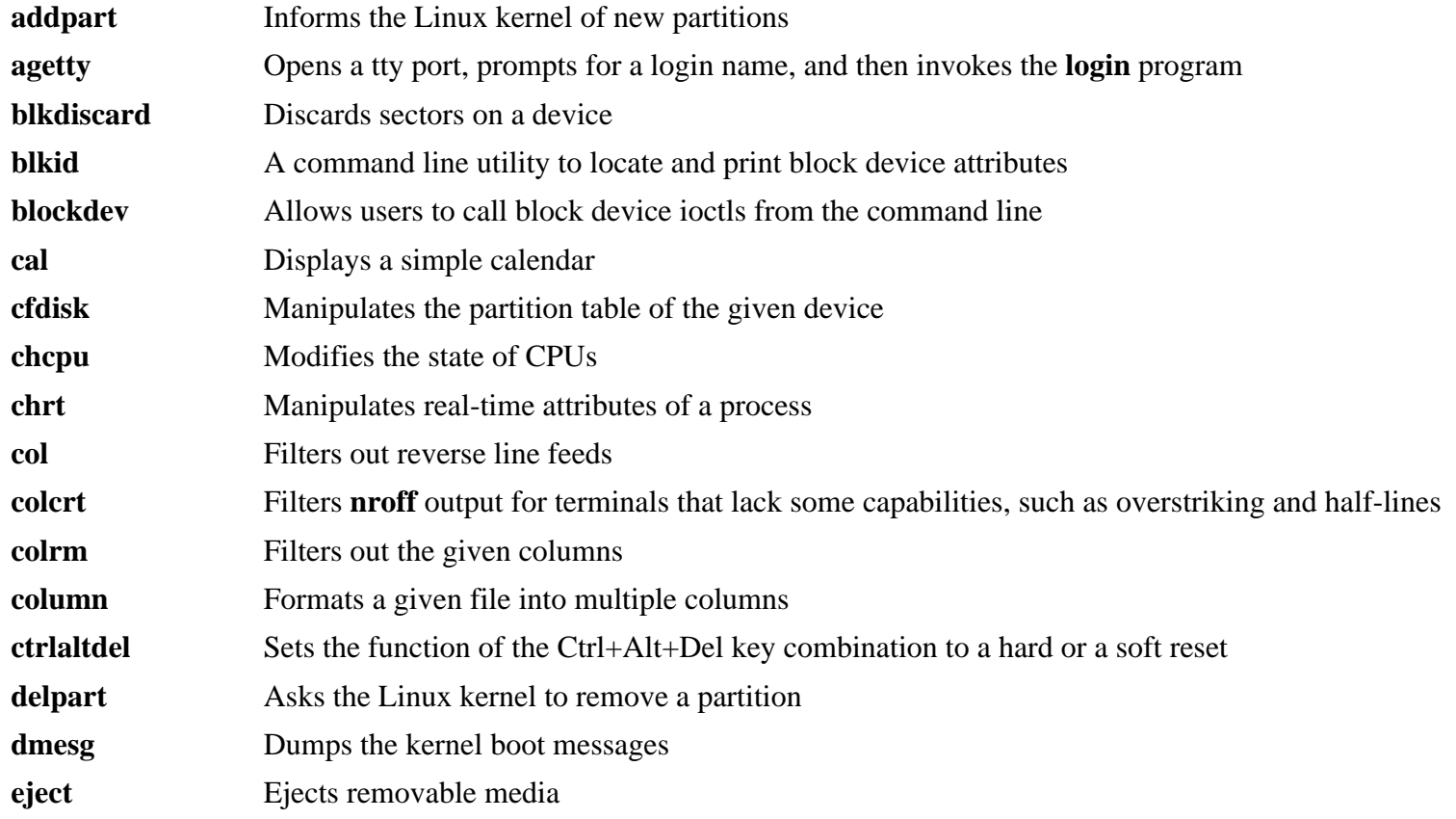
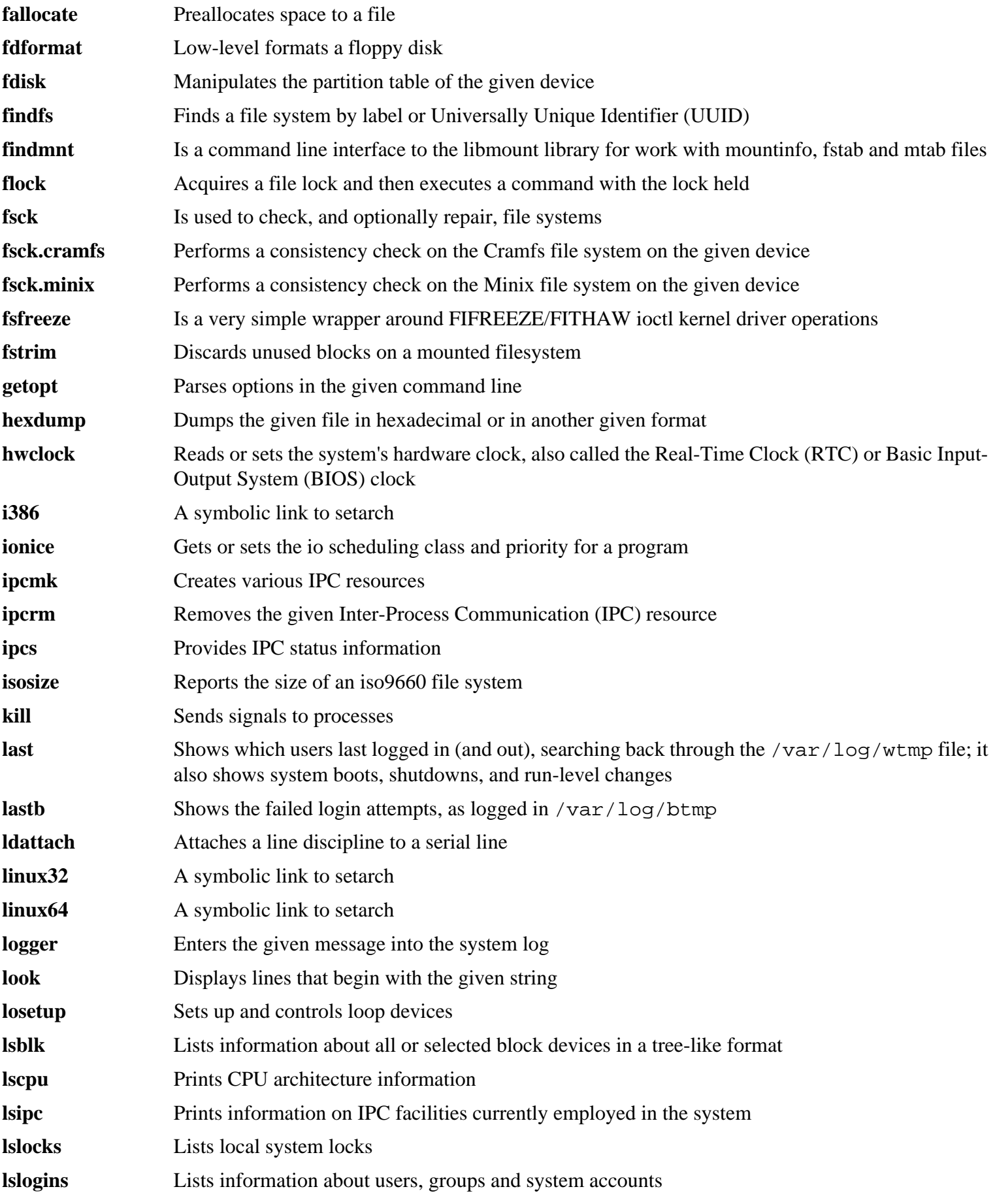

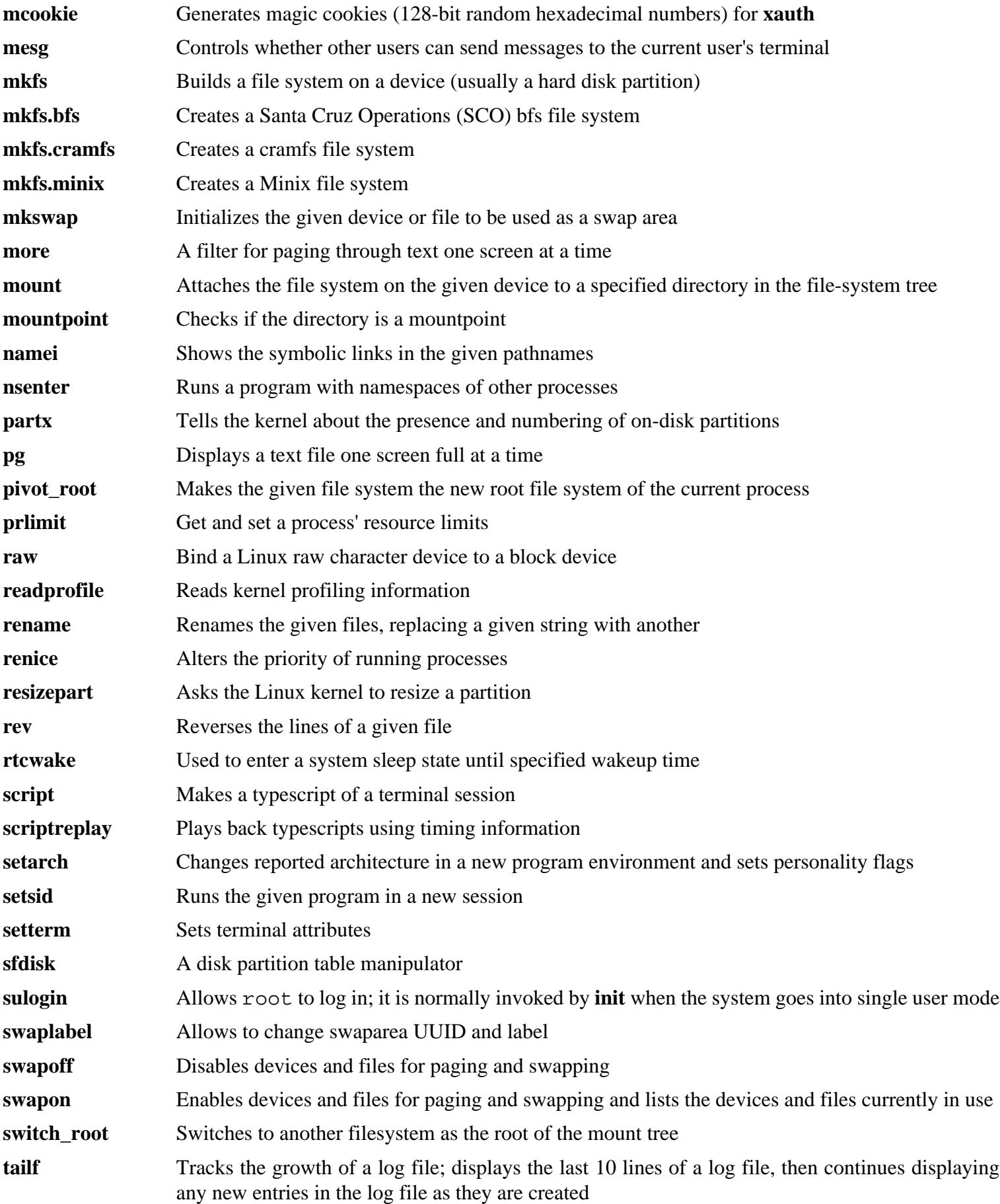

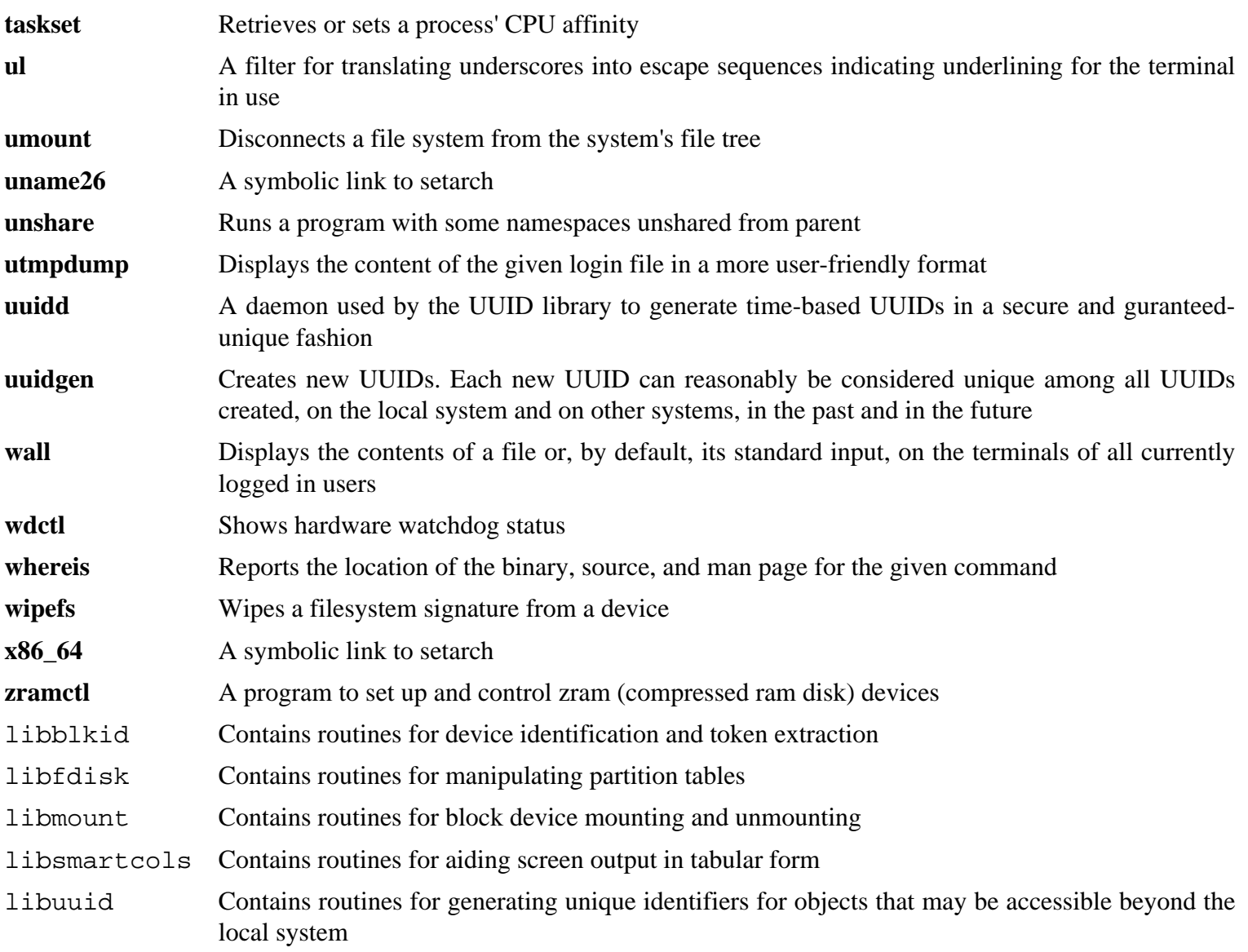

# **6.69. Man-DB-2.7.5**

The Man-DB package contains programs for finding and viewing man pages.

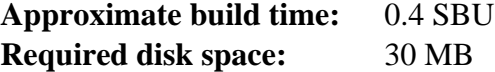

### **6.69.1. Installation of Man-DB**

Prepare Man-DB for compilation:

```
./configure --prefix=/usr \
         --docdir=/usr/share/doc/man-db-2.7.5 \
         --sysconfdir=/etc \
         --disable-setuid \
         --with-browser=/usr/bin/lynx \
         --with-vgrind=/usr/bin/vgrind \
         --with-grap=/usr/bin/grap
```
**The meaning of the configure options:**

--disable-setuid

This disables making the **man** program setuid to user man.

 $--with-$ ...

These three parameters are used to set some default programs. **lynx** is a text-based web browser (see BLFS for installation instructions), **vgrind** converts program sources to Groff input, and **grap** is useful for typesetting graphs in Groff documents. The **vgrind** and **grap** programs are not normally needed for viewing manual pages. They are not part of LFS or BLFS, but you should be able to install them yourself after finishing LFS if you wish to do so.

Compile the package:

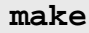

To test the results, issue:

**make check**

Install the package:

**make install**

### **6.69.2. Non-English Manual Pages in LFS**

The following table shows the character set that Man-DB assumes manual pages installed under /usr/share/man/ <ll> will be encoded with. In addition to this, Man-DB correctly determines if manual pages installed in that directory are UTF-8 encoded.

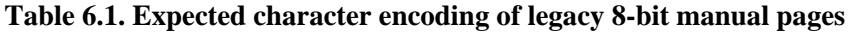

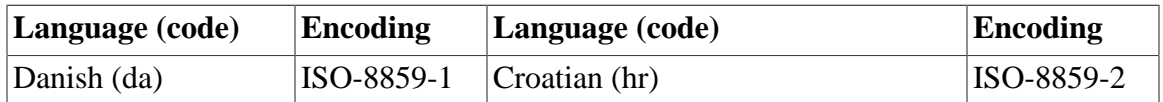

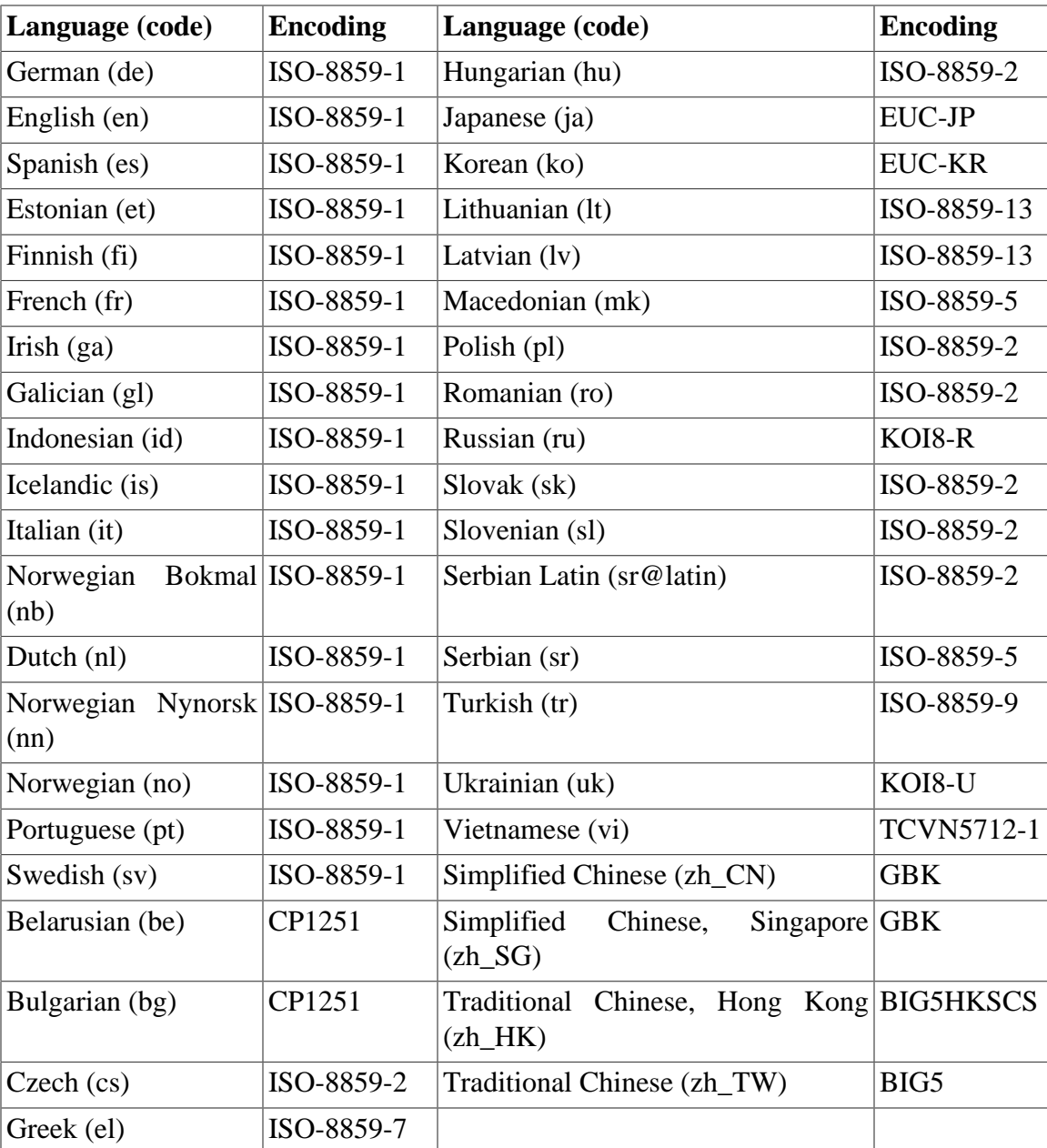

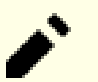

### **Note**

Manual pages in languages not in the list are not supported.

### **6.69.3. Contents of Man-DB**

**Installed programs:** accessdb, apropos (link to whatis), catman, lexgrog, man, mandb, manpath, and whatis **Installed libraries:** libman.so and libmandb.so **Installed directories:** /usr/lib/man-db, /usr/lib/tmpfiles.d, /usr/libexec/man-db, and /usr/share/doc/mandb-2.7.5

### **Short Descriptions**

**accessdb** Dumps the **whatis** database contents in human-readable form

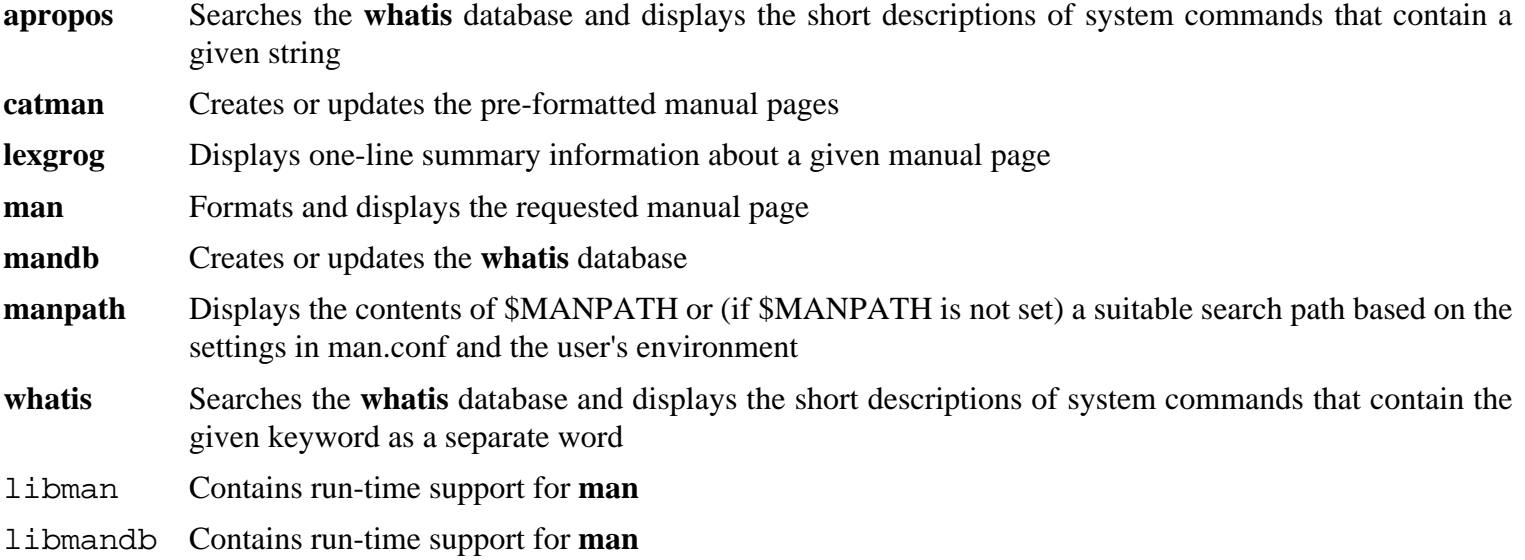

# **6.70. Vim-7.4**

The Vim package contains a powerful text editor.

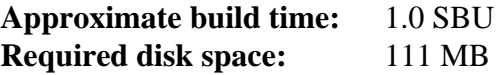

### **Alternatives to Vim**

If you prefer another editor—such as Emacs, Joe, or Nano—please refer to *[http://www.linuxfromscratch.org/](http://www.linuxfromscratch.org/blfs/view/7.9/postlfs/editors.html) [blfs/view/7.9/postlfs/editors.html](http://www.linuxfromscratch.org/blfs/view/7.9/postlfs/editors.html)* for suggested installation instructions.

### **6.70.1. Installation of Vim**

First, change the default location of the vimrc configuration file to /etc:

```
echo '#define SYS_VIMRC_FILE "/etc/vimrc"' >> src/feature.h
```
Prepare Vim for compilation:

**./configure --prefix=/usr**

Compile the package:

#### **make**

Ť

To test the results, issue:

```
make -j1 test
```
However, this test suite outputs a lot of binary data to the screen, which can cause issues with the settings of the current terminal. This can be resolved by redirecting the output to a log file. A successful test will result in the words "ALL DONE" at completion.

Install the package:

**make install**

Many users are used to using **vi** instead of **vim**. To allow execution of **vim** when users habitually enter **vi**, create a symlink for both the binary and the man page in the provided languages:

```
ln -sv vim /usr/bin/vi
for L in /usr/share/man/{,*/}man1/vim.1; do
     ln -sv vim.1 $(dirname $L)/vi.1
done
```
By default, Vim's documentation is installed in /usr/share/vim. The following symlink allows the documentation to be accessed via /usr/share/doc/vim-7.4, making it consistent with the location of documentation for other packages:

**ln -sv ../vim/vim74/doc /usr/share/doc/vim-7.4**

If an X Window System is going to be installed on the LFS system, it may be necessary to recompile Vim after installing X. Vim comes with a GUI version of the editor that requires X and some additional libraries to be installed. For more information on this process, refer to the Vim documentation and the Vim installation page in the BLFS book at *[http://](http://www.linuxfromscratch.org/blfs/view/7.9/postlfs/vim.html) [www.linuxfromscratch.org/blfs/view/7.9/postlfs/vim.html](http://www.linuxfromscratch.org/blfs/view/7.9/postlfs/vim.html)*.

### **6.70.2. Configuring Vim**

By default, **vim** runs in vi-incompatible mode. This may be new to users who have used other editors in the past. The "nocompatible" setting is included below to highlight the fact that a new behavior is being used. It also reminds those who would change to "compatible" mode that it should be the first setting in the configuration file. This is necessary because it changes other settings, and overrides must come after this setting. Create a default **vim** configuration file by running the following:

```
cat > /etc/vimrc << "EOF"
" Begin /etc/vimrc
set nocompatible
set backspace=2
syntax on
if (&term == "iterm") || (&term == "putty")
   set background=dark
endif
" End /etc/vimrc
EOF
```
The set nocompatible setting makes **vim** behave in a more useful way (the default) than the vi-compatible manner. Remove the "no" to keep the old **vi** behavior. The set backspace=2 setting allows backspacing over line breaks, autoindents, and the start of insert. The syntax on parameter enables vim's syntax highlighting. Finally, the *if* statement with the set background=dark setting corrects **vim**'s guess about the background color of some terminal emulators. This gives the highlighting a better color scheme for use on the black background of these programs.

Documentation for other available options can be obtained by running the following command:

```
vim -c ':options'
```
### **Note**

By default, Vim only installs spell files for the English language. To install spell files for your preferred language, download the \*.spl and optionally, the \*.sug files for your language and character encoding from *<ftp://ftp.vim.org/pub/vim/runtime/spell/>* and save them to /usr/share/vim/vim74/spell/.

To use these spell files, some configuration in /etc/vimrc is needed, e.g.:

```
set spelllang=en,ru
set spell
```
For more information, see the appropriate README file located at the URL above.

### **6.70.3. Contents of Vim**

**Installed programs:** ex (link to vim), rview (link to vim), rvim (link to vim), vi (link to vim), view (link to vim), vim, vimdiff (link to vim), vimtutor, and xxd **Installed directory:** /usr/share/vim

#### **Short Descriptions**

**ex** Starts **vim** in ex mode

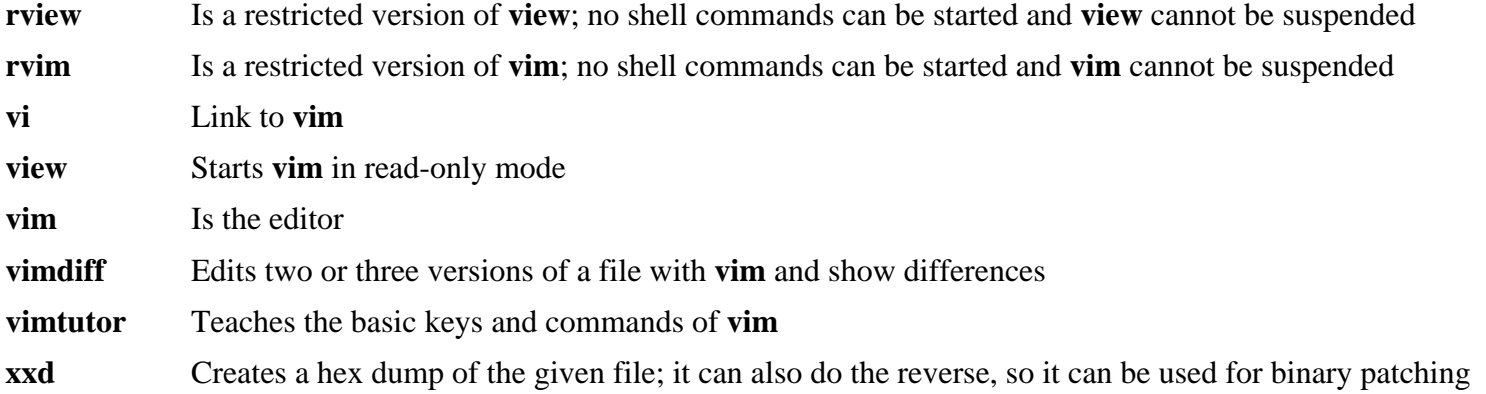

# **6.71. About Debugging Symbols**

Most programs and libraries are, by default, compiled with debugging symbols included (with **gcc**'s -g option). This means that when debugging a program or library that was compiled with debugging information included, the debugger can provide not only memory addresses, but also the names of the routines and variables.

However, the inclusion of these debugging symbols enlarges a program or library significantly. The following is an example of the amount of space these symbols occupy:

- A **bash** binary with debugging symbols: 1200 KB
- A **bash** binary without debugging symbols: 480 KB
- Glibc and GCC files (/lib and /usr/lib) with debugging symbols: 87 MB
- Glibc and GCC files without debugging symbols: 16 MB

Sizes may vary depending on which compiler and C library were used, but when comparing programs with and without debugging symbols, the difference will usually be a factor between two and five.

Because most users will never use a debugger on their system software, a lot of disk space can be regained by removing these symbols. The next section shows how to strip all debugging symbols from the programs and libraries.

# **6.72. Stripping Again**

If the intended user is not a programmer and does not plan to do any debugging on the system software, the system size can be decreased by about 90 MB by removing the debugging symbols from binaries and libraries. This causes no inconvenience other than not being able to debug the software fully anymore.

Most people who use the command mentioned below do not experience any difficulties. However, it is easy to make a typo and render the new system unusable, so before running the **strip** command, it is a good idea to make a backup of the LFS system in its current state.

Before performing the stripping, take special care to ensure that none of the binaries that are about to be stripped are running. If unsure whether the user entered chroot with the command given in [Section 6.4, "Entering the Chroot](#page-101-0) [Environment,"](#page-101-0) first exit from chroot:

#### **logout**

Then reenter it with:

```
chroot $LFS /tools/bin/env -i \
    HOME=/root TERM=$TERM PS1='\u:\w\$ ' \
    PATH=/bin:/usr/bin:/sbin:/usr/sbin \
    /tools/bin/bash --login
```
Now the binaries and libraries can be safely stripped:

```
/tools/bin/find /{,usr/}{bin,lib,sbin} -type f \
     -exec /tools/bin/strip --strip-debug '{}' ';'
```
A large number of files will be reported as having their file format not recognized. These warnings can be safely ignored. These warnings indicate that those files are scripts instead of binaries.

# **6.73. Cleaning Up**

Finally, clean up some extra files left around from running tests:

```
rm -rf /tmp/*
```
From now on, when reentering the chroot environment after exiting, use the following modified chroot command:

```
chroot "$LFS" /usr/bin/env -i \
    HOME=/root TERM="$TERM" PS1='\u:\w\$ ' \
    PATH=/bin:/usr/bin:/sbin:/usr/sbin \
    /bin/bash --login
```
The reason for this is that the programs in /tools are no longer needed. Since they are no longer needed you can delete the /tools directory if so desired.

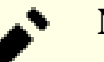

### **Note**

Removing /tools will also remove the temporary copies of Tcl, Expect, and DejaGNU which were used for running the toolchain tests. If you need these programs later on, they will need to be recompiled and reinstalled. The BLFS book has instructions for this (see *<http://www.linuxfromscratch.org/blfs/>*).

If the virtual kernel file systems have been unmounted, either manually or through a reboot, ensure that the virtual kernel file systems are mounted when reentering the chroot. This process was explained in [Section 6.2.2, "Mounting](#page-97-0) [and Populating /dev"](#page-97-0) and [Section 6.2.3, "Mounting Virtual Kernel File Systems"](#page-97-1).

Finally, there were several static libraries that were not suppressed earlier in the chapter in order to satisfy the regression tests in several packages. These libraries are from binutils, bzip2, e2fsprogs, flex, libtool, and zlib. If desired, remove them now:

```
rm -f /usr/lib/lib{bfd,opcodes}.a
rm -f /usr/lib/libbz2.a
rm -f /usr/lib/lib{com_err,e2p,ext2fs,ss}.a
rm -f /usr/lib/libltdl.a
rm -f /usr/lib/libfl.a
rm -f /usr/lib/libfl_pic.a
rm -f /usr/lib/libz.a
```
# **Chapter 7. System Configuration and Bootscripts**

# **7.1. Introduction**

Booting a Linux system involves several tasks. The process must mount both virtual and real file systems, initialize devices, activate swap, check file systems for integrity, mount any swap partitions or files, set the system clock, bring up networking, start any daemons required by the system, and accomplish any other custom tasks needed by the user. This process must be organized to ensure the tasks are performed in the correct order but, at the same time, be executed as fast as possible.

### **7.1.1. System V**

System V is the classic boot process that has been used in Unix and Unix-like systems such as Linux since about 1983. It consists of a small program, **init**, that sets up basic programs such as **login** (via getty) and runs a script. This script, usually named **rc**, controls the execution of a set of additional scripts that perform the tasks required to initialize the system.

The **init** program is controlled by the /etc/inittab file and is organized into run levels that can be run by the user:

 $0$  — halt

- 1 Single user mode
- 2 Multiuser, without networking
- 3 Full multiuser mode
- 4 User definable
- 5 Full multiuser mode with display manager
- $6$  reboot

The usual default run level is 3 or 5.

### **Advantages**

- Established, well understood system.
- Easy to customize.

### **Disadvantages**

- Slower to boot. A medium speed base LFS system takes 8-12 seconds where the boot time is measured from the first kernel message to the login prompt. Network connectivity is typically established about 2 seconds after the login prompt.
- Serial processing of boot tasks. This is related to the previous point. A delay in any process such as a file system check, will delay the entire boot process.
- Does not directly support advanced features like control groups (cgroups), and per-user fair share scheduling.
- Adding scripts requires manual, static sequencing decisions.

# <span id="page-228-0"></span>**7.2. LFS-Bootscripts-20150222**

The LFS-Bootscripts package contains a set of scripts to start/stop the LFS system at bootup/shutdown. The configuration files and procedures needed to customize the boot process are described in the following sections.

**Approximate build time:** less than 0.1 SBU **Required disk space:** 244 KB

### **7.2.1. Installation of LFS-Bootscripts**

Install the package:

**make install**

### **7.2.2. Contents of LFS-Bootscripts**

**Installed scripts:** checkfs, cleanfs, console, functions, halt, ifdown, ifup, localnet, modules, mountfs, mountvirtfs, network, rc, reboot, sendsignals, setclock, ipv4-static, swap, sysctl, sysklogd, template, udev, and udev\_retry **Installed directories:** /etc/rc.d, /etc/init.d (symbolic link), /etc/sysconfig, /lib/services, /lib/lsb (symbolic link)

### **Short Descriptions**

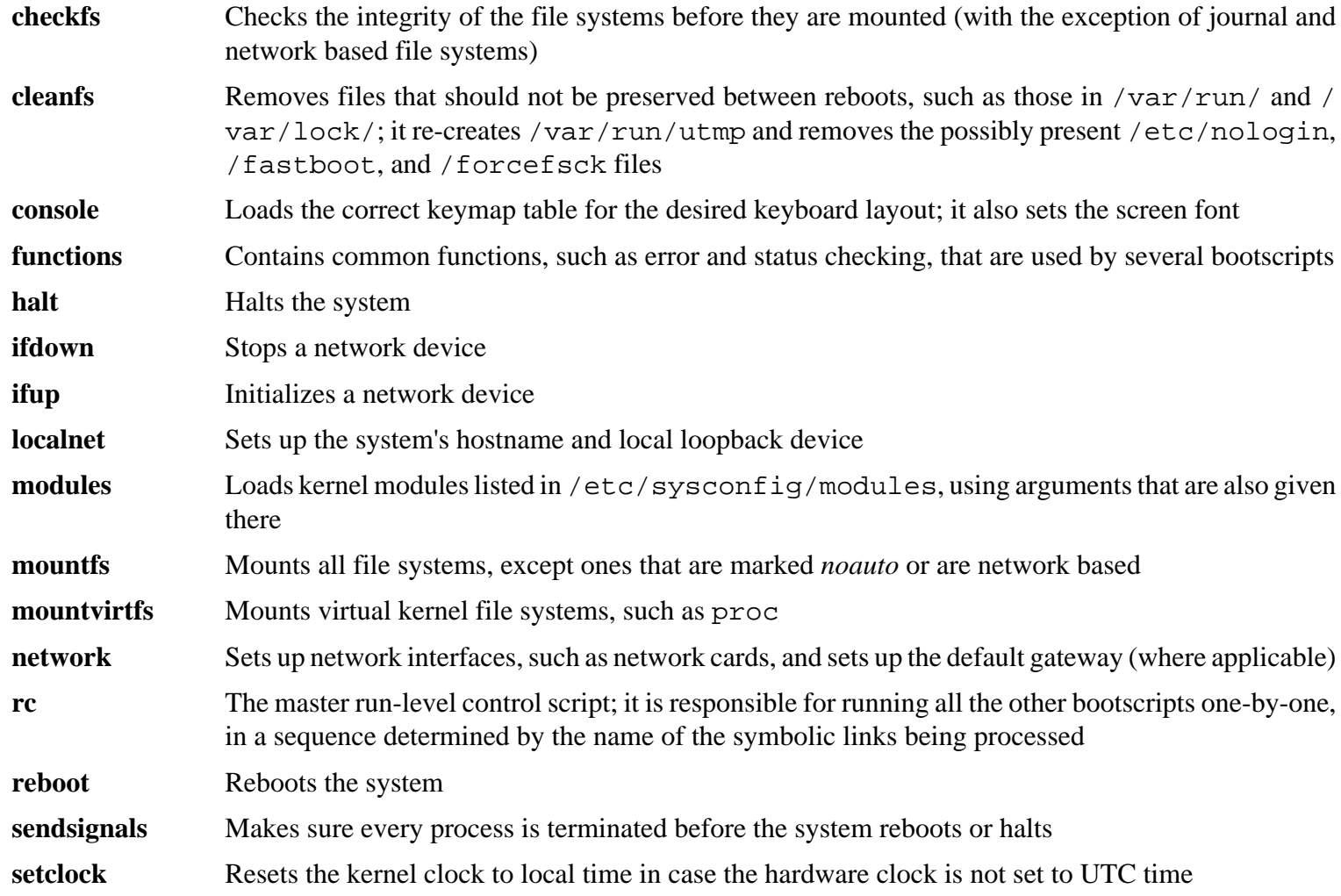

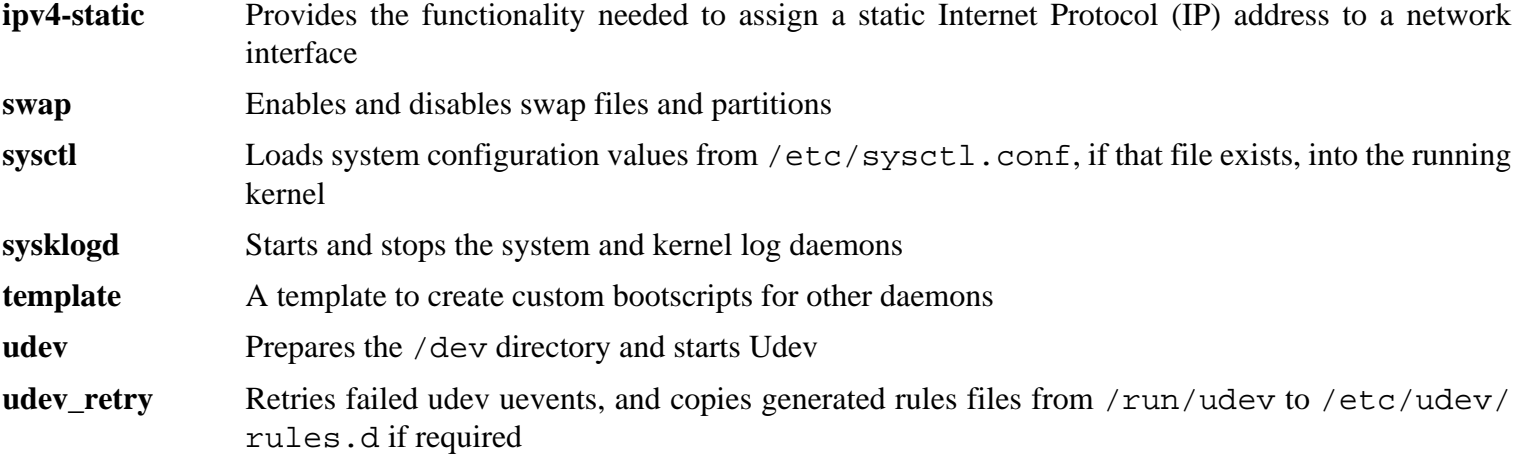

# <span id="page-230-0"></span>**7.3. Overview of Device and Module Handling**

In [Chapter 6,](#page-96-0) we installed the Udev package when eudev was built. Before we go into the details regarding how this works, a brief history of previous methods of handling devices is in order.

Linux systems in general traditionally used a static device creation method, whereby a great many device nodes were created under /dev (sometimes literally thousands of nodes), regardless of whether the corresponding hardware devices actually existed. This was typically done via a **MAKEDEV** script, which contains a number of calls to the **mknod** program with the relevant major and minor device numbers for every possible device that might exist in the world.

Using the Udev method, only those devices which are detected by the kernel get device nodes created for them. Because these device nodes will be created each time the system boots, they will be stored on a devtmpfs file system (a virtual file system that resides entirely in system memory). Device nodes do not require much space, so the memory that is used is negligible.

### **7.3.1. History**

In February 2000, a new filesystem called devfs was merged into the 2.3.46 kernel and was made available during the 2.4 series of stable kernels. Although it was present in the kernel source itself, this method of creating devices dynamically never received overwhelming support from the core kernel developers.

The main problem with the approach adopted by devfs was the way it handled device detection, creation, and naming. The latter issue, that of device node naming, was perhaps the most critical. It is generally accepted that if device names are allowed to be configurable, then the device naming policy should be up to a system administrator, not imposed on them by any particular developer(s). The devfs file system also suffered from race conditions that were inherent in its design and could not be fixed without a substantial revision to the kernel. It was marked as deprecated for a long period – due to a lack of maintenance – and was finally removed from the kernel in June, 2006.

With the development of the unstable 2.5 kernel tree, later released as the 2.6 series of stable kernels, a new virtual filesystem called sysfs came to be. The job of sysfs is to export a view of the system's hardware configuration to userspace processes. With this userspace-visible representation, the possibility of developing a userspace replacement for devfs became much more realistic.

### **7.3.2. Udev Implementation**

### **7.3.2.1. Sysfs**

The sysfs filesystem was mentioned briefly above. One may wonder how sysfs knows about the devices present on a system and what device numbers should be used for them. Drivers that have been compiled into the kernel directly register their objects with a sysfs (devtmpfs internally) as they are detected by the kernel. For drivers compiled as modules, this registration will happen when the module is loaded. Once the sysfs filesystem is mounted (on /sys), data which the drivers register with sysfs are available to userspace processes and to udevd for processing (including modifications to device nodes).

### **7.3.2.2. Device Node Creation**

Device files are created by the kernel by the devtmpfs filesystem. Any driver that wishes to register a device node will go through the devtmpfs (via the driver core) to do it. When a devtmpfs instance is mounted on /dev, the device node will initially be created with a fixed name, permissions, and owner.

A short time later, the kernel will send a uevent to **udevd**. Based on the rules specified in the files within the /etc/ udev/rules.d, /lib/udev/rules.d, and /run/udev/rules.d directories, **udevd** will create additional symlinks to the device node, or change its permissions, owner, or group, or modify the internal **udevd** database entry (name) for that object.

The rules in these three directories are numbered and all three directories are merged together. If **udevd** can't find a rule for the device it is creating, it will leave the permissions and ownership at whatever devtmpfs used initially.

### **7.3.2.3. Module Loading**

Device drivers compiled as modules may have aliases built into them. Aliases are visible in the output of the **modinfo** program and are usually related to the bus-specific identifiers of devices supported by a module. For example, the *snd-fm801* driver supports PCI devices with vendor ID 0x1319 and device ID 0x0801, and has an alias of "pci:v00001319d00000801sv\*sd\*bc04sc01i\*". For most devices, the bus driver exports the alias of the driver that would handle the device via sysfs. E.g., the /sys/bus/pci/devices/0000:00:0d.0/modalias file might contain the string "pci:v00001319d00000801sv00001319sd00001319bc04sc01i00". The default rules provided with Udev will cause **udevd** to call out to **/sbin/modprobe** with the contents of the MODALIAS uevent environment variable (which should be the same as the contents of the modalias file in sysfs), thus loading all modules whose aliases match this string after wildcard expansion.

In this example, this means that, in addition to *snd-fm801*, the obsolete (and unwanted) *forte* driver will be loaded if it is available. See below for ways in which the loading of unwanted drivers can be prevented.

The kernel itself is also able to load modules for network protocols, filesystems and NLS support on demand.

### **7.3.2.4. Handling Hotpluggable/Dynamic Devices**

When you plug in a device, such as a Universal Serial Bus (USB) MP3 player, the kernel recognizes that the device is now connected and generates a uevent. This uevent is then handled by **udevd** as described above.

### **7.3.3. Problems with Loading Modules and Creating Devices**

There are a few possible problems when it comes to automatically creating device nodes.

### **7.3.3.1. A kernel module is not loaded automatically**

Udev will only load a module if it has a bus-specific alias and the bus driver properly exports the necessary aliases to sysfs. In other cases, one should arrange module loading by other means. With Linux-4.4.2, Udev is known to load properly-written drivers for INPUT, IDE, PCI, USB, SCSI, SERIO, and FireWire devices.

To determine if the device driver you require has the necessary support for Udev, run **modinfo** with the module name as the argument. Now try locating the device directory under /sys/bus and check whether there is a modalias file there.

If the modalias file exists in sysfs, the driver supports the device and can talk to it directly, but doesn't have the alias, it is a bug in the driver. Load the driver without the help from Udev and expect the issue to be fixed later.

If there is no modalias file in the relevant directory under /sys/bus, this means that the kernel developers have not yet added modalias support to this bus type. With Linux-4.4.2, this is the case with ISA busses. Expect this issue to be fixed in later kernel versions.

Udev is not intended to load "wrapper" drivers such as *snd-pcm-oss* and non-hardware drivers such as *loop* at all.

### **7.3.3.2. A kernel module is not loaded automatically, and Udev is not intended to load it**

If the "wrapper" module only enhances the functionality provided by some other module (e.g., *snd-pcm-oss* enhances the functionality of *snd-pcm* by making the sound cards available to OSS applications), configure **modprobe** to load the wrapper after Udev loads the wrapped module. To do this, add a "softdep" line in any /etc/modprobe.d/ <filename>.conf file. For example:

softdep snd-pcm post: snd-pcm-oss

Note that the "softdep" command also allows pre: dependencies, or a mixture of both pre: and post:. See the modprobe.d(5) manual page for more information on "softdep" syntax and capabilities.

If the module in question is not a wrapper and is useful by itself, configure the **modules** bootscript to load this module on system boot. To do this, add the module name to the /etc/sysconfig/modules file on a separate line. This works for wrapper modules too, but is suboptimal in that case.

#### **7.3.3.3. Udev loads some unwanted module**

Either don't build the module, or blacklist it in a /etc/modprobe.d/blacklist.conf file as done with the *forte* module in the example below:

```
blacklist forte
```
Blacklisted modules can still be loaded manually with the explicit **modprobe** command.

#### **7.3.3.4. Udev creates a device incorrectly, or makes a wrong symlink**

This usually happens if a rule unexpectedly matches a device. For example, a poorly-written rule can match both a SCSI disk (as desired) and the corresponding SCSI generic device (incorrectly) by vendor. Find the offending rule and make it more specific, with the help of the **udevadm info** command.

#### **7.3.3.5. Udev rule works unreliably**

This may be another manifestation of the previous problem. If not, and your rule uses sysfs attributes, it may be a kernel timing issue, to be fixed in later kernels. For now, you can work around it by creating a rule that waits for the used sysfs attribute and appending it to the /etc/udev/rules.d/10-wait\_for\_sysfs.rules file (create this file if it does not exist). Please notify the LFS Development list if you do so and it helps.

#### **7.3.3.6. Device naming order changes randomly after rebooting**

This is due to the fact that Udev, by design, handles uevents and loads modules in parallel, and thus in an unpredictable order. This will never be "fixed". You should not rely upon the kernel device names being stable. Instead, create your own rules that make symlinks with stable names based on some stable attributes of the device, such as a serial number or the output of various \*\_id utilities installed by Udev. See [Section 7.4, "Managing Devices"](#page-233-0) and [Section 7.5, "General](#page-236-0) [Network Configuration"](#page-236-0) for examples.

### **7.3.4. Useful Reading**

Additional helpful documentation is available at the following sites:

• A Userspace Implementation of devfs *http://www.kroah.com/linux/talks/ols* 2003 udev paper/Reprint-Kroah-*[Hartman-OLS2003.pdf](http://www.kroah.com/linux/talks/ols_2003_udev_paper/Reprint-Kroah-Hartman-OLS2003.pdf)*

<span id="page-233-0"></span>• The sysfs Filesystem *<http://www.kernel.org/pub/linux/kernel/people/mochel/doc/papers/ols-2005/mochel.pdf>*

# **7.4. Managing Devices**

### **7.4.1. Network Devices**

Udev, by default, names network devices according to Firmware/BIOS data or physical characteristics like the bus, slot, or MAC address. The purpose of this naming convention is to ensure that network devices are named consistently and not based on the time the network card was discovered. For example, on a computer having two network cards made by Intel and Realtek, the network card manufactured by Intel may become eth0 and the Realtek card becomes eth1. In some cases, after a reboot the cards get renumbered the other way around.

In the new naming scheme, typical network device names would then be something like enp5s0 or wlp3s0. If this naming convention is not desired, the traditional naming scheme or a custom scheme can be implemented.

#### **7.4.1.1. Disabling Persistent Naming on the Kernel Command Line**

The traditional naming scheme using eth0, eth1, etc can be restored by adding **net.ifnames=0** on the kernel command line. This is most appropriate for those systems that have only one ethernet device of the same type. Laptops often have multiple ethernet connections that are named eth0 and wlan0 and are also candidates for this method. The command line is passed in the GRUB configuration file. See [Section 8.4.4, "Creating the GRUB Configuration File".](#page-260-0)

#### **7.4.1.2. Creating Custom Udev Rules**

The naming scheme can be customized by creating custom Udev rules. A script has been included that generates the initial rules. Generate these rules by running:

#### **bash /lib/udev/init-net-rules.sh**

Now, inspect the /etc/udev/rules.d/70-persistent-net.rules file, to find out which name was assigned to which network device:

```
cat /etc/udev/rules.d/70-persistent-net.rules
```
#### **Note**

In some cases such as when MAC addresess have been assigned to a network card manually or in a virtual environment such as Qemu or Xen, the network rules file may not have been generated because addresses are not consistently assigned. In these cases, this method cannot be used.

The file begins with a comment block followed by two lines for each NIC. The first line for each NIC is a commented description showing its hardware IDs (e.g. its PCI vendor and device IDs, if it's a PCI card), along with its driver in parentheses, if the driver can be found. Neither the hardware ID nor the driver is used to determine which name to give an interface; this information is only for reference. The second line is the Udev rule that matches this NIC and actually assigns it a name.

All Udev rules are made up of several keys, separated by commas and optional whitespace. This rule's keys and an explanation of each of them are as follows:

• SUBSYSTEM=="net" - This tells Udev to ignore devices that are not network cards.

- ACTION=="add" This tells Udev to ignore this rule for a uevent that isn't an add ("remove" and "change" uevents also happen, but don't need to rename network interfaces).
- DRIVERS=="?\*" This exists so that Udev will ignore VLAN or bridge sub-interfaces (because these subinterfaces do not have drivers). These sub-interfaces are skipped because the name that would be assigned would collide with their parent devices.
- ATTR {address} The value of this key is the NIC's MAC address.
- ATTR $\{type\}$  =="1" This ensures the rule only matches the primary interface in the case of certain wireless drivers, which create multiple virtual interfaces. The secondary interfaces are skipped for the same reason that VLAN and bridge sub-interfaces are skipped: there would be a name collision otherwise.
- NAME The value of this key is the name that Udev will assign to this interface.

The value of NAME is the important part. Make sure you know which name has been assigned to each of your network cards before proceeding, and be sure to use that NAME value when creating your configuration files below.

### **7.4.2. CD-ROM symlinks**

Some software that you may want to install later (e.g., various media players) expect the /dev/cdrom and /dev/ dvd symlinks to exist, and to point to a CD-ROM or DVD-ROM device. Also, it may be convenient to put references to those symlinks into /etc/fstab. Udev comes with a script that will generate rules files to create these symlinks for you, depending on the capabilities of each device, but you need to decide which of two modes of operation you wish to have the script use.

First, the script can operate in "by-path" mode (used by default for USB and FireWire devices), where the rules it creates depend on the physical path to the CD or DVD device. Second, it can operate in "by-id" mode (default for IDE and SCSI devices), where the rules it creates depend on identification strings stored in the CD or DVD device itself. The path is determined by Udev's **path id** script, and the identification strings are read from the hardware by its **ata id** or **scsi\_id** programs, depending on which type of device you have.

There are advantages to each approach; the correct approach to use will depend on what kinds of device changes may happen. If you expect the physical path to the device (that is, the ports and/or slots that it plugs into) to change, for example because you plan on moving the drive to a different IDE port or a different USB connector, then you should use the "by-id" mode. On the other hand, if you expect the device's identification to change, for example because it may die, and you would replace it with a different device with the same capabilities and which is plugged into the same connectors, then you should use the "by-path" mode.

If either type of change is possible with your drive, then choose a mode based on the type of change you expect to happen more often.

### T

**Important**

External devices (for example, a USB-connected CD drive) should not use by-path persistence, because each time the device is plugged into a new external port, its physical path will change. All externally-connected devices will have this problem if you write Udev rules to recognize them by their physical path; the problem is not limited to CD and DVD drives.

If you wish to see the values that the Udev scripts will use, then for the appropriate CD-ROM device, find the corresponding directory under /sys (e.g., this can be /sys/block/hdd) and run a command similar to the following:

**udevadm test /sys/block/hdd**

Look at the lines containing the output of various  $*$  id programs. The "by-id" mode will use the ID\_SERIAL value if it exists and is not empty, otherwise it will use a combination of ID\_MODEL and ID\_REVISION. The "by-path" mode will use the ID\_PATH value.

If the default mode is not suitable for your situation, then the following modification can be made to the  $/etc/udev/$ rules.d/83-cdrom-symlinks.rules file, as follows (where mode is one of "by-id" or "by-path"):

```
sed -i -e 's/"write_cd_rules"/"write_cd_rules mode"/' \
     /etc/udev/rules.d/83-cdrom-symlinks.rules
```
Note that it is not necessary to create the rules files or symlinks at this time, because you have bind-mounted the host's /dev directory into the LFS system, and we assume the symlinks exist on the host. The rules and symlinks will be created the first time you boot your LFS system.

However, if you have multiple CD-ROM devices, then the symlinks generated at that time may point to different devices than they point to on your host, because devices are not discovered in a predictable order. The assignments created when you first boot the LFS system will be stable, so this is only an issue if you need the symlinks on both systems to point to the same device. If you need that, then inspect (and possibly edit) the generated /etc/udev/rules.d/ 70-persistent-cd.rules file after booting, to make sure the assigned symlinks match what you need.

### **7.4.3. Dealing with duplicate devices**

As explained in [Section 7.3, "Overview of Device and Module Handling",](#page-230-0) the order in which devices with the same function appear in /dev is essentially random. E.g., if you have a USB web camera and a TV tuner, sometimes /dev/ video0 refers to the camera and /dev/video1 refers to the tuner, and sometimes after a reboot the order changes to the opposite one. For all classes of hardware except sound cards and network cards, this is fixable by creating Udev rules for custom persistent symlinks. The case of network cards is covered separately in [Section 7.5, "General Network](#page-236-0) [Configuration",](#page-236-0) and sound card configuration can be found in *[BLFS](http://www.linuxfromscratch.org/blfs/view/7.9/postlfs/devices.html)*.

For each of your devices that is likely to have this problem (even if the problem doesn't exist in your current Linux distribution), find the corresponding directory under /sys/class or /sys/block. For video devices, this may be /sys/class/video4linux/videoX. Figure out the attributes that identify the device uniquely (usually, vendor and product IDs and/or serial numbers work):

```
udevadm info -a -p /sys/class/video4linux/video0
```
Then write rules that create the symlinks, e.g.:

```
cat > /etc/udev/rules.d/83-duplicate_devs.rules << "EOF"
# Persistent symlinks for webcam and tuner
KERNEL=="video*", ATTRS{idProduct}=="1910", ATTRS{idVendor}=="0d81", \
     SYMLINK+="webcam"
KERNEL=="video*", ATTRS{device}=="0x036f", ATTRS{vendor}=="0x109e", \setminus SYMLINK+="tvtuner"
```
**EOF**

The result is that /dev/video0 and /dev/video1 devices still refer randomly to the tuner and the web camera (and thus should never be used directly), but there are symlinks /dev/tvtuner and /dev/webcam that always point to the correct device.

# <span id="page-236-0"></span>**7.5. General Network Configuration**

This section only applies if a network card is to be configured.

If a network card will not be used, there is likely no need to create any configuration files relating to network cards. If that is the case, you will need to remove the network symlinks from all run-level directories (/etc/rc.d/rc\*. d) after the bootscripts are installed in [Section 7.2, "LFS-Bootscripts-20150222"](#page-228-0).

### **7.5.1. Creating Network Interface Configuration Files**

Which interfaces are brought up and down by the network script usually depends on the files in /etc/sysconfig/. This directory should contain a file for each interface to be configured, such as ifconfig.xyz, where "xyz" is required to be a Network Card Interface name (e.g. eth0). Inside this file are attributes to this interface, such as its IP address(es), subnet masks, and so forth. It is necessary that the stem of the filename be *ifconfig*.

### **Note**

If the procedure in the previous section was not used, Udev will assign network card interface names based on system physical characteristics such as enp2s1. If you are not sure what your interface name is, you can always run **ip link** after you have booted your system. Again, it is important that ifconfig.xyz is named after correct network card interface name (e.g. ifconfig.enp2s1 or ifconfig.eth0) or your network interface will not be initialized during the boot process.

The following command creates a sample file for the *eth0* device with a static IP address:

```
cd /etc/sysconfig/
cat > ifconfig.eth0 << "EOF"
ONBOOT=yes
IFACE=eth0
SERVICE=ipv4-static
IP=192.168.1.2
GATEWAY=192.168.1.1
PREFIX=24
BROADCAST=192.168.1.255
EOF
```
The values of these variables must be changed in every file to match the proper setup.

If the ONBOOT variable is set to "yes" the System V network script will bring up the Network Interface Card (NIC) during booting of the system. If set to anything but "yes" the NIC will be ignored by the network script and not be automatically brought up. The interface can be manually started or stopped with the **ifup** and **ifdown** commands.

The IFACE variable defines the interface name, for example, eth0. It is required for all network device configuration files.

The SERVICE variable defines the method used for obtaining the IP address. The LFS-Bootscripts package has a modular IP assignment format, and creating additional files in the /lib/services/ directory allows other IP assignment methods. This is commonly used for Dynamic Host Configuration Protocol (DHCP), which is addressed in the BLFS book.

The GATEWAY variable should contain the default gateway IP address, if one is present. If not, then comment out the variable entirely.

The PREFIX variable contains the number of bits used in the subnet. Each octet in an IP address is 8 bits. If the subnet's netmask is 255.255.255.0, then it is using the first three octets (24 bits) to specify the network number. If the netmask is 255.255.255.240, it would be using the first 28 bits. Prefixes longer than 24 bits are commonly used by DSL and cable-based Internet Service Providers (ISPs). In this example (PREFIX=24), the netmask is 255.255.255.0. Adjust the PREFIX variable according to your specific subnet. If omitted, the PREFIX defaults to 24.

For more information see the **ifup** man page.

## **7.5.2. Creating the /etc/resolv.conf File**

If the system is going to be connected to the Internet, it will need some means of Domain Name Service (DNS) name resolution to resolve Internet domain names to IP addresses, and vice versa. This is best achieved by placing the IP address of the DNS server, available from the ISP or network administrator, into /etc/resolv.conf. Create the file by running the following:

```
cat > /etc/resolv.conf << "EOF"
# Begin /etc/resolv.conf
domain <Your Domain Name>
nameserver <IP address of your primary nameserver>
nameserver <IP address of your secondary nameserver>
# End /etc/resolv.conf
EOF
```
The domain statement can be omitted or replaced with a search statement. See the man page for resolv.conf for more details.

Replace <IP address of the nameserver> with the IP address of the DNS most appropriate for the setup. There will often be more than one entry (requirements demand secondary servers for fallback capability). If you only need or want one DNS server, remove the second *nameserver* line from the file. The IP address may also be a router on the local network.

### **Note**

The Google Public IPv4 DNS addresses are 8.8.8.8 and 8.8.4.4.

### **7.5.3. Configuring the system hostname**

During the boot process, the file /etc/hostname is used for establishing the system's hostname.

Create the /etc/hostname file and enter a hostname by running:

#### **echo "<lfs>" > /etc/hostname**

 $\langle$  1f<sub>s</sub> > needs to be replaced with the name given to the computer. Do not enter the Fully Qualified Domain Name (FQDN) here. That information is put in the /etc/hosts file.

### **7.5.4. Customizing the /etc/hosts File**

Decide on the IP address, fully-qualified domain name (FQDN), and possible aliases for use in the /etc/hosts file. The syntax is:

```
IP_address myhost.example.org aliases
```
Unless the computer is to be visible to the Internet (i.e., there is a registered domain and a valid block of assigned IP addresses—most users do not have this), make sure that the IP address is in the private network IP address range. Valid ranges are:

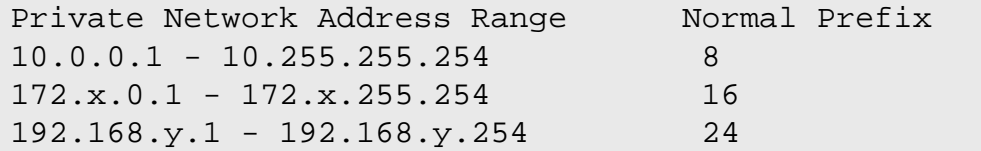

x can be any number in the range 16-31. y can be any number in the range 0-255.

A valid private IP address could be 192.168.1.1. A valid FQDN for this IP could be lfs.example.org.

Even if not using a network card, a valid FQDN is still required. This is necessary for certain programs to operate correctly.

Create the /etc/hosts file by running:

```
cat > /etc/hosts << "EOF"
# Begin /etc/hosts (network card version)
127.0.0.1 localhost
<192.168.1.1> <HOSTNAME.example.org> [alias1] [alias2 ...]
# End /etc/hosts (network card version)
EOF
```
The <192.168.1.1> and <HOSTNAME.example.org> values need to be changed for specific uses or requirements (if assigned an IP address by a network/system administrator and the machine will be connected to an existing network). The optional alias name(s) can be omitted.

If a network card is not going to be configured, create the /etc/hosts file by running:

```
cat > /etc/hosts << "EOF"
# Begin /etc/hosts (no network card version)
127.0.0.1 <HOSTNAME.example.org> <HOSTNAME> localhost
# End /etc/hosts (no network card version)
EOF
```
### **7.6. System V Bootscript Usage and Configuration**

### **7.6.1. How Do the System V Bootscripts Work?**

Linux uses a special booting facility named SysVinit that is based on a concept of *run-levels*. It can be quite different from one system to another, so it cannot be assumed that because things worked in one particular Linux distribution, they should work the same in LFS too. LFS has its own way of doing things, but it respects generally accepted standards.

SysVinit (which will be referred to as "init" from now on) works using a run-levels scheme. There are seven (numbered 0 to 6) run-levels (actually, there are more run-levels, but they are for special cases and are generally not used. See  $init(8)$  for more details), and each one of those corresponds to the actions the computer is supposed to perform when it starts up. The default run-level is 3. Here are the descriptions of the different run-levels as they are implemented:

```
0: halt the computer
```

```
1: single-user mode
```
- 2: multi-user mode without networking
- 3: multi-user mode with networking
- 4: reserved for customization, otherwise does the same as 3
- 5: same as 4, it is usually used for GUI login (like X's **xdm** or KDE's **kdm**)
- 6: reboot the computer

### **7.6.2. Configuring Sysvinit**

During the kernel initialization, the first program that is run is either specified on the command line or, by default **init**. This program reads the initialization file /etc/inittab. Create this file with:

```
cat > /etc/inittab << "EOF"
# Begin /etc/inittab
id:3:initdefault:
si::sysinit:/etc/rc.d/init.d/rc S
l0:0:wait:/etc/rc.d/init.d/rc 0
l1:S1:wait:/etc/rc.d/init.d/rc 1
l2:2:wait:/etc/rc.d/init.d/rc 2
l3:3:wait:/etc/rc.d/init.d/rc 3
l4:4:wait:/etc/rc.d/init.d/rc 4
l5:5:wait:/etc/rc.d/init.d/rc 5
l6:6:wait:/etc/rc.d/init.d/rc 6
ca:12345:ctrlaltdel:/sbin/shutdown -t1 -a -r now
su:S016:once:/sbin/sulogin
1:2345:respawn:/sbin/agetty --noclear tty1 9600
2:2345:respawn:/sbin/agetty tty2 9600
3:2345:respawn:/sbin/agetty tty3 9600
4:2345:respawn:/sbin/agetty tty4 9600
5:2345:respawn:/sbin/agetty tty5 9600
6:2345:respawn:/sbin/agetty tty6 9600
# End /etc/inittab
EOF
```
An explanation of this initialization file is in the man page for *inittab*. For LFS, the key command that is run is **rc**. The initialization file above will instruct **rc** to run all the scripts starting with an S in the /etc/rc.d/rcS.d directory followed by all the scripts starting with an S in the /etc/rc.d/rc?.d directory where the question mark is specified by the initdefault value.

As a convenience, the **rc** script reads a library of functions in /lib/lsb/init-functions. This library also reads an optional configuration file, /etc/sysconfig/rc.site. Any of the system configuration file parameters described in subsequent sections can be alternatively placed in this file allowing consolidation of all system parameters in this one file.

As a debugging convenience, the functions script also logs all output to /run/var/bootlog. Since the /run directory is a tmpfs, this file is not persistent across boots, however it is appended to the more permanent file /var/ log/boot.log at the end of the boot process.

### **7.6.2.1. Changing Run Levels**

Changing run-levels is done with **init <runlevel>**, where <runlevel> is the target run-level. For example, to reboot the computer, a user could issue the **init 6** command, which is an alias for the **reboot** command. Likewise, **init 0** is an alias for the **halt** command.

There are a number of directories under /etc/rc.d that look like rc?.d (where ? is the number of the run-level) and rcsysinit.d, all containing a number of symbolic links. Some begin with a *K*, the others begin with an *S*, and all of them have two numbers following the initial letter. The K means to stop (kill) a service and the S means to start a service. The numbers determine the order in which the scripts are run, from 00 to 99—the lower the number the earlier it gets executed. When **init** switches to another run-level, the appropriate services are either started or stopped, depending on the runlevel chosen.

The real scripts are in /etc/rc.d/init.d. They do the actual work, and the symlinks all point to them. K links and S links point to the same script in /etc/rc.d/init.d. This is because the scripts can be called with different parameters like start, stop, restart, reload, and status. When a K link is encountered, the appropriate script is run with the stop argument. When an S link is encountered, the appropriate script is run with the start argument.

There is one exception to this explanation. Links that start with an  $S$  in the  $rc0$ . d and  $rc6$ . d directories will not cause anything to be started. They will be called with the parameter stop to stop something. The logic behind this is that when a user is going to reboot or halt the system, nothing needs to be started. The system only needs to be stopped.

These are descriptions of what the arguments make the scripts do:

#### start

The service is started.

#### stop

The service is stopped.

#### restart

The service is stopped and then started again.

#### reload

The configuration of the service is updated. This is used after the configuration file of a service was modified, when the service does not need to be restarted.

#### status

Tells if the service is running and with which PIDs.

Feel free to modify the way the boot process works (after all, it is your own LFS system). The files given here are an example of how it can be done.

### **7.6.3. Udev Bootscripts**

The /etc/rc.d/init.d/udev initscript starts **udevd**, triggers any "coldplug" devices that have already been created by the kernel and waits for any rules to complete. The script also unsets the uevent handler from the default of /sbin/hotplug . This is done because the kernel no longer needs to call out to an external binary. Instead **udevd** will listen on a netlink socket for uevents that the kernel raises.

The **/etc/rc.d/init.d/udev\_retry** initscript takes care of re-triggering events for subsystems whose rules may rely on filesystems that are not mounted until the **mountfs** script is run (in particular, /usr and /var may cause this). This script runs after the **mountfs** script, so those rules (if re-triggered) should succeed the second time around. It is configured from the /etc/sysconfig/udev\_retry file; any words in this file other than comments are considered subsystem names to trigger at retry time. To find the subsystem of a device, use **udevadm info --attributewalk <device>** where <device> is an absolute path in /dev or /sys such as /dev/sr0 or /sys/class/rtc.

### **7.6.3.1. Module Loading**

Device drivers compiled as modules may have aliases built into them. Aliases are visible in the output of the **modinfo** program and are usually related to the bus-specific identifiers of devices supported by a module. For example, the *snd-fm801* driver supports PCI devices with vendor ID 0x1319 and device ID 0x0801, and has an alias of "pci:v00001319d00000801sv\*sd\*bc04sc01i\*". For most devices, the bus driver exports the alias of the driver that would handle the device via sysfs. E.g., the /sys/bus/pci/devices/0000:00:0d.0/modalias file might contain the string "pci:v00001319d00000801sv00001319sd00001319bc04sc01i00". The default rules provided with Udev will cause **udevd** to call out to **/sbin/modprobe** with the contents of the MODALIAS uevent environment variable (which should be the same as the contents of the modalias file in sysfs), thus loading all modules whose aliases match this string after wildcard expansion.

In this example, this means that, in addition to *snd-fm801*, the obsolete (and unwanted) *forte* driver will be loaded if it is available. See below for ways in which the loading of unwanted drivers can be prevented.

The kernel itself is also able to load modules for network protocols, filesystems and NLS support on demand.

### **7.6.3.2. Handling Hotpluggable/Dynamic Devices**

When you plug in a device, such as a Universal Serial Bus (USB) MP3 player, the kernel recognizes that the device is now connected and generates a uevent. This uevent is then handled by **udevd** as described above.

### **7.6.4. Configuring the System Clock**

The **setclock** script reads the time from the hardware clock, also known as the BIOS or the Complementary Metal Oxide Semiconductor (CMOS) clock. If the hardware clock is set to UTC, this script will convert the hardware clock's time to the local time using the /etc/localtime file (which tells the **hwclock** program which timezone the user is in). There is no way to detect whether or not the hardware clock is set to UTC, so this needs to be configured manually.

The **setclock** is run via udev when the kernel detects the hardware capability upon boot. It can also be run manually with the stop parameter to store the system time to the CMOS clock.

If you cannot remember whether or not the hardware clock is set to UTC, find out by running the **hwclock - localtime --show** command. This will display what the current time is according to the hardware clock. If this time matches whatever your watch says, then the hardware clock is set to local time. If the output from **hwclock** is not local time, chances are it is set to UTC time. Verify this by adding or subtracting the proper amount of hours for the timezone to the time shown by **hwclock**. For example, if you are currently in the MST timezone, which is also known as GMT -0700, add seven hours to the local time.

Change the value of the UTC variable below to a value of 0 (zero) if the hardware clock is *not* set to UTC time.

Create a new file /etc/sysconfig/clock by running the following:

```
cat > /etc/sysconfig/clock << "EOF"
# Begin /etc/sysconfig/clock
IITC=1# Set this to any options you might need to give to hwclock,
# such as machine hardware clock type for Alphas.
CLOCKPARAMS=
# End /etc/sysconfig/clock
EOF
```
A good hint explaining how to deal with time on LFS is available at *[http://www.linuxfromscratch.org/hints/downloads/](http://www.linuxfromscratch.org/hints/downloads/files/time.txt) [files/time.txt](http://www.linuxfromscratch.org/hints/downloads/files/time.txt)*. It explains issues such as time zones, UTC, and the TZ environment variable.

#### **Note**

The CLOCKPARAMS and UTC paramaters may be alternatively set in the /etc/sysconfig/rc.site file.

### **7.6.5. Configuring the Linux Console**

This section discusses how to configure the **console** bootscript that sets up the keyboard map, console font and console kernel log level. If non-ASCII characters (e.g., the copyright sign, the British pound sign and Euro symbol) will not be used and the keyboard is a U.S. one, much of this section can be skipped. Without the configuration file, (or equivalent settings in  $rc$ . site), the **console** bootscript will do nothing.

The **console** script reads the /etc/sysconfig/console file for configuration information. Decide which keymap and screen font will be used. Various language-specific HOWTOs can also help with this, see *[http://www.tldp.](http://www.tldp.org/HOWTO/HOWTO-INDEX/other-lang.html) [org/HOWTO/HOWTO-INDEX/other-lang.html](http://www.tldp.org/HOWTO/HOWTO-INDEX/other-lang.html)*. If still in doubt, look in the /usr/share/keymaps and /usr/ share/consolefonts directories for valid keymaps and screen fonts. Read loadkeys(1) and setfont(8) manual pages to determine the correct arguments for these programs.

The /etc/sysconfig/console file should contain lines of the form: VARIABLE="value". The following variables are recognized:

#### LOGLEVEL

This variable specifies the log level for kernel messages sent to the console as set by **dmesg**. Valid levels are from "1" (no messages) to "8". The default level is "7".

#### KEYMAP

This variable specifies the arguments for the **loadkeys** program, typically, the name of keymap to load, e.g., "it". If this variable is not set, the bootscript will not run the **loadkeys** program, and the default kernel keymap will be used. Note that a few keymaps have multiple versions with the same name (cz and its variants in qwerty/ and qwertz/, es in olpc/ and qwerty/, and trf in fgGIod/ and qwerty/). In these cases the parent directory should also be specified (e.g. qwerty/es) to ensure the proper keymap is loaded.

#### KEYMAP\_CORRECTIONS

This (rarely used) variable specifies the arguments for the second call to the **loadkeys** program. This is useful if the stock keymap is not completely satisfactory and a small adjustment has to be made. E.g., to include the Euro sign into a keymap that normally doesn't have it, set this variable to "euro2".

#### FONT

This variable specifies the arguments for the **setfont** program. Typically, this includes the font name, "-m", and the name of the application character map to load. E.g., in order to load the "lat1-16" font together with the "8859-1" application character map (as it is appropriate in the USA), set this variable to "lat1-16 -m 8859-1". In UTF-8 mode, the kernel uses the application character map for conversion of composed 8-bit key codes in the keymap to UTF-8, and thus the argument of the "-m" parameter should be set to the encoding of the composed key codes in the keymap.

#### UNICODE

Set this variable to "1", "yes" or "true" in order to put the console into UTF-8 mode. This is useful in UTF-8 based locales and harmful otherwise.

#### LEGACY\_CHARSET

For many keyboard layouts, there is no stock Unicode keymap in the Kbd package. The **console** bootscript will convert an available keymap to UTF-8 on the fly if this variable is set to the encoding of the available non-UTF-8 keymap.

Some examples:

• For a non-Unicode setup, only the KEYMAP and FONT variables are generally needed. E.g., for a Polish setup, one would use:

```
cat > /etc/sysconfig/console << "EOF"
# Begin /etc/sysconfig/console
KEYMAP="pl2"
FONT="lat2a-16 -m 8859-2"
# End /etc/sysconfig/console
EOF
```
• As mentioned above, it is sometimes necessary to adjust a stock keymap slightly. The following example adds the Euro symbol to the German keymap:

```
cat > /etc/sysconfig/console << "EOF"
# Begin /etc/sysconfig/console
KEYMAP="de-latin1"
KEYMAP_CORRECTIONS="euro2"
FONT="lat0-16 -m 8859-15"
# End /etc/sysconfig/console
EOF
```
• The following is a Unicode-enabled example for Bulgarian, where a stock UTF-8 keymap exists:

```
cat > /etc/sysconfig/console << "EOF"
# Begin /etc/sysconfig/console
UNICODE="1"
KEYMAP="bg_bds-utf8"
FONT="LatArCyrHeb-16"
# End /etc/sysconfig/console
EOF
```
• Due to the use of a 512-glyph LatArCyrHeb-16 font in the previous example, bright colors are no longer available on the Linux console unless a framebuffer is used. If one wants to have bright colors without framebuffer and can live without characters not belonging to his language, it is still possible to use a language-specific 256-glyph font, as illustrated below:

```
cat > /etc/sysconfig/console << "EOF"
# Begin /etc/sysconfig/console
UNICODE="1"
KEYMAP="bg_bds-utf8"
FONT="cyr-sun16"
# End /etc/sysconfig/console
EOF
```
• The following example illustrates keymap autoconversion from ISO-8859-15 to UTF-8 and enabling dead keys in Unicode mode:

```
cat > /etc/sysconfig/console << "EOF"
# Begin /etc/sysconfig/console
UNICODE="1"
KEYMAP="de-latin1"
KEYMAP_CORRECTIONS="euro2"
LEGACY_CHARSET="iso-8859-15"
FONT="LatArCyrHeb-16 -m 8859-15"
# End /etc/sysconfig/console
EOF
```
• Some keymaps have dead keys (i.e., keys that don't produce a character by themselves, but put an accent on the character produced by the next key) or define composition rules (such as: "press Ctrl+. A E to get  $E$ " in the default keymap). Linux-4.4.2 interprets dead keys and composition rules in the keymap correctly only when the source characters to be composed together are not multibyte. This deficiency doesn't affect keymaps for European languages, because there accents are added to unaccented ASCII characters, or two ASCII characters are composed together. However, in UTF-8 mode it is a problem, e.g., for the Greek language, where one sometimes needs to put an accent on the letter "alpha". The solution is either to avoid the use of UTF-8, or to install the X window system that doesn't have this limitation in its input handling.

• For Chinese, Japanese, Korean and some other languages, the Linux console cannot be configured to display the needed characters. Users who need such languages should install the X Window System, fonts that cover the necessary character ranges, and the proper input method (e.g., SCIM, it supports a wide variety of languages).

### **Note**

The /etc/sysconfig/console file only controls the Linux text console localization. It has nothing to do with setting the proper keyboard layout and terminal fonts in the X Window System, with ssh sessions or with a serial console. In such situations, limitations mentioned in the last two list items above do not apply.

### **7.6.6. Creating Files at Boot**

At times, it is desired to create files at boot time. For instance, the /tmp/.ICE-unix directory may be desired. This can be done by creating an entry in the /etc/sysconfig/createfiles configuration script. The format of this file is embedded in the comments of the default configuration file.

### **7.6.7. Configuring the sysklogd Script**

The sysklogd script invokes the **syslogd** program as a part of System V initialization. The -m 0 option turns off the periodic timestamp mark that **syslogd** writes to the log files every 20 minutes by default. If you want to turn on this periodic timestamp mark, edit /etc/sysconfig/rc.site and define the variable SYSKLOGD\_PARMS to the desired value. For instance, to remove all parameters, set the variable to a null value:

SYSKLOGD\_PARMS=

See **man syslogd** for more options.

### **7.6.8. The rc.site File**

The optional /etc/sysconfig/rc.site file contains settings that are automatically set for each SystemV boot script. It can alternatively set the values specified in the hostname, console, and clock files in the /etc/ sysconfig/ directory. If the associated variables are present in both these separate files and rc.site, the values in the script specific files have precedence.

rc.site also contains parameters that can customize other aspects of the boot process. Setting the IPROMPT variable will enable selective running of bootscripts. Other options are described in the file comments. The default version of the file is as follows:

```
# rc.site
# Optional parameters for boot scripts.
# Distro Information
# These values, if specified here, override the defaults
#DISTRO="Linux From Scratch" # The distro name
#DISTRO_CONTACT="lfs-dev@linuxfromscratch.org" # Bug report address
#DISTRO_MINI="LFS" # Short name used in filenames for distro config
# Define custom colors used in messages printed to the screen
# Please consult `man console_codes` for more information
# under the "ECMA-48 Set Graphics Rendition" section
```

```
#
# Warning: when switching from a 8bit to a 9bit font,
# the linux console will reinterpret the bold (1;) to
# the top 256 glyphs of the 9bit font. This does
# not affect framebuffer consoles
# These values, if specified here, override the defaults
#BRACKET="\\033[1;34m" # Blue
#FAILURE="\\033[1;31m" # Red
#INFO="\\033[1;36m" # Cyan
#NORMAL="\\033[0;39m" # Grey
#SUCCESS="\\033[1;32m" # Green
#WARNING="\\033[1;33m" # Yellow
# Use a colored prefix
# These values, if specified here, override the defaults
#BMPREFIX=" "
#SUCCESS_PREFIX="${SUCCESS} * ${NORMAL}"
#FAILURE_PREFIX="${FAILURE}*****${NORMAL}"
#WARNING_PREFIX="${WARNING} *** ${NORMAL}"
# Manually seet the right edge of message output (characters)
# Useful when resetting console font during boot to override
# automatic screen width detection
#COLUMNS=120
# Interactive startup
#IPROMPT="yes" # Whether to display the interactive boot prompt
#itime="3" # The amount of time (in seconds) to display the prompt
# The total length of the distro welcome string, without escape codes
#wlen=$(echo "Welcome to ${DISTRO}" | wc -c )
#welcome_message="Welcome to ${INFO}${DISTRO}${NORMAL}"
# The total length of the interactive string, without escape codes
#ilen=$(echo "Press 'I' to enter interactive startup" | wc -c )
#i_message="Press '${FAILURE}I${NORMAL}' to enter interactive startup"
# Set scripts to skip the file system check on reboot
#FASTBOOT=yes
# Skip reading from the console
#HEADLESS=yes
# Write out fsck progress if yes
#VERBOSE_FSCK=no
```

```
# Speed up boot without waiting for settle in udev
#OMIT_UDEV_SETTLE=y
# Speed up boot without waiting for settle in udev_retry
#OMIT_UDEV_RETRY_SETTLE=yes
# Skip cleaning /tmp if yes
#SKIPTMPCLEAN=no
# For setclock
#UTC=1
#CLOCKPARAMS=
# For consolelog (Note that the default, 7=debug, is noisy)
#LOGLEVEL=7
# For network
#HOSTNAME=mylfs
# Delay between TERM and KILL signals at shutdown
#KILLDELAY=3
# Optional sysklogd parameters
#SYSKLOGD_PARMS="-m 0"
# Console parameters
#UNICODE=1
#KEYMAP="de-latin1"
#KEYMAP_CORRECTIONS="euro2"
#FONT="lat0-16 -m 8859-15"
#LEGACY_CHARSET=
```
### **7.6.8.1. Customizing the Boot and Shutdown Scripts**

The LFS boot scripts boot and shut down a system in a fairly efficient manner, but there are a few tweaks that you can make in the rc.site file to improve speed even more and to adjust messages according to your preferences. To do this, adjust the settings in the /etc/sysconfig/rc.site file above.

- During the boot script udev, there is a call to **udev settle** that requires some time to complete. This time may or may not be required depending on devices present in the system. If you only have simple partitions and a single ethernet card, the boot process will probably not need to wait for this command. To skip it, set the variable OMIT\_UDEV\_SETTLE=y.
- The boot script udev\_retry also runs **udev settle** by default. This command is only needed by default if the / var directory is separately mounted. This is because the clock needs the file /var/lib/hwclock/adjtime. Other customizations may also need to wait for udev to complete, but in many installations it is not needed. Skip the command by setting the variable OMIT\_UDEV\_RETRY\_SETTLE=y.
- By default, the file system checks are silent. This can appear to be a delay during the bootup process. To turn on the **fsck** output, set the variable VERBOSE\_FSCK=y.
- When rebooting, you may want to skip the filesystem check, **fsck**, completely. To do this, either create the file / fastboot or reboot the system with the command **/sbin/shutdown -f -r now**. On the other hand, you can force all file systems to be checked by creating /forcefsck or running **shutdown** with the -F parameter instead of f.

Setting the variable FASTBOOT=y will disable **fsck** during the boot process until it is removed. This is not recommended on a permanent basis.

- Normally, all files in the /tmp directory are deleted at boot time. Depending on the number of files or directories present, this can cause a noticeable delay in the boot process. To skip removing these files set the variable SKIPTMPCLEAN=y.
- During shutdown, the **init** program sends a TERM signal to each program it has started (e.g. agetty), waits for a set time (default 3 seconds), and sends each process a KILL signal and waits again. This process is repeated in the **sendsignals** script for any processes that are not shut down by their own scripts. The delay for **init** can be set by passing a parameter. For example to remove the delay in **init**, pass the -t0 parameter when shutting down or rebooting (e.g. **/sbin/shutdown -t0 -r now**). The delay for the **sendsignals** script can be skipped by setting the parameter KILLDELAY=0.

# **7.7. The Bash Shell Startup Files**

The shell program **/bin/bash** (hereafter referred to as "the shell") uses a collection of startup files to help create an environment to run in. Each file has a specific use and may affect login and interactive environments differently. The files in the /etc directory provide global settings. If an equivalent file exists in the home directory, it may override the global settings.

An interactive login shell is started after a successful login, using **/bin/login**, by reading the /etc/passwd file. An interactive non-login shell is started at the command-line (e.g., [prompt]\$**/bin/bash**). A non-interactive shell is usually present when a shell script is running. It is non-interactive because it is processing a script and not waiting for user input between commands.

For more information, see **info bash** under the *Bash Startup Files and Interactive Shells* section.

The files /etc/profile and ~/.bash\_profile are read when the shell is invoked as an interactive login shell.

The base /etc/profile below sets some environment variables necessary for native language support. Setting them properly results in:

- The output of programs translated into the native language
- Correct classification of characters into letters, digits and other classes. This is necessary for **bash** to properly accept non-ASCII characters in command lines in non-English locales
- The correct alphabetical sorting order for the country
- Appropriate default paper size
- Correct formatting of monetary, time, and date values

Replace <11> below with the two-letter code for the desired language (e.g., "en") and < $CC$ > with the two-letter code for the appropriate country (e.g., "GB"). <charmap> should be replaced with the canonical charmap for your chosen locale. Optional modifiers such as "@euro" may also be present.

The list of all locales supported by Glibc can be obtained by running the following command:

#### **locale -a**

Charmaps can have a number of aliases, e.g., "ISO-8859-1" is also referred to as "iso8859-1" and "iso88591". Some applications cannot handle the various synonyms correctly (e.g., require that "UTF-8" is written as "UTF-8", not "utf8"), so it is safest in most cases to choose the canonical name for a particular locale. To determine the canonical name, run the following command, where <locale name> is the output given by **locale -a** for your preferred locale ("en\_GB.iso88591" in our example).

**LC\_ALL=<locale name> locale charmap**

For the "en\_GB.iso88591" locale, the above command will print:

ISO-8859-1

This results in a final locale setting of "en\_GB.ISO-8859-1". It is important that the locale found using the heuristic above is tested prior to it being added to the Bash startup files:

**LC\_ALL=<locale name> locale language LC\_ALL=<locale name> locale charmap LC\_ALL=<locale name> locale int\_curr\_symbol LC\_ALL=<locale name> locale int\_prefix**

The above commands should print the language name, the character encoding used by the locale, the local currency, and the prefix to dial before the telephone number in order to get into the country. If any of the commands above fail with a message similar to the one shown below, this means that your locale was either not installed in Chapter 6 or is not supported by the default installation of Glibc.

locale: Cannot set LC\_\* to default locale: No such file or directory

If this happens, you should either install the desired locale using the **localedef** command, or consider choosing a different locale. Further instructions assume that there are no such error messages from Glibc.

Some packages beyond LFS may also lack support for your chosen locale. One example is the X library (part of the X Window System), which outputs the following error message if the locale does not exactly match one of the character map names in its internal files:

Warning: locale not supported by Xlib, locale set to C

In several cases Xlib expects that the character map will be listed in uppercase notation with canonical dashes. For instance, "ISO-8859-1" rather than "iso88591". It is also possible to find an appropriate specification by removing the charmap part of the locale specification. This can be checked by running the **locale charmap** command in both locales. For example, one would have to change "de\_DE.ISO-8859-15@euro" to "de\_DE@euro" in order to get this locale recognized by Xlib.

Other packages can also function incorrectly (but may not necessarily display any error messages) if the locale name does not meet their expectations. In those cases, investigating how other Linux distributions support your locale might provide some useful information.

Once the proper locale settings have been determined, create the  $/etc$  profile file:

```
cat > /etc/profile << "EOF"
# Begin /etc/profile
export LANG=<ll>_<CC>.<charmap><@modifiers>
# End /etc/profile
EOF
```
The "C" (default) and "en\_US" (the recommended one for United States English users) locales are different. "C" uses the US-ASCII 7-bit character set, and treats bytes with the high bit set as invalid characters. That's why, e.g., the **ls** command substitutes them with question marks in that locale. Also, an attempt to send mail with such characters from Mutt or Pine results in non-RFC-conforming messages being sent (the charset in the outgoing mail is indicated as "unknown 8-bit"). So you can use the "C" locale only if you are sure that you will never need 8-bit characters.

UTF-8 based locales are not supported well by some programs. Work is in progress to document and, if possible, fix such problems, see *<http://www.linuxfromscratch.org/blfs/view/7.9/introduction/locale-issues.html>*.

# **7.8. Creating the /etc/inputrc File**

The inputre file handles keyboard mapping for specific situations. This file is the startup file used by Readline the input-related library — used by Bash and most other shells.

Most people do not need user-specific keyboard mappings so the command below creates a global /etc/inputrc used by everyone who logs in. If you later decide you need to override the defaults on a per-user basis, you can create a .inputrc file in the user's home directory with the modified mappings.

For more information on how to edit the inputrc file, see **info bash** under the *Readline Init File* section. **info readline** is also a good source of information.

Below is a generic global inputrc along with comments to explain what the various options do. Note that comments cannot be on the same line as commands. Create the file using the following command:

```
cat > /etc/inputrc << "EOF"
# Begin /etc/inputrc
# Modified by Chris Lynn <roryo@roryo.dynup.net>
# Allow the command prompt to wrap to the next line
set horizontal-scroll-mode Off
# Enable 8bit input
set meta-flag On
set input-meta On
# Turns off 8th bit stripping
set convert-meta Off
# Keep the 8th bit for display
set output-meta On
# none, visible or audible
set bell-style none
# All of the following map the escape sequence of the value
# contained in the 1st argument to the readline specific functions
"\eOd": backward-word
"\eOc": forward-word
# for linux console
"\e[1~": beginning-of-line
"\e[4~": end-of-line
"\e[5~": beginning-of-history
"\e[6~": end-of-history
"\e[3~": delete-char
"\e[2~": quoted-insert
# for xterm
"\eOH": beginning-of-line
"\eOF": end-of-line
# for Konsole
"\e[H": beginning-of-line
"\e[F": end-of-line
# End /etc/inputrc
EOF
```
### **7.9. Creating the /etc/shells File**

The shells file contains a list of login shells on the system. Applications use this file to determine whether a shell is valid. For each shell a single line should be present, consisting of the shell's path, relative to the root of the directory structure (/).

For example, this file is consulted by **chsh** to determine whether an unprivileged user may change the login shell for her own account. If the command name is not listed, the user will be denied of change.

It is a requirement for applications such as GDM which does not populate the face browser if it can't find /etc/ shells, or FTP daemons which traditionally disallow access to users with shells not included in this file.

```
cat > /etc/shells << "EOF"
# Begin /etc/shells
/bin/sh
/bin/bash
# End /etc/shells
EOF
```
## **Chapter 8. Making the LFS System Bootable**

### **8.1. Introduction**

It is time to make the LFS system bootable. This chapter discusses creating an fstab file, building a kernel for the new LFS system, and installing the GRUB boot loader so that the LFS system can be selected for booting at startup.

### **8.2. Creating the /etc/fstab File**

The /etc/fstab file is used by some programs to determine where file systems are to be mounted by default, in which order, and which must be checked (for integrity errors) prior to mounting. Create a new file systems table like this:

```
cat > /etc/fstab << "EOF"
# Begin /etc/fstab
# file system mount-point type options dump fsck
# order
/dev/<xxx> / <fff> defaults 1 1
/dev/<yyy> swap swap pri=1 0 0
proc /proc proc nosuid,noexec,nodev 0 0
sysfs /sys sysfs nosuid,noexec,nodev 0 0
devpts /dev/pts devpts gid=5,mode=620 0 0
tmpfs /run tmpfs defaults 0 0
devtmpfs /dev devtmpfs mode=0755, nosuid 0 0
# End /etc/fstab
EOF
```
Replace  $\langle xxx \rangle$ ,  $\langle yyy \rangle$ , and  $\langle fff \rangle$  with the values appropriate for the system, for example, sda2, sda5, and ext4. For details on the six fields in this file, see **man 5 fstab**.

Filesystems with MS-DOS or Windows origin (i.e.: vfat, ntfs, smbfs, cifs, iso9660, udf) need the "iocharset" mount option in order for non-ASCII characters in file names to be interpreted properly. The value of this option should be the same as the character set of your locale, adjusted in such a way that the kernel understands it. This works if the relevant character set definition (found under File systems -> Native Language Support) has been compiled into the kernel or built as a module. The "codepage" option is also needed for vfat and smbfs filesystems. It should be set to the codepage number used under MS-DOS in your country. E.g., in order to mount USB flash drives, a ru\_RU.KOI8-R user would need the following in the options portion of its mount line in /etc/fstab:

noauto,user,quiet,showexec,iocharset=koi8r,codepage=866

The corresponding options fragment for ru\_RU.UTF-8 users is:

```
noauto,user,quiet,showexec,iocharset=utf8,codepage=866
```
#### **Note**

In the latter case, the kernel emits the following message:

```
FAT: utf8 is not a recommended IO charset for FAT filesystems,
     filesystem will be case sensitive!
```
This negative recommendation should be ignored, since all other values of the "iocharset" option result in wrong display of filenames in UTF-8 locales.

It is also possible to specify default codepage and iocharset values for some filesystems during kernel configuration. The relevant parameters are named "Default NLS Option" (CONFIG\_NLS\_DEFAULT), "Default Remote NLS Option" (CONFIG\_SMB\_NLS\_DEFAULT), "Default codepage for FAT" (CONFIG\_FAT\_DEFAULT\_CODEPAGE), and "Default iocharset for FAT" (CONFIG\_FAT\_DEFAULT\_IOCHARSET). There is no way to specify these settings for the ntfs filesystem at kernel compilation time.

It is possible to make the ext3 filesystem reliable across power failures for some hard disk types. To do this, add the barrier=1 mount option to the appropriate entry in /etc/fstab. To check if the disk drive supports this option, run *[hdparm](http://www.linuxfromscratch.org/blfs/view/7.9/general/hdparm.html)* on the applicable disk drive. For example, if:

**hdparm -I /dev/sda | grep NCQ**

returns non-empty output, the option is supported.

Note: Logical Volume Management (LVM) based partitions cannot use the barrier option.

### **8.3. Linux-4.4.2**

The Linux package contains the Linux kernel.

**Approximate build time:** 3.0 - 49.0 SBU (typically about 6 SBU) **Required disk space:** 700 - 6800 MB (typically about 800-900 MB)

#### **8.3.1. Installation of the kernel**

Building the kernel involves a few steps—configuration, compilation, and installation. Read the README file in the kernel source tree for alternative methods to the way this book configures the kernel.

Prepare for compilation by running the following command:

#### **make mrproper**

This ensures that the kernel tree is absolutely clean. The kernel team recommends that this command be issued prior to each kernel compilation. Do not rely on the source tree being clean after un-tarring.

Configure the kernel via a menu-driven interface. For general information on kernel configuration see *[http://www.](http://www.linuxfromscratch.org/hints/downloads/files/kernel-configuration.txt) [linuxfromscratch.org/hints/downloads/files/kernel-configuration.txt](http://www.linuxfromscratch.org/hints/downloads/files/kernel-configuration.txt)*. BLFS has some information regarding particular kernel configuration requirements of packages outside of LFS at *[http://www.linuxfromscratch.org/blfs/view/7.9/](http://www.linuxfromscratch.org/blfs/view/7.9/longindex.html#kernel-config-index) [longindex.html#kernel-config-index](http://www.linuxfromscratch.org/blfs/view/7.9/longindex.html#kernel-config-index)*. Additional information about configuring and building the kernel can be found at *<http://www.kroah.com/lkn/>*

#### **Note**

A good starting place for setting up the kernel configuration is to run **make defconfig**. This will set the base configuration to a good state that takes your current system architecture into account.

Be sure to configure the following features as shown:

```
Device Drivers --->
  Generic Driver Options --->
    [ ] Support for uevent helper [CONFIG_UEVENT_HELPER]
    [*] Maintain a devtmpfs filesystem to mount at /dev [CONFIG_DEVTMPFS]
```
There are several other options that may be desired depending on the requirements for the system. For a list of options needed for BLFS packages, see the *[BLFS Index of Kernel Settings](http://www.linuxfromscratch.org/blfs/view/7.9/longindex.html#kernel-config-index)* (http://www.linuxfromscratch.org/blfs/view/7.9/ longindex.html#kernel-config-index).

#### **The rationale for the above configuration items:**

```
Support for uevent helper
```
Having this option set may interfere with device management when using Udev/Eudev.

#### Maintain a devtmpfs

This will create automated device nodes which are populated by the kernel, even without Udev running. Udev then runs on top of this, managing permissions and adding symlinks. This configuration item is required for all users of Udev/Eudev.

**make LANG=<host\_LANG\_value> LC\_ALL= menuconfig**

#### **The meaning of the make parameters:**

#### LANG=<host\_LANG\_value> LC\_ALL=

This establishes the locale setting to the one used on the host. This is needed for a proper menuconfig ncurses interface line drawing on UTF-8 linux text console.

Be sure to replace <host\_LANG\_value> by the value of the \$LANG variable from your host. If not set, you could use instead the host's value of \$LC\_ALL or \$LC\_CTYPE.

Alternatively, **make oldconfig** may be more appropriate in some situations. See the README file for more information.

If desired, skip kernel configuration by copying the kernel config file, . config, from the host system (assuming it is available) to the unpacked linux-4.4.2 directory. However, we do not recommend this option. It is often better to explore all the configuration menus and create the kernel configuration from scratch.

Compile the kernel image and modules:

**make**

If using kernel modules, module configuration in /etc/modprobe.d may be required. Information pertaining to modules and kernel configuration is located in [Section 7.3, "Overview of Device and Module Handling"](#page-230-0) and in the kernel documentation in the linux-4.4.2/Documentation directory. Also, modprobe.d(5) may be of interest.

Install the modules, if the kernel configuration uses them:

#### **make modules\_install**

After kernel compilation is complete, additional steps are required to complete the installation. Some files need to be copied to the /boot directory.

The path to the kernel image may vary depending on the platform being used. The filename below can be changed to suit your taste, but the stem of the filename should be *vmlinuz* to be compatible with the automatic setup of the boot process described in the next section. The following command assumes an x86 architecture:

**cp -v arch/x86/boot/bzImage /boot/vmlinuz-4.4.2-lfs-7.9**

System.map is a symbol file for the kernel. It maps the function entry points of every function in the kernel API, as well as the addresses of the kernel data structures for the running kernel. It is used as a resource when investigating kernel problems. Issue the following command to install the map file:

**cp -v System.map /boot/System.map-4.4.2**

The kernel configuration file . config produced by the **make menuconfig** step above contains all the configuration selections for the kernel that was just compiled. It is a good idea to keep this file for future reference:

```
cp -v .config /boot/config-4.4.2
```
Install the documentation for the Linux kernel:

```
install -d /usr/share/doc/linux-4.4.2
cp -r Documentation/* /usr/share/doc/linux-4.4.2
```
It is important to note that the files in the kernel source directory are not owned by *root*. Whenever a package is unpacked as user *root* (like we did inside chroot), the files have the user and group IDs of whatever they were on the packager's computer. This is usually not a problem for any other package to be installed because the source tree is removed after the installation. However, the Linux source tree is often retained for a long time. Because of this, there is a chance that whatever user ID the packager used will be assigned to somebody on the machine. That person would then have write access to the kernel source.

#### **Note**

In many cases, the configuration of the kernel will need to be updated for packages that will be installed later in BLFS. Unlike other packages, it is not necessary to remove the kernel source tree after the newly built kernel is installed.

If the kernel source tree is going to be retained, run **chown -R 0:0** on the linux-4.4.2 directory to ensure all files are owned by user *root*.

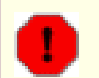

#### **Warning**

Some kernel documentation recommends creating a symlink from /usr/src/linux pointing to the kernel source directory. This is specific to kernels prior to the 2.6 series and *must not* be created on an LFS system as it can cause problems for packages you may wish to build once your base LFS system is complete.

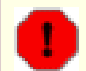

#### **Warning**

The headers in the system's include directory (/usr/include) should *always* be the ones against which Glibc was compiled, that is, the sanitised headers installed in [Section 6.7, "Linux-4.4.2 API Headers".](#page-106-0) Therefore, they should *never* be replaced by either the raw kernel headers or any other kernel sanitized headers.

#### **8.3.2. Configuring Linux Module Load Order**

Most of the time Linux modules are loaded automatically, but sometimes it needs some specific direction. The program that loads modules, **modprobe** or **insmod**, uses /etc/modprobe.d/usb.conf for this purpose. This file needs to be created so that if the USB drivers (ehci\_hcd, ohci\_hcd and uhci\_hcd) have been built as modules, they will be loaded in the correct order; ehci\_hcd needs to be loaded prior to ohci\_hcd and uhci\_hcd in order to avoid a warning being output at boot time.

Create a new file /etc/modprobe.d/usb.conf by running the following:

```
install -v -m755 -d /etc/modprobe.d
cat > /etc/modprobe.d/usb.conf << "EOF"
# Begin /etc/modprobe.d/usb.conf
install ohci_hcd /sbin/modprobe ehci_hcd ; /sbin/modprobe -i ohci_hcd ; true
install uhci_hcd /sbin/modprobe ehci_hcd ; /sbin/modprobe -i uhci_hcd ; true
# End /etc/modprobe.d/usb.conf
EOF
```
#### **8.3.3. Contents of Linux**

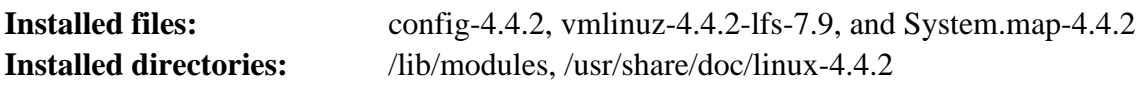

### **Short Descriptions**

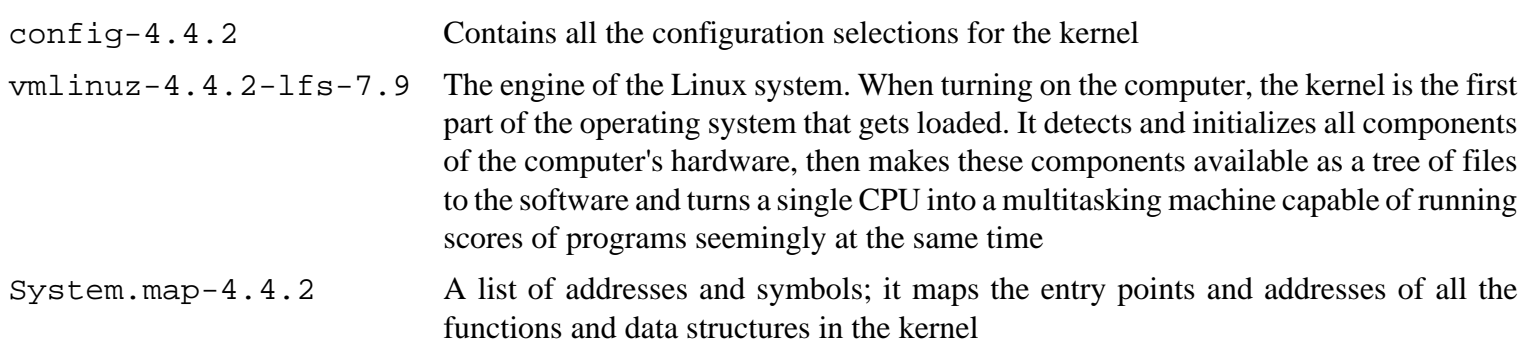

## **8.4. Using GRUB to Set Up the Boot Process**

#### **8.4.1. Introduction**

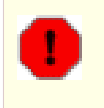

#### **Warning**

Configuring GRUB incorrectly can render your system inoperable without an alternate boot device such as a CD-ROM. This section is not required to boot your LFS system. You may just want to modify your current boot loader, e.g. Grub-Legacy, GRUB2, or LILO.

Ensure that an emergency boot disk is ready to "rescue" the computer if the computer becomes unusable (un-bootable). If you do not already have a boot device, you can create one. In order for the procedure below to work, you need to jump ahead to BLFS and install **xorriso** from the *[libisoburn](http://www.linuxfromscratch.org/blfs/view/7.9/multimedia/libisoburn.html)* package.

```
cd /tmp 
grub-mkrescue --output=grub-img.iso 
xorriso -as cdrecord -v dev=/dev/cdrw blank=as_needed grub-img.iso
```
#### **8.4.2. GRUB Naming Conventions**

GRUB uses its own naming structure for drives and partitions in the form of *(hdn,m)*, where *n* is the hard drive number and *m* is the partition number. The hard drive number starts from zero, but the partition number starts from one for normal partitions and five for extended partitions. Note that this is different from earlier versions where both numbers started from zero. For example, partition sda1 is *(hd0,1)* to GRUB and sdb3 is *(hd1,3)*. In contrast to Linux, GRUB does not consider CD-ROM drives to be hard drives. For example, if using a CD on hdb and a second hard drive on hdc, that second hard drive would still be *(hd1)*.

### **8.4.3. Setting Up the Configuration**

GRUB works by writing data to the first physical track of the hard disk. This area is not part of any file system. The programs there access GRUB modules in the boot partition. The default location is /boot/grub/.

The location of the boot partition is a choice of the user that affects the configuration. One recommendation is to have a separate small (suggested size is 100 MB) partition just for boot information. That way each build, whether LFS or some commercial distro, can access the same boot files and access can be made from any booted system. If you choose to do this, you will need to mount the separate partition, move all files in the current /boot directory (e.g. the linux kernel you just built in the previous section) to the new partition. You will then need to unmount the partition and remount it as /boot. If you do this, be sure to update /etc/fstab.

Using the current lfs partition will also work, but configuration for multiple systems is more difficult.

Using the above information, determine the appropriate designator for the root partition (or boot partition, if a separate one is used). For the following example, it is assumed that the root (or separate boot) partition is sda2.

Install the GRUB files into /boot/grub and set up the boot track:

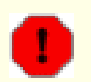

#### **Warning**

The following command will overwrite the current boot loader. Do not run the command if this is not desired, for example, if using a third party boot manager to manage the Master Boot Record (MBR).

**grub-install /dev/sda**

#### **8.4.4. Creating the GRUB Configuration File**

Generate /boot/grub/grub.cfg:

```
cat > /boot/grub/grub.cfg << "EOF"
# Begin /boot/grub/grub.cfg
set default=0
set timeout=5
insmod ext2
set root=(hd0,2)
menuentry "GNU/Linux, Linux 4.4.2-lfs-7.9" {
         linux /boot/vmlinuz-4.4.2-lfs-7.9 root=/dev/sda2 ro
}
EOF
```
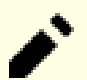

#### **Note**

From GRUB's perspective, the kernel files are relative to the partition used. If you used a separate /boot partition, remove /boot from the above *linux* line. You will also need to change the *set root* line to point to the boot partition.

GRUB is an extremely powerful program and it provides a tremendous number of options for booting from a wide variety of devices, operating systems, and partition types. There are also many options for customization such as graphical splash screens, playing sounds, mouse input, etc. The details of these options are beyond the scope of this introduction.

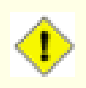

#### **Caution**

There is a command, grub-mkconfig, that can write a configuration file automatically. It uses a set of scripts in /etc/grub.d/ and will destroy any customizations that you make. These scripts are designed primarily for non-source distributions and are not recommended for LFS. If you install a commercial Linux distribution, there is a good chance that this program will be run. Be sure to back up your grub.cfg file.

## **Chapter 9. The End**

## **9.1. The End**

Well done! The new LFS system is installed! We wish you much success with your shiny new custom-built Linux system.

It may be a good idea to create an /etc/lfs-release file. By having this file, it is very easy for you (and for us if you need to ask for help at some point) to find out which LFS version is installed on the system. Create this file by running:

#### **echo 7.9 > /etc/lfs-release**

It is also a good idea to create a file to show the status of your new system with respect to the Linux Standards Base (LSB). To create this file, run:

```
cat > /etc/lsb-release << "EOF"
DISTRIB_ID="Linux From Scratch"
DISTRIB_RELEASE="7.9"
DISTRIB_CODENAME="<your name here>"
DISTRIB_DESCRIPTION="Linux From Scratch"
EOF
```
Be sure to put some sort of customization for the field 'DISTRIB\_CODENAME' to make the system uniquely yours.

### **9.2. Get Counted**

Now that you have finished the book, do you want to be counted as an LFS user? Head over to *[http://www.](http://www.linuxfromscratch.org/cgi-bin/lfscounter.php) [linuxfromscratch.org/cgi-bin/lfscounter.php](http://www.linuxfromscratch.org/cgi-bin/lfscounter.php)* and register as an LFS user by entering your name and the first LFS version you have used.

Let's reboot into LFS now.

### **9.3. Rebooting the System**

Now that all of the software has been installed, it is time to reboot your computer. However, you should be aware of a few things. The system you have created in this book is quite minimal, and most likely will not have the functionality you would need to be able to continue forward. By installing a few extra packages from the BLFS book while still in our current chroot environment, you can leave yourself in a much better position to continue on once you reboot into your new LFS installation. Here are some suggestions:

- A text mode browser such as *[Lynx](http://www.linuxfromscratch.org/blfs/view/7.9/basicnet/lynx.html)* will allow you to easily view the BLFS book in one virtual terminal, while building packages in another.
- The *[GPM](http://www.linuxfromscratch.org/blfs/view/7.9/general/gpm.html)* package will allow you to perform copy/paste actions in your virtual terminals.
- If you are in a situation where static IP configuration does not meet your networking requirements, installing a package such as *[dhcpcd](http://www.linuxfromscratch.org/blfs/view/7.9/basicnet/dhcpcd.html)* or the client portion of *[dhcp](http://www.linuxfromscratch.org/blfs/view/7.9/basicnet/dhcp.html)* may be useful.
- Installing *[sudo](http://www.linuxfromscratch.org/blfs/view/7.9/postlfs/sudo.html)* may be useful for building packages as a non-root user and easily installing the resulting packages in your new system.
- If you want to access your new system from a remote system within a comfortable GUI environment, install *[openssh](http://www.linuxfromscratch.org/blfs/view/7.9/postlfs/openssh.html)* and its prerequisite, *[openssl](http://www.linuxfromscratch.org/blfs/view/7.9/postlfs/openssl.html)*.
- To make fetching files over the internet easier, install *[wget](http://www.linuxfromscratch.org/blfs/view/7.9/basicnet/wget.html)*.
- If one or more of your disk drives have a GUID partition table (GPT), either *[gptfdisk](http://www.linuxfromscratch.org/blfs/view/7.9/postlfs/gptfdisk.html)* or *[parted](http://www.linuxfromscratch.org/blfs/view/7.9/postlfs/parted.html)* will be useful.
- Finally, a review of the following configuration files is also appropriate at this point.
	- /etc/bashrc
	- /etc/dircolors
	- /etc/fstab
	- /etc/hosts
	- /etc/inputrc
	- /etc/profile
	- /etc/resoly.conf
	- /etc/vimrc
	- /root/.bash\_profile
	- /root/.bashrc
	- /etc/sysconfig/network
	- /etc/sysconfig/ifconfig.eth0

Now that we have said that, let's move on to booting our shiny new LFS installation for the first time! First exit from the chroot environment:

#### **logout**

Then unmount the virtual file systems:

```
umount -v $LFS/dev/pts
umount -v $LFS/dev
umount -v $LFS/run
umount -v $LFS/proc
umount -v $LFS/sys
```
Unmount the LFS file system itself:

**umount -v \$LFS**

If multiple partitions were created, unmount the other partitions before unmounting the main one, like this:

```
umount -v $LFS/usr
umount -v $LFS/home
umount -v $LFS
```
Now, reboot the system with:

```
shutdown -r now
```
Assuming the GRUB boot loader was set up as outlined earlier, the menu is set to boot *LFS 7.9* automatically.

When the reboot is complete, the LFS system is ready for use and more software may be added to suit your needs.

### **9.4. What Now?**

Thank you for reading this LFS book. We hope that you have found this book helpful and have learned more about the system creation process.

Now that the LFS system is installed, you may be wondering "What next?" To answer that question, we have compiled a list of resources for you.

• Maintenance

Bugs and security notices are reported regularly for all software. Since an LFS system is compiled from source, it is up to you to keep abreast of such reports. There are several online resources that track such reports, some of which are shown below:

• *[CERT](http://www.cert.org/)* (Computer Emergency Response Team)

CERT has a mailing list that publishes security alerts concerning various operating systems and applications. Subscription information is available at *<http://www.us-cert.gov/cas/signup.html>*.

• Bugtraq

Bugtraq is a full-disclosure computer security mailing list. It publishes newly discovered security issues, and occasionally potential fixes for them. Subscription information is available at *[http://www.securityfocus.com/](http://www.securityfocus.com/archive) [archive](http://www.securityfocus.com/archive)*.

• Beyond Linux From Scratch

The Beyond Linux From Scratch book covers installation procedures for a wide range of software beyond the scope of the LFS Book. The BLFS project is located at *<http://www.linuxfromscratch.org/blfs/>*.

• LFS Hints

The LFS Hints are a collection of educational documents submitted by volunteers in the LFS community. The hints are available at *<http://www.linuxfromscratch.org/hints/list.html>*.

• Mailing lists

There are several LFS mailing lists you may subscribe to if you are in need of help, want to stay current with the latest developments, want to contribute to the project, and more. See [Chapter 1 - Mailing Lists](#page-27-0) for more information.

• The Linux Documentation Project

The goal of The Linux Documentation Project (TLDP) is to collaborate on all of the issues of Linux documentation. The TLDP features a large collection of HOWTOs, guides, and man pages. It is located at *[http://](http://www.tldp.org/) [www.tldp.org/](http://www.tldp.org/)*.

## **Part IV. Appendices**

# **Appendix A. Acronyms and Terms**

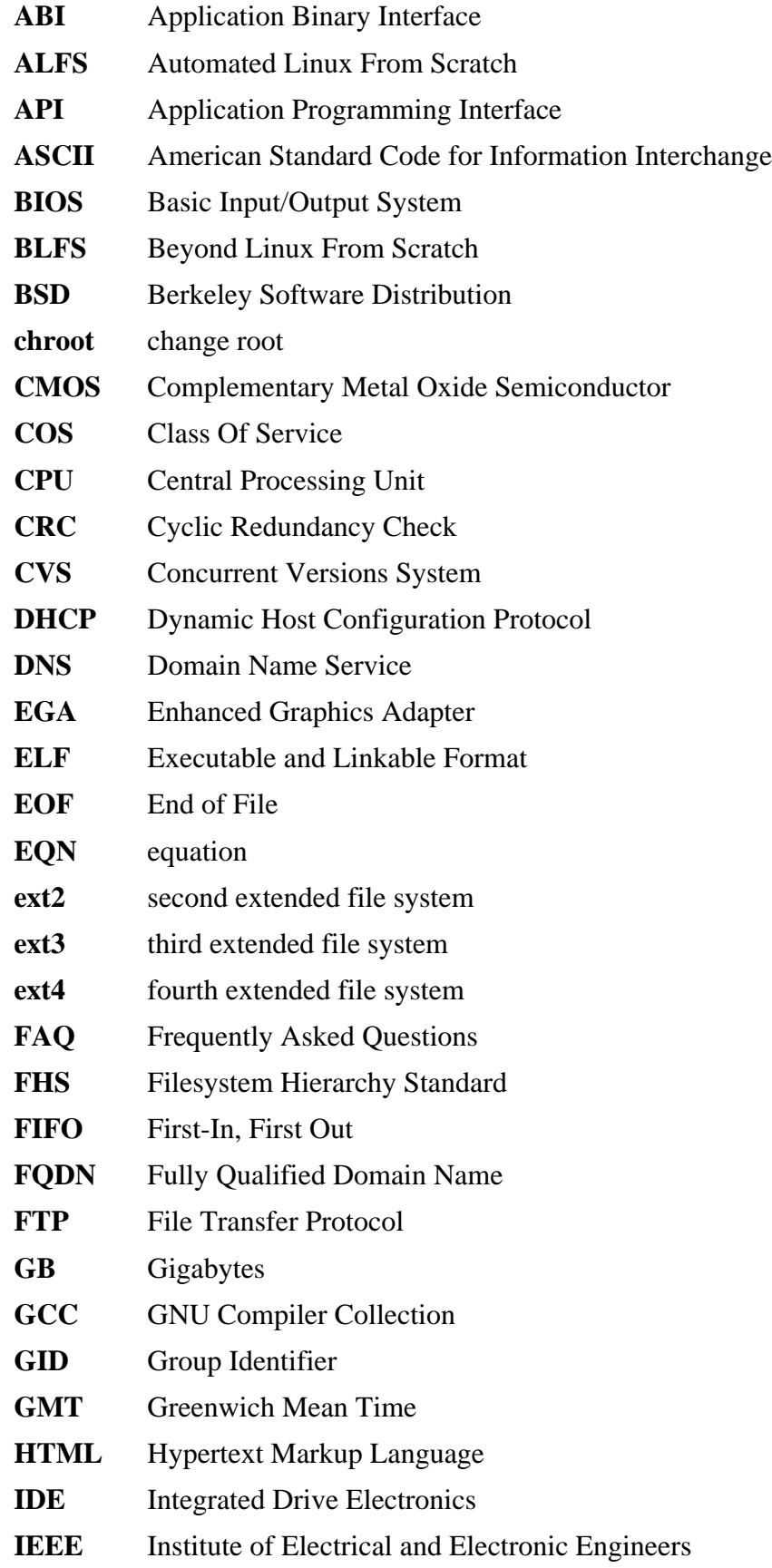

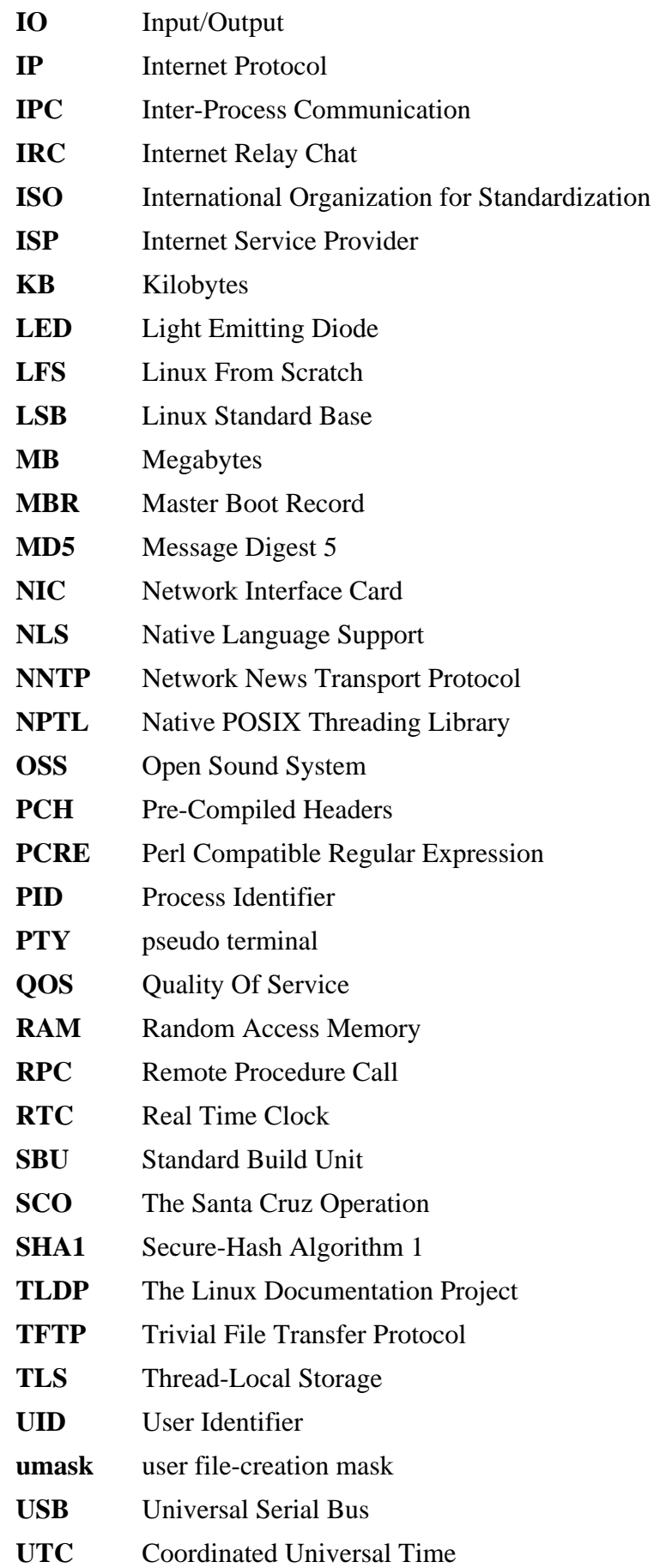

- **UUID** Universally Unique Identifier
- **VC** Virtual Console
- **VGA** Video Graphics Array
- **VT** Virtual Terminal

# **Appendix B. Acknowledgments**

We would like to thank the following people and organizations for their contributions to the Linux From Scratch Project.

- *[Gerard Beekmans](mailto:gerard@linuxfromscratch.org)* <gerard@linuxfromscratch.org> LFS Creator, LFS Project Leader
- *[Matthew Burgess](mailto:matthew@linuxfromscratch.org)* <matthew@linuxfromscratch.org> LFS Project Leader, LFS Technical Writer/Editor
- *[Bruce Dubbs](mailto:bdubbs@linuxfromscratch.org)* <br/>bdubbs@linuxfromscratch.org> LFS Release Manager, LFS Technical Writer/Editor
- *[Jim Gifford](mailto:jim@linuxfromscratch.org)* <jim@linuxfromscratch.org> CLFS Project Co-Leader
- *[Bryan Kadzban](mailto:bryan@linuxfromscratch.org)* < bryan@linuxfromscratch.org> LFS Technical Writer
- *[Randy McMurchy](mailto:randy@linuxfromscratch.org)* <randy@linuxfromscratch.org> BLFS Project Leader, LFS Editor
- *[DJ Lucas](mailto:dj@linuxfromscratch.org)* <dj@linuxfromscratch.org> LFS and BLFS Editor
- *[Ken Moffat](mailto:ken@linuxfromscratch.org)* <ken@linuxfromscratch.org> LFS and CLFS Editor
- *[Ryan Oliver](mailto:ryan@linuxfromscratch.org)* <ryan@linuxfromscratch.org> CLFS Project Co-Leader
- Countless other people on the various LFS and BLFS mailing lists who helped make this book possible by giving their suggestions, testing the book, and submitting bug reports, instructions, and their experiences with installing various packages.

#### **Translators**

- *[Manuel Canales Esparcia](mailto:macana@macana-es.com)* <macana@macana-es.com> Spanish LFS translation project
- *[Johan Lenglet](mailto:johan@linuxfromscratch.org)* <johan@linuxfromscratch.org> French LFS translation project until 2008
- *Jean-Philippe Mengual* <jmengual@linuxfromscratch.org> French LFS translation project 2008-present
- *[Anderson Lizardo](mailto:lizardo@linuxfromscratch.org)* <lizardo@linuxfromscratch.org> Portuguese LFS translation project
- *Thomas Reitelbach* <tr@erdfunkstelle.de> German LFS translation project

#### **Mirror Maintainers**

#### **North American Mirrors**

- *[Scott Kveton](mailto:scott@osuosl.org)* <scott@osuosl.org> lfs.oregonstate.edu mirror
- *[William Astle](mailto:lost@l-w.net)* <lost@l-w.net> ca.linuxfromscratch.org mirror
- *[Eujon Sellers](mailto:eujon.sellers@gmail.com)* <jpolen@rackspace.com> lfs.introspeed.com mirror
- *[Justin Knierim](mailto:justin@knierim.org)* <tim@idge.net> lfs-matrix.net mirror

#### **South American Mirrors**

- *[Manuel Canales Esparcia](mailto:manuel@linuxfromscratch.org)* <manuel@linuxfromscratch.org> lfsmirror.lfs-es.info mirror
- *[Luis Falcon](mailto:lfalcon@thymbra.com)* < Luis Falcon > torredehanoi.org mirror

#### **European Mirrors**

- *[Guido Passet](mailto:guido@primerelay.net)* <guido@primerelay.net> nl.linuxfromscratch.org mirror
- *[Bastiaan Jacques](mailto:baafie@planet.nl)* <baafie@planet.nl> lfs.pagefault.net mirror
- *[Sven Cranshoff](mailto:sven.cranshoff@lineo.be)* <sven.cranshoff@lineo.be> lfs.lineo.be mirror
- Scarlet Belgium lfs.scarlet.be mirror
- *[Sebastian Faulborn](mailto:info@aliensoft.org)* <info@aliensoft.org> lfs.aliensoft.org mirror
- *[Stuart Fox](mailto:stuart@dontuse.ms)* <stuart@dontuse.ms> lfs.dontuse.ms mirror
- *[Ralf Uhlemann](mailto:admin@realhost.de)* <admin@realhost.de> lfs.oss-mirror.org mirror
- *[Antonin Sprinzl](mailto:Antonin.Sprinzl@tuwien.ac.at)* <Antonin.Sprinzl@tuwien.ac.at> at.linuxfromscratch.org mirror
- *[Fredrik Danerklint](mailto:fredan-lfs@fredan.org)* <fredan-lfs@fredan.org> se.linuxfromscratch.org mirror
- *[Franck](mailto:franck@linuxpourtous.com)* <franck@linuxpourtous.com> lfs.linuxpourtous.com mirror
- *[Philippe Baqué](mailto:baque@cict.fr)* <br/>baque@cict.fr> lfs.cict.fr mirror
- *[Vitaly Chekasin](mailto:gyouja@pilgrims.ru)* <gyouja@pilgrims.ru> lfs.pilgrims.ru mirror
- *[Benjamin Heil](mailto:kontakt@wankoo.org)* <kontakt@wankoo.org> lfs.wankoo.org mirror

#### **Asian Mirrors**

- *[Satit Phermsawang](mailto:satit@wbac.ac.th)* <satit@wbac.ac.th> lfs.phayoune.org mirror
- *Shizunet Co., Ltd.* <info@shizu-net.jp> lfs.mirror.shizu-net.jp mirror
- *[Init World](http://www.initworld.com/)* <http://www.initworld.com/> lfs.initworld.com mirror

#### **Australian Mirrors**

• *[Jason Andrade](mailto:jason@dstc.edu.au)* <jason@dstc.edu.au> – au.linuxfromscratch.org mirror

#### **Former Project Team Members**

- *[Christine Barczak](mailto:theladyskye@linuxfromscratch.org)* <theladyskye@linuxfromscratch.org> LFS Book Editor
- Archaic <archaic@linuxfromscratch.org> LFS Technical Writer/Editor, HLFS Project Leader, BLFS Editor, Hints and Patches Project Maintainer
- *[Nathan Coulson](mailto:nathan@linuxfromscratch.org)* <nathan@linuxfromscratch.org> LFS-Bootscripts Maintainer
- Timothy Bauscher
- Robert Briggs
- Ian Chilton
- *[Jeroen Coumans](mailto:jeroen@linuxfromscratch.org)* <jeroen@linuxfromscratch.org> Website Developer, FAQ Maintainer
- *[Manuel Canales Esparcia](mailto:manuel@linuxfromscratch.org)* <manuel@linuxfromscratch.org> LFS/BLFS/HLFS XML and XSL Maintainer
- Alex Groenewoud LFS Technical Writer
- Marc Heerdink
- *[Jeremy Huntwork](mailto:jhuntwork@linuxfromscratch.org)* <jhuntwork@linuxfromscratch.org> LFS Technical Writer, LFS LiveCD Maintainer
- Mark Hymers
- Seth W. Klein FAQ maintainer
- *[Nicholas Leippe](mailto:nicholas@linuxfromscratch.org)* <nicholas@linuxfromscratch.org> Wiki Maintainer
- *[Anderson Lizardo](mailto:lizardo@linuxfromscratch.org)* <lizardo@linuxfromscratch.org> Website Backend-Scripts Maintainer
- *[Dan Nicholson](mailto:dnicholson@linuxfromscratch.org)* <dnicholson@linuxfromscratch.org> LFS and BLFS Editor
- *[Alexander E. Patrakov](mailto:alexander@linuxfromscratch.org)* <alexander@linuxfromscratch.org> LFS Technical Writer, LFS Internationalization Editor, LFS Live CD Maintainer
- Simon Perreault
- *[Scot Mc Pherson](mailto:scot@linuxfromscratch.org)* <scot@linuxfromscratch.org> LFS NNTP Gateway Maintainer
- *[Greg Schafer](mailto:gschafer@zip.com.au)* <gschafer@zip.com.au> LFS Technical Writer and Architect of the Next Generation 64-bitenabling Build Method
- Jesse Tie-Ten-Quee LFS Technical Writer
- *[James Robertson](mailto:jwrober@linuxfromscratch.org)* <jwrober@linuxfromscratch.org> Bugzilla Maintainer
- *[Tushar Teredesai](mailto:tushar@linuxfromscratch.org)* <tushar@linuxfromscratch.org> BLFS Book Editor, Hints and Patches Project Leader
- *[Jeremy Utley](mailto:jeremy@linuxfromscratch.org)* <jeremy@linuxfromscratch.org> LFS Technical Writer, Bugzilla Maintainer, LFS-Bootscripts Maintainer
- *[Zack Winkles](mailto:zwinkles@gmail.com)* <zwinkles@gmail.com> LFS Technical Writer

# **Appendix C. Dependencies**

Every package built in LFS relies on one or more other packages in order to build and install properly. Some packages even participate in circular dependencies, that is, the first package depends on the second which in turn depends on the first. Because of these dependencies, the order in which packages are built in LFS is very important. The purpose of this page is to document the dependencies of each package built in LFS.

For each package we build, we have listed three, and sometimes four, types of dependencies. The first lists what other packages need to be available in order to compile and install the package in question. The second lists what packages, in addition to those on the first list, need to be available in order to run the test suites. The third list of dependencies are packages that require this package to be built and installed in its final location before they are built and installed. In most cases, this is because these packages will hard code paths to binaries within their scripts. If not built in a certain order, this could result in paths of /tools/bin/[binary] being placed inside scripts installed to the final system. This is obviously not desirable.

The last list of dependencies are optional packages that are not addressed in LFS, but could be useful to the user. These packages may have additional mandatory or optional dependencies of their own. For these dependencies, the recommended practice is to install them after completion of the LFS book and then go back and rebuild the LFS package. In several cases, re-installation is addressed in BLFS.

#### **acl**

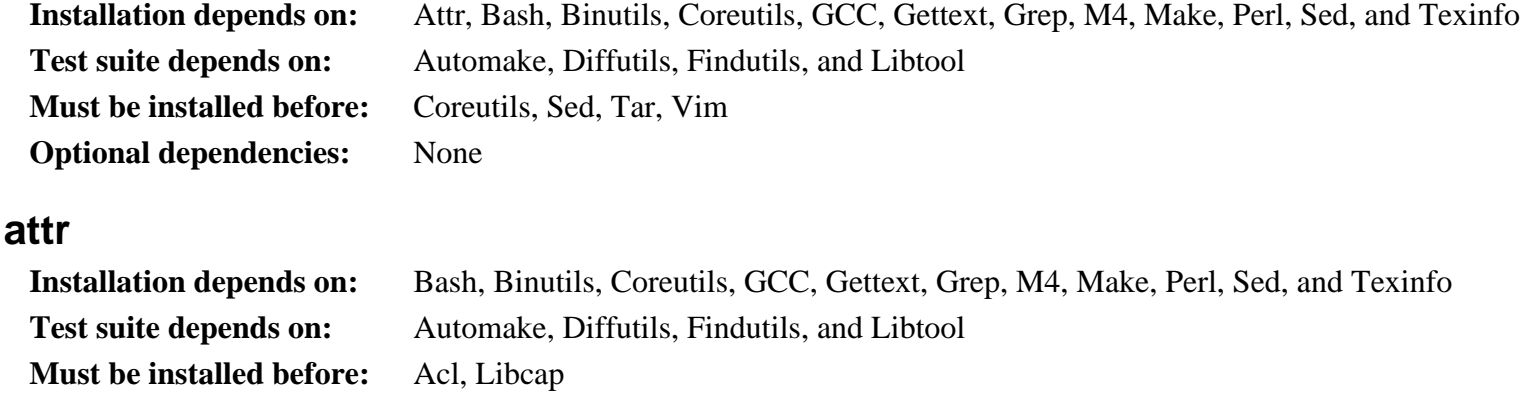

#### **Autoconf**

**Optional dependencies:** None

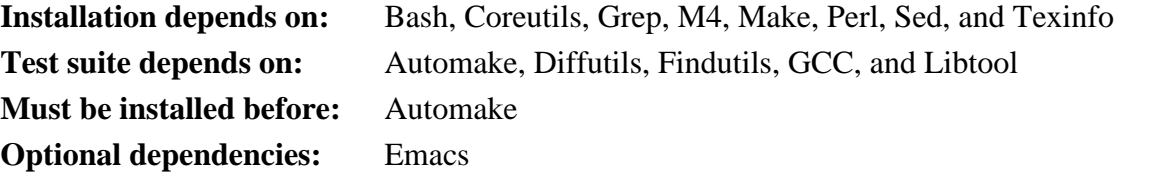

#### **Automake**

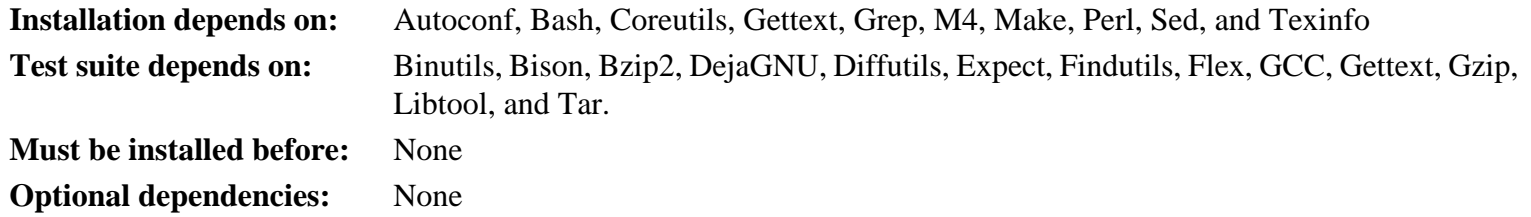

#### **Bash**

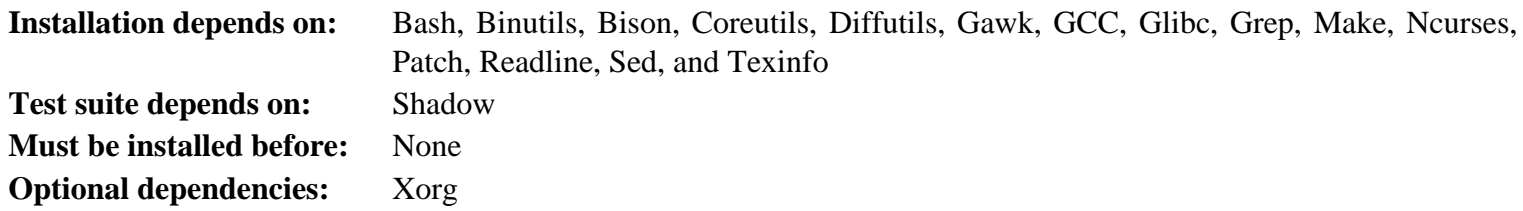

#### **Bc**

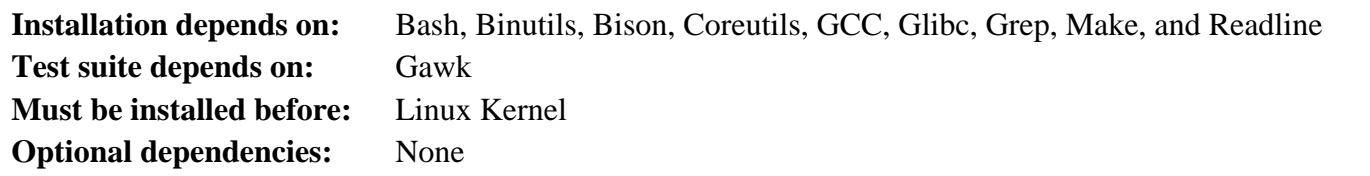

#### **Binutils**

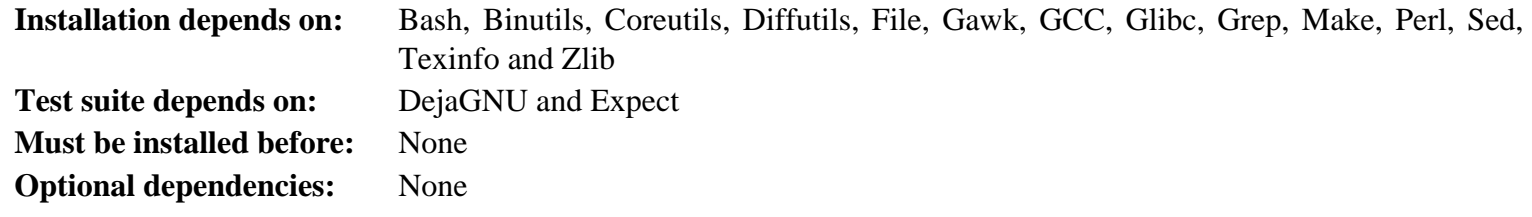

### **Bison**

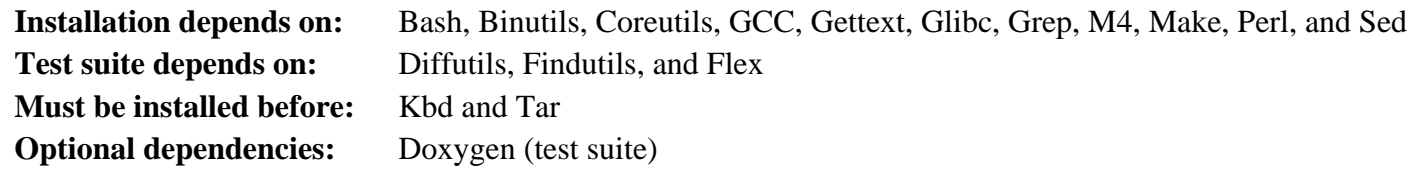

### **Bzip2**

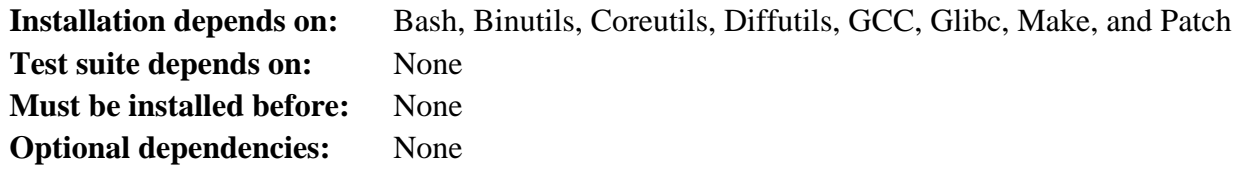

### **Check**

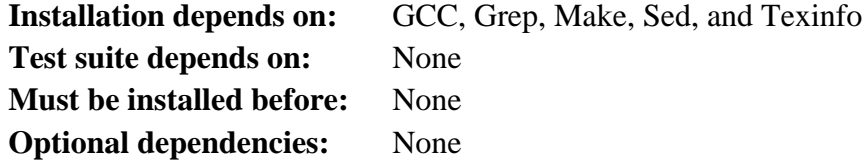

#### **Coreutils**

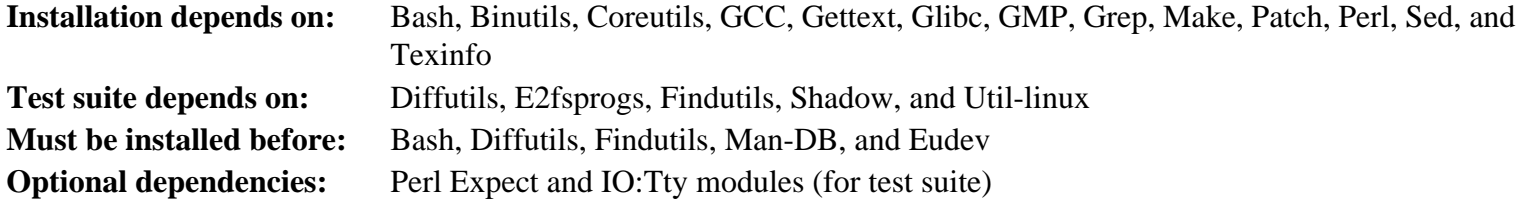

### **DejaGNU**

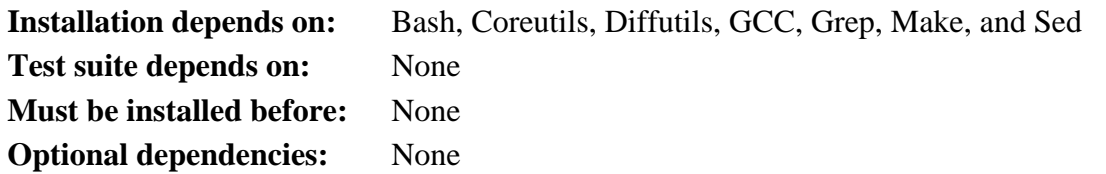

#### **Diffutils**

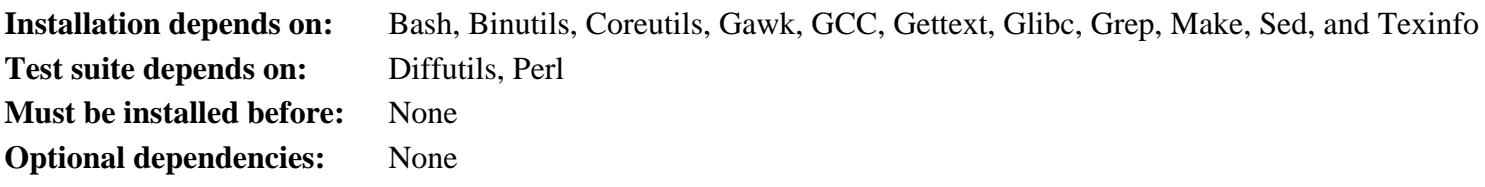

### **Eudev**

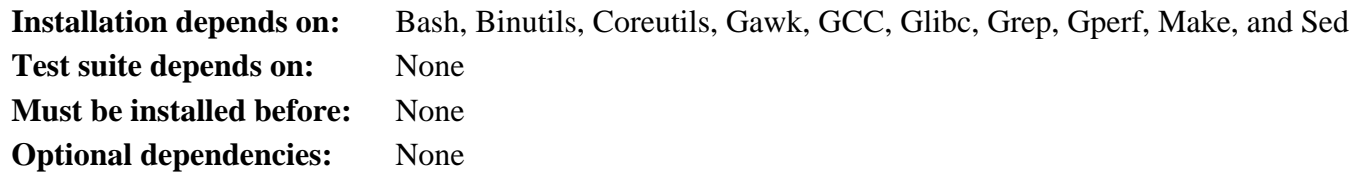

### **Expat**

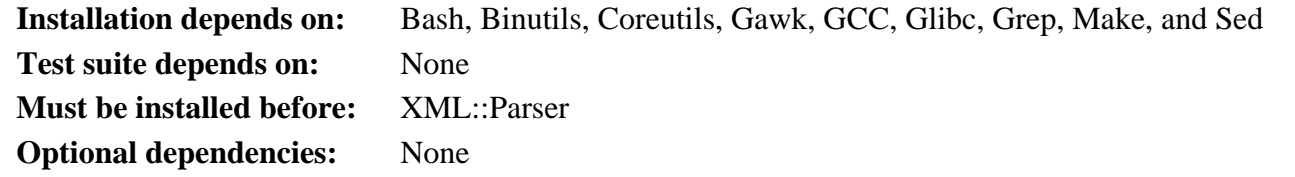

### **Expect**

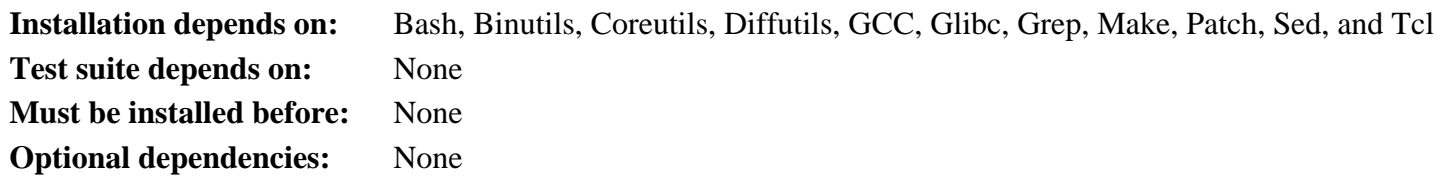

### **E2fsprogs**

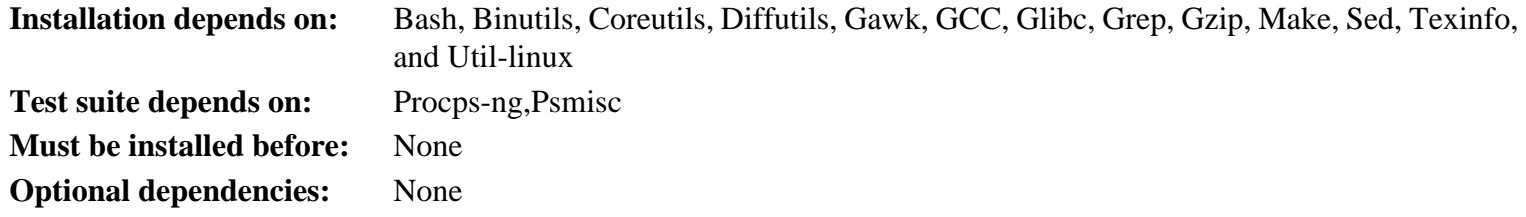

### **File**

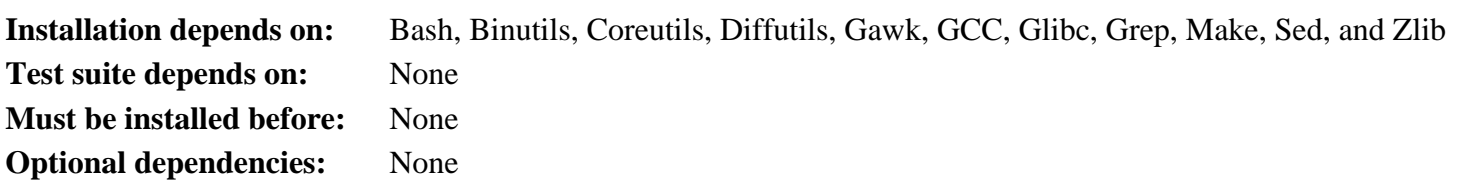

#### **Findutils**

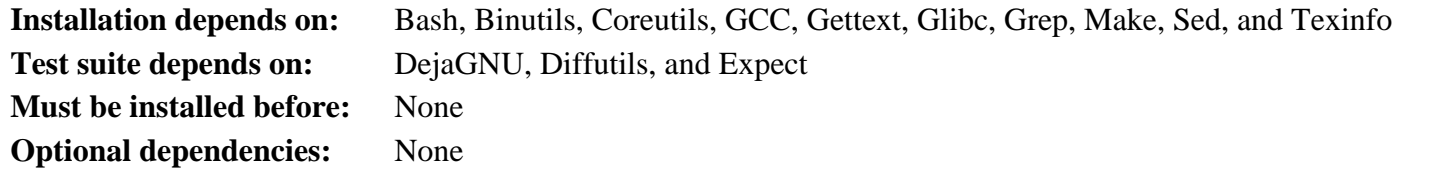

#### **Flex**

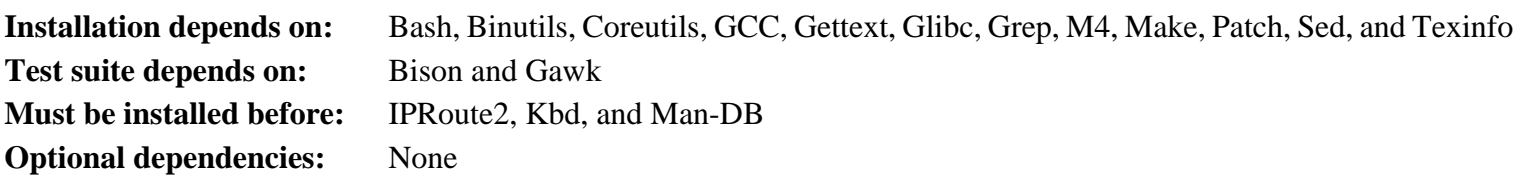

#### **Gawk**

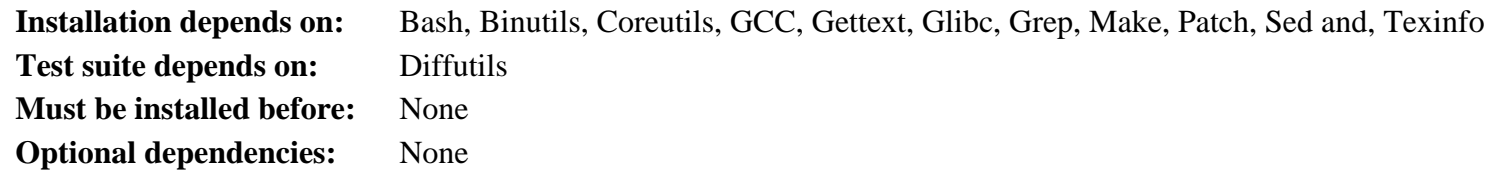

#### **Gcc**

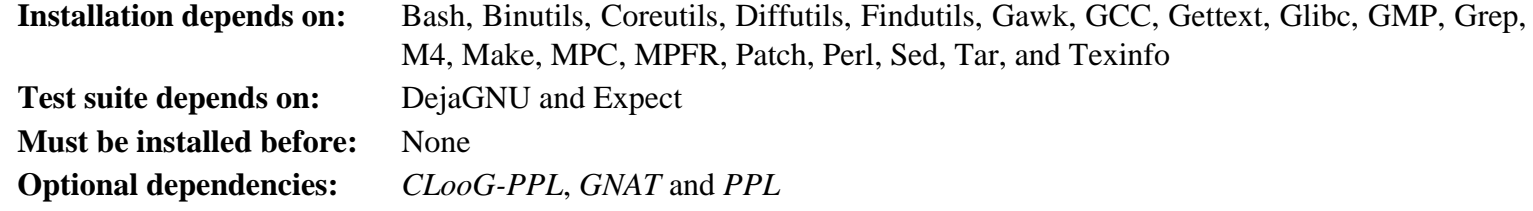

#### **GDBM**

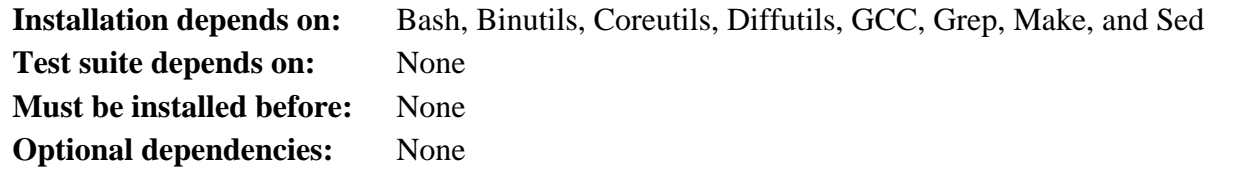

#### **Gettext**

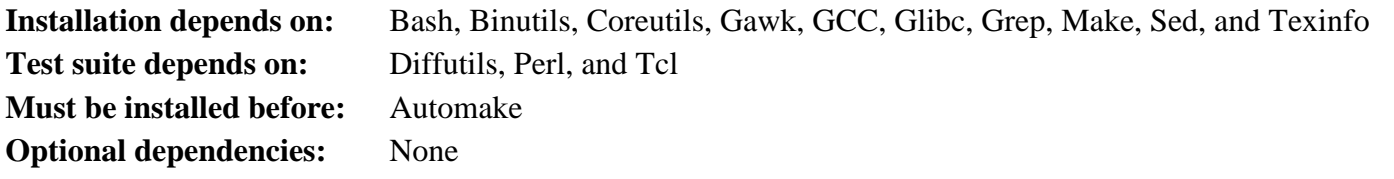

#### **Glibc**

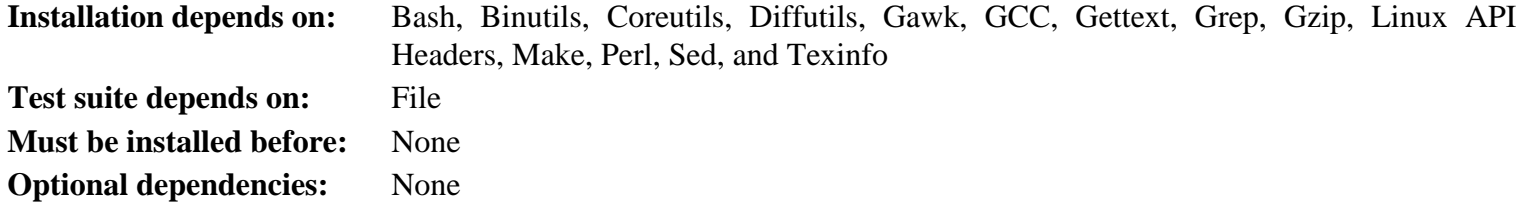

#### **GMP**

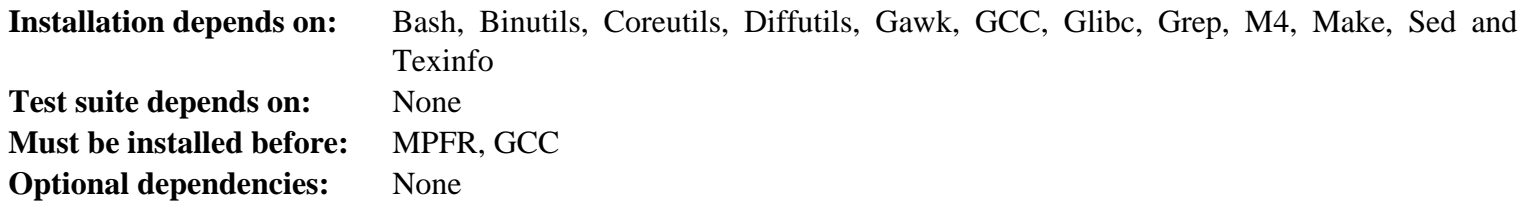

### **Gperf**

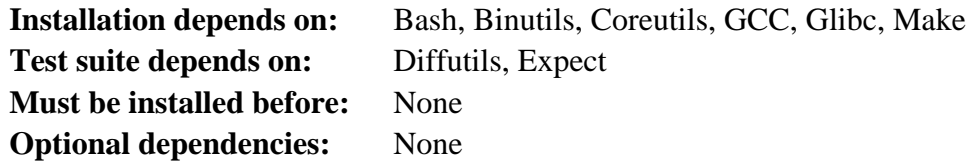

### **Grep**

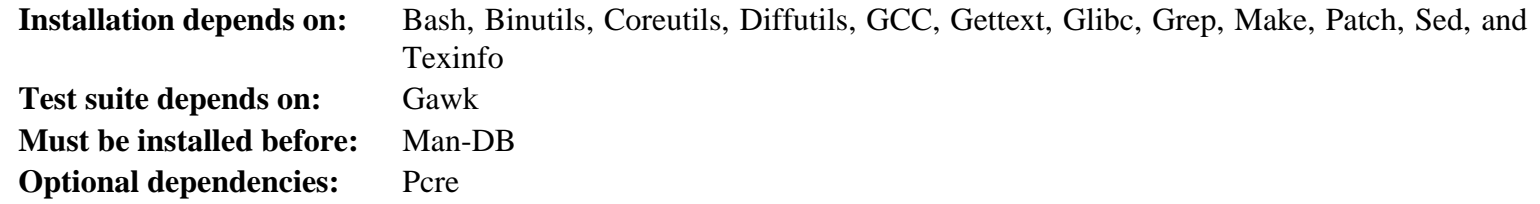

#### **Groff**

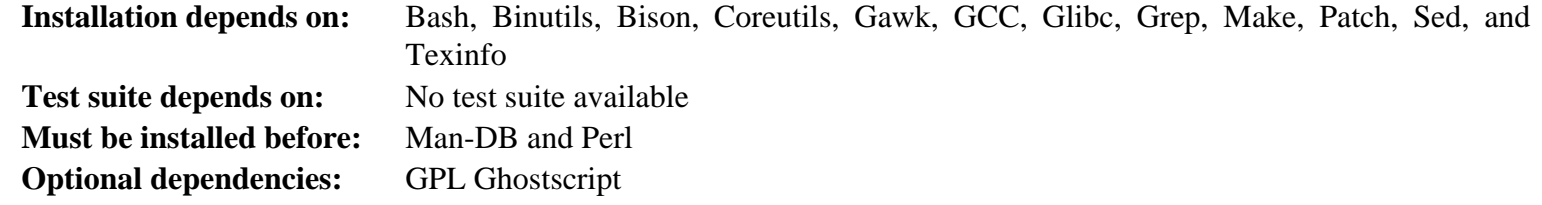

#### **GRUB**

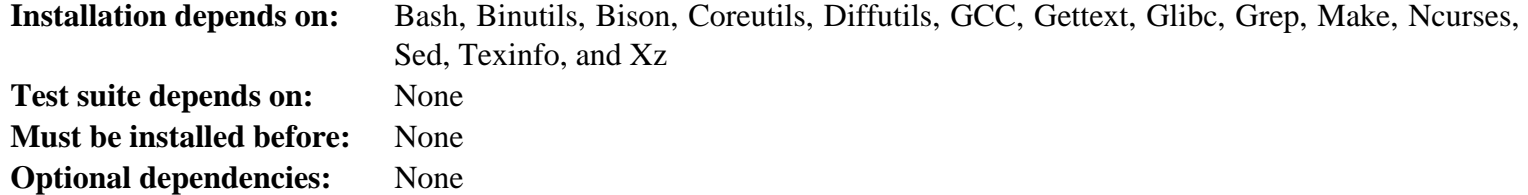

### **Gzip**

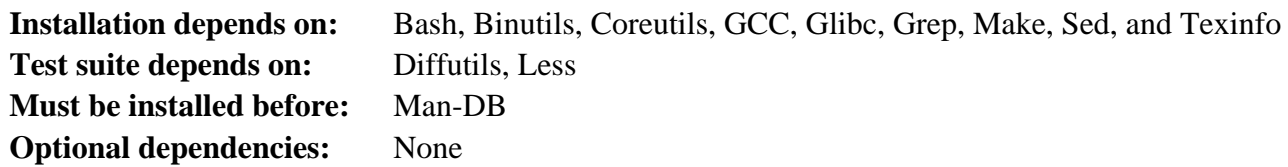

### **Iana-Etc**

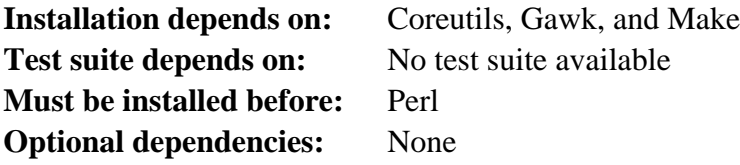

### **Inetutils**

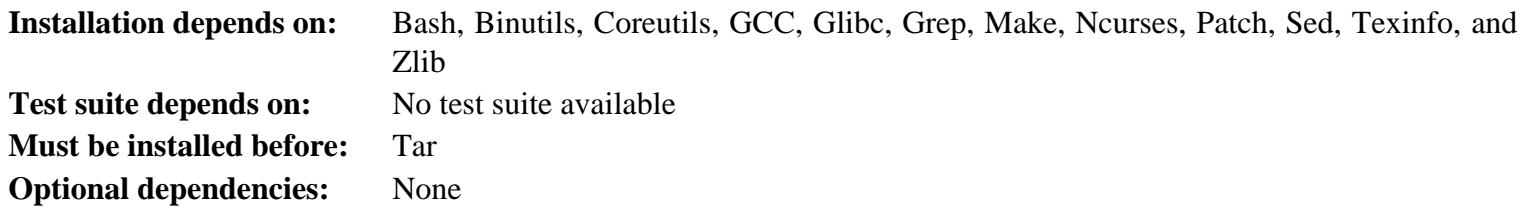

#### **Intltool**

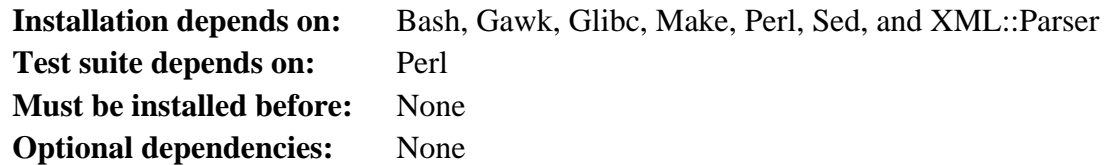

#### **IProute2**

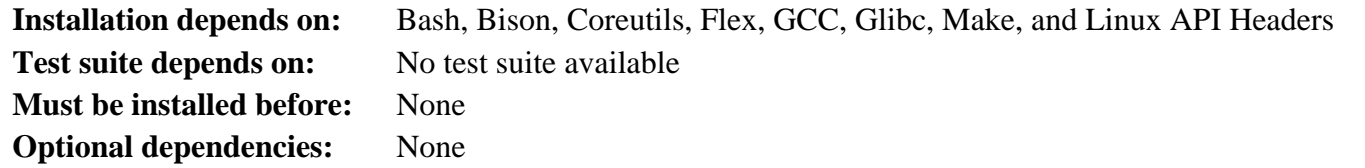

#### **Kbd**

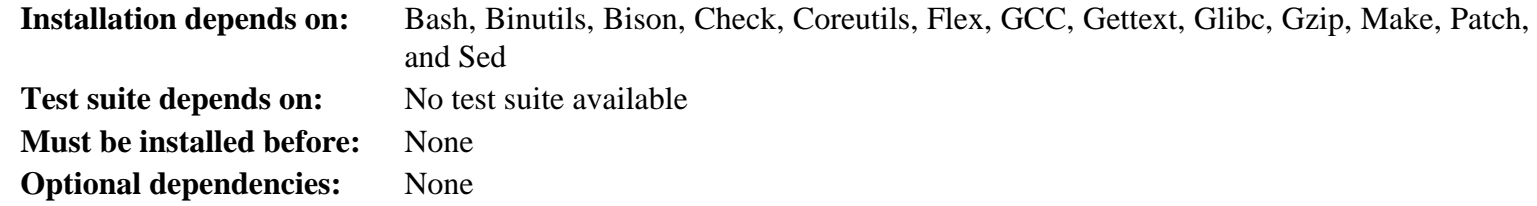

#### **Kmod**

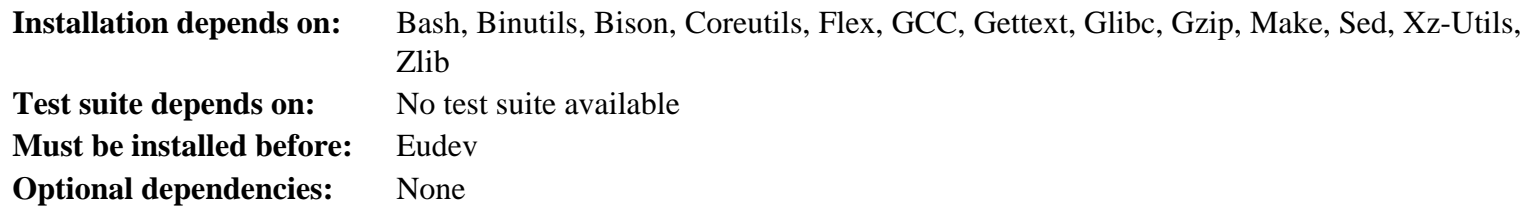

#### **Less**

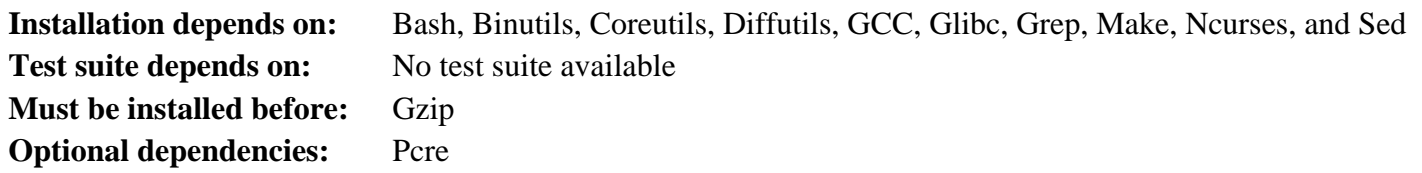

### **Libcap**

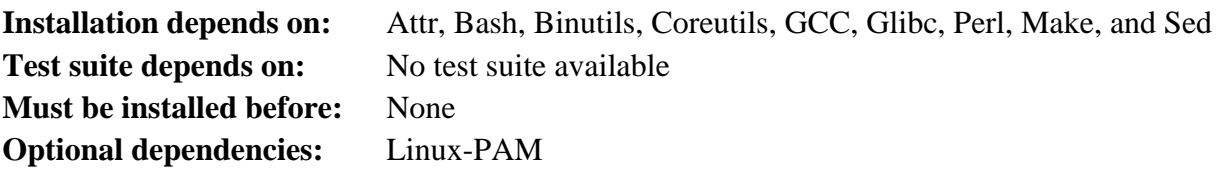

### **Libpipeline**

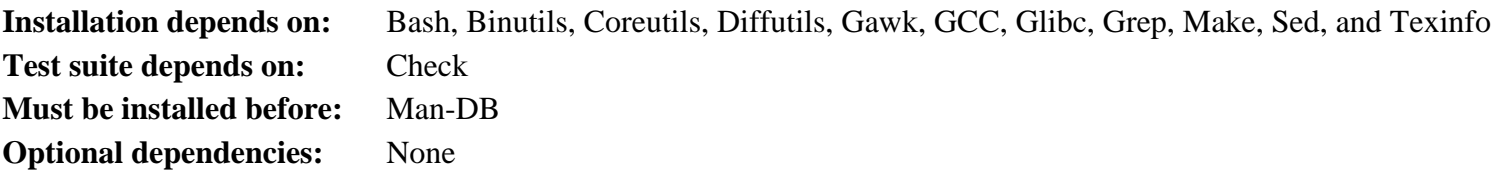

#### **Libtool**

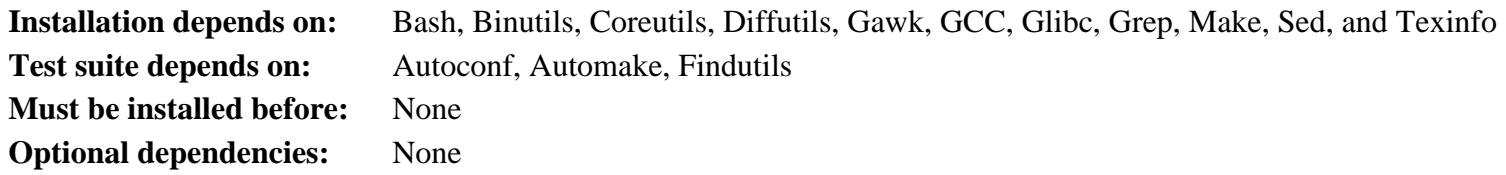

### **Linux Kernel**

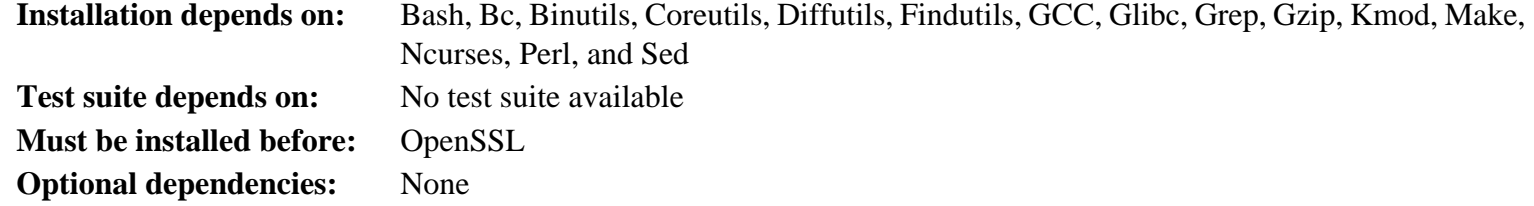

#### **M4**

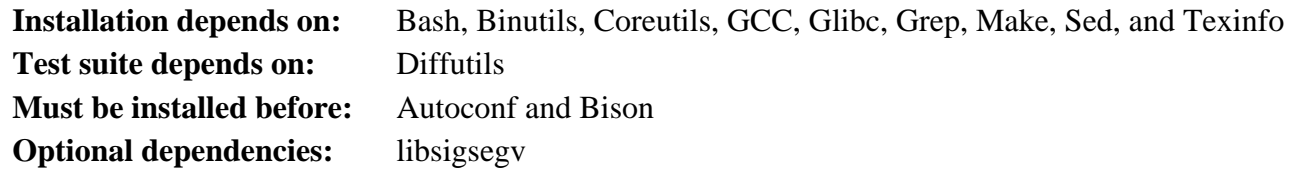

#### **Make**

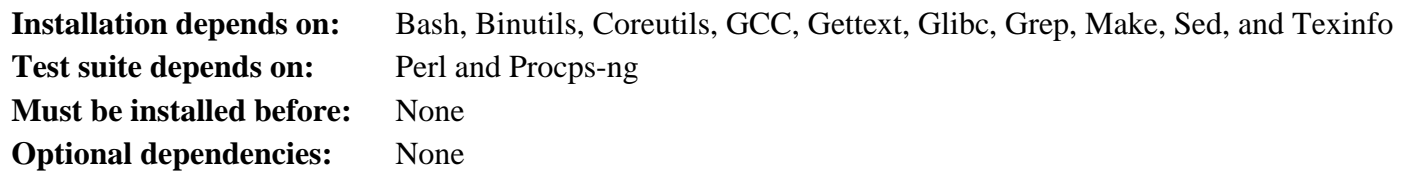

#### **Man-DB**

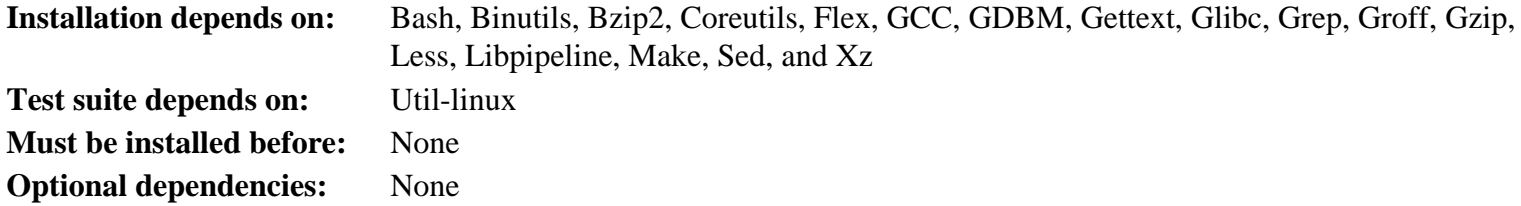

### **Man-Pages**

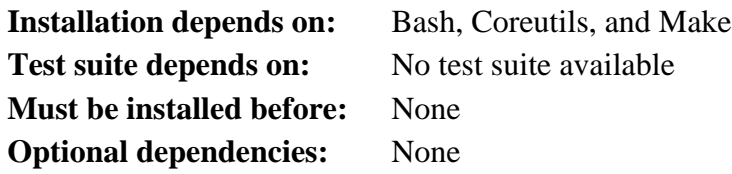

#### **MPC**

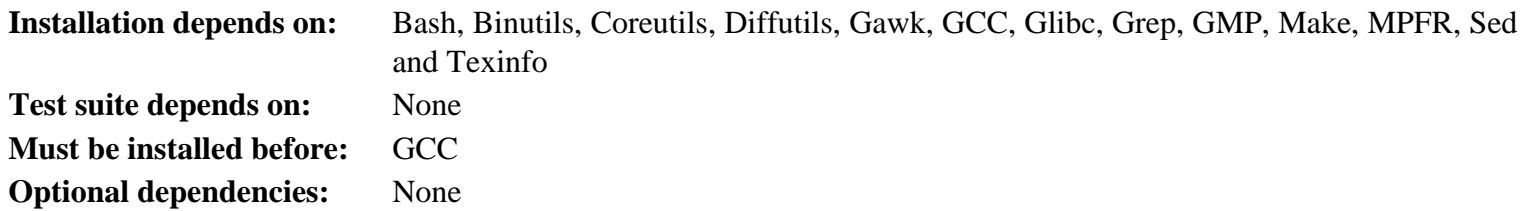

#### **MPFR**

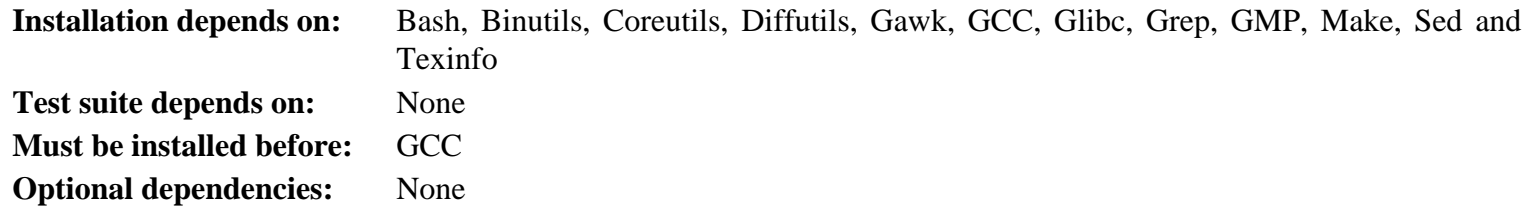

#### **Ncurses**

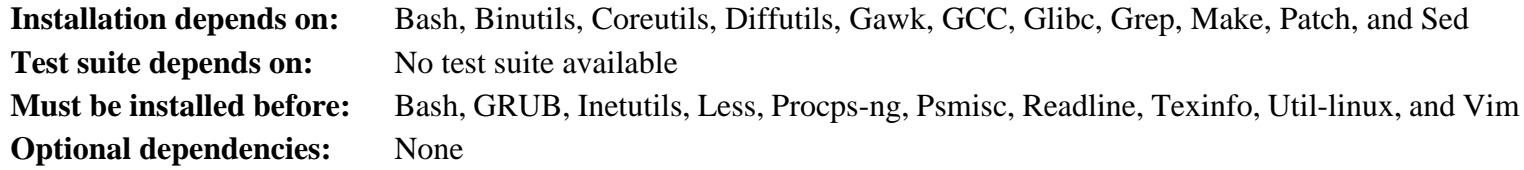

#### **Patch**

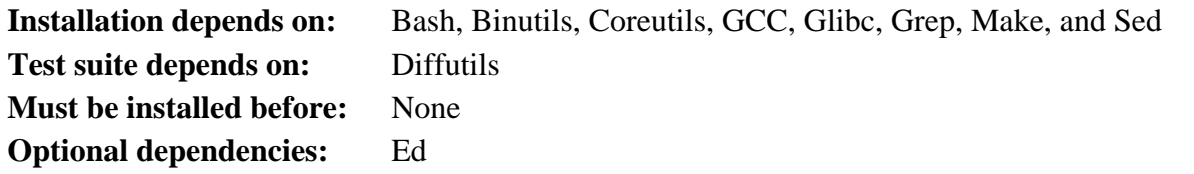

#### **Perl**

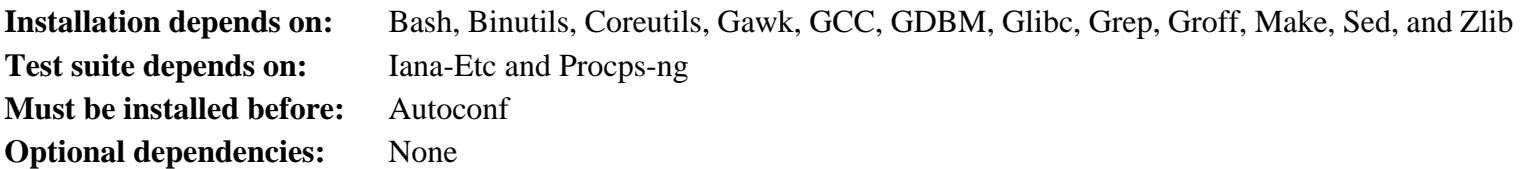

### **Pkg-config**

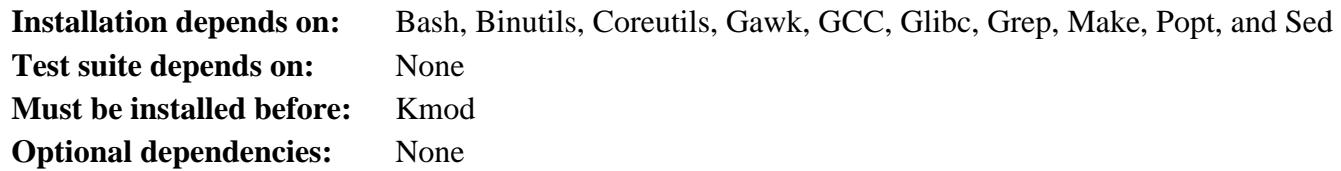

### **Popt**

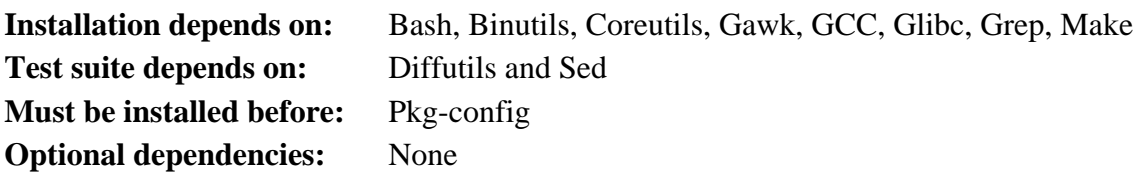

#### **Procps-ng**

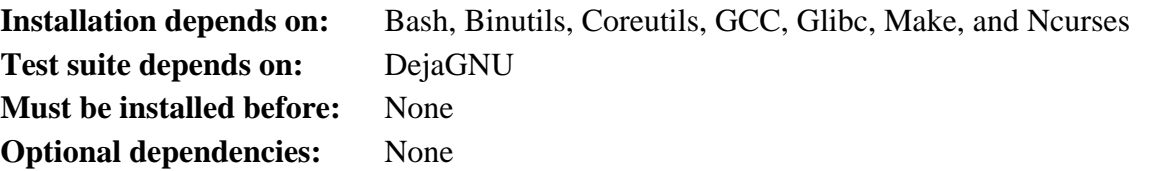

#### **Psmisc**

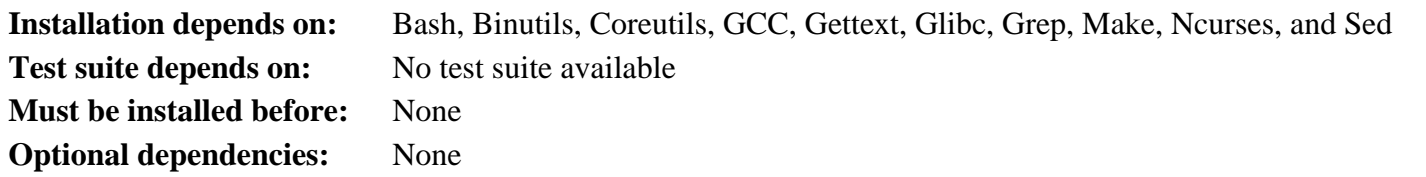

### **Readline**

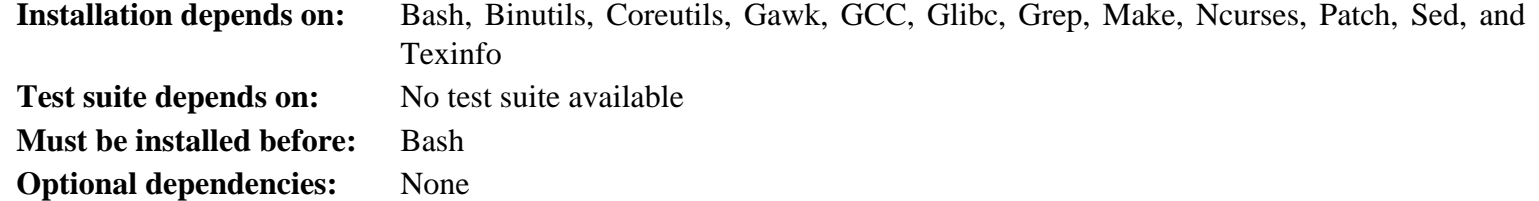

#### **Sed**

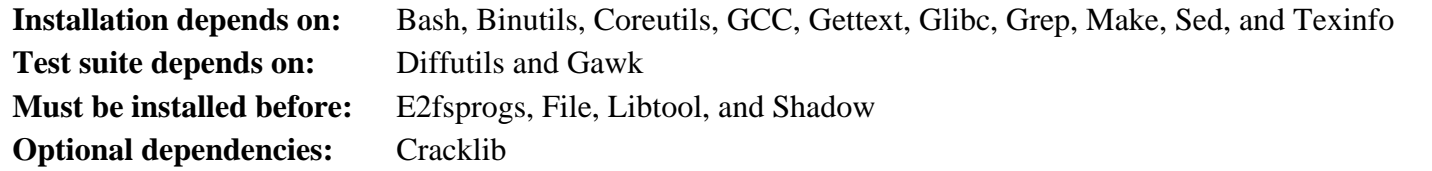

### **Shadow**

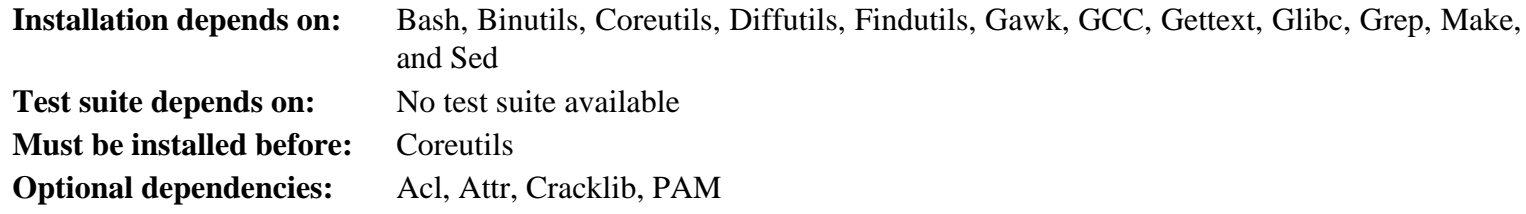

### **Sysklogd**

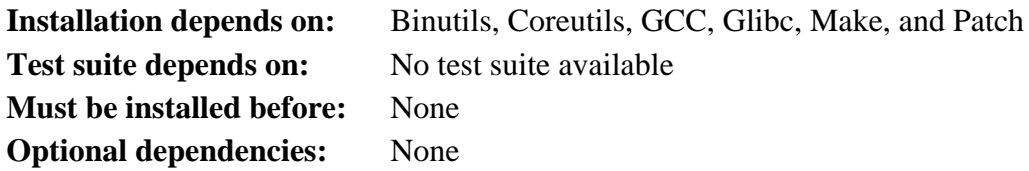

### **Sysvinit**

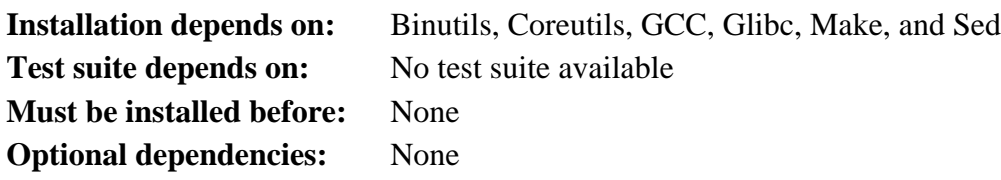

#### **Tar**

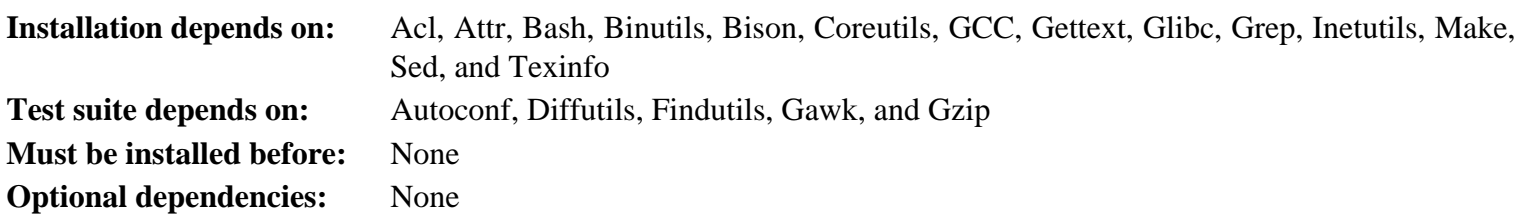

#### **Tcl**

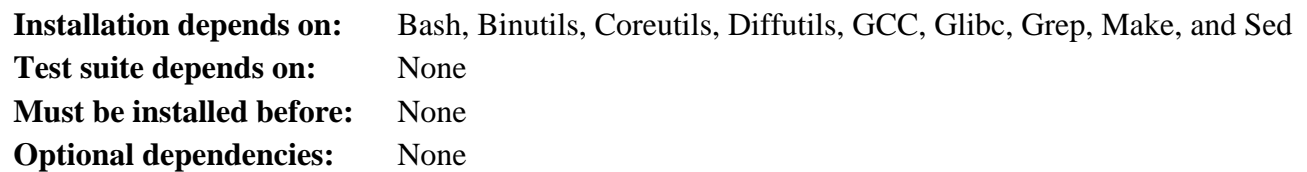

#### **Texinfo**

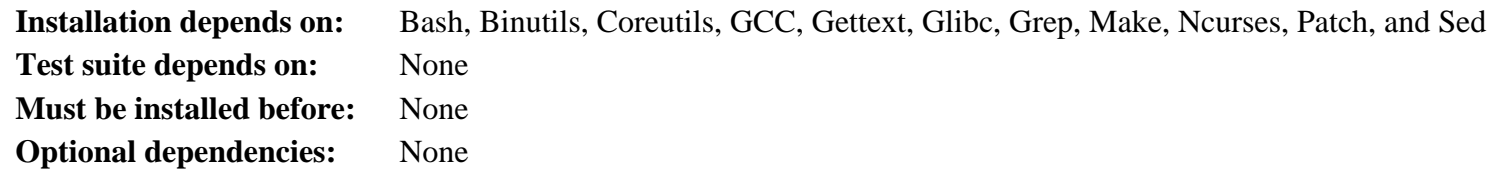

### **Util-linux**

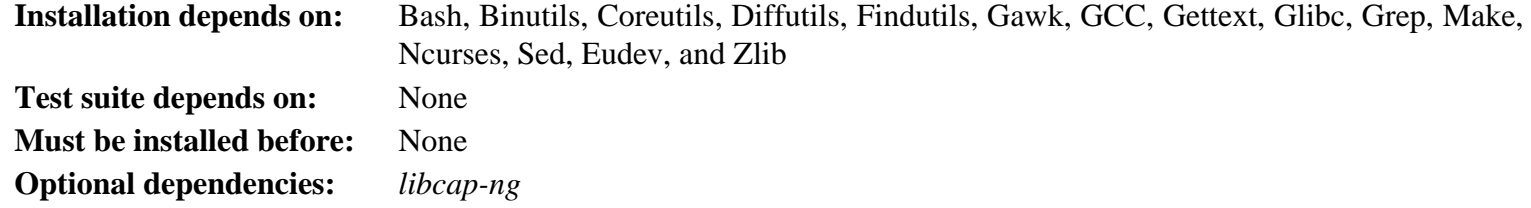

#### **Vim**

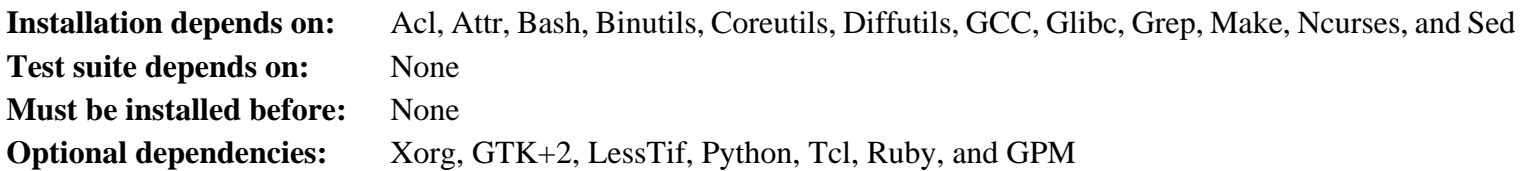

#### **XML::Parser**

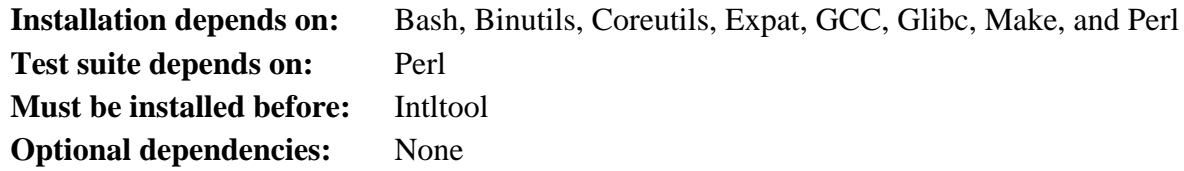

#### **Xz**

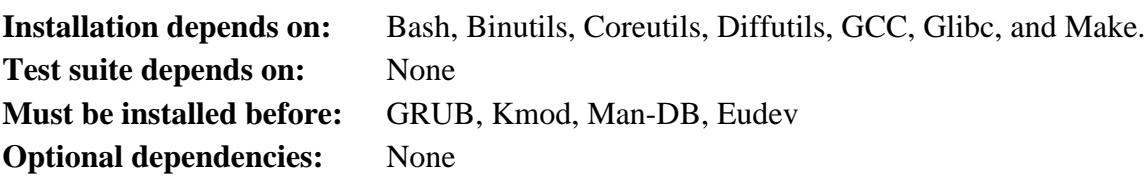

#### **Zlib**

**Installation depends on:** Bash, Binutils, Coreutils, GCC, Glibc, Make, and Sed **Test suite depends on:** None **Must be installed before:** File, Kmod, Perl, and Util-linux **Optional dependencies:** None

## **Appendix D. Boot and sysconfig scripts version-20150222**

The scripts in this appendix are listed by the directory where they normally reside. The order is  $/etc/rc.d/$ init.d, /etc/sysconfig, /etc/sysconfig/network-devices, and /etc/sysconfig/networkdevices/services. Within each section, the files are listed in the order they are normally called.

### **D.1. /etc/rc.d/init.d/rc**

The rc script is the first script called by init and initiates the boot process.

```
#!/bin/bash
########################################################################
# Begin rc
#
# Description : Main Run Level Control Script
#
# Authors : Gerard Beekmans - gerard@linuxfromscratch.org
# : DJ Lucas - dj@linuxfromscratch.org
# Update : Bruce Dubbs - bdubbs@linuxfromscratch.org
#
# Version : LFS 7.0
#
########################################################################
. /lib/lsb/init-functions
print_error_msg()
\{ log_failure_msg
   # $i is set when called
  MSG="FAILURE:\n n\noe should not be reading this error message.\n\n\nn MSG="${MSG}It means that an unforeseen error took place in\n"
  MSG = "§{MSG}§{i}, \n\\ n"MSG="${MSG}which exited with a return value of ${error_value}.\n"
   MSG="${MSG}If you're able to track this error down to a bug in one of\n"
  MSG="${MSG}the files provided by the ${DISTRO MINI} book,\n"
  MSG="\frac{NSG}{p}lease be so kind to inform us at \{DISTRO\_CONTACT\}.\n" log_failure_msg "${MSG}"
    log_info_msg "Press Enter to continue..."
    wait_for_user
}
check_script_status()
\{ # $i is set when called
   if [ | -f \xi\{i\} ]; then
       log_warning_msg "${i} is not a valid symlink." 
       continue
    fi
```

```
if [ | -x \xi[i] ]; then
       log_warning_msg "${i} is not executable, skipping."
       continue
    fi
}
run()
\left\{ \right. if [ -z $interactive ]; then
      ${1} ${2} return $?
    fi
    while true; do
      read -p "Run \S{1} \S{2} (Yes/no/continue)? " -n 1 runit
       echo
       case ${runit} in
         c \mid C interactive=""
            ${i} ${2}ret = $\?
             break;
             ;;
          n | N)
             return 0
             ;;
          y | Y)
              ${i} ${2}
             ret=${?}
             break
              ;;
       esac
    done
    return $ret
}
# Read any local settings/overrides
[ -r /etc/sysconfig/rc.site ] && source /etc/sysconfig/rc.site
DISTRO=${DISTRO:-"Linux From Scratch"}
DISTRO_CONTACT=${DISTRO_CONTACT:-"lfs-dev@linuxfromscratch.org (Registration required)"}
DISTRO_MINI=${DISTRO_MINI:-"LFS"}
IPROMPT=${IPROMPT:-"no"}
# These 3 signals will not cause our script to exit
trap "" INT QUIT TSTP
[ "${1}" != "" ] && runlevel=${1}if [ "${runlevel}" == "" ]; then
    echo "Usage: ${0} <runlevel>" >&2
    exit 1
fi
```

```
previous=${PREVLEVEL}
[ "${previous}" == "" ] && previous=N
if [ ! -d /etc/rc.d/rc${runlevel}.d ]; then
    log_info_msg "/etc/rc.d/rc${runlevel}.d does not exist.\n" 
    exit 1
fi
if [ "$runlevel" == "6" -o "$runlevel" == "0" ]; then IPROMPT="no"; fi
# Note: In ${LOGLEVEL:-7}, it is ':' 'dash' '7', not minus 7
if [ "$runlevel" == "S" ]; then 
    [ -r /etc/sysconfig/console ] && source /etc/sysconfig/console 
    dmesg -n "${LOGLEVEL:-7}" 
fi
if [ "${IPROMPT}" == "yes" -a "${runlevel}" == "S" ]; then
    # The total length of the distro welcome string, without escape codes
   wlen=\frac{1}{2} wlen:-\frac{2}{5} (echo "Welcome to \frac{1}{2} [DISTRO}" | wc -c ) }
    welcome_message=${welcome_message:-"Welcome to ${INFO}${DISTRO}${NORMAL}"}
    # The total length of the interactive string, without escape codes
  ilen=${ilem:-$(echo "Press 'I' to enter interactive startup" | wc -c )} i_message=${i_message:-"Press '${FAILURE}I${NORMAL}' to enter interactive startup"}
    # dcol and icol are spaces before the message to center the message
    # on screen. itime is the amount of wait time for the user to press a key
  wcol = $(( ( \xi \text{COLUTIONNS}) - \xi \text{when}) / 2 )icol=\frac{1}{5}((6.5\{COLUMNS\} - \frac{1}{5}\{ilen\} ) / 2 )) itime=${itime:-"3"}
   echo -e "\n\n"
    echo -e "\\033[${wcol}G${welcome_message}"
    echo -e "\\033[${icol}G${i_message}${NORMAL}"
    echo ""
    read -t "${itime}" -n 1 interactive 2>&1 > /dev/null
fi
# Make lower case
[ "\frac{1}{2}{interactive}" == "I" ] && interactive="i"
[ "${interactive}" != "i" ] && interactive=""
# Read the state file if it exists from runlevel S
[ -r /var/run/interactive ] && source /var/run/interactive
# Attempt to stop all services started by the previous runlevel,
# and killed in this runlevel
if [ "\${previous}" != "N" ]; then
    for i in $(ls -v /etc/rc.d/rc${runlevel}.d/K* 2> /dev/null)
    do
       check_script_status
       suffix=${i#/etc/rc.d/rc$runlevel.d/K[0-9][0-9]}
       prev_start=/etc/rc.d/rc$previous.d/S[0-9][0-9]$suffix
       sysinit_start=/etc/rc.d/rcS.d/S[0-9][0-9]$suffix
```

```
 if [ "${runlevel}" != "0" -a "${runlevel}" != "6" ]; then
            if [ ! -f ${prev_start} -a ! -f ${sysinit_start} ]; then
               MSG="WARNING:\n\n${i} can't be "
               MSG="${MSG}executed because it was not "
               MSG="${MSG}not started in the previous "
               MSG="${MSG}runlevel (${previous})."
               log_warning_msg "$MSG"
               continue
            fi
        fi
        run ${i} stop
        error_value=${?}
        if [ "${error_value}" != "0" ]; then print_error_msg; fi
    done
fi
if [ "${previous}" == "N" ]; then export IN_BOOT=1; fi
if [ "$runlevel" == "6" -a -n "${FASTBOOT}" ]; then
    touch /fastboot
fi
# Start all functions in this runlevel
for i in $( ls -v /etc/rc.d/rc${runlevel}.d/S* 2> /dev/null)
do
   if [ "${previous}" != "N" ]; then
        suffix=${i#/etc/rc.d/rc$runlevel.d/S[0-9][0-9]}
        stop=/etc/rc.d/rc$runlevel.d/K[0-9][0-9]$suffix
        prev_start=/etc/rc.d/rc$previous.d/S[0-9][0-9]$suffix
       [-f \{prev_start} -a ! -f \frac{1}{2} atop} ] && continue
    fi
    check_script_status
    case ${runlevel} in
        0|6)
           run ${i} stop
            ;;
        *)
           run ${i} start
            ;;
    esac
    error_value=${?}
    if [ "${error_value}" != "0" ]; then print_error_msg; fi
done
# Store interactive variable on switch from runlevel S and remove if not
if [ "\frac{1}{2} \frac{1}{2} \frac{1}{2} \frac{1}{2} \frac{1}{2} \frac{1}{2} \frac{1}{2} \frac{1}{2} \frac{1}{2} \frac{1}{2} \frac{1}{2} \frac{1}{2} \frac{1}{2} \frac{1}{2} \frac{1}{2} \frac{1}{2} \frac{1}{2} \frac{1}{2} \frac{1}{2} \frac{1}{2} \frac{1}{2} \frac echo "interactive=\"i\"" > /var/run/interactive
else
```

```
 rm -f /var/run/interactive 2> /dev/null
fi
# Copy the boot log on initial boot only
if [ "${previous}" == "N" -a "${runlevel}" != "S" ]; then
   cat $BOOTLOG >> /var/log/boot.log
    # Mark the end of boot
    echo "--------" >> /var/log/boot.log
    # Remove the temporary file
    rm -f $BOOTLOG 2> /dev/null
fi
# End rc
```
#### **D.2. /lib/lsb/init-functions**

```
#!/bin/sh
########################################################################
# 
# Begin /lib/lsb/init-funtions
#
# Description : Run Level Control Functions
#
# Authors : Gerard Beekmans - gerard@linuxfromscratch.org
# : DJ Lucas - dj@linuxfromscratch.org
# Update : Bruce Dubbs - bdubbs@linuxfromscratch.org
#
# Version : LFS 7.0
#
# Notes : With code based on Matthias Benkmann's simpleinit-msb
# http://winterdrache.de/linux/newboot/index.html
#
# The file should be located in /lib/lsb
#
########################################################################
## Environmental setup
# Setup default values for environment
umask 022
export PATH="/bin:/usr/bin:/sbin:/usr/sbin"
## Set color commands, used via echo
# Please consult `man console codes for more information
# under the "ECMA-48 Set Graphics Rendition" section
#
# Warning: when switching from a 8bit to a 9bit font,
# the linux console will reinterpret the bold (1;) to
# the top 256 glyphs of the 9bit font. This does
# not affect framebuffer consoles
NORMAL="\\033[0;39m" # Standard console grey
SUCCESS="\\\033[1;32m" # Success is greenWARNING="\\033[1;33m" # Warnings are yellow
FAILURE="\(\{033[1;31m" \ # Failing1lures are red\}
```

```
INFO="\\033[1;36m" # Information is light cyan
BRACKET="\lvert \cdot \rvert 34m" # Brackets are blue
# Use a colored prefix
BMPREFIX=" "
SUCCESS_PREFIX="${SUCCESS} * ${NORMAL}"
FAILURE_PREFIX="${FAILURE}*****${NORMAL}"
WARNING_PREFIX="${WARNING} *** ${NORMAL}"
SKIP_PREFIX="\frac{1}{5}{INFO} S \frac{1}{5}{NORMAL}"
SUCCESS_SUFFIX="${BRACKET}[${SUCCESS} OK ${BRACKET}]${NORMAL}"
FAILURE_SUFFIX="${BRACKET}[${FAILURE} FAIL ${BRACKET}]${NORMAL}"
WARNING_SUFFIX="${BRACKET}[${WARNING} WARN ${BRACKET}]${NORMAL}"
SKIP_SUFFIX="${BRACKET}[${INFO} SKIP ${BRACKET}]${NORMAL}"
BOOTLOG=/run/bootlog
KILLDELAY=3
# Set any user specified environment variables e.g. HEADLESS
[ -r /etc/sysconfig/rc.site ] && . /etc/sysconfig/rc.site
## Screen Dimensions
# Find current screen size
if [ -z "${COLUMNS}" ]; then
   COLUMNS=$(stty size)
   COLUMNS=${COLUMNS##* }
fi
# When using remote connections, such as a serial port, stty size returns 0
if [ "\S{COLUMNS}" = "0" ]; then
   COLUMNS=80
fi
## Measurements for positioning result messages
COL = $({\S} \{COLUMNS\} - 8)WCOL = $({S{COL}} - 2)## Set Cursor Position Commands, used via echo
SET\_COL = "\ \033[$\{COL\}G" # at the $COL char
SET_WCOL="\\033[${WCOL}G" # at the $WCOL char
CURS_UP = "\\\033[1A\\\033[0G" # Up one line, at the 0'th char)CURS_ZERO="\\033[0G"
################################################################################
# start_daemon() #
# Usage: start_daemon [-f] [-n nicelevel] [-p pidfile] pathname [args...] #
# #
# Purpose: This runs the specified program as a daemon # \qquad # \qquad# #
# Inputs: -f: (force) run the program even if it is already running. \## -n nicelevel: specify a nice level. See 'man nice(1)'. #
# -p pidfile: use the specified file to determine PIDs. # +
# pathname: the complete path to the specified program #
# args: additional arguments passed to the program (pathname) #
# #
# Return values (as defined by LSB exit codes): #
# 0 - program is running or service is OK #
```
```
# 1 - generic or unspecified error #
# 2 - invalid or excessive argument(s) #
# 5 - program is not installed #
################################################################################
start_daemon()
{
     local force=""
     local nice="0"
     local pidfile=""
     local pidlist=""
     local retval=""
     # Process arguments
    while true
     do
        case "\\{1\}" in
            -f)
                 force="1"
                 shift 1
\mathcal{L}^{\text{max}}_{\text{max}} ; \mathcal{L}^{\text{max}}_{\text{max}} ; \mathcal{L}^{\text{max}}_{\text{max}}-n)nice="${2}" shift 2
                 ;;
            -p)pidfile="${2}" shift 2
                 ;;
             -*)
                 return 2
                 ;;
             *)
                program=\sqrt{2} {1}"
                 break
                 ;;
         esac
     done
     # Check for a valid program
     if [ ! -e "${program}" ]; then return 5; fi
     # Execute
    if [-z \cdot s] force ] \cdot ]; then
         if [ -z "${pidfile}" ]; then
             # Determine the pid by discovery
             pidlist=`pidofproc "${1}"`
            retval = "\${?}"
         else
             # The PID file contains the needed PIDs
             # Note that by LSB requirement, the path must be given to pidofproc,
             # however, it is not used by the current implementation or standard.
             pidlist=`pidofproc -p "${pidfile}" "${1}"`
```

```
retval = "\$\{? \}"
       fi
       # Return a value ONLY 
       # It is the init script's (or distribution's functions) responsibilty
       # to log messages!
       case "${retval}" in
           0)
              # Program is already running correctly, this is a 
              # successful start.
              return 0
\mathcal{L}^{\text{max}}_{\text{max}} ; \mathcal{L}^{\text{max}}_{\text{max}} ; \mathcal{L}^{\text{max}}_{\text{max}} 1)
              # Program is not running, but an invalid pid file exists
              # remove the pid file and continue
              rm -f "${pidfile}"
\mathcal{L}^{\text{max}}_{\text{max}} ; \mathcal{L}^{\text{max}}_{\text{max}} ; \mathcal{L}^{\text{max}}_{\text{max}} 3)
              # Program is not running and no pidfile exists
              # do nothing here, let start_deamon continue.
              ;;
           *)
              # Others as returned by status values shall not be interpreted
              # and returned as an unspecified error.
              return 1
\mathcal{L}^{\text{max}}_{\text{max}} ; \mathcal{L}^{\text{max}}_{\text{max}} ; \mathcal{L}^{\text{max}}_{\text{max}} esac
    fi
    # Do the start!
    nice -n "${nice}" "${@}"
}
################################################################################
# killproc() #
# Usage: killproc [-p pidfile] pathname [signal] #
# #
# Purpose: Send control signals to running processes #
# #
# Inputs: -p pidfile, uses the specified pidfile #
# pathname, pathname to the specified program #
# signal, send this signal to pathname #
# #
# Return values (as defined by LSB exit codes): #
# 0 - program (pathname) has stopped/is already stopped or a #
# running program has been sent specified signal and stopped #
# successfully #
# 1 - generic or unspecified error #
# 2 - invalid or excessive argument(s) #
# 5 - program is not installed #
# 7 - program is not running and a signal was supplied \#################################################################################
killproc()
```

```
 local pidfile
      local program
      local prefix
      local progname
     local signal="-TERM"
     local fallback="-KILL"
     local nosig
     local pidlist
     local retval
     local pid
      local delay="30"
      local piddead
     local dtime
      # Process arguments
     while true; do
          case "\${1}" in
                -p)
                    pidfile="${2}" shift 2
\mathcal{L}^{\text{max}}_{\text{max}} ; \mathcal{L}^{\text{max}}_{\text{max}} ; \mathcal{L}^{\text{max}}_{\text{max}} *)
                      program=\sqrt{2} {1}"
                       if [ -n "${2}" ]; then
                            signal="${2}"
                            fallback=""
                       else
                            nosig=1
                       fi
                       # Error on additional arguments
                       if [ -n "${3}" ]; then
                            return 2
                       else 
                            break
f_{\rm i} final points of f_{\rm i}\mathcal{L}^{\text{max}}_{\text{max}} ; \mathcal{L}^{\text{max}}_{\text{max}} ; \mathcal{L}^{\text{max}}_{\text{max}} esac
     done
      # Check for a valid program
      if [ ! -e "${program}" ]; then return 5; fi
      # Check for a valid signal
      check_signal "${signal}"
     if [ "\frac{2}{3} ]" -ne "0" ]; then return 2; fi
      # Get a list of pids
      if [ -z "${pidfile}" ]; then
          # determine the pid by discovery
           pidlist=`pidofproc "${1}"`
          retval = "\${?}"
      else
           # The PID file contains the needed PIDs
           # Note that by LSB requirement, the path must be given to pidofproc,
```
{

```
 # however, it is not used by the current implementation or standard.
     pidlist=`pidofproc -p "${pidfile}" "${1}"`
    retval = "\ {?}"
 fi
 # Return a value ONLY
 # It is the init script's (or distribution's functions) responsibilty
 # to log messages!
 case "${retval}" in
     0)
         # Program is running correctly
         # Do nothing here, let killproc continue.
         ;;
     1)
         # Program is not running, but an invalid pid file exists
         # Remove the pid file.
         rm -f "${pidfile}"
         # This is only a success if no signal was passed.
         if [ -n "${nosig}" ]; then
             return 0
         else
             return 7
         fi
         ;;
     3)
         # Program is not running and no pidfile exists
         # This is only a success if no signal was passed.
         if [ -n "${nosig}" ]; then
             return 0
         else
             return 7
         fi
         ;;
     *)
         # Others as returned by status values shall not be interpreted
         # and returned as an unspecified error.
         return 1
         ;;
 esac
 # Perform different actions for exit signals and control signals
 check_sig_type "${signal}"
 if [ "${?}" -eq "0" ]; then # Signal is used to terminate the program
     # Account for empty pidlist (pid file still exists and no 
     # signal was given)
    if [ "${pidlist}" != "" ]; then
         # Kill the list of pids
         for pid in ${pidlist}; do
```

```
 kill -0 "${pid}" 2> /dev/null
                 if [ "${?}" -ne "0" ]; then
                      # Process is dead, continue to next and assume all is well
                      continue
                 else
                      kill "${signal}" "${pid}" 2> /dev/null
                      # Wait up to ${delay}/10 seconds to for "${pid}" to 
                      # terminate in 10ths of a second
                      while [ "${delay}" -ne "0" ]; do
                          kill -0 "${pid}" 2> /dev/null || piddead="1"
                         if [ "${piddead}" = "1" ]; then break; fi
                          sleep 0.1
                         delay="$(( \${delay} - 1 )"
                      done
                      # If a fallback is set, and program is still running, then
                      # use the fallback
                     if [-n \text{ "$\$} \{ fallback\} \text{ " -a "$\$} \{piddead\} \text{ " !} \text{ " l" } ]; then
                          kill "${fallback}" "${pid}" 2> /dev/null
                          sleep 1
                          # Check again, and fail if still running
                          kill -0 "${pid}" 2> /dev/null && return 1
finally a set of \mathfrak{g} and \mathfrak{g} are \mathfrak{f} in \mathfrak{f} fi
             done
         fi
         # Check for and remove stale PID files.
         if [ -z "${pidfile}" ]; then
             # Find the basename of $program
             prefix=`echo "${program}" | sed 's/[^/]*$//'`
             progname=`echo "${program}" | sed "s@${prefix}@@"`
             if [ -e "/var/run/${progname}.pid" ]; then
                 rm -f "/var/run/${progname}.pid" 2> /dev/null
             fi
         else
             if [ -e "${pidfile}" ]; then rm -f "${pidfile}" 2> /dev/null; fi
         fi
     # For signals that do not expect a program to exit, simply
     # let kill do its job, and evaluate kill's return for value
     else # check_sig_type - signal is not used to terminate program
         for pid in ${pidlist}; do
            kill "\frac{1}{5} {signal}" "\frac{1}{5} {pid}"
            if [ "\frac{2}{3}?' -ne "0" ]; then return 1; fi
         done
     fi
################################################################################
# pidofproc() #
# Usage: pidofproc [-p pidfile] pathname #
```
}

```
# #
# Purpose: This function returns one or more pid(s) for a particular daemon #
# #
# Inputs: -p pidfile, use the specified pidfile instead of pidof \## pathname, path to the specified program #
# #
# Return values (as defined by LSB status codes): #
# 0 - Success (PIDs to stdout) #
# 1 - Program is dead, PID file still exists (remaining PIDs output) #
# 3 - Program is not running (no output) #
################################################################################
pidofproc()
{
    local pidfile
    local program
    local prefix
    local progname
    local pidlist
    local lpids
    local exitstatus="0"
    # Process arguments
    while true; do
      case "\${1}" in
          -p)pidfile="${2}" shift 2
              ;;
           *)
             program=\sqrt{2} {1}"
             if [-n \; "§ {2} " ]; then
                  # Too many arguments
                  # Since this is status, return unknown
                  return 4
              else
                 break
 fi
\mathcal{L}^{\text{max}}_{\text{max}} ; \mathcal{L}^{\text{max}}_{\text{max}} ; \mathcal{L}^{\text{max}}_{\text{max}} esac
    done
    # If a PID file is not specified, try and find one.
    if [ -z "${pidfile}" ]; then
       # Get the program's basename
       prefix=`echo "${program}" | sed 's/[^/]*$//'`
       if [ -z "${prefix}" ]; then 
          progname="${program}"
       else
          progname=`echo "${program}" | sed "s@${prefix}@@"`
       fi
       # If a PID file exists with that name, assume that is it.
       if [ -e "/var/run/${progname}.pid" ]; then
           pidfile="/var/run/${progname}.pid"
```

```
fi
   # If a PID file is set and exists, use it.
   if [-n \text{ "${pidfile}$" -a -e "${pidfile}" ]; then
       # Use the value in the first line of the pidfile
       pidlist='/bin/head -n1 "${pidfile}"`
       # This can optionally be written as 'sed 1q' to repalce 'head -n1'
       # should LFS move /bin/head to /usr/bin/head
   else
       # Use pidof
       pidlist=`pidof "${program}"`
   f_i# Figure out if all listed PIDs are running.
   for pid in \S\{pidlist\}; do
       kill -0 ${pid} 2> /dev/null
       if [ "${?}" -eq "0" ]; then
           lpids = "\{lpids}\{pid} "
       else
          exitstatus="1"
       fi
   done
   if [-z \text{ "$\xi$}] \text{pids} -a ! -f "$\phi$] \text{pidfile}" ]; then
       return 3
   else
       echo "\S{lpids}"
       return "${exitstatus}"
   fi
\}# statusproc()
                                                                         ## Usage: statusproc [-p pidfile] pathname
                                                                         #### Purpose: This function prints the status of a particular daemon to stdout
                                                                         \#### Inputs: -p pidfile, use the specified pidfile instead of pidof
                                                                         \###pathname, path to the specified program
                                                                         ### Return values:
                                                                         ##0 - Status printed
                                                                         ##1 - Input error. The daemon to check was not specified.
                                                                         #statusproc()
\{local pidfile
  local pidlist
  if [ "\frac{2}{3}{#}" = "0" ]; then
     echo "Usage: statusproc [-p pidfle] {program}"
     exit 1
  f_i
```
 $f_i$ 

```
# Process arguments
  while true; do
      case "\${1}" in-p)pidfile="S[2]"
              shift 2
              \mathbf{i}*)
              if [-n \cdot s(2)] ; then
                  echo "Too many arguments"
                  return 1
              \trianglelse
                  break
              f_i\mathbf{i}esac
  done
  if [-n \text{ "${pidfile}"]; then
     pidlist=`pidofproc -p "${pidfile}" $@`
  \trianglelse
     pidlist=`pidofproc $@`
  f_i# Trim trailing blanks
  pidlist='echo "\S{pidlist}" | sed -r 's/ +\S//''
  base="${1#}{#*/}"
  if [-n \text{ "${pidlist}$ } " ]; then
      /bin/echo -e "${INFO}${base} is running with Process" \
        "ID(s) \S\{\text{pidlist}\}\. \S\{\text{NORMAL}\}"
  else
     if [-n \text{ "$\S$} [base]" -a -e "/var/run/$\$[base].pid" ]; then
        /bin/echo -e "${WARNING}${1} is not running but" \
           "/var/run/${base}.pid exists.${NORMAL}"
     else
        if [-n \text{ "${pidfile}$}" -a -e "\frac{1}{2}[pidfile]" ]; then
           /bin/echo -e "${WARNING}${1} is not running" \
              "but ${pidfile} exists.${NORMAL}"
        e]se
           /bin/echo -e "${INFO}${1} is not running.${NORMAL}"
        f_ifi
  fi
\}# timespec()
                                                                             ###\frac{1}{2}# Purpose: An internal utility function to format a timestamp
#a boot log file. Sets the STAMP variable.
                                                                             \#### Return value: Not used
                                                                             #
```

```
timespec()
\{STAMP="$(echo `date +"%b %d %T %:z"` `hostname`) "
  return 0
\}# log_success_msg()
                                                                     \sharp## Usage: log success msg ["message"]
                                                                    ### Purpose: Print a successful status message to the screen and
                                                                    ##a boot log file.
                                                                    ##### Inputs: $@ - Message
### Return values: Not used
                                                                     #log_success_msg()
\{\binom{\text{bin}}{\text{echo -n -e}} "\frac{\text{sum}}{\text{exp}} \\ \echo -n -e "\frac{\text{sum}}{\text{exp}}/bin/echo -e "${CURS_ZERO}${SUCCESS_PREFIX}${SET_COL}${SUCCESS_SUFFIX}"
   # Strip non-printable characters from log file
   logmessage= `echo "${@}" | sed 's/\\\033[^a-zA-Z]*.//g'`
   timespec
   /bin/echo -e "\S{STAMP} \S{logmessage} OK" >> \S{BOOTLOG}
   return 0
\}log_success_msg2()
\{/bin/echo -n -e "\S{BMPREFIX}\S{@}"
   /bin/echo -e "${CURS_ZERO}${SUCCESS_PREFIX}${SET_COL}${SUCCESS_SUFFIX}"
   echo " OK" >> ${B0OTLOG}return 0
\}# log failure msq()
                                                                    ## Usage: log failure msg ["message"]
                                                                    #### Purpose: Print a failure status message to the screen and
                                                                    #\#a boot log file.
                                                                    ##### Inputs: $@ - Message
### Return values: Not used
                                                                     #log failure msq()
\{\binom{\text{bin}}{\text{echo -n -e}} "$ {BMPREFIX} $ {@ } "
   /bin/echo -e "${CURS_ZERO}${FAILURE_PREFIX}${SET_COL}${FAILURE_SUFFIX}"
```

```
 # Strip non-printable characters from log file
    timespec
    logmessage=`echo "${@}" | sed 's/\\\033[^a-zA-Z]*.//g'`
    /bin/echo -e "${STAMP} ${logmessage} FAIL" >> ${BOOTLOG}
    return 0
}
log_failure_msg2()
\{\binom{\text{bin/echo -n -e} s}{\text{BMPREFIX}} /bin/echo -e "${CURS_ZERO}${FAILURE_PREFIX}${SET_COL}${FAILURE_SUFFIX}"
    echo "FAIL" >> ${BOOTLOG}
   return 0
}
################################################################################
# log_warning_msg() #
# Usage: log_warning_msg ["message"] #
# #
# Purpose: Print a warning status message to the screen and # \## a boot log file. #
# #
# Return values: Not used #
################################################################################
log_warning_msg()
{
   \binom{\text{bin}}{\text{echo -n -e}} "$\binom{\text{BMPREFIX}}{s} (@)
    /bin/echo -e "${CURS_ZERO}${WARNING_PREFIX}${SET_COL}${WARNING_SUFFIX}"
    # Strip non-printable characters from log file
    logmessage=`echo "${@}" | sed 's/\\\033[^a-zA-Z]*.//g'`
    timespec
    /bin/echo -e "${STAMP} ${logmessage} WARN" >> ${BOOTLOG}
   return 0
}
log_skip_msg()
{
   \binom{\text{bin}}{\text{echo -n -e}} "\frac{\text{sum}}{\text{ER}} "
    /bin/echo -e "${CURS_ZERO}${SKIP_PREFIX}${SET_COL}${SKIP_SUFFIX}"
    # Strip non-printable characters from log file
    logmessage=`echo "${@}" | sed 's/\\\033[^a-zA-Z]*.//g'`
    /bin/echo "SKIP" >> ${BOOTLOG}
    return 0
}
################################################################################
# log_info_msg() #
# Usage: log_info_msg message #
# #
```

```
# Purpose: Print an information message to the screen and
                                                                 #a boot log file. Does not print a trailing newline character.
                                                                ##### Return values: Not used
                                                                #log_info_msg()
\{/bin/echo -n -e "\S{BMPREFIX}\S\[@]"
   # Strip non-printable characters from log file
   logmessage= `echo "$\{\omega\}" | sed 's/\\\033[^a-zA-Z]*.//g'`
   timespec
   /bin/echo -n -e "${STAMP} ${logmessage}" >> ${BOOTLOG}
   return 0
\}log_info_msg2()
\{/bin/echo -n -e "\sqrt{e}]"
   # Strip non-printable characters from log file
   logmessage= `echo "${@}" | sed 's/\\\033[^a-zA-Z]*.//g'`
   /bin/echo -n -e "\S{longmessage}" >> \S{BOOTLOG}return 0
\}# evaluate_retval()
# Usage: Evaluate a return value and print success or failyure as appropriate
                                                                ###
# Purpose: Convenience function to terminate an info message
                                                                #### Return values: Not used
                                                                 #evaluate retval()
\{local error_value="${?}"
  if [ ${error_value} = 0 ]; then
    log success msq2
  else
    log failure msq2
  f_i\}## check signal()
# Usage: check_signal [ -{signal} | {signal} ]
                                                                #### Purpose: Check for a valid signal. This is not defined by any LSB draft,
                                                                ###however, it is required to check the signals to determine if the
#signals chosen are invalid arguments to the other functions.
                                                                #### Inputs: Accepts a single string value in the form or -{signal} or {signal}
                                                                ###
```

```
# Return values: #
# 0 - Success (signal is valid #
# 1 - Signal is not valid #
################################################################################
check_signal()
\{ local valsig
    # Add error handling for invalid signals
    valsig="-ALRM -HUP -INT -KILL -PIPE -POLL -PROF -TERM -USR1 -USR2"
    valsig="${valsig} -VTALRM -STKFLT -PWR -WINCH -CHLD -URG -TSTP -TTIN"
    valsig="${valsig} -TTOU -STOP -CONT -ABRT -FPE -ILL -QUIT -SEGV -TRAP"
    valsig="${valsig} -SYS -EMT -BUS -XCPU -XFSZ -0 -1 -2 -3 -4 -5 -6 -8 -9"
    valsig="${valsig} -11 -13 -14 -15"
   echo "\frac{1}{2} \cdot \frac{1}{2}" | grep -- " \frac{1}{2} \cdot \frac{1}{2} " > /dev/null
    if [ "${?}" -eq "0" ]; then
       return 0
    else
       return 1
    fi
}
################################################################################
# check sig type() # \qquad # \qquad # \qquad # \qquad # \qquad # \qquad # \qquad # \qquad # \qquad # \qquad # \qquad # \qquad # \qquad # \qquad # \qquad # \qquad # \qquad # \qquad # \qquad # \qquad # \qquad # \qquad # \qquad # \qquad # \qquad # # Usage: check_signal [ -{signal} | {signal} ] #
# #
# Purpose: Check if signal is a program termination signal or a control signal #
# This is not defined by any LSB draft, however, it is required to #
# check the signals to determine if they are intended to end a #
# program or simply to control it. #
# #
# Inputs: Accepts a single string value in the form or -{signal} or {signal} #
# #
# Return values: #
# 0 - Signal is used for program termination #
# 1 - Signal is used for program control #
################################################################################
check_sig_type()
\{ local valsig
    # The list of termination signals (limited to generally used items)
    valsig="-ALRM -INT -KILL -TERM -PWR -STOP -ABRT -QUIT -2 -3 -6 -9 -14 -15"
   echo "\frac{1}{2} \{valsig}" | grep -- " \frac{1}{2} \{1\} " > /dev/null
    if [ "${?}" -eq "0" ]; then
       return 0
    else
       return 1
    fi
}
################################################################################
# wait for user() #
```

```
### Purpose: Wait for the user to respond if not a headless system
                                                  ###wait_for_user()
\{# Wait for the user by default
 [ "${HEADLESS=0}" = "0" ] && read ENTER
 return 0
\}# is true()
                                                  \sharp### Purpose: Utility to test if a variable is true | yes | 1
                                                  ###is true()
\{[ "$1" = "1" ] || [ "$1" = "yes" ] || [ "$1" = "true" ] || [ "$1" = "y" ] ||
  \lceil "$1" = "t" ]
\}# End /lib/lsb/init-functions
```
# D.3. /etc/rc.d/init.d/mountvirtfs

```
#!/bin/sh
# Begin mountvirtfs
## Description: Mount proc, sysfs, and run
#: Gerard Beekmans - gerard@linuxfromscratch.org
# Authors
#DJ Lucas - dj@linuxfromscratch.org
           : Bruce Dubbs - bdubbs@linuxfromscratch.org
# Update
#: LFS 7.0# Version
#### BEGIN INIT INFO
# Provides:
                   mountvirtfs
# Required-Start:
# Should-Start:
# Required-Stop:
# Should-Stop:
# Default-Start:
                   \mathcal{S}# Default-Stop:
# Short-Description:
                   Mounts /sys and /proc virtual (kernel) filesystems.
                   Mounts /run (tmpfs) and /dev (devtmpfs).
## Description:
                   Mounts /sys and /proc virtual (kernel) filesystems.
                   Mounts /run (tmpfs) and /dev (devtmpfs).
## X-LFS-Provided-By:
                   T.F.S### END INIT INFO
```

```
. /lib/lsb/init-functions
case "\${1}" in start)
       # Make sure /run is available before logging any messages
       if ! mountpoint /run >/dev/null; then
          mount /run || failed=1
       fi
       mkdir -p /run/lock /run/shm
       chmod 1777 /run/shm /run/lock
       log_info_msg "Mounting virtual file systems: ${INFO}/run" 
       if ! mountpoint /proc >/dev/null; then
          log_info_msg2 " ${INFO}/proc"
          mount -o nosuid,noexec,nodev /proc || failed=1
       fi
       if ! mountpoint /sys >/dev/null; then
          log_info_msg2 " ${INFO}/sys" 
          mount -o nosuid,noexec,nodev /sys || failed=1
       fi
       if ! mountpoint /dev >/dev/null; then
          log_info_msg2 " ${INFO}/dev" 
          mount -o mode=0755,nosuid /dev || failed=1
       fi
       ln -sfn /run/shm /dev/shm
       (exit ${failed})
       evaluate_retval
       exit $failed
       ;;
    *)
       echo "Usage: ${0} {start}"
       exit 1
       ;;
esac
# End mountvirtfs
```
#### **D.4. /etc/rc.d/init.d/modules**

```
#!/bin/sh
########################################################################
# Begin modules
#
# Description : Module auto-loading script
#
# Authors : Zack Winkles
# DJ Lucas - dj@linuxfromscratch.org
# Update : Bruce Dubbs - bdubbs@linuxfromscratch.org
#
```

```
# Version : LFS 7.0
#
########################################################################
### BEGIN INIT INFO
# Provides: modules
# Required-Start: mountvirtfs sysctl
# Should-Start:
# Required-Stop:
# Should-Stop:
# Default-Start: S
# Default-Stop:
# Short-Description: Loads required modules.
# Description: Loads modules listed in /etc/sysconfig/modules.
# X-LFS-Provided-By: LFS
### END INIT INFO
# Assure that the kernel has module support.
[ -e /proc/modules ] || exit 0
. /lib/lsb/init-functions
case "\\{1\}" in
   start)
      # Exit if there's no modules file or there are no
      # valid entries
      [ -r /etc/sysconfig/modules ] | exit 0
      egrep -qv '^($|#)' /etc/sysconfig/modules || exit 0
      log_info_msg "Loading modules:" 
       # Only try to load modules if the user has actually given us
       # some modules to load.
     while read module args; do
          # Ignore comments and blank lines.
         case "$module" in
            ""|"#"*) continue ;;
         esac
          # Attempt to load the module, passing any arguments provided.
         modprobe ${module} ${args} >/dev/null
          # Print the module name if successful, otherwise take note.
         if [ $? -eq 0 ]; then
            log_info_msg2 " ${module}" 
         else
            failedmod="${failedmod} ${module}"
         fi
       done < /etc/sysconfig/modules
       # Print a message about successfully loaded modules on the correct line.
       log_success_msg2
       # Print a failure message with a list of any modules that 
       # may have failed to load.
```

```
if [-n \text{ "$\xi$}[\text{failedmod}] \text{ " } ]; then
            log_failure_msg "Failed to load modules: ${failedmod}"
            exit 1
        fi
        \cdots\star)
        echo "Usage: \S{0} {start}"
       exit 1
        \mathbf{r}:
esac
exit 0
# End modules
```
#### D.5. /etc/rc.d/init.d/udev

```
#!/bin/sh
# Begin udev
## Description : Udev cold-plugging script
\## Authors
           : Zack Winkles, Alexander E. Patrakov
             DJ Lucas - dj@linuxfromscratch.org
## Update
            : Bruce Dubbs - bdubbs@linuxfromscratch.org
## Version
          \therefore LFS 7.0
#### BEGIN INIT INFO
# Provides:
                    udev $time
# Required-Start:
                    modules
# Should-Start:
# Required-Stop:
# Should-Stop:
# Default-Start:
                    \mathcal{S}# Default-Stop:
# Short-Description: Populates /dev with device nodes.
                    Mounts a tempfs on /dev and starts the udevd daemon.
# Description:
#Device nodes are created as defined by udev.
# X-LFS-Provided-By:
                    LFS
### END INIT INFO
. /lib/lsb/init-functions
case "\S{1}" in
  start)
     log_info_msg "Populating /dev with device nodes... "
     if ! grep -q '[[:space:]]sysfs' /proc/mounts; then
       log_failure_msg2
       msq="FAILURE:\n\nUnable to create "
       msg="${msg}devices without a SysFS filesystem\n\n"
       msg="${msg}After you press Enter, this system "
```

```
msg = "\${msg}\with\leq halted and powered off.\n\n\n'' log_info_msg "$msg"
          log_info_msg "Press Enter to continue..."
         wait for user
          /etc/rc.d/init.d/halt stop
       fi
       # Start the udev daemon to continually watch for, and act on,
       # uevents
       /sbin/udevd --daemon
       # Now traverse /sys in order to "coldplug" devices that have
       # already been discovered
       /sbin/udevadm trigger --action=add --type=subsystems
       /sbin/udevadm trigger --action=add --type=devices
       /sbin/udevadm trigger --action=change --type=devices
       # Now wait for udevd to process the uevents we triggered
       if ! is_true "$OMIT_UDEV_SETTLE"; then
          /sbin/udevadm settle
       fi
       # If any LVM based partitions are on the system, ensure they
       # are activated so they can be used.
       if [ -x /sbin/vgchange ]; then /sbin/vgchange -a y >/dev/null; fi 
       log_success_msg2 
       ;;
    *)
       echo "Usage ${0} {start}"
       exit 1
       ;;
esac
exit 0
# End udev
```
#### **D.6. /etc/rc.d/init.d/swap**

```
#!/bin/sh
########################################################################
# Begin swap
#
# Description : Swap Control Script
#
# Authors : Gerard Beekmans - gerard@linuxfromscratch.org
# DJ Lucas - dj@linuxfromscratch.org
# Update : Bruce Dubbs - bdubbs@linuxfromscratch.org
#
# Version : LFS 7.0
#
########################################################################
### BEGIN INIT INFO
```

```
# Provides: swap
# Required-Start: udev
# Should-Start: modules
# Required-Stop: localnet
# Should-Stop:
# Default-Start: S
# Default-Stop: 0 6
# Short-Description: Mounts and unmounts swap partitions.
# Description: Mounts and unmounts swap partitions defined in
# /etc/fstab.
# X-LFS-Provided-By: LFS
### END INIT INFO
. /lib/lsb/init-functions
case "\\{1\}" in
   start)
      log_info_msg "Activating all swap files/partitions..."
      swapon -a
      evaluate_retval
      ;;
   stop)
      log_info_msg "Deactivating all swap files/partitions..."
     swapoff -a
      evaluate_retval
      ;;
   restart)
      ${0} stop
      sleep 1
      ${0} start
      ;;
   status)
      log_success_msg "Retrieving swap status." 
      swapon -s
      ;;
   *)
      echo "Usage: ${0} {start|stop|restart|status}"
      exit 1
      ;;
esac
exit 0
# End swap
```
## **D.7. /etc/rc.d/init.d/setclock**

```
#!/bin/sh
########################################################################
# Begin setclock
#
# Description : Setting Linux Clock
```

```
## Authors
            : Gerard Beekmans - gerard@linuxfromscratch.org
\#DJ Lucas - dj@linuxfromscratch.org
             : Bruce Dubbs - bdubbs@linuxfromscratch.org
# Update
## Version
             : LFS 7.0#### BEGIN INIT INFO
# Provides:
# Required-Start:
# Should-Start:
                      modules
# Required-Stop:
# Should-Stop:
                      $syslog
# Default-Start:
                      S
# Default-Stop:
# Short-Description:
                      Stores and restores time from the hardware clock
# Description:
                      On boot, system time is obtained from hwclock. The
#hardware clock can also be set on shutdown.
# X-LFS-Provided-By:
                      LFS BLFS
### END INIT INFO
. /lib/lsb/init-functions
[ -r /etc/sysconfig/clock ] && . /etc/sysconfig/clock
case "${UTC}" in
  yes | true | 1)CLOCKPARAMS="${CLOCKPARAMS} --utc"
     \mathbf{i};
  no|false|0)CLOCKPARAMS="${CLOCKPARAMS} --localtime"
      \vdotsesac
case \S{1} in
  start)
     hwclock --hctosys ${CLOCKPARAMS} >/dev/null
     \mathbf{i};
  stop)
     log_info_msg "Setting hardware clock..."
     hwclock --systohc ${CLOCKPARAMS} >/dev/null
     evaluate retval
     \cdots\star)
     echo "Usage: ${0} {start|stop}"
     exit 1
     \mathbf{i}esac
```

```
exit 0
```
### **D.8. /etc/rc.d/init.d/checkfs**

```
#!/bin/sh
########################################################################
# Begin checkfs
#
# Description : File System Check
#
# Authors : Gerard Beekmans - gerard@linuxfromscratch.org
# A. Luebke - luebke@users.sourceforge.net
# DJ Lucas - dj@linuxfromscratch.org
# Update : Bruce Dubbs - bdubbs@linuxfromscratch.org
#
# Version : LFS 7.0
#
# Based on checkfs script from LFS-3.1 and earlier.
#
# From man fsck
# 0 - No errors
# 1 - File system errors corrected
# 2 - System should be rebooted
# 4 - File system errors left uncorrected
# 8 - Operational error
# 16 - Usage or syntax error
# 32 - Fsck canceled by user request
# 128 - Shared library error
#
#########################################################################
### BEGIN INIT INFO
# Provides: checkfs
# Required-Start: udev swap $time
# Should-Start:
# Required-Stop:
# Should-Stop:
# Default-Start: S
# Default-Stop:
# Short-Description: Checks local filesystems before mounting.
# Description: Checks local filesystmes before mounting.
# X-LFS-Provided-By: LFS
### END INIT INFO
. /lib/lsb/init-functions
case "\\{1\}" in
   start)
      if [ -f /fastboot ]; then
         msg="/fastboot found, will omit "
         msg="${msg} file system checks as requested.\n"
        log info msg "\frac{1}{9} msg "
         exit 0
      fi
      log_info_msg "Mounting root file system in read-only mode... "
```

```
 mount -n -o remount,ro / >/dev/null
if [ \S \{? \} := 0 ]; then
    log_failure_msg2
    msg="\n\nCannot check root "
    msg="${msg}filesystem because it could not be mounted "
    msg="${msg}in read-only mode.\n\n"
    msg="${msg}After you press Enter, this system will be "
   msg = "\n{msg}halled and powered off.\n\n\ldots log_failure_msg "${msg}"
    log_info_msg "Press Enter to continue..." 
   wait for user
    /etc/rc.d/init.d/halt stop
 else
    log_success_msg2
 fi
 if [ -f /forcefsck ]; then
    msg="\n/forcefsck found, forcing file" 
    msg="${msg} system checks as requested."
   log success msg "$msg"
    options="-f"
 else
    options=""
 fi
 log_info_msg "Checking file systems..."
 # Note: -a option used to be -p; but this fails e.g. on fsck.minix
 if is_true "$VERBOSE_FSCK"; then
   fsck ${options} -a -A -C -T
 else
   fsck ${options} -a -A -C -T >/dev/null
f_i error_value=${?}
if [ "\frac{1}{2} \frac{1}{2} \frac{1}{2} \frac{1}{2} \frac{1}{2} \frac{1}{2} \frac{1}{2} \frac{1}{2} \frac{1}{2} \frac{1}{2} \frac{1}{2} \frac{1}{2} \frac{1}{2} \frac{1}{2} \frac{1}{2} \frac{1}{2} \frac{1}{2} \frac{1}{2} \frac{1}{2} \frac{1}{2} \frac{1}{2} \frac log_success_msg2
 fi
if [ "${error value}" = 1 ]; then
    msg="\nWARNING:\n\nFile system errors "
    msg="${msg}were found and have been corrected.\n"
    msg="${msg}You may want to double-check that "
    msg="${msg}everything was fixed properly."
    log_warning_msg "$msg"
 fi
if [ "${error_value}" = 2 -o "${error_value}" = 3 ]; then
    msg="\nWARNING:\n\nFile system errors "
    msg="${msg}were found and have been been "
   msg = "\S\{msg\}corrected, but the nature of the " msg="${msg}errors require this system to be rebooted.\n\n"
    msg="${msg}After you press enter, "
    msg="${msg}this system will be rebooted\n\n"
    log_failure_msg "$msg"
```

```
 log_info_msg "Press Enter to continue..." 
          wait_for_user
          reboot -f
       fi
       if [ "${error_value}" -gt 3 -a "${error_value}" -lt 16 ]; then
          msg="\nFAILURE:\n\nFile system errors "
          msg="${msg}were encountered that could not be "
          msg="${msg}fixed automatically. This system "
          msg="${msg}cannot continue to boot and will "
          msg="${msg}therefore be halted until those "
          msg="${msg}errors are fixed manually by a "
          msg="${msg}System Administrator.\n\n"
          msg="${msg}After you press Enter, this system will be "
          msg="${msg}halted and powered off.\n\n"
         log failure msg "$msg"
          log_info_msg "Press Enter to continue..." 
         wait for user
          /etc/rc.d/init.d/halt stop
       fi
       if [ "${error_value}" -ge 16 ]; then
          msg="\nFAILURE:\n\nUnexpected Failure "
          msg="${msg}running fsck. Exited with error "
          msg="${msg} code: ${error_value}."
         log failure msg $msg
          exit ${error_value}
       fi
       exit 0
       ;;
    *)
       echo "Usage: ${0} {start}"
       exit 1
       ;;
esac
# End checkfs
```
### **D.9. /etc/rc.d/init.d/mountfs**

```
#!/bin/sh
########################################################################
# Begin mountfs
#
# Description : File System Mount Script
#
# Authors : Gerard Beekmans - gerard@linuxfromscratch.org
# DJ Lucas - dj@linuxfromscratch.org
# Update : Bruce Dubbs - bdubbs@linuxfromscratch.org
#
# Version : LFS 7.0
#
########################################################################
```

```
### BEGIN INIT INFO
# Provides: $local_fs
# Required-Start: udev checkfs
# Should-Start:
# Required-Stop: swap
# Should-Stop:
# Default-Start: S
# Default-Stop: 0 6
# Short-Description: Mounts/unmounts local filesystems defined in /etc/fstab.
# Description: Remounts root filesystem read/write and mounts all
# remaining local filesystems defined in /etc/fstab on
# start. Remounts root filesystem read-only and unmounts
# remaining filesystems on stop.
# X-LFS-Provided-By: LFS
### END INIT INFO
. /lib/lsb/init-functions
case "\${1}" in
   start)
     log info msg "Remounting root file system in read-write mode..."
      mount -o remount,rw / >/dev/null
      evaluate_retval
      # Remove fsck-related file system watermarks.
      rm -f /fastboot /forcefsck
      # Make sure /dev/pts exists
      mkdir -p /dev/pts
      # This will mount all filesystems that do not have _netdev in
      # their option list. _netdev denotes a network filesystem.
      log_info_msg "Mounting remaining file systems..."
      mount -a -O no_netdev >/dev/null
      evaluate_retval
      exit $failed
      ;;
   stop)
      # Don't unmount virtual file systems like /run
      log_info_msg "Unmounting all other currently mounted file systems..."
      umount -a -d -r -t notmpfs,nosysfs,nodevtmpfs,noproc,nodevpts >/dev/null
      evaluate_retval
      # Make sure / is mounted read only (umount bug)
      mount -o remount,ro /
      # Make all LVM volume groups unavailable, if appropriate
      # This fails if swap or / are on an LVM partition
      #if [ -x /sbin/vgchange ]; then /sbin/vgchange -an > /dev/null; fi
      ;;
   *)
      echo "Usage: ${0} {start|stop}"
      exit 1
```
 $\mathbf{i}$ ; esac

# End mountfs

# D.10. /etc/rc.d/init.d/udev\_retry

```
#!/bin/sh
# Begin udev_retry
## Description : Udev cold-plugging script (retry)
#: Alexander E. Patrakov
# Authors
#DJ Lucas - dj@linuxfromscratch.org
# Update
            : Bruce Dubbs - bdubbs@linuxfromscratch.org
              Bryan Kadzban -
### Version
           : LFS 7.0#### BEGIN INIT INFO
# Provides:
                    udev_retry
# Required-Start:
                    udev
                    $local fs
# Should-Start:
# Required-Stop:
# Should-Stop:
# Default-Start:
                    S
# Default-Stop:
# Short-Description:
                    Replays failed uevents and creates additional devices.
# Description:
                    Replays any failed uevents that were skipped due to
#slow hardware initialization, and creates those needed
                    device nodes
## X-LFS-Provided-By:
                    LFS
### END INIT INFO
. /lib/lsb/init-functions
case "\${1}" instart)
     log_info_msg "Retrying failed uevents, if any..."
     # As of udev-186, the --run option is no longer valid
     #rundir=$(/sbin/udevadm info --run)
     rundir=/run/udev
     # From Debian: "copy the rules generated before / was mounted
     # read-write":
     for file in ${rundir}/tmp-rules--*; do
       dest = $ffile##*tmp-rules--\}[ "$dest" = '*' ] & break
       cat $file >> /etc/udev/rules.d/$dest
       rm -f $file
     done
```

```
# Re-trigger the uevents that may have failed,
      # in hope they will succeed now
      /bin/sed -e 's/#.*$//' /etc/sysconfig/udev_retry | /bin/grep -v '^$' | \
      while read line ; do
         for subsystem in $line ; do
            /sbin/udevadm trigger --subsystem-match=$subsystem --action=add
         done
      done
      # Now wait for udevd to process the uevents we triggered
      if ! is true "$OMIT UDEV RETRY SETTLE"; then
         /sbin/udevadm settle
      fi
      evaluate retval
      \cdots\star)
      echo "Usage \S{0} {start}"
      exit 1
      \mathbf{r}:
esac
exit 0
# End udev retry
```
## D.11. /etc/rc.d/init.d/cleanfs

```
#!/bin/sh
# Begin cleanfs
## Description : Clean file system
#: Gerard Beekmans - gerard@linuxfromscratch.org
# Authors
#DJ Lucas - dj@linuxfromscratch.org
# Update
           : Bruce Dubbs - bdubbs@linuxfromscratch.org
## Version
           : LFS 7.0#### BEGIN INIT INFO
# Provides:
                   cleanfs
# Required-Start:
                   $local_fs
# Should-Start:
# Required-Stop:
# Should-Stop:
# Default-Start:
                   \mathcal{S}# Default-Stop:
# Short-Description:
                   Cleans temporary directories early in the boot process.
                   Cleans temporary directories /var/run, /var/lock, and
# Description:
#optionally, /tmp. cleanfs also creates /var/run/utmp
#and any files defined in /etc/sysconfig/createfiles.
# X-LFS-Provided-By:
                   LFS
```

```
### END INIT INFO
. /lib/lsb/init-functions
# Function to create files/directory on boot.
create_files() 
\{ # Input to file descriptor 9 and output to stdin (redirection)
        exec 9>&0 < /etc/sysconfig/createfiles
        while read name type perm usr grp dtype maj min junk
        do
                # Ignore comments and blank lines.
                case "${name}" in
                        " " | \ # * ) continue ;;
                esac
                # Ignore existing files.
                if [ ! -e "${name}" ]; then
                        # Create stuff based on its type.
                        case "${type}" in
                                dir)
                                        mkdir "${name}"
                                        ;;
                                file)
                                       : \frac{1}{5} {name } "
                                       ;; dev)
                                        case "${dtype}" in
                                                char)
                                                       mknod "\frac{2}{\pi}{name}" c \frac{2}{\pi}{maj} \frac{2}{\pi}{min}
\mathcal{L}^{\mathcal{L}}_{\mathcal{L}} ; \mathcal{L}^{\mathcal{L}}_{\mathcal{L}} ; \mathcal{L}^{\mathcal{L}}_{\mathcal{L}} ; \mathcal{L}^{\mathcal{L}}_{\mathcal{L}} ; \mathcal{L}^{\mathcal{L}}_{\mathcal{L}} ; \mathcal{L}^{\mathcal{L}}_{\mathcal{L}} ; \mathcal{L}^{\mathcal{L}}_{\mathcal{L}} ; \mathcal{L}^{\mathcal{L}}_{\mathcal{L}} ; \mathcal{L}^{\mathcal{L}}_{\mathcal{L}} block)
                                                       mknod "\frac{2}{\pi}{name}" b \frac{2}{\pi}{maj} \frac{2}{\pi}{min}
\mathcal{L}^{\mathcal{L}}_{\mathcal{L}} ; \mathcal{L}^{\mathcal{L}}_{\mathcal{L}} ; \mathcal{L}^{\mathcal{L}}_{\mathcal{L}} ; \mathcal{L}^{\mathcal{L}}_{\mathcal{L}} ; \mathcal{L}^{\mathcal{L}}_{\mathcal{L}} ; \mathcal{L}^{\mathcal{L}}_{\mathcal{L}} ; \mathcal{L}^{\mathcal{L}}_{\mathcal{L}} ; \mathcal{L}^{\mathcal{L}}_{\mathcal{L}} ; \mathcal{L}^{\mathcal{L}}_{\mathcal{L}} pipe)
                                                        mknod "${name}" p
\mathcal{L}^{\mathcal{L}}_{\mathcal{L}} ; \mathcal{L}^{\mathcal{L}}_{\mathcal{L}} ; \mathcal{L}^{\mathcal{L}}_{\mathcal{L}} ; \mathcal{L}^{\mathcal{L}}_{\mathcal{L}} ; \mathcal{L}^{\mathcal{L}}_{\mathcal{L}} ; \mathcal{L}^{\mathcal{L}}_{\mathcal{L}} ; \mathcal{L}^{\mathcal{L}}_{\mathcal{L}} ; \mathcal{L}^{\mathcal{L}}_{\mathcal{L}} ; \mathcal{L}^{\mathcal{L}}_{\mathcal{L}}\left( \begin{array}{ccc} \star & \star \end{array} \right) log_warning_msg "\nUnknown device type: ${dtype}" 
\mathcal{L}^{\mathcal{L}}_{\mathcal{L}} ; \mathcal{L}^{\mathcal{L}}_{\mathcal{L}} ; \mathcal{L}^{\mathcal{L}}_{\mathcal{L}} ; \mathcal{L}^{\mathcal{L}}_{\mathcal{L}} ; \mathcal{L}^{\mathcal{L}}_{\mathcal{L}} ; \mathcal{L}^{\mathcal{L}}_{\mathcal{L}} ; \mathcal{L}^{\mathcal{L}}_{\mathcal{L}} ; \mathcal{L}^{\mathcal{L}}_{\mathcal{L}} ; \mathcal{L}^{\mathcal{L}}_{\mathcal{L}} esac
                                         ;;
                                *)
                                        log_warning_msg "\nUnknown type: ${type}" 
                                        continue
                                         ;;
                        esac
                         # Set up the permissions, too.
                       chown \S{usr}:\S{grp} "\S{name}"
                        chmod ${perm} "${name}"
                fi
        done
        # Close file descriptor 9 (end redirection)
        exec 0>&9 9>&-
```

```
return 0
\}case "\${1}" instart)
      log_info_msg "Cleaning file systems:"
      if [ "\frac{1}{2} {SKIPTMPCLEAN } " = "" ]; then
         log info msq2 " /tmp"
         cd /tmp &&
          find . -xdev -mindepth 1 ! -name lost+found -delete | | failed=1
      f_i> /var/run/utmp
      if grep -q '^utmp:' /etc/group ; then
         chmod 664 /var/run/utmp
         chgrp utmp /var/run/utmp
      fi
      (exit \{failed})
      evaluate retval
      if egrep -qv '^(#|$)' /etc/sysconfig/createfiles 2>/dev/null; then
         log_info_msg "Creating files and directories... "
         create files
                             # Always returns 0
         evaluate_retval
      fi
      exit $failed
      \mathbf{i};
   \star)
      echo "Usage: \frac{1}{2}[8] {start}"
      exit 1
      \mathbf{i};
esac
# End cleanfs
```
## D.12. /etc/rc.d/init.d/console

```
\#!/bin/sh# Begin console
## Description : Sets keymap and screen font
## Authors : Gerard Beekmans - gerard@linuxfromscratch.org
#Alexander E. Patrakov
#DJ Lucas - dj@linuxfromscratch.org
# Update
        : Bruce Dubbs - bdubbs@linuxfromscratch.org
## Version
        \therefore LFS 7.0
#
```

```
### BEGIN INIT INFO
# Provides: console
# Required-Start:
# Should-Start: $local fs
# Required-Stop:
# Should-Stop:
# Default-Start: S
# Default-Stop:
# Short-Description: Sets up a localised console.
# Description: Sets up fonts and language settings for the user's
# local as defined by /etc/sysconfig/console.
# X-LFS-Provided-By: LFS
### END INIT INFO
. /lib/lsb/init-functions
# Native English speakers probably don't have /etc/sysconfig/console at all
[ -r /etc/sysconfig/console ] && . /etc/sysconfig/console
is true()
\{ [ "$1" = "1" ] || [ "$1" = "yes" ] || [ "$1" = "true" ]
}
failed=0
case "\${1}" in
   start)
      # See if we need to do anything
      if [ -z "${KEYMAP}" ] && [ -z "${KEYMAP_CORRECTIONS}" ] &&
        [-z \cdot s]FONT]^n ] && [-z \cdot s]LEGACY CHARSET]^n ] &&
          ! is_true "${UNICODE}"; then 
         exit 0
      fi
      # There should be no bogus failures below this line!
      log_info_msg "Setting up Linux console..."
      # Figure out if a framebuffer console is used
       [ -d /sys/class/graphics/fb0 ] && use_fb=1 || use_fb=0
      # Figure out the command to set the console into the
      # desired mode
       is_true "${UNICODE}" &&
         MODE_COMMAND="echo -en '\033%G' && kbd_mode -u" ||
         MODE_COMMAND="echo -en '\033%@\033(K' && kbd_mode -a"
      # On framebuffer consoles, font has to be set for each vt in
      # UTF-8 mode. This doesn't hurt in non-UTF-8 mode also.
       ! is_true "${use_fb}" || [ -z "${FONT}" ] ||
         MODE_COMMAND="${MODE_COMMAND} && setfont ${FONT}"
      # Apply that command to all consoles mentioned in
       # /etc/inittab. Important: in the UTF-8 mode this should
       # happen before setfont, otherwise a kernel bug will
       # show up and the unicode map of the font will not be
```

```
 # used.
       for TTY in `grep '^[^#].*respawn:/sbin/agetty' /etc/inittab |
          grep -o '\btty[[:digit:]]*\b'`
       do
         openvt -f -w -c \S{TTY#tty} -- \
              /bin/sh -c "${MODE_COMMAND}" || failed=1
       done
       # Set the font (if not already set above) and the keymap
      [ "${use_fb}" == "1" ] || [-z "${FONT}" ] || setfont $FONT || failed=1
      [-z "\frac{1}{2} {KEYMAP}" ] ||
          loadkeys ${KEYMAP} >/dev/null 2>&1 ||
          failed=1
      [-z "\frac{1}{2} {KEYMAP CORRECTIONS }" ] ||
          loadkeys ${KEYMAP_CORRECTIONS} >/dev/null 2>&1 ||
          failed=1
       # Convert the keymap from $LEGACY_CHARSET to UTF-8
      [-z "$LEGACY CHARSET" ] ||
          dumpkeys -c "$LEGACY_CHARSET" | loadkeys -u >/dev/null 2>&1 ||
          failed=1
       # If any of the commands above failed, the trap at the
       # top would set $failed to 1
       ( exit $failed ) 
       evaluate_retval
       exit $failed
       ;; 
    *) 
       echo "Usage: ${0} {start}"
       exit 1 
       ;; 
esac
# End console
```
### **D.13. /etc/rc.d/init.d/localnet**

```
#!/bin/sh
########################################################################
# Begin localnet
#
# Description : Loopback device
#
# Authors : Gerard Beekmans - gerard@linuxfromscratch.org
# DJ Lucas - dj@linuxfromscratch.org
# Update : Bruce Dubbs - bdubbs@linuxfromscratch.org
#
# Version : LFS 7.0
#
########################################################################
```

```
### BEGIN INIT INFO
# Provides: localnet
# Required-Start: $local fs
# Should-Start:
# Required-Stop:
# Should-Stop:
# Default-Start: S
# Default-Stop: 0 6
# Short-Description: Starts the local network.
# Description: Sets the hostname of the machine and starts the
# loopback interface.
# X-LFS-Provided-By: LFS
### END INIT INFO
. /lib/lsb/init-functions
[ -r /etc/sysconfig/network ] && . /etc/sysconfig/network
[ -r /etc/hostname ] && HOSTNAME=`cat /etc/hostname`
case "\${1}" in
   start)
      log_info_msg "Bringing up the loopback interface..."
      ip addr add 127.0.0.1/8 label lo dev lo
      ip link set lo up
      evaluate_retval
      log_info_msg "Setting hostname to ${HOSTNAME}..."
      hostname ${HOSTNAME}
      evaluate_retval
      ;;
   stop)
      log_info_msg "Bringing down the loopback interface..."
      ip link set lo down
      evaluate_retval
      ;;
   restart)
     $0$ stop
      sleep 1
      ${0} start
      ;;
   status)
      echo "Hostname is: $(hostname)"
      ip link show lo
      ;;
   *)
      echo "Usage: ${0} {start|stop|restart|status}"
      exit 1
      ;;
esac
exit 0
```
# End localnet

### D.14. /etc/rc.d/init.d/sysctl

```
\#!/bin/sh# Begin sysctl
## Description : File uses /etc/sysctl.conf to set kernel runtime
#parameters
## Authors
            : Nathan Coulson (nathan@linuxfromscratch.org)
\#Matthew Burgress (matthew@linuxfromscratch.org)
              DJ Lucas - dj@linuxfromscratch.org
## Update
            : Bruce Dubbs - bdubbs@linuxfromscratch.org
## Version
            : LFS 7.0
#### BEGIN INIT INFO
# Provides:
                    sysctl
# Required-Start:
                    mountvirtfs
# Should-Start:
# Required-Stop:
# Should-Stop:
# Default-Start:
                    S
# Default-Stop:
# Short-Description: Makes changes to the proc filesystem
# Description:
                    Makes changes to the proc filesystem as defined in
                    /etc/sysctl.conf. See 'man sysctl(8)'.
## X-LFS-Provided-By:
                    LFS
### END INIT INFO
. /lib/lsb/init-functions
case "\${1}" in
  start)
     if [ -f "/etc/sysctl.conf" ]; then
        log_info_msg "Setting kernel runtime parameters..."
       syst1 - q - pevaluate_retval
     fi
     \mathbf{i};
  status)
     sysctl -a
     \cdots\star)
     echo "Usage: ${0} {start|status}"
     exit 1
     \mathbf{i};
esac
exit 0
```
# End sysctl

#### D.15. /etc/rc.d/init.d/sysklogd

```
#!/bin/sh
# Begin sysklogd
## Description : Sysklogd loader
#: Gerard Beekmans - gerard@linuxfromscratch.org
# Authors
              DJ Lucas - dj@linuxfromscratch.org
#: Bruce Dubbs - bdubbs@linuxfromscratch.org
# Update
## Version
            : LFS 7.0#### BEGIN INIT INFO
# Provides:
                     $syslog
# Required-Start:
                    localnet
# Should-Start:
                    $local_fs sendsignals
# Required-Stop:
# Should-Stop:
# Default-Start:
                    3 \quad 4 \quad 50 1 2 6# Default-Stop:
# Short-Description:
                    Starts kernel and system log daemons.
# Description:
                    Starts kernel and system log daemons.
#/etc/fstab.
                    LFS
# X-LFS-Provided-By:
### END INIT INFO
# Note: sysklogd is not started in runlevel 2 due to possible
# remote logging configurations
. /lib/lsb/init-functions
case "\${1}" instart)
     log info msg "Starting system log daemon..."
     parms=\S{SYSKLOGD_PARMS-'-m 0'}
     start daemon /sbin/syslogd $parms
     evaluate_retval
     log_info_msg "Starting kernel log daemon..."
     start daemon /sbin/klogd
     evaluate retval
     \mathbf{r};
  stop)
     log info msg "Stopping kernel log daemon..."
     killproc /sbin/klogd
     evaluate retval
     log_info_msg "Stopping system log daemon..."
```

```
killproc /sbin/syslogd
      evaluate retval
       \mathbf{i};
   reload)
      log_info_msg "Reloading system log daemon config file..."
      pid=`pidofproc syslogd`
      kill -HUP "\S{pid}"
      evaluate retval
       \mathbf{i};
   restart)
      $0$ stop
      sleep 1
       \S\{0\} start
       \cdotsstatus)
      statusproc /sbin/syslogd
      statusproc klogd
       \mathbf{i};
   \star)
      echo "Usage: ${0} {start|stop|reload|restart|status}"
      exit 1
       \mathbf{i};
esac
exit 0
# End sysklogd
```
## D.16. /etc/rc.d/init.d/network

```
#!/bin/sh
# Begin network
## Description : Network Control Script
## Authors : Gerard Beekmans - gerard@linuxfromscratch.org
#Nathan Coulson - nathan@linuxfromscratch.org
#Kevin P. Fleming - kpfleming@linuxfromscratch.org
#DJ Lucas - dj@linuxfromscratch.org
# Update
          : Bruce Dubbs - bdubbs@linuxfromscratch.org
\## Version
          : LFS 7.0
#### BEGIN INIT INFO
# Provides:
                  $network
# Required-Start:
                 $local_fs swap localnet
# Should-Start:
                  $syslog
# Required-Stop:
                 $local_fs swap localnet
# Should-Stop:
                  $syslog
```

```
# Default-Start: 3 4 5
# Default-Stop: 0 1 2 6
# Short-Description: Starts and configures network interfaces.
# Description: Starts and configures network interfaces.
# X-LFS-Provided-By: LFS
### END INIT INFO
case "\${1}" in
    start)
       # Start all network interfaces
       for file in /etc/sysconfig/ifconfig.*
       do
          interface=${file##*/ifconfig.}
          # Skip if $file is * (because nothing was found)
         if [ "${interface}" = "*" ]
          then
             continue
          fi
          /sbin/ifup ${interface}
       done
       ;;
    stop)
       # Reverse list
       net_files=""
       for file in /etc/sysconfig/ifconfig.*
       do
          net_files="${file} ${net_files}"
       done
       # Stop all network interfaces
       for file in ${net_files}
       do
          interface=${file##*/ifconfig.}
          # Skip if $file is * (because nothing was found)
         if [ "${interface}" = "*" ]
          then
             continue
          fi
          /sbin/ifdown ${interface}
       done
       ;;
    restart)
      $0$ stop
       sleep 1
       ${0} start
       ;;
    *)
       echo "Usage: ${0} {start|stop|restart}"
       exit 1
       ;;
```
esac

exit 0

# End network

#### D.17. /etc/rc.d/init.d/sendsignals

```
\#!/bin/sh# Begin sendsignals
## Description : Sendsignals Script
## Authors
           : Gerard Beekmans - gerard@linuxfromscratch.org
#DJ Lucas - dj@linuxfromscratch.org
# Update
            : Bruce Dubbs - bdubbs@linuxfromscratch.org
## Version
           : LFS 7.0#### BEGIN INIT INFO
# Provides:
                    sendsignals
# Required-Start:
# Should-Start:
# Required-Stop:
                    $local_fs swap localnet
# Should-Stop:
# Default-Start:
# Default-Stop:
                    0<sub>6</sub># Short-Description: Attempts to kill remaining processes.
# Description:
                    Attempts to kill remaining processes.
# X-LFS-Provided-By:
                    LFS
### END INIT INFO
. /lib/lsb/init-functions
case "\${1}" in
  stop)
     log_info_msg "Sending all processes the TERM signal..."
     killall5 -15error_value = \frac{6}{3}?
     sleep ${KILLDELAY}
     if [ "${error_value}" = 0 -o "${error_value}" = 2 ]; then
       log success msq
     else
       log_failure_msg
     f_1log info msg "Sending all processes the KILL signal..."
     killall5 -9error value = $?sleep ${KILLDELAY}
```

```
if [ \sqrt{e^{\pi}} | \sqrt{e^{\pi}} | \sqrt{e^{\pi}} | \sqrt{e^{\pi}} | \sqrt{e^{\pi}} | \sqrt{e^{\pi}} | \sqrt{e^{\pi}} | \sqrt{e^{\pi}} | \sqrt{e^{\pi}} | \sqrt{e^{\pi}} | \sqrt{e^{\pi}} | \sqrt{e^{\pi}} | \sqrt{e^{\pi}} | \sqrt{e^{\pi}} | \sqrt{e^{\pi}} | \sqrt{e^{\pi}} | \sqrt{e^{\pilog_success_msg
               else
                       log_failure_msg
               fi
                \mathbf{i};
       \star)
               echo "Usage: \frac{1}{2}[0] {stop}"
               exit 1
                \mathbf{r}esac
exit<sub>0</sub># End sendsignals
```
# D.18. /etc/rc.d/init.d/reboot

```
\#!/bin/sh# Begin reboot
## Description : Reboot Scripts
#: Gerard Beekmans - gerard@linuxfromscratch.org
# Authors
            DJ Lucas - dj@linuxfromscratch.org
## Update
          : Bruce Dubbs - bdubbs@linuxfromscratch.org
## Version
          \therefore LFS 7.0
#### BEGIN INIT INFO
# Provides:
                  reboot.
# Required-Start:
# Should-Start:
# Required-Stop:
# Should-Stop:
# Default-Start:
                 6\overline{6}# Default-Stop:
# Short-Description: Reboots the system.
# Description:
            Reboots the System.
# X-LFS-Provided-By: LFS
### END INIT INFO
. /lib/lsb/init-functions
case "\${1}" instop)
    log_info_msg "Restarting system..."
    reboot -d -f -i
    \cdot ;
```
```
 *)
       echo "Usage: ${0} {stop}"
       exit 1
        ;;
esac
# End reboot
```
## **D.19. /etc/rc.d/init.d/halt**

```
#!/bin/sh
########################################################################
# Begin halt
#
# Description : Halt Script
#
# Authors : Gerard Beekmans - gerard@linuxfromscratch.org
# DJ Lucas - dj@linuxfromscratch.org
# Update : Bruce Dubbs - bdubbs@linuxfromscratch.org
#
# Version : LFS 7.0
#
########################################################################
### BEGIN INIT INFO
# Provides: halt
# Required-Start:
# Should-Start:
# Required-Stop:
# Should-Stop:
# Default-Start: 0
# Default-Stop:
# Short-Description: Halts the system.
# Description: Halts the System.
# X-LFS-Provided-By: LFS
### END INIT INFO
case "\\{1\}" in
   stop)
     halt -d - f - i - p ;;
   *)
      echo "Usage: {stop}"
      exit 1
      ;;
esac
```
# End halt

## **D.20. /etc/rc.d/init.d/template**

```
#!/bin/sh
########################################################################
# Begin scriptname
```

```
#
# Description :
#
# Authors :
#
# Version : LFS x.x
#
# Notes :
#
########################################################################
### BEGIN INIT INFO
# Provides: template
# Required-Start:
# Should-Start:
# Required-Stop:
# Should-Stop:
# Default-Start:
# Default-Stop:
# Short-Description:
# Description:
# X-LFS-Provided-By:
### END INIT INFO
. /lib/lsb/init-functions
case "\${1}" in
    start)
       log_info_msg "Starting..."
       start_daemon fully_qualified_path
       ;;
    stop)
       log_info_msg "Stopping..."
       killproc fully_qualified_path
       ;;
    restart)
      $0$ step sleep 1
       ${0} start
       ;;
    *)
       echo "Usage: ${0} {start|stop|restart}"
       exit 1
       ;;
esac
exit 0
# End scriptname
```
## **D.21. /etc/sysconfig/modules**

########################################################################

```
# Begin /etc/sysconfig/modules
#
# Description : Module auto-loading configuration
#
# Authors :
#
# Version : 00.00
#
# Notes : The syntax of this file is as follows:
# <module> [<arg1> <arg2> ...]
#
# Each module should be on its own line, and any options that you want
# passed to the module should follow it. The line deliminator is either
# a space or a tab.
########################################################################
# End /etc/sysconfig/modules
```
## **D.22. /etc/sysconfig/createfiles**

```
########################################################################
# Begin /etc/sysconfig/createfiles
#
# Description : Createfiles script config file
#
# Authors :
#
# Version : 00.00
#
# Notes : The syntax of this file is as follows:
# if type is equal to "file" or "dir"
# <filename> <type> <permissions> <user> <group>
# if type is equal to "dev"
# <filename> <type> <permissions> <user> <group> <devtype> 
# <major> <minor>
#
# <filename> is the name of the file which is to be created
# <type> is either file, dir, or dev.
# file creates a new file
# dir creates a new directory
# dev creates a new device
# <devtype> is either block, char or pipe
# block creates a block device
# char creates a character deivce
# pipe creates a pipe, this will ignore the <major> and 
# <minor> fields
# <major> and <minor> are the major and minor numbers used for 
# the device.
########################################################################
# End /etc/sysconfig/createfiles
```
## **D.23. /etc/sysconfig/udev-retry**

########################################################################

```
# Begin /etc/sysconfig/udev_retry
#
# Description : udev_retry script configuration
#
# Authors :
#
# Version : 00.00
#
# Notes : Each subsystem that may need to be re-triggered after mountfs
# runs should be listed in this file. Probable subsystems to be
# listed here are rtc (due to /var/lib/hwclock/adjtime) and sound
# (due to both /var/lib/alsa/asound.state and /usr/sbin/alsactl).
# Entries are whitespace-separated.
########################################################################
rtc
# End /etc/sysconfig/udev_retry
```
## **D.24. /sbin/ifup**

```
#!/bin/sh
########################################################################
# Begin /sbin/ifup
#
# Description : Interface Up
#
# Authors : Nathan Coulson - nathan@linuxfromscratch.org
# Kevin P. Fleming - kpfleming@linuxfromscratch.org
# Update : Bruce Dubbs - bdubbs@linuxfromscratch.org
#
# Version : LFS 7.7
#
# Notes : The IFCONFIG variable is passed to the SERVICE script
# in the /lib/services directory, to indicate what file the
# service should source to get interface specifications.
#
########################################################################
up()
\{ if ip link show $1 > /dev/null 2>&1; then
     link_status=`ip link show $1`
     if [ -n "${link_status}" ]; then
        if ! echo "${link_status}" | grep -q UP; then
           ip link set $1 up
        fi
     fi
  else
    log failure msg "\nInterface ${IFACE} doesn't exist."
     exit 1
  fi
}
```

```
RELEASE="7.7"
USAGE="Usage: $0 [ -hV ] [--help] [--version] interface"
VERSTR="LFS ifup, version ${RELEASE}"
while [ $# -gt 0 ]; do
    case "$1" in
      -help | -h) help="y"; break ;;
      --version | -V) echo "\S{VERSTR}"; exit 0 ;;
       -*) echo "ifup: ${1}: invalid option" >&2
                        echo "${USAGE}" >& 2
                       exit 2 ;;
       *) break ;;
    esac
done
if [ -n "$help" ]; then
   echo "${VERSTR}"
   echo "${USAGE}"
   echo
   cat << HERE_EOF
ifup is used to bring up a network interface. The interface
parameter, e.g. eth0 or eth0:2, must match the trailing part of the
interface specifications file, e.g. /etc/sysconfig/ifconfig.eth0:2.
HERE_EOF
   exit 0
fi
file=/etc/sysconfig/ifconfig.${1}
# Skip backup files
[ "${file}" = "{[file]}" = "{file}""~""}" ] || exit 0
. /lib/lsb/init-functions
log_info_msg "Bringing up the ${1} interface... "
if [ ! -r "${file}" ]; then
   log_failure_msg2 "${file} is missing or cannot be accessed." 
    exit 1
fi
. $file
if [ "$IFACE" = "" ]; then
   log_failure_msg2 "${file} does not define an interface [IFACE]."
    exit 1
fi
# Do not process this service if started by boot, and ONBOOT
# is not set to yes
if [ "\${IN\_BOOT}" = "1" -a "${ONBOOT}" : = "yes" }; then log_skip_msg
```

```
 exit 0
fi
for S in ${SERVICE}; do
  if [ \cdot -x "/lib/services/\S\" ]; then
     MSG="\nUnable to process ${file}. Either " 
     MSG="${MSG}the SERVICE '${S} was not present "
     MSG="${MSG}or cannot be executed."
    log failure msg "$MSG"
     exit 1
   fi
done
if [ "\frac{1}{2} [ ] \frac{1}{2} [ ] \frac{1}{2} [ ] \frac{1}{2} [ ] \frac{1}{2} [ ] \frac{1}{2} [ ] \frac{1}{2} [ ] \frac{1}{2} [ ] \frac{1}{2} [ ] \frac{1}{2} [ ] \frac{1}{2} [ ] \frac{1}{2} [ # Create/configure the interface
for S in ${SERVICE}; do 
   IFCONFIG=${file} /lib/services/${S} ${IFACE} up
done
# Bring up the interface and any components
for I in $IFACE $INTERFACE_COMPONENTS; do up $I; done
# Set MTU if requested. Check if MTU has a "good" value.
if test -n "${MTU}"; then
   if [ [ \ ${MTU} =~ ^[0-9]+$ ]] && [ [ \ $MTU -ge 68 ]] ; then
        for I in $IFACE $INTERFACE_COMPONENTS; do 
           ip link set dev $I mtu $MTU; 
        done
    else
       log_info_msq2 "Invalid MTU $MTU"
    fi
fi 
# Set the route default gateway if requested
if [-n \cdot s\{GATEMAX\}" ]; then
    if ip route | grep -q default; then
        log_skip_msg "\n Gateway already setup; skipping."
    else
        log_info_msg "Setting up default gateway..."
        ip route add default via ${GATEWAY} dev ${IFACE}
        evaluate_retval
    fi
fi
# End /sbin/ifup
```
## **D.25. /sbin/ifdown**

```
#!/bin/bash 
########################################################################
# Begin /sbin/ifdown
#
# Description : Interface Down
#
# Authors : Nathan Coulson - nathan@linuxfromscratch.org
```

```
# Kevin P. Fleming - kpfleming@linuxfromscratch.org
# Update : Bruce Dubbs - bdubbs@linuxfromscratch.org
#
# Version : LFS 7.0
#
# Notes : the IFCONFIG variable is passed to the scripts found
# in the /lib/services directory, to indicate what file the
# service should source to get interface specifications.
#
########################################################################
RELEASE="7.0"
USAGE="Usage: $0 [ -hV ] [--help] [--version] interface"
VERSTR="LFS ifdown, version ${RELEASE}"
while [ $# -gt 0 ]; do
    case "$1" in
     -help | -h) help="y"; break ;;
     --version | -V) echo "${VERSTR}"; exit 0 ;;
      -*) echo "ifup: ${1}: invalid option" >&2
                       echo "${USAGE}" >& 2
                       exit 2 ;;
      *) break ;;
    esac
done
if [ -n "$help" ]; then
   echo "${VERSTR}"
   echo "${USAGE}"
   echo
   cat << HERE_EOF
ifdown is used to bring down a network interface. The interface
parameter, e.g. eth0 or eth0:2, must match the trailing part of the
interface specifications file, e.g. /etc/sysconfig/ifconfig.eth0:2.
HERE_EOF
   exit 0
fi
file=/etc/sysconfig/ifconfig.${1}
# Skip backup files
[ "${file}" = "{[file]}" = "{file}""~""}" ] || exit 0
. /lib/lsb/init-functions 
if [ ! -r "${file}" ]; then
   log_warning_msg "${file} is missing or cannot be accessed."
    exit 1
fi
. ${file}
```

```
if [ "$IFACE" = "" ]; then
    log_failure_msg "${file} does not define an interface [IFACE]."
    exit 1
fi
# We only need to first service to bring down the interface
S='echo \{SERVICE} | cut -f1 -d" "`
if ip link show \S{IFACE} > /dev/null 2 > & 1; then
   if [-n \text{ "$\S$} \{S\}" -a -x "/lib/services/\S\" ]; then
      IFCONFIG=${file} /lib/services/${S} ${IFACE} down
    else
      MSG="Unable to process ${file}. Either "
      MSG="${MSG}the SERVICE variable was not set "
      MSG="${MSG}or the specified service cannot be executed."
      log_failure_msg "$MSG"
      exit 1
  fi
else
   log warning msg "Interface ${1} doesn't exist."
fi
# Leave the interface up if there are additional interfaces in the device
link_status=`ip link show ${IFACE} 2>/dev/null`
if [ -n "${link_status}" ]; then
   if [ "$(echo "$\{link_status\}" | grep UP)" != "" ]; then
      if [ "$(ip addr show ${IFACE} | grep 'inet ')" == "" ]; then
          log_info_msg "Bringing down the ${IFACE} interface..."
          ip link set ${IFACE} down
          evaluate_retval
       fi
    fi
fi
# End /sbin/ifdown
```
### **D.26. /lib/services/ipv4-static**

```
#!/bin/sh
########################################################################
# Begin /lib/services/ipv4-static
#
# Description : IPV4 Static Boot Script
#
# Authors : Nathan Coulson - nathan@linuxfromscratch.org
# Kevin P. Fleming - kpfleming@linuxfromscratch.org
# Update : Bruce Dubbs - bdubbs@linuxfromscratch.org
#
# Version : LFS 7.0
#
########################################################################
. /lib/lsb/init-functions
. ${IFCONFIG}
```

```
if [-z \cdot s] \{IP\} \} ; then
    log_failure_msg "\nIP variable missing from ${IFCONFIG}, cannot continue."
    exit 1
fi
if [-z \cdot s]PREFIX]" -a -z "\frac{s}{p}PEER]" ]; then
    log_warning_msg "\nPREFIX variable missing from ${IFCONFIG}, assuming 24."
    PREFIX=24
   args="S{args} \ ${IP}/${PREFIX}elif [-n \text{ "${PREFIX}$}" -a -n "${PBER}" ]; then
    log_failure_msg "\nPREFIX and PEER both specified in ${IFCONFIG}, cannot continue."
    exit 1
elif [-n \text{ "S} \text{PREFIX}]" ]; then
   args=" \{args\} \{IP\}/\$ \{PREFLX\} "
elif [-n \cdot s]PEER]" ]; then
    args="${args} ${IP} peer ${PEER}"
fi
if [-n \cdot s\{\text{LABEL}\}" ]; then
    args="${args} label ${LABEL}"
fi
if [ -n "${BROADCAST}" ]; then
    args="${args} broadcast ${BROADCAST}"
fi
case "\(2)" in
    up)
      if [ "$(ip addr show ${1} 2>/dev/null | grep ${IP}/)" = "" ]; then
          # Cosmetic output 
         if ! $(echo $<br>SERVICE | grep -q " "); then
            log_info_msg2 "\n" # Terminate the previous message
           fi
          log_info_msg "Adding IPv4 address ${IP} to the ${1} interface..."
          ip addr add ${args} dev ${1}
          evaluate_retval
       else
          log_warning_msg "Cannot add IPv4 address ${IP} to ${1}. Already present."
       fi
    ;;
    down)
      if [ "$(ip addr show ${1} 2>/dev/null | grep ${IP}/)" != "" ]; then
          log_info_msg "Removing IPv4 address ${IP} from the ${1} interface..."
          ip addr del ${args} dev ${1}
          evaluate_retval
       fi
      if [-n \cdot s\{GATEWAY\}" ]; then
          # Only remove the gateway if there are no remaining ipv4 addresses
         if [ \sqrt{ip addr show \frac{2}{3} 2>/dev/null | grep 'inet ')" != "" ]; then
              log_info_msg "Removing default gateway..."
```

```
 ip route del default
              evaluate_retval
         fi
       fi
    ;;
    *)
       echo "Usage: ${0} [interface] {up|down}"
       exit 1
    ;;
esac
# End /lib/services/ipv4-static
```
## **D.27. /lib/services/ipv4-static-route**

```
#!/bin/sh
########################################################################
# Begin /lib/services/ipv4-static-route
#
# Description : IPV4 Static Route Script
#
# Authors : Kevin P. Fleming - kpfleming@linuxfromscratch.org
# DJ Lucas - dj@linuxfromscratch.org
# Update : Bruce Dubbs - bdubbs@linuxfromscratch.org
#
# Version : LFS 7.0
#
########################################################################
. /lib/lsb/init-functions
. ${IFCONFIG}
case "${TYPE}" in
    ("" | "network")
      need_ip=1
      need_gateway=1
   ;;
   ("default")
      need_gateway=1
      args="${args} default"
      desc="default"
    ;;
    ("host")
      need_ip=1
    ;;
    ("unreachable")
      need_ip=1
      args="${args} unreachable"
      desc="unreachable "
    ;;
    (*)
```

```
 log_failure_msg "Unknown route type (${TYPE}) in ${IFCONFIG}, cannot continue."
       exit 1
    ;;
esac
if [ -n "${GATEWAY}" ]; then
    MSG="The GATEWAY variable cannot be set in ${IFCONFIG} for static routes.\n"
    log_failure_msg "$MSG Use STATIC_GATEWAY only, cannot continue"
    exit 1
fi
if [ -n "${need_ip}" ]; then
   if [-z \cdot s] \{IP\} \} ; then
       log_failure_msg "IP variable missing from ${IFCONFIG}, cannot continue."
       exit 1
    fi
   if [-z "\S{PREFIX}" ]; then
       log_failure_msg "PREFIX variable missing from ${IFCONFIG}, cannot continue." 
       exit 1
    fi
   args=" \{args\} \{IP\}/\$ \{PREFLX\} "
   desc="$ {\text{desc}}\\s {\text{if}} /${PREFIX}"
fi
if [ -n "${need_gateway}" ]; then
   if [-z \; "§{STATIC_GATEWAY}" ]; then
       log_failure_msg "STATIC_GATEWAY variable missing from ${IFCONFIG}, cannot continue."
       exit 1
    fi
    args="${args} via ${STATIC_GATEWAY}"
fi
if [ -n "${SOURCE}" ]; then
         args="${args} src ${SOURCE}"
fi
case "\${2}" in
    up)
       log_info_msg "Adding '${desc}' route to the ${1} interface..."
       ip route add ${args} dev ${1}
       evaluate_retval
    ;;
    down)
       log_info_msg "Removing '${desc}' route from the ${1} interface..."
       ip route del ${args} dev ${1}
       evaluate_retval
    ;;
    *)
       echo "Usage: ${0} [interface] {up|down}"
       exit 1
    ;;
esac
```
# End /lib/services/ipv4-static-route

# **Appendix E. Udev configuration rules**

The rules in this appendix are listed for convenience. Installation is normally done via instructions in [Section 6.67,](#page-212-0) ["Eudev-3.1.5"](#page-212-0).

## **E.1. 55-lfs.rules**

```
# /etc/udev/rules.d/55-lfs.rules: Rule definitions for LFS.
# Core kernel devices
# This causes the system clock to be set as soon as /dev/rtc becomes available.
SUBSYSTEM=="rtc", ACTION=="add", MODE="0644", RUN+="/etc/rc.d/init.d/setclock start"
KERNEL=="rtc", ACTION=="add", MODE="0644", RUN+="/etc/rc.d/init.d/setclock start"
# Comms devices
KERNEL=="ippp[0-9]*", GROUP="dialout"
```
KERNEL=="isdn[0-9]\*", GROUP="dialout" KERNEL=="isdnctrl[0-9]\*", GROUP="dialout" KERNEL=="dcbri[0-9]\*", GROUP="dialout"

# **Appendix F. LFS Licenses**

This book is licensed under the Creative Commons Attribution-NonCommercial-ShareAlike 2.0 License.

Computer instructions may be extracted from the book under the MIT License.

## **F.1. Creative Commons License**

Creative Commons Legal Code

Attribution-NonCommercial-ShareAlike 2.0

#### **Important**

CREATIVE COMMONS CORPORATION IS NOT A LAW FIRM AND DOES NOT PROVIDE LEGAL SERVICES. DISTRIBUTION OF THIS LICENSE DOES NOT CREATE AN ATTORNEY-CLIENT RELATIONSHIP. CREATIVE COMMONS PROVIDES THIS INFORMATION ON AN "AS-IS" BASIS. CREATIVE COMMONS MAKES NO WARRANTIES REGARDING THE INFORMATION PROVIDED, AND DISCLAIMS LIABILITY FOR DAMAGES RESULTING FROM ITS USE.

#### License

Τ

THE WORK (AS DEFINED BELOW) IS PROVIDED UNDER THE TERMS OF THIS CREATIVE COMMONS PUBLIC LICENSE ("CCPL" OR "LICENSE"). THE WORK IS PROTECTED BY COPYRIGHT AND/OR OTHER APPLICABLE LAW. ANY USE OF THE WORK OTHER THAN AS AUTHORIZED UNDER THIS LICENSE OR COPYRIGHT LAW IS PROHIBITED.

BY EXERCISING ANY RIGHTS TO THE WORK PROVIDED HERE, YOU ACCEPT AND AGREE TO BE BOUND BY THE TERMS OF THIS LICENSE. THE LICENSOR GRANTS YOU THE RIGHTS CONTAINED HERE IN CONSIDERATION OF YOUR ACCEPTANCE OF SUCH TERMS AND CONDITIONS.

#### 1. Definitions

- a. "Collective Work" means a work, such as a periodical issue, anthology or encyclopedia, in which the Work in its entirety in unmodified form, along with a number of other contributions, constituting separate and independent works in themselves, are assembled into a collective whole. A work that constitutes a Collective Work will not be considered a Derivative Work (as defined below) for the purposes of this License.
- b. "Derivative Work" means a work based upon the Work or upon the Work and other pre-existing works, such as a translation, musical arrangement, dramatization, fictionalization, motion picture version, sound recording, art reproduction, abridgment, condensation, or any other form in which the Work may be recast, transformed, or adapted, except that a work that constitutes a Collective Work will not be considered a Derivative Work for the purpose of this License. For the avoidance of doubt, where the Work is a musical composition or sound recording, the synchronization of the Work in timed-relation with a moving image ("synching") will be considered a Derivative Work for the purpose of this License.
- c. "Licensor" means the individual or entity that offers the Work under the terms of this License.
- d. "Original Author" means the individual or entity who created the Work.
- e. "Work" means the copyrightable work of authorship offered under the terms of this License.
- f. "You" means an individual or entity exercising rights under this License who has not previously violated the terms of this License with respect to the Work, or who has received express permission from the Licensor to exercise rights under this License despite a previous violation.
- g. "License Elements" means the following high-level license attributes as selected by Licensor and indicated in the title of this License: Attribution, Noncommercial, ShareAlike.
- 2. Fair Use Rights. Nothing in this license is intended to reduce, limit, or restrict any rights arising from fair use, first sale or other limitations on the exclusive rights of the copyright owner under copyright law or other applicable laws.
- 3. License Grant. Subject to the terms and conditions of this License, Licensor hereby grants You a worldwide, royaltyfree, non-exclusive, perpetual (for the duration of the applicable copyright) license to exercise the rights in the Work as stated below:
	- a. to reproduce the Work, to incorporate the Work into one or more Collective Works, and to reproduce the Work as incorporated in the Collective Works;
	- b. to create and reproduce Derivative Works;
	- c. to distribute copies or phonorecords of, display publicly, perform publicly, and perform publicly by means of a digital audio transmission the Work including as incorporated in Collective Works;
	- d. to distribute copies or phonorecords of, display publicly, perform publicly, and perform publicly by means of a digital audio transmission Derivative Works;

The above rights may be exercised in all media and formats whether now known or hereafter devised. The above rights include the right to make such modifications as are technically necessary to exercise the rights in other media and formats. All rights not expressly granted by Licensor are hereby reserved, including but not limited to the rights set forth in Sections 4(e) and 4(f).

- 4. Restrictions.The license granted in Section 3 above is expressly made subject to and limited by the following restrictions:
	- a. You may distribute, publicly display, publicly perform, or publicly digitally perform the Work only under the terms of this License, and You must include a copy of, or the Uniform Resource Identifier for, this License with every copy or phonorecord of the Work You distribute, publicly display, publicly perform, or publicly digitally perform. You may not offer or impose any terms on the Work that alter or restrict the terms of this License or the recipients' exercise of the rights granted hereunder. You may not sublicense the Work. You must keep intact all notices that refer to this License and to the disclaimer of warranties. You may not distribute, publicly display, publicly perform, or publicly digitally perform the Work with any technological measures that control access or use of the Work in a manner inconsistent with the terms of this License Agreement. The above applies to the Work as incorporated in a Collective Work, but this does not require the Collective Work apart from the Work itself to be made subject to the terms of this License. If You create a Collective Work, upon notice from any Licensor You must, to the extent practicable, remove from the Collective Work any reference to such Licensor or the Original Author, as requested. If You create a Derivative Work, upon notice from any Licensor You must, to the extent practicable, remove from the Derivative Work any reference to such Licensor or the Original Author, as requested.
	- b. You may distribute, publicly display, publicly perform, or publicly digitally perform a Derivative Work only under the terms of this License, a later version of this License with the same License Elements as this License, or a Creative Commons iCommons license that contains the same License Elements as this License (e.g. Attribution-NonCommercial-ShareAlike 2.0 Japan). You must include a copy of, or the Uniform Resource Identifier for, this License or other license specified in the previous sentence with every copy or phonorecord of each Derivative Work You distribute, publicly display, publicly perform, or publicly digitally perform. You may not offer or impose any terms on the Derivative Works that alter or restrict the terms of this License or the recipients' exercise of the rights granted hereunder, and You must keep intact all notices that refer to this License and to the disclaimer of warranties. You may not distribute, publicly display, publicly perform, or publicly digitally perform the Derivative Work with any technological measures that control access or use of the Work in a manner

inconsistent with the terms of this License Agreement. The above applies to the Derivative Work as incorporated in a Collective Work, but this does not require the Collective Work apart from the Derivative Work itself to be made subject to the terms of this License.

- c. You may not exercise any of the rights granted to You in Section 3 above in any manner that is primarily intended for or directed toward commercial advantage or private monetary compensation. The exchange of the Work for other copyrighted works by means of digital file-sharing or otherwise shall not be considered to be intended for or directed toward commercial advantage or private monetary compensation, provided there is no payment of any monetary compensation in connection with the exchange of copyrighted works.
- d. If you distribute, publicly display, publicly perform, or publicly digitally perform the Work or any Derivative Works or Collective Works, You must keep intact all copyright notices for the Work and give the Original Author credit reasonable to the medium or means You are utilizing by conveying the name (or pseudonym if applicable) of the Original Author if supplied; the title of the Work if supplied; to the extent reasonably practicable, the Uniform Resource Identifier, if any, that Licensor specifies to be associated with the Work, unless such URI does not refer to the copyright notice or licensing information for the Work; and in the case of a Derivative Work, a credit identifying the use of the Work in the Derivative Work (e.g., "French translation of the Work by Original Author," or "Screenplay based on original Work by Original Author"). Such credit may be implemented in any reasonable manner; provided, however, that in the case of a Derivative Work or Collective Work, at a minimum such credit will appear where any other comparable authorship credit appears and in a manner at least as prominent as such other comparable authorship credit.
- e. For the avoidance of doubt, where the Work is a musical composition:
	- i. Performance Royalties Under Blanket Licenses. Licensor reserves the exclusive right to collect, whether individually or via a performance rights society (e.g. ASCAP, BMI, SESAC), royalties for the public performance or public digital performance (e.g. webcast) of the Work if that performance is primarily intended for or directed toward commercial advantage or private monetary compensation.
	- ii. Mechanical Rights and Statutory Royalties. Licensor reserves the exclusive right to collect, whether individually or via a music rights agency or designated agent (e.g. Harry Fox Agency), royalties for any phonorecord You create from the Work ("cover version") and distribute, subject to the compulsory license created by 17 USC Section 115 of the US Copyright Act (or the equivalent in other jurisdictions), if Your distribution of such cover version is primarily intended for or directed toward commercial advantage or private monetary compensation. 6. Webcasting Rights and Statutory Royalties. For the avoidance of doubt, where the Work is a sound recording, Licensor reserves the exclusive right to collect, whether individually or via a performance-rights society (e.g. SoundExchange), royalties for the public digital performance (e.g. webcast) of the Work, subject to the compulsory license created by 17 USC Section 114 of the US Copyright Act (or the equivalent in other jurisdictions), if Your public digital performance is primarily intended for or directed toward commercial advantage or private monetary compensation.
- f. Webcasting Rights and Statutory Royalties. For the avoidance of doubt, where the Work is a sound recording, Licensor reserves the exclusive right to collect, whether individually or via a performance-rights society (e.g. SoundExchange), royalties for the public digital performance (e.g. webcast) of the Work, subject to the compulsory license created by 17 USC Section 114 of the US Copyright Act (or the equivalent in other jurisdictions), if Your public digital performance is primarily intended for or directed toward commercial advantage or private monetary compensation.
- 5. Representations, Warranties and Disclaimer

UNLESS OTHERWISE MUTUALLY AGREED TO BY THE PARTIES IN WRITING, LICENSOR OFFERS THE WORK AS-IS AND MAKES NO REPRESENTATIONS OR WARRANTIES OF ANY KIND CONCERNING THE WORK, EXPRESS, IMPLIED, STATUTORY OR OTHERWISE, INCLUDING, WITHOUT LIMITATION, WARRANTIES OF TITLE, MERCHANTIBILITY, FITNESS FOR A PARTICULAR PURPOSE, NONINFRINGEMENT, OR THE ABSENCE OF LATENT OR OTHER DEFECTS, ACCURACY, OR THE PRESENCE OF ABSENCE OF ERRORS, WHETHER OR NOT DISCOVERABLE. SOME JURISDICTIONS DO NOT ALLOW THE EXCLUSION OF IMPLIED WARRANTIES, SO SUCH EXCLUSION MAY NOT APPLY TO YOU.

- 6. Limitation on Liability. EXCEPT TO THE EXTENT REQUIRED BY APPLICABLE LAW, IN NO EVENT WILL LICENSOR BE LIABLE TO YOU ON ANY LEGAL THEORY FOR ANY SPECIAL, INCIDENTAL, CONSEQUENTIAL, PUNITIVE OR EXEMPLARY DAMAGES ARISING OUT OF THIS LICENSE OR THE USE OF THE WORK, EVEN IF LICENSOR HAS BEEN ADVISED OF THE POSSIBILITY OF SUCH DAMAGES.
- 7. Termination
	- a. This License and the rights granted hereunder will terminate automatically upon any breach by You of the terms of this License. Individuals or entities who have received Derivative Works or Collective Works from You under this License, however, will not have their licenses terminated provided such individuals or entities remain in full compliance with those licenses. Sections 1, 2, 5, 6, 7, and 8 will survive any termination of this License.
	- b. Subject to the above terms and conditions, the license granted here is perpetual (for the duration of the applicable copyright in the Work). Notwithstanding the above, Licensor reserves the right to release the Work under different license terms or to stop distributing the Work at any time; provided, however that any such election will not serve to withdraw this License (or any other license that has been, or is required to be, granted under the terms of this License), and this License will continue in full force and effect unless terminated as stated above.
- 8. Miscellaneous
	- a. Each time You distribute or publicly digitally perform the Work or a Collective Work, the Licensor offers to the recipient a license to the Work on the same terms and conditions as the license granted to You under this License.
	- b. Each time You distribute or publicly digitally perform a Derivative Work, Licensor offers to the recipient a license to the original Work on the same terms and conditions as the license granted to You under this License.
	- c. If any provision of this License is invalid or unenforceable under applicable law, it shall not affect the validity or enforceability of the remainder of the terms of this License, and without further action by the parties to this agreement, such provision shall be reformed to the minimum extent necessary to make such provision valid and enforceable.
	- d. No term or provision of this License shall be deemed waived and no breach consented to unless such waiver or consent shall be in writing and signed by the party to be charged with such waiver or consent.
	- e. This License constitutes the entire agreement between the parties with respect to the Work licensed here. There are no understandings, agreements or representations with respect to the Work not specified here. Licensor shall not be bound by any additional provisions that may appear in any communication from You. This License may not be modified without the mutual written agreement of the Licensor and You.

#### **Important**

Creative Commons is not a party to this License, and makes no warranty whatsoever in connection with the Work. Creative Commons will not be liable to You or any party on any legal theory for any damages whatsoever, including without limitation any general, special, incidental or consequential damages arising in connection to this license. Notwithstanding the foregoing two (2) sentences, if Creative Commons has expressly identified itself as the Licensor hereunder, it shall have all rights and obligations of Licensor.

Except for the limited purpose of indicating to the public that the Work is licensed under the CCPL, neither party will use the trademark "Creative Commons" or any related trademark or logo of Creative Commons without the prior written consent of Creative Commons. Any permitted use will be in compliance with Creative Commons' then-current trademark usage guidelines, as may be published on its website or otherwise made available upon request from time to time.

Creative Commons may be contacted at *<http://creativecommons.org/>*.

## **F.2. The MIT License**

Copyright © 1999-2016 Gerard Beekmans

Permission is hereby granted, free of charge, to any person obtaining a copy of this software and associated documentation files (the "Software"), to deal in the Software without restriction, including without limitation the rights to use, copy, modify, merge, publish, distribute, sublicense, and/or sell copies of the Software, and to permit persons to whom the Software is furnished to do so, subject to the following conditions:

The above copyright notice and this permission notice shall be included in all copies or substantial portions of the Software.

THE SOFTWARE IS PROVIDED "AS IS", WITHOUT WARRANTY OF ANY KIND, EXPRESS OR IMPLIED, INCLUDING BUT NOT LIMITED TO THE WARRANTIES OF MERCHANTABILITY, FITNESS FOR A PARTICULAR PURPOSE AND NONINFRINGEMENT. IN NO EVENT SHALL THE AUTHORS OR COPYRIGHT HOLDERS BE LIABLE FOR ANY CLAIM, DAMAGES OR OTHER LIABILITY, WHETHER IN AN ACTION OF CONTRACT, TORT OR OTHERWISE, ARISING FROM, OUT OF OR IN CONNECTION WITH THE SOFTWARE OR THE USE OR OTHER DEALINGS IN THE SOFTWARE.

## **Index**

#### **Packages**

Acl: [118](#page-139-0) Attr: [116](#page-137-0) Autoconf: [151](#page-172-0) Automake: [153](#page-174-0) Bash: [139](#page-160-0) tools: [54](#page-75-0) Bash: [139](#page-160-0) tools: [54](#page-75-0) Bc: [141](#page-162-0) Binutils: [98](#page-119-0) tools, pass 1: [31](#page-52-0) tools, pass 2: [42](#page-63-0) Binutils: [98](#page-119-0) tools, pass 1: [31](#page-52-0) tools, pass 2: [42](#page-63-0) Binutils: [98](#page-119-0) tools, pass 1: [31](#page-52-0) tools, pass 2: [42](#page-63-0) Bison: [134](#page-155-0) Bootscripts: [207](#page-228-0) usage: [217](#page-238-0) Bootscripts: [207](#page-228-0) usage: [217](#page-238-0) Bzip2: [110](#page-131-0) tools: [55](#page-76-0) Bzip2: [110](#page-131-0) tools: [55](#page-76-0) Check: [52](#page-73-0) Coreutils: [154](#page-175-0) tools: [56](#page-77-0) Coreutils: [154](#page-175-0) tools: [56](#page-77-0) DejaGNU: [51](#page-72-0) Diffutils: [159](#page-180-0) tools: [57](#page-78-0) Diffutils: [159](#page-180-0) tools: [57](#page-78-0) E2fsprogs: [129](#page-150-0) Eudev: [191](#page-212-0) configuring: [192](#page-213-0) Eudev: [191](#page-212-0) configuring: [192](#page-213-0) Expat: [144](#page-165-0)

Expect: [49](#page-70-0) File: [97](#page-118-0) tools: [58](#page-79-0) File: [97](#page-118-0) tools: [58](#page-79-0) Findutils: [161](#page-182-0) tools: [59](#page-80-0) Findutils: [161](#page-182-0) tools: [59](#page-80-0) Flex: [135](#page-156-0) Gawk: [160](#page-181-0) tools: [60](#page-81-0) Gawk: [160](#page-181-0) tools: [60](#page-81-0) GCC: [105](#page-126-0) tools, libstdc++: [40](#page-61-0) tools, pass 1: [33](#page-54-0) tools, pass 2: [44](#page-65-0) GCC: [105](#page-126-0) tools, libstdc++: [40](#page-61-0) tools, pass 1: [33](#page-54-0) tools, pass 2: [44](#page-65-0) GCC: [105](#page-126-0) tools, libstdc++: [40](#page-61-0) tools, pass 1: [33](#page-54-0) tools, pass 2: [44](#page-65-0) GCC: [105](#page-126-0) tools, libstdc++: [40](#page-61-0) tools, pass 1: [33](#page-54-0) tools, pass 2: [44](#page-65-0) GDBM: [143](#page-164-0) Gettext: [163](#page-184-0) tools: [61](#page-82-0) Gettext: [163](#page-184-0) tools: [61](#page-82-0) Glibc: [87](#page-108-0) tools: [37](#page-58-0) Glibc: [87](#page-108-0) tools: [37](#page-58-0) GMP: [101](#page-122-0) Gperf: [166](#page-187-0) Grep: [136](#page-157-0) tools: [62](#page-83-0) Grep: [136](#page-157-0) tools: [62](#page-83-0) Groff: [167](#page-188-0) GRUB: [172](#page-193-0)

Gzip: [175](#page-196-0) tools: [63](#page-84-0) Gzip: [175](#page-196-0) tools: [63](#page-84-0) Iana-Etc: [132](#page-153-0) Inetutils: [145](#page-166-0) Intltool: [165](#page-186-0) IPRoute2: [177](#page-198-0) Kbd: [179](#page-200-0) Kmod: [181](#page-202-0) Less: [174](#page-195-0) Libcap: [120](#page-141-0) Libpipeline: [183](#page-204-0) Libtool: [142](#page-163-0) Linux: [234](#page-255-0) API headers: [85](#page-106-0) tools, API headers: [36](#page-57-0) Linux: [234](#page-255-0) API headers: [85](#page-106-0) tools, API headers: [36](#page-57-0) Linux: [234](#page-255-0) API headers: [85](#page-106-0) tools, API headers: [36](#page-57-0) M4: [133](#page-154-0) tools: [64](#page-85-0) M4: [133](#page-154-0) tools: [64](#page-85-0) Make: [184](#page-205-0) tools: [65](#page-86-0) Make: [184](#page-205-0) tools: [65](#page-86-0) Man-DB: [198](#page-219-0) Man-pages: [86](#page-107-0) MPC: [104](#page-125-0) MPFR: [103](#page-124-0) Ncurses: [113](#page-134-0) tools: [53](#page-74-0) Ncurses: [113](#page-134-0) tools: [53](#page-74-0) Patch: [185](#page-206-0) tools: [66](#page-87-0) Patch: [185](#page-206-0) tools: [66](#page-87-0) Perl: [147](#page-168-0) tools: [67](#page-88-0) Perl: [147](#page-168-0) tools: [67](#page-88-0)

Pkgconfig: [112](#page-133-0) Procps-ng: [127](#page-148-0) Psmisc: [126](#page-147-0) rc.site: [224](#page-245-0) Readline: [137](#page-158-0) Sed: [121](#page-142-0) tools: [68](#page-89-0) Sed: [121](#page-142-0) tools: [68](#page-89-0) Shadow: [122](#page-143-0) configuring: [123](#page-144-0) Shadow: [122](#page-143-0) configuring: [123](#page-144-0) Sysklogd: [186](#page-207-0) configuring: [186](#page-207-1) Sysklogd: [186](#page-207-0) configuring: [186](#page-207-1) Sysvinit: [187](#page-208-0) configuring: [218](#page-239-0) Sysvinit: [187](#page-208-0) configuring: [218](#page-239-0) Tar: [188](#page-209-0) tools: [69](#page-90-0) Tar: [188](#page-209-0) tools: [69](#page-90-0) Tcl-core: [47](#page-68-0) Texinfo: [189](#page-210-0) tools: [70](#page-91-0) Texinfo: [189](#page-210-0) tools: [70](#page-91-0) **Udev** usage: [209](#page-230-0) Util-linux: [193](#page-214-0) tools: [71](#page-92-0) Util-linux: [193](#page-214-0) tools: [71](#page-92-0) Vim: [201](#page-222-0) XML::Parser: [150](#page-171-0) Xz: [170](#page-191-0) tools: [72](#page-93-0) Xz: [170](#page-191-0) tools: [72](#page-93-0) Zlib: [96](#page-117-0)

#### **Programs**

a2p: [147,](#page-168-0) [148](#page-169-0) accessdb: [198,](#page-219-0) [199](#page-220-0) aclocal: [153](#page-174-0), [153](#page-174-1) aclocal-1.15: [153](#page-174-0), [153](#page-174-2) addftinfo: [167](#page-188-0), [167](#page-188-1) addpart: [193](#page-214-0), [194](#page-215-0) addr2line: [98,](#page-119-0) [99](#page-120-0) afmtodit: [167](#page-188-0), [167](#page-188-2) agetty: [193,](#page-214-0) [194](#page-215-1) apropos: [198](#page-219-0), [200](#page-221-0) ar: [98,](#page-119-0) [99](#page-120-1) as: [98](#page-119-0), [99](#page-120-2) attr: [116](#page-137-0), [116](#page-137-1) autoconf: [151](#page-172-0), [151](#page-172-1) autoheader: [151](#page-172-0), [151](#page-172-2) autom4te: [151](#page-172-0), [151](#page-172-3) automake: [153](#page-174-0), [153](#page-174-3) automake-1.15: [153](#page-174-0), [153](#page-174-4) autopoint: [163,](#page-184-0) [163](#page-184-1) autoreconf: [151,](#page-172-0) [151](#page-172-4) autoscan: [151](#page-172-0), [151](#page-172-5) autoupdate: [151](#page-172-0), [151](#page-172-6) awk: [160](#page-181-0), [160](#page-181-1) badblocks: [129](#page-150-0), [130](#page-151-0) base64: [154,](#page-175-0) [155,](#page-176-0) [154,](#page-175-0) [155](#page-176-0) base64: [154,](#page-175-0) [155,](#page-176-0) [154,](#page-175-0) [155](#page-176-0) basename: [154,](#page-175-0) [155](#page-176-1) bash: [139](#page-160-0), [140](#page-161-0) bashbug: [139](#page-160-0), [140](#page-161-1) bc: [141,](#page-162-0) [141](#page-162-1) bison: [134](#page-155-0), [134](#page-155-1) blkdiscard: [193](#page-214-0), [194](#page-215-2) blkid: [193](#page-214-0), [194](#page-215-3) blockdev: [193](#page-214-0), [194](#page-215-4) bootlogd: [187](#page-208-0), [187](#page-208-1) bridge: [177](#page-198-0), [177](#page-198-1) bunzip2: [110](#page-131-0), [111](#page-132-0) bzcat: [110,](#page-131-0) [111](#page-132-1) bzcmp: [110](#page-131-0), [111](#page-132-2) bzdiff: [110](#page-131-0), [111](#page-132-3) bzegrep: [110](#page-131-0), [111](#page-132-4) bzfgrep: [110](#page-131-0), [111](#page-132-5) bzgrep: [110](#page-131-0), [111](#page-132-6) bzip2: [110](#page-131-0), [111](#page-132-7) bzip2recover: [110](#page-131-0), [111](#page-132-8) bzless: [110,](#page-131-0) [111](#page-132-9) bzmore: [110](#page-131-0), [111](#page-132-10) c++: [105](#page-126-0), [108](#page-129-0) c++filt: [98](#page-119-0), [99](#page-120-3)

c2ph: [147,](#page-168-0) [148](#page-169-1) cal: [193](#page-214-0), [194](#page-215-5) capsh: [120,](#page-141-0) [120](#page-141-1) captoinfo: [113,](#page-134-0) [114](#page-135-0) cat: [154](#page-175-0), [155](#page-176-2) catchsegv: [87,](#page-108-0) [92](#page-113-0) catman: [198,](#page-219-0) [200](#page-221-1) cc: [105,](#page-126-0) [108](#page-129-1) cfdisk: [193,](#page-214-0) [194](#page-215-6) chacl: [118,](#page-139-0) [119](#page-140-0) chage: [122](#page-143-0), [124](#page-145-0) chattr: [129,](#page-150-0) [130](#page-151-1) chcon: [154,](#page-175-0) [155](#page-176-3) chcpu: [193,](#page-214-0) [194](#page-215-7) checkmk: [52,](#page-73-0) [52](#page-73-1) chem: [167](#page-188-0), [167](#page-188-3) chfn: [122,](#page-143-0) [124](#page-145-1) chgpasswd: [122,](#page-143-0) [124](#page-145-2) chgrp: [154,](#page-175-0) [155](#page-176-4) chmod: [154](#page-175-0), [156](#page-177-0) chown: [154](#page-175-0), [156](#page-177-1) chpasswd: [122,](#page-143-0) [124](#page-145-3) chroot: [154,](#page-175-0) [156](#page-177-2) chrt: [193,](#page-214-0) [194](#page-215-8) chsh: [122](#page-143-0), [124](#page-145-4) chvt: [179](#page-200-0), [180](#page-201-0) cksum: [154,](#page-175-0) [156](#page-177-3) clear: [113,](#page-134-0) [115](#page-136-0) cmp: [159](#page-180-0), [159](#page-180-1) code: [161,](#page-182-0) [161](#page-182-1) col: [193](#page-214-0), [194](#page-215-9) colcrt: [193,](#page-214-0) [194](#page-215-10) colrm: [193](#page-214-0), [194](#page-215-11) column: [193](#page-214-0), [194](#page-215-12) comm: [154](#page-175-0), [156](#page-177-4) compile\_et: [129,](#page-150-0) [130](#page-151-2) corelist: [147,](#page-168-0) [148](#page-169-2) cp: [154,](#page-175-0) [156](#page-177-5) cpan: [147,](#page-168-0) [148](#page-169-3) cpan2dist: [147](#page-168-0), [148](#page-169-4) cpanp: [147,](#page-168-0) [148](#page-169-5) cpanp-run-perl: [147,](#page-168-0) [148](#page-169-6) cpp: [105,](#page-126-0) [108](#page-129-2) csplit: [154](#page-175-0), [156](#page-177-6) ctrlaltdel: [193,](#page-214-0) [194](#page-215-13) ctstat: [177,](#page-198-0) [177](#page-198-2) cut: [154](#page-175-0), [156](#page-177-7)

date: [154](#page-175-0), [156](#page-177-8) dc: [141,](#page-162-0) [141](#page-162-2) dd: [154](#page-175-0), [156](#page-177-9) deallocvt: [179](#page-200-0), [180](#page-201-1) debugfs: [129](#page-150-0), [130](#page-151-3) delpart: [193,](#page-214-0) [194](#page-215-14) depmod: [181](#page-202-0), [181](#page-202-1) df: [154](#page-175-0), [156](#page-177-10) diff: [159,](#page-180-0) [159](#page-180-2) diff3: [159,](#page-180-0) [159](#page-180-3) dir: [154,](#page-175-0) [156](#page-177-11) dircolors: [154](#page-175-0), [156](#page-177-12) dirname: [154,](#page-175-0) [156](#page-177-13) dmesg: [193,](#page-214-0) [194](#page-215-15) dnsdomainname: [145](#page-166-0), [146](#page-167-0) du: [154](#page-175-0), [156](#page-177-14) dumpe2fs: [129,](#page-150-0) [130](#page-151-4) dumpkeys: [179,](#page-200-0) [180](#page-201-2) e2freefrag: [129,](#page-150-0) [130](#page-151-5) e2fsck: [129,](#page-150-0) [130](#page-151-6) e2image: [129](#page-150-0), [130](#page-151-7) e2label: [129](#page-150-0), [131](#page-152-0) e2undo: [129,](#page-150-0) [131](#page-152-1) e4defrag: [129](#page-150-0), [131](#page-152-2) echo: [154](#page-175-0), [156](#page-177-15) egrep: [136](#page-157-0), [136](#page-157-1) eject: [193](#page-214-0), [194](#page-215-16) elfedit: [98](#page-119-0), [99](#page-120-4) enc2xs: [147,](#page-168-0) [148](#page-169-7) encguess: [147,](#page-168-0) [148](#page-169-8) env: [154,](#page-175-0) [156](#page-177-16) envsubst: [163](#page-184-0), [163](#page-184-2) eqn: [167,](#page-188-0) [167](#page-188-4) eqn2graph: [167](#page-188-0), [167](#page-188-5) ex: [201,](#page-222-0) [202](#page-223-0) expand: [154](#page-175-0), [156](#page-177-17) expect: [49,](#page-70-0) [50](#page-71-0) expiry: [122](#page-143-0), [124](#page-145-5) expr: [154,](#page-175-0) [156](#page-177-18) factor: [154](#page-175-0), [156](#page-177-19) faillog: [122,](#page-143-0) [124](#page-145-6) fallocate: [193,](#page-214-0) [195](#page-216-0) false: [154](#page-175-0), [156](#page-177-20) fdformat: [193](#page-214-0), [195](#page-216-1) fdisk: [193](#page-214-0), [195](#page-216-2) fgconsole: [179](#page-200-0), [180](#page-201-3) fgrep: [136,](#page-157-0) [136](#page-157-2)

file: [97](#page-118-0), [97](#page-118-1) filefrag: [129,](#page-150-0) [131](#page-152-3) find: [161,](#page-182-0) [161](#page-182-2) find2perl: [147](#page-168-0), [148](#page-169-9) findfs: [193](#page-214-0), [195](#page-216-3) findmnt: [193](#page-214-0), [195](#page-216-4) flex: [135,](#page-156-0) [135](#page-156-1) flex++: [135,](#page-156-0) [135](#page-156-2) flock: [193,](#page-214-0) [195](#page-216-5) fmt: [154](#page-175-0), [156](#page-177-21) fold: [154,](#page-175-0) [156](#page-177-22) free: [127,](#page-148-0) [127](#page-148-1) fsck: [193](#page-214-0), [195](#page-216-6) fsck.cramfs: [193,](#page-214-0) [195](#page-216-7) fsck.ext2: [129,](#page-150-0) [131](#page-152-4) fsck.ext3: [129,](#page-150-0) [131](#page-152-5) fsck.ext4: [129,](#page-150-0) [131](#page-152-6) fsck.ext4dev: [129](#page-150-0), [131](#page-152-7) fsck.minix: [193](#page-214-0), [195](#page-216-8) fsfreeze: [193](#page-214-0), [195](#page-216-9) fstab-decode: [187,](#page-208-0) [187](#page-208-2) fstrim: [193](#page-214-0), [195](#page-216-10) ftp: [145,](#page-166-0) [146](#page-167-1) fuser: [126](#page-147-0), [126](#page-147-1) g++: [105,](#page-126-0) [108](#page-129-3) gawk: [160](#page-181-0), [160](#page-181-2) gawk-4.1.3: [160](#page-181-0), [160](#page-181-3) gcc: [105,](#page-126-0) [108](#page-129-4) gc-ar: [105,](#page-126-0) [108](#page-129-5) gc-nm: [105,](#page-126-0) [108](#page-129-6) gc-ranlib: [105,](#page-126-0) [108](#page-129-7) gcov: [105,](#page-126-0) [108](#page-129-8) gdbmtool: [143](#page-164-0), [143](#page-164-1) gdbm\_dump: [143](#page-164-0), [143](#page-164-2) gdbm\_load: [143](#page-164-0), [143](#page-164-3) gdiffmk: [167](#page-188-0), [167](#page-188-6) gencat: [87,](#page-108-0) [92](#page-113-1) genl: [177](#page-198-0), [177](#page-198-3) getcap: [120,](#page-141-0) [120](#page-141-2) getconf: [87](#page-108-0), [92](#page-113-2) getent: [87,](#page-108-0) [92](#page-113-3) getfacl: [118,](#page-139-0) [119](#page-140-1) getfattr: [116,](#page-137-0) [116](#page-137-2) getkeycodes: [179,](#page-200-0) [180](#page-201-4) getopt: [193](#page-214-0), [195](#page-216-11) getpcaps: [120](#page-141-0), [120](#page-141-3) gettext: [163](#page-184-0), [163](#page-184-3)

gettext.sh: [163,](#page-184-0) [163](#page-184-4) gettextize: [163](#page-184-0), [163](#page-184-5) glilypond: [167](#page-188-0), [167](#page-188-7) gpasswd: [122,](#page-143-0) [124](#page-145-7) gperf: [166,](#page-187-0) [166](#page-187-1) gperl: [167](#page-188-0), [167](#page-188-8) gpinyin: [167](#page-188-0), [167](#page-188-9) gprof: [98](#page-119-0), [99](#page-120-5) grap2graph: [167](#page-188-0), [168](#page-189-0) grep: [136,](#page-157-0) [136](#page-157-3) grn: [167](#page-188-0), [168](#page-189-1) grodvi: [167,](#page-188-0) [168](#page-189-2) groff: [167](#page-188-0), [168](#page-189-3) groffer: [167,](#page-188-0) [168](#page-189-4) grog: [167](#page-188-0), [168](#page-189-5) grolbp: [167,](#page-188-0) [168](#page-189-6) grolj4: [167](#page-188-0), [168](#page-189-7) gropdf: [167](#page-188-0), [168](#page-189-8) grops: [167](#page-188-0), [168](#page-189-9) grotty: [167](#page-188-0), [168](#page-189-10) groupadd: [122,](#page-143-0) [124](#page-145-8) groupdel: [122](#page-143-0), [124](#page-145-9) groupmems: [122](#page-143-0), [124](#page-145-10) groupmod: [122,](#page-143-0) [124](#page-145-11) groups: [154](#page-175-0), [156](#page-177-23) grpck: [122,](#page-143-0) [124](#page-145-12) grpconv: [122,](#page-143-0) [124](#page-145-13) grpunconv: [122,](#page-143-0) [124](#page-145-14) grub-bios-setup: [172,](#page-193-0) [172](#page-193-1) grub-editenv: [172,](#page-193-0) [172](#page-193-2) grub-file: [172](#page-193-0), [172](#page-193-3) grub-fstest: [172,](#page-193-0) [173](#page-194-0) grub-glue-efi: [172,](#page-193-0) [173](#page-194-1) grub-install: [172,](#page-193-0) [173](#page-194-2) grub-kbdcomp: [172](#page-193-0), [173](#page-194-3) grub-macbless: [172](#page-193-0), [173](#page-194-4) grub-menulst2cfg: [172,](#page-193-0) [173](#page-194-5) grub-mkconfig: [172](#page-193-0), [173](#page-194-6) grub-mkimage: [172](#page-193-0), [173](#page-194-7) grub-mklayout: [172,](#page-193-0) [173](#page-194-8) grub-mknetdir: [172,](#page-193-0) [173](#page-194-9) grub-mkpasswd-pbkdf2: [172](#page-193-0), [173](#page-194-10) grub-mkrelpath: [172](#page-193-0), [173](#page-194-11) grub-mkrescue: [172](#page-193-0), [173](#page-194-12) grub-mkstandalone: [172](#page-193-0), [173](#page-194-13) grub-ofpathname: [172](#page-193-0), [173](#page-194-14) grub-probe: [172,](#page-193-0) [173](#page-194-15)

grub-reboot: [172,](#page-193-0) [173](#page-194-16) grub-render-label: [172](#page-193-0), [173](#page-194-17) grub-script-check: [172,](#page-193-0) [173](#page-194-18) grub-set-default: [172,](#page-193-0) [173](#page-194-19) grub-setup: [172,](#page-193-0) [173](#page-194-20) grub-syslinux2cfg: [172,](#page-193-0) [173](#page-194-21) gunzip: [175](#page-196-0), [175](#page-196-1) gzexe: [175](#page-196-0), [175](#page-196-2) gzip: [175](#page-196-0), [175](#page-196-3) h2ph: [147](#page-168-0), [148](#page-169-10) h2xs: [147](#page-168-0), [148](#page-169-11) halt: [187](#page-208-0), [187](#page-208-3) head: [154,](#page-175-0) [156](#page-177-24) hexdump: [193](#page-214-0), [195](#page-216-12) hostid: [154,](#page-175-0) [156](#page-177-25) hostname: [145](#page-166-0), [146](#page-167-2) hostname: [163](#page-184-0), [163](#page-184-6) hpftodit: [167](#page-188-0), [168](#page-189-11) hwclock: [193,](#page-214-0) [195](#page-216-13) i386: [193,](#page-214-0) [195](#page-216-14) iconv: [87](#page-108-0), [92](#page-113-4) iconvconfig: [87,](#page-108-0) [92](#page-113-5) id: [154,](#page-175-0) [156](#page-177-26) ifcfg: [177,](#page-198-0) [177](#page-198-4) ifconfig: [145](#page-166-0), [146](#page-167-3) ifnames: [151](#page-172-0), [151](#page-172-7) ifstat: [177](#page-198-0), [177](#page-198-5) igawk: [160,](#page-181-0) [160](#page-181-4) indxbib: [167](#page-188-0), [168](#page-189-12) info: [189,](#page-210-0) [190](#page-211-0) infocmp: [113](#page-134-0), [115](#page-136-1) infotocap: [113,](#page-134-0) [115](#page-136-2) init: [187](#page-208-0), [187](#page-208-4) insmod: [181,](#page-202-0) [182](#page-203-0) install: [154,](#page-175-0) [156](#page-177-27) install-info: [189](#page-210-0), [190](#page-211-1) instmodsh: [147,](#page-168-0) [148](#page-169-12) intltool-extract: [165,](#page-186-0) [165](#page-186-1) intltool-merge: [165](#page-186-0), [165](#page-186-2) intltool-prepare: [165,](#page-186-0) [165](#page-186-3) intltool-update: [165](#page-186-0), [165](#page-186-4) intltoolize: [165](#page-186-0), [165](#page-186-5) ionice: [193,](#page-214-0) [195](#page-216-15) ip: [177,](#page-198-0) [177](#page-198-6) ipcmk: [193](#page-214-0), [195](#page-216-16) ipcrm: [193](#page-214-0), [195](#page-216-17) ipcs: [193,](#page-214-0) [195](#page-216-18)

isosize: [193](#page-214-0), [195](#page-216-19) join: [154](#page-175-0), [156](#page-177-28) json\_pp: [147](#page-168-0), [148](#page-169-13) kbdinfo: [179,](#page-200-0) [180](#page-201-5) kbdrate: [179](#page-200-0), [180](#page-201-6) kbd\_mode: [179](#page-200-0), [180](#page-201-7) kill: [193](#page-214-0), [195](#page-216-20) killall: [126](#page-147-0), [126](#page-147-2) killall5: [187](#page-208-0), [187](#page-208-5) klogd: [186,](#page-207-0) [186](#page-207-2) kmod: [181,](#page-202-0) [182](#page-203-1) last: [193](#page-214-0), [195](#page-216-21) lastb: [193](#page-214-0), [195](#page-216-22) lastlog: [122](#page-143-0), [124](#page-145-15) ld: [98,](#page-119-0) [99](#page-120-6) ld.bfd: [98,](#page-119-0) [99](#page-120-7) ldattach: [193](#page-214-0), [195](#page-216-23) ldconfig: [87](#page-108-0), [92](#page-113-6) ldd: [87,](#page-108-0) [92](#page-113-7) lddlibc4: [87,](#page-108-0) [92](#page-113-8) less: [174](#page-195-0), [174](#page-195-1) lessecho: [174](#page-195-0), [174](#page-195-2) lesskey: [174,](#page-195-0) [174](#page-195-3) lex: [135](#page-156-0), [135](#page-156-3) lexgrog: [198](#page-219-0), [200](#page-221-2) lfskernel-4.4.2: [234](#page-255-0), [237](#page-258-0) libasan: [105](#page-126-0), [109](#page-130-0) libnetcfg: [147](#page-168-0), [148](#page-169-14) libtool: [142,](#page-163-0) [142](#page-163-1) libtoolize: [142,](#page-163-0) [142](#page-163-2) link: [154](#page-175-0), [156](#page-177-29) linux32: [193](#page-214-0), [195](#page-216-24) linux64: [193](#page-214-0), [195](#page-216-25) lkbib: [167](#page-188-0), [168](#page-189-13) ln: [154,](#page-175-0) [156](#page-177-30) lnstat: [177](#page-198-0), [178](#page-199-0) loadkeys: [179](#page-200-0), [180](#page-201-8) loadunimap: [179](#page-200-0), [180](#page-201-9) locale: [87](#page-108-0), [92](#page-113-9) localedef: [87](#page-108-0), [92](#page-113-10) locate: [161](#page-182-0), [161](#page-182-3) logger: [193](#page-214-0), [195](#page-216-26) login: [122](#page-143-0), [124](#page-145-16) logname: [154,](#page-175-0) [156](#page-177-31) logoutd: [122](#page-143-0), [124](#page-145-17) logsave: [129](#page-150-0), [131](#page-152-8) look: [193,](#page-214-0) [195](#page-216-27)

lookbib: [167](#page-188-0), [168](#page-189-14) losetup: [193](#page-214-0), [195](#page-216-28) ls: [154](#page-175-0), [157](#page-178-0) lsattr: [129](#page-150-0), [131](#page-152-9) lsblk: [193,](#page-214-0) [195](#page-216-29) lscpu: [193,](#page-214-0) [195](#page-216-30) lsipc: [193](#page-214-0), [195](#page-216-31) lslocks: [193,](#page-214-0) [195](#page-216-32) lslogins: [193,](#page-214-0) [195](#page-216-33) lsmod: [181,](#page-202-0) [182](#page-203-2) lzcat: [170,](#page-191-0) [170](#page-191-1) lzcmp: [170,](#page-191-0) [170](#page-191-2) lzdiff: [170](#page-191-0), [170](#page-191-3) lzegrep: [170,](#page-191-0) [171](#page-192-0) lzfgrep: [170](#page-191-0), [171](#page-192-1) lzgrep: [170](#page-191-0), [171](#page-192-2) lzless: [170](#page-191-0), [171](#page-192-3) lzma: [170,](#page-191-0) [171](#page-192-4) lzmadec: [170](#page-191-0), [171](#page-192-5) lzmainfo: [170,](#page-191-0) [171](#page-192-6) lzmore: [170,](#page-191-0) [171](#page-192-7) m4: [133,](#page-154-0) [133](#page-154-1) make: [184](#page-205-0), [184](#page-205-1) makedb: [87](#page-108-0), [92](#page-113-11) makeinfo: [189,](#page-210-0) [190](#page-211-2) man: [198](#page-219-0), [200](#page-221-3) mandb: [198](#page-219-0), [200](#page-221-4) manpath: [198,](#page-219-0) [200](#page-221-5) mapscrn: [179,](#page-200-0) [180](#page-201-10) mcookie: [193,](#page-214-0) [196](#page-217-0) md5sum: [154,](#page-175-0) [157](#page-178-1) mesg: [193,](#page-214-0) [196](#page-217-1) mkdir: [154](#page-175-0), [157](#page-178-2) mke2fs: [129,](#page-150-0) [131](#page-152-10) mkfifo: [154](#page-175-0), [157](#page-178-3) mkfs: [193](#page-214-0), [196](#page-217-2) mkfs.bfs: [193](#page-214-0), [196](#page-217-3) mkfs.cramfs: [193,](#page-214-0) [196](#page-217-4) mkfs.ext2: [129](#page-150-0), [131](#page-152-11) mkfs.ext3: [129](#page-150-0), [131](#page-152-12) mkfs.ext4: [129](#page-150-0), [131](#page-152-13) mkfs.ext4dev: [129](#page-150-0), [131](#page-152-14) mkfs.minix: [193](#page-214-0), [196](#page-217-5) mklost+found: [129,](#page-150-0) [131](#page-152-15) mknod: [154,](#page-175-0) [157](#page-178-4) mkswap: [193](#page-214-0), [196](#page-217-6) mktemp: [154,](#page-175-0) [157](#page-178-5)

mk\_cmds: [129](#page-150-0), [131](#page-152-16) mmroff: [167](#page-188-0), [168](#page-189-15) modinfo: [181](#page-202-0), [182](#page-203-3) modprobe: [181](#page-202-0), [182](#page-203-4) more: [193](#page-214-0), [196](#page-217-7) mount: [193](#page-214-0), [196](#page-217-8) mountpoint: [193,](#page-214-0) [196](#page-217-9) msgattrib: [163,](#page-184-0) [164](#page-185-0) msgcat: [163](#page-184-0), [164](#page-185-1) msgcmp: [163](#page-184-0), [164](#page-185-2) msgcomm: [163](#page-184-0), [164](#page-185-3) msgconv: [163,](#page-184-0) [164](#page-185-4) msgen: [163,](#page-184-0) [164](#page-185-5) msgexec: [163](#page-184-0), [164](#page-185-6) msgfilter: [163,](#page-184-0) [164](#page-185-7) msgfmt: [163](#page-184-0), [164](#page-185-8) msggrep: [163,](#page-184-0) [164](#page-185-9) msginit: [163](#page-184-0), [164](#page-185-10) msgmerge: [163](#page-184-0), [164](#page-185-11) msgunfmt: [163](#page-184-0), [164](#page-185-12) msguniq: [163,](#page-184-0) [164](#page-185-13) mtrace: [87](#page-108-0), [92](#page-113-12) mv: [154,](#page-175-0) [157](#page-178-6) namei: [193,](#page-214-0) [196](#page-217-10) ncursesw6-config: [113,](#page-134-0) [115](#page-136-3) neqn: [167,](#page-188-0) [168](#page-189-16) newgidmap: [122](#page-143-0), [124](#page-145-18) newgrp: [122](#page-143-0), [124](#page-145-19) newuidmap: [122](#page-143-0), [124](#page-145-20) newusers: [122](#page-143-0), [124](#page-145-21) ngettext: [163](#page-184-0), [164](#page-185-14) nice: [154](#page-175-0), [157](#page-178-7) nl: [154,](#page-175-0) [157](#page-178-8) nm: [98,](#page-119-0) [99](#page-120-8) nohup: [154](#page-175-0), [157](#page-178-9) nologin: [122](#page-143-0), [124](#page-145-22) nproc: [154,](#page-175-0) [157](#page-178-10) nroff: [167](#page-188-0), [168](#page-189-17) nscd: [87](#page-108-0), [92](#page-113-13) nsenter: [193](#page-214-0), [196](#page-217-11) nstat: [177](#page-198-0), [178](#page-199-1) numfmt: [154](#page-175-0), [157](#page-178-11) objcopy: [98](#page-119-0), [99](#page-120-9) objdump: [98](#page-119-0), [99](#page-120-10) od: [154](#page-175-0), [157](#page-178-12) oldfind: [161](#page-182-0), [161](#page-182-4) openvt: [179](#page-200-0), [180](#page-201-11)

partx: [193,](#page-214-0) [196](#page-217-12) passwd: [122,](#page-143-0) [124](#page-145-23) paste: [154,](#page-175-0) [157](#page-178-13) patch: [185](#page-206-0), [185](#page-206-1) pathchk: [154](#page-175-0), [157](#page-178-14) pcprofiledump: [87,](#page-108-0) [92](#page-113-14) pdfmom: [167](#page-188-0), [168](#page-189-18) pdfroff: [167](#page-188-0), [168](#page-189-19) pdftexi2dvi: [189,](#page-210-0) [190](#page-211-3) peekfd: [126,](#page-147-0) [126](#page-147-3) perl: [147,](#page-168-0) [148](#page-169-15) perl5.22.1: [147,](#page-168-0) [148](#page-169-16) perlbug: [147,](#page-168-0) [148](#page-169-17) perldoc: [147](#page-168-0), [148](#page-169-18) perlivp: [147](#page-168-0), [148](#page-169-19) perlthanks: [147](#page-168-0), [148](#page-169-20) pfbtops: [167](#page-188-0), [168](#page-189-20) pg: [193](#page-214-0), [196](#page-217-13) pgrep: [127,](#page-148-0) [127](#page-148-2) pic: [167](#page-188-0), [168](#page-189-21) pic2graph: [167](#page-188-0), [168](#page-189-22) piconv: [147](#page-168-0), [149](#page-170-0) pidof: [127,](#page-148-0) [128](#page-149-0) ping: [145,](#page-166-0) [146](#page-167-4) ping6: [145,](#page-166-0) [146](#page-167-5) pinky: [154,](#page-175-0) [157](#page-178-15) pivot\_root: [193](#page-214-0), [196](#page-217-14) pkg-config: [112,](#page-133-0) [112](#page-133-1) pkill: [127](#page-148-0), [128](#page-149-1) pl2pm: [147](#page-168-0), [149](#page-170-1) pldd: [87,](#page-108-0) [92](#page-113-15) pmap: [127](#page-148-0), [128](#page-149-2) pod2html: [147](#page-168-0), [149](#page-170-2) pod2latex: [147,](#page-168-0) [149](#page-170-3) pod2man: [147](#page-168-0), [149](#page-170-4) pod2texi: [189](#page-210-0), [190](#page-211-4) pod2text: [147](#page-168-0), [149](#page-170-5) pod2usage: [147,](#page-168-0) [149](#page-170-6) podchecker: [147,](#page-168-0) [149](#page-170-7) podselect: [147,](#page-168-0) [149](#page-170-8) post-grohtml: [167](#page-188-0), [168](#page-189-23) poweroff: [187](#page-208-0), [187](#page-208-6) pr: [154](#page-175-0), [157](#page-178-16) pre-grohtml: [167,](#page-188-0) [168](#page-189-24) preconv: [167,](#page-188-0) [168](#page-189-25) printenv: [154](#page-175-0), [157](#page-178-17) printf: [154](#page-175-0), [157](#page-178-18)

prlimit: [193](#page-214-0), [196](#page-217-15) prove: [147,](#page-168-0) [149](#page-170-9) prtstat: [126](#page-147-0), [126](#page-147-4) ps: [127](#page-148-0), [128](#page-149-3) psfaddtable: [179,](#page-200-0) [180](#page-201-12) psfgettable: [179](#page-200-0), [180](#page-201-13) psfstriptable: [179,](#page-200-0) [180](#page-201-14) psfxtable: [179](#page-200-0), [180](#page-201-15) pstree: [126](#page-147-0), [126](#page-147-5) pstree.x11: [126](#page-147-0), [126](#page-147-6) pstruct: [147](#page-168-0), [149](#page-170-10) ptar: [147](#page-168-0), [149](#page-170-11) ptardiff: [147](#page-168-0), [149](#page-170-12) ptargrep: [147](#page-168-0), [149](#page-170-13) ptx: [154,](#page-175-0) [157](#page-178-19) pwck: [122](#page-143-0), [124](#page-145-24) pwconv: [122](#page-143-0), [124](#page-145-25) pwd: [154](#page-175-0), [157](#page-178-20) pwdx: [127](#page-148-0), [128](#page-149-4) pwunconv: [122](#page-143-0), [124](#page-145-26) ranlib: [98](#page-119-0), [99](#page-120-11) raw: [193](#page-214-0), [196](#page-217-16) readelf: [98,](#page-119-0) [99](#page-120-12) readlink: [154,](#page-175-0) [157](#page-178-21) readprofile: [193](#page-214-0), [196](#page-217-17) realpath: [154](#page-175-0), [157](#page-178-22) reboot: [187](#page-208-0), [187](#page-208-7) recode-sr-latin: [163](#page-184-0), [164](#page-185-15) refer: [167](#page-188-0), [168](#page-189-26) rename: [193,](#page-214-0) [196](#page-217-18) renice: [193,](#page-214-0) [196](#page-217-19) reset: [113](#page-134-0), [115](#page-136-4) resize2fs: [129](#page-150-0), [131](#page-152-17) resizepart: [193](#page-214-0), [196](#page-217-20) rev: [193,](#page-214-0) [196](#page-217-21) rm: [154,](#page-175-0) [157](#page-178-23) rmdir: [154](#page-175-0), [157](#page-178-24) rmmod: [181](#page-202-0), [182](#page-203-5) roff2dvi: [167,](#page-188-0) [168](#page-189-27) roff2html: [167](#page-188-0), [169](#page-190-0) roff2pdf: [167](#page-188-0), [169](#page-190-1) roff2ps: [167](#page-188-0), [169](#page-190-2) roff2text: [167](#page-188-0), [169](#page-190-3) roff2x: [167](#page-188-0), [169](#page-190-4) routef: [177](#page-198-0), [178](#page-199-2) routel: [177](#page-198-0), [178](#page-199-3) rpcgen: [87](#page-108-0), [92](#page-113-16)

rtacct: [177,](#page-198-0) [178](#page-199-4) rtcwake: [193](#page-214-0), [196](#page-217-22) rtmon: [177](#page-198-0), [178](#page-199-5) rtpr: [177,](#page-198-0) [178](#page-199-6) rtstat: [177](#page-198-0), [178](#page-199-7) runcon: [154,](#page-175-0) [157](#page-178-25) runlevel: [187,](#page-208-0) [187](#page-208-8) runtest: [51](#page-72-0), [51](#page-72-1) rview: [201,](#page-222-0) [203](#page-224-0) rvim: [201](#page-222-0), [203](#page-224-1) s2p: [147](#page-168-0), [149](#page-170-14) script: [193](#page-214-0), [196](#page-217-23) scriptreplay: [193,](#page-214-0) [196](#page-217-24) sdiff: [159](#page-180-0), [159](#page-180-4) sed: [121](#page-142-0), [121](#page-142-1) seq: [154](#page-175-0), [157](#page-178-26) setacl: [118,](#page-139-0) [119](#page-140-2) setarch: [193](#page-214-0), [196](#page-217-25) setattr: [116,](#page-137-0) [116](#page-137-3) setfont: [179](#page-200-0), [180](#page-201-16) setkeycodes: [179](#page-200-0), [180](#page-201-17) setleds: [179](#page-200-0), [180](#page-201-18) setmetamode: [179,](#page-200-0) [180](#page-201-19) setsid: [193,](#page-214-0) [196](#page-217-26) setterm: [193,](#page-214-0) [196](#page-217-27) setvtrgb: [179](#page-200-0), [180](#page-201-20) sfdisk: [193](#page-214-0), [196](#page-217-28) sg: [122](#page-143-0), [125](#page-146-0) sh: [139](#page-160-0), [140](#page-161-2) sha1sum: [154](#page-175-0), [157](#page-178-27) sha224sum: [154](#page-175-0), [157](#page-178-28) sha256sum: [154](#page-175-0), [157](#page-178-29) sha384sum: [154](#page-175-0), [157](#page-178-30) sha512sum: [154](#page-175-0), [157](#page-178-31) shasum: [147](#page-168-0), [149](#page-170-15) showconsolefont: [179,](#page-200-0) [180](#page-201-21) showkey: [179,](#page-200-0) [180](#page-201-22) shred: [154](#page-175-0), [157](#page-178-32) shuf: [154](#page-175-0), [157](#page-178-33) shutdown: [187](#page-208-0), [187](#page-208-9) size: [98,](#page-119-0) [99](#page-120-13) slabtop: [127](#page-148-0), [128](#page-149-5) sleep: [154,](#page-175-0) [157](#page-178-34) sln: [87](#page-108-0), [92](#page-113-17) soelim: [167](#page-188-0), [169](#page-190-5) sort: [154](#page-175-0), [158](#page-179-0) sotruss: [87,](#page-108-0) [92](#page-113-18)

splain: [147](#page-168-0), [149](#page-170-16) split: [154](#page-175-0), [158](#page-179-1) sprof: [87](#page-108-0), [92](#page-113-19) ss: [177,](#page-198-0) [178](#page-199-8) stat: [154](#page-175-0), [158](#page-179-2) stdbuf: [154](#page-175-0), [158](#page-179-3) strings: [98](#page-119-0), [99](#page-120-14) strip: [98,](#page-119-0) [99](#page-120-15) stty: [154,](#page-175-0) [158](#page-179-4) su: [122](#page-143-0), [125](#page-146-1) sulogin: [193,](#page-214-0) [196](#page-217-29) sum: [154](#page-175-0), [158](#page-179-5) swaplabel: [193](#page-214-0), [196](#page-217-30) swapoff: [193](#page-214-0), [196](#page-217-31) swapon: [193](#page-214-0), [196](#page-217-32) switch\_root: [193](#page-214-0), [196](#page-217-33) sync: [154](#page-175-0), [158](#page-179-6) sysctl: [127,](#page-148-0) [128](#page-149-6) syslogd: [186](#page-207-0), [186](#page-207-3) tabs: [113,](#page-134-0) [115](#page-136-5) tac: [154](#page-175-0), [158](#page-179-7) tail: [154,](#page-175-0) [158](#page-179-8) tailf: [193,](#page-214-0) [196](#page-217-34) talk: [145](#page-166-0), [146](#page-167-6) tar: [188](#page-209-0), [188](#page-209-1) taskset: [193](#page-214-0), [197](#page-218-0) tbl: [167](#page-188-0), [169](#page-190-6) tc: [177](#page-198-0), [178](#page-199-8) tclsh: [47](#page-68-0), [48](#page-69-0) tclsh8.6: [47](#page-68-0), [48](#page-69-1) tee: [154](#page-175-0), [158](#page-179-9) telinit: [187](#page-208-0), [187](#page-208-10) telnet: [145](#page-166-0), [146](#page-167-7) test: [154](#page-175-0), [158](#page-179-10) texi2dvi: [189,](#page-210-0) [190](#page-211-5) texi2pdf: [189](#page-210-0), [190](#page-211-6) texi2any: [189,](#page-210-0) [190](#page-211-7) texindex: [189,](#page-210-0) [190](#page-211-8) tfmtodit: [167](#page-188-0), [169](#page-190-7) tftp: [145](#page-166-0), [146](#page-167-8) tic: [113](#page-134-0), [115](#page-136-6) timeout: [154](#page-175-0), [158](#page-179-11) tload: [127](#page-148-0), [128](#page-149-7) toe: [113](#page-134-0), [115](#page-136-7) top: [127,](#page-148-0) [128](#page-149-8) touch: [154](#page-175-0), [158](#page-179-12) tput: [113](#page-134-0), [115](#page-136-8)

tr: [154,](#page-175-0) [158](#page-179-13) traceroute: [145](#page-166-0), [146](#page-167-9) troff: [167,](#page-188-0) [169](#page-190-8) true: [154,](#page-175-0) [158](#page-179-14) truncate: [154,](#page-175-0) [158](#page-179-15) tset: [113](#page-134-0), [115](#page-136-9) tsort: [154,](#page-175-0) [158](#page-179-16) tty: [154](#page-175-0), [158](#page-179-17) tune2fs: [129,](#page-150-0) [131](#page-152-18) tzselect: [87](#page-108-0), [93](#page-114-0) udevadm: [191](#page-212-0), [192](#page-213-1) udevd: [191,](#page-212-0) [192](#page-213-2) ul: [193,](#page-214-0) [197](#page-218-1) umount: [193](#page-214-0), [197](#page-218-2) uname: [154](#page-175-0), [158](#page-179-18) uname26: [193](#page-214-0), [197](#page-218-3) uncompress: [175,](#page-196-0) [175](#page-196-4) unexpand: [154,](#page-175-0) [158](#page-179-19) unicode\_start: [179,](#page-200-0) [180](#page-201-23) unicode\_stop: [179](#page-200-0), [180](#page-201-24) uniq: [154,](#page-175-0) [158](#page-179-20) unlink: [154](#page-175-0), [158](#page-179-21) unlzma: [170,](#page-191-0) [171](#page-192-8) unshare: [193,](#page-214-0) [197](#page-218-4) unxz: [170,](#page-191-0) [171](#page-192-9) updatedb: [161](#page-182-0), [161](#page-182-5) uptime: [127,](#page-148-0) [128](#page-149-9) useradd: [122,](#page-143-0) [125](#page-146-2) userdel: [122,](#page-143-0) [125](#page-146-3) usermod: [122,](#page-143-0) [125](#page-146-4) users: [154,](#page-175-0) [158](#page-179-22) utmpdump: [193](#page-214-0), [197](#page-218-5) uuidd: [193,](#page-214-0) [197](#page-218-6) uuidgen: [193](#page-214-0), [197](#page-218-7) vdir: [154,](#page-175-0) [158](#page-179-23) vi: [201,](#page-222-0) [203](#page-224-2) view: [201,](#page-222-0) [203](#page-224-3) vigr: [122,](#page-143-0) [125](#page-146-5) vim: [201](#page-222-0), [203](#page-224-4) vimdiff: [201](#page-222-0), [203](#page-224-5) vimtutor: [201,](#page-222-0) [203](#page-224-6) vipw: [122](#page-143-0), [125](#page-146-6) vmstat: [127](#page-148-0), [128](#page-149-10) w: [127](#page-148-0), [128](#page-149-11) wall: [193](#page-214-0), [197](#page-218-8) watch: [127,](#page-148-0) [128](#page-149-12) wc: [154](#page-175-0), [158](#page-179-24)

wdctl: [193](#page-214-0), [197](#page-218-9) whatis: [198,](#page-219-0) [200](#page-221-6) whereis: [193,](#page-214-0) [197](#page-218-10) who: [154](#page-175-0), [158](#page-179-25) whoami: [154](#page-175-0), [158](#page-179-26) wipefs: [193](#page-214-0), [197](#page-218-11) x86\_64: [193](#page-214-0), [197](#page-218-12) xargs: [161](#page-182-0), [162](#page-183-0) xgettext: [163](#page-184-0), [164](#page-185-16) xmlwf: [144,](#page-165-0) [144](#page-165-1) xsubpp: [147](#page-168-0), [149](#page-170-17) xtrace: [87,](#page-108-0) [93](#page-114-1) xxd: [201](#page-222-0), [203](#page-224-7) xz: [170,](#page-191-0) [171](#page-192-10) xzcat: [170,](#page-191-0) [171](#page-192-11) xzcmp: [170](#page-191-0), [171](#page-192-12) xzdec: [170](#page-191-0), [171](#page-192-13) xzdiff: [170](#page-191-0), [171](#page-192-14) xzegrep: [170](#page-191-0), [171](#page-192-15) xzfgrep: [170](#page-191-0), [171](#page-192-16) xzgrep: [170](#page-191-0), [171](#page-192-17) xzless: [170,](#page-191-0) [171](#page-192-18) xzmore: [170](#page-191-0), [171](#page-192-19) yacc: [134](#page-155-0), [134](#page-155-2) yes: [154](#page-175-0), [158](#page-179-27) zcat: [175,](#page-196-0) [175](#page-196-5) zcmp: [175](#page-196-0), [175](#page-196-6) zdiff: [175](#page-196-0), [175](#page-196-7) zdump: [87](#page-108-0), [93](#page-114-2) zegrep: [175](#page-196-0), [175](#page-196-8) zfgrep: [175](#page-196-0), [175](#page-196-9) zforce: [175](#page-196-0), [175](#page-196-10) zgrep: [175](#page-196-0), [175](#page-196-11) zic: [87](#page-108-0), [93](#page-114-3) zipdetails: [147](#page-168-0), [149](#page-170-18) zless: [175,](#page-196-0) [176](#page-197-0) zmore: [175](#page-196-0), [176](#page-197-1) znew: [175,](#page-196-0) [176](#page-197-2) zramctl: [193](#page-214-0), [197](#page-218-13)

#### **Libraries**

Expat: [150](#page-171-0), [150](#page-171-1) ld-2.23.so: [87](#page-108-0), [93](#page-114-4) libacl: [118](#page-139-0), [119](#page-140-3) libanl: [87,](#page-108-0) [93](#page-114-5) libasprintf: [163,](#page-184-0) [164](#page-185-17) libattr: [116](#page-137-0), [117](#page-138-0)

libbfd: [98](#page-119-0), [99](#page-120-16) libblkid: [193,](#page-214-0) [197](#page-218-14) libBrokenLocale: [87,](#page-108-0) [93](#page-114-6) libbz2: [110](#page-131-0), [111](#page-132-11) libc: [87](#page-108-0), [93](#page-114-7) libcap: [120,](#page-141-0) [120](#page-141-4) libcheck: [52,](#page-73-0) [52](#page-73-2) libcidn: [87,](#page-108-0) [93](#page-114-8) libcom\_err: [129,](#page-150-0) [131](#page-152-19) libcrypt: [87,](#page-108-0) [93](#page-114-9) libcursesw: [113,](#page-134-0) [115](#page-136-10) libdl: [87](#page-108-0), [93](#page-114-10) libe2p: [129](#page-150-0), [131](#page-152-20) libexpat: [144](#page-165-0), [144](#page-165-2) libexpect-5.45: [49](#page-70-0), [50](#page-71-1) libext2fs: [129](#page-150-0), [131](#page-152-21) libfdisk: [193](#page-214-0), [197](#page-218-15) libfl: [135](#page-156-0), [135](#page-156-4) libformw: [113](#page-134-0), [115](#page-136-11) libg: [87](#page-108-0), [93](#page-114-11) libgcc: [105,](#page-126-0) [109](#page-130-1) libgcov: [105](#page-126-0), [109](#page-130-2) libgdbm: [143](#page-164-0), [143](#page-164-4) libgdbm\_compat: [143,](#page-164-0) [143](#page-164-5) libgettextlib: [163](#page-184-0), [164](#page-185-18) libgettextpo: [163,](#page-184-0) [164](#page-185-19) libgettextsrc: [163,](#page-184-0) [164](#page-185-20) libgmp: [101](#page-122-0), [102](#page-123-0) libgmpxx: [101](#page-122-0), [102](#page-123-1) libgomp: [105](#page-126-0), [109](#page-130-3) libhistory: [137](#page-158-0), [138](#page-159-0) libiberty: [105](#page-126-0), [109](#page-130-4) libieee: [87](#page-108-0), [93](#page-114-12) libkmod: [181](#page-202-0) libltdl: [142](#page-163-0), [142](#page-163-3) liblto\_plugin: [105](#page-126-0), [109](#page-130-5) liblzma: [170](#page-191-0), [171](#page-192-20) libm: [87](#page-108-0), [93](#page-114-13) libmagic: [97](#page-118-0), [97](#page-118-2) libman: [198,](#page-219-0) [200](#page-221-7) libmandb: [198,](#page-219-0) [200](#page-221-8) libmcheck: [87](#page-108-0), [93](#page-114-14) libmemusage: [87](#page-108-0), [93](#page-114-15) libmenuw: [113](#page-134-0), [115](#page-136-12) libmount: [193,](#page-214-0) [197](#page-218-16) libmpc: [104,](#page-125-0) [104](#page-125-1) libmpfr: [103](#page-124-0), [103](#page-124-1)

libncursesw: [113,](#page-134-0) [115](#page-136-13) libnsl: [87](#page-108-0), [93](#page-114-16) libnss: [87](#page-108-0), [93](#page-114-17) libopcodes: [98](#page-119-0), [100](#page-121-0) libpanelw: [113,](#page-134-0) [115](#page-136-14) libpcprofile: [87](#page-108-0), [93](#page-114-18) libpipeline: [183](#page-204-0) libprocps: [127](#page-148-0), [128](#page-149-13) libpthread: [87](#page-108-0), [93](#page-114-19) libquadmath: [105](#page-126-0), [109](#page-130-6) libreadline: [137,](#page-158-0) [138](#page-159-1) libresolv: [87](#page-108-0), [93](#page-114-20) librpcsvc: [87](#page-108-0), [93](#page-114-21) librt: [87](#page-108-0), [93](#page-114-22) libSegFault: [87,](#page-108-0) [93](#page-114-23) libsmartcols: [193](#page-214-0), [197](#page-218-17) libss: [129](#page-150-0), [131](#page-152-22) libssp: [105](#page-126-0), [109](#page-130-7) libstdbuf: [154](#page-175-0), [158](#page-179-28) libstdc++: [105,](#page-126-0) [109](#page-130-8) libsupc++: [105,](#page-126-0) [109](#page-130-9) libtcl8.6.so: [47,](#page-68-0) [48](#page-69-2) libtclstub8.6.a: [47](#page-68-0), [48](#page-69-3) libthread\_db: [87](#page-108-0), [93](#page-114-24) libtsan: [105](#page-126-0), [109](#page-130-10) libudev: [191](#page-212-0), [192](#page-213-3) libutil: [87](#page-108-0), [93](#page-114-25) libuuid: [193](#page-214-0), [197](#page-218-18) liby: [134](#page-155-0), [134](#page-155-3) libz: [96](#page-117-0), [96](#page-117-1) preloadable\_libintl: [163](#page-184-0), [164](#page-185-21)

#### **Scripts**

checkfs: [207](#page-228-0), [207](#page-228-1) cleanfs: [207](#page-228-0), [207](#page-228-2) console: [207](#page-228-0), [207](#page-228-3) configuring: [221](#page-242-0) console: [207](#page-228-0), [207](#page-228-3) configuring: [221](#page-242-0) File creation at boot configuring: [224](#page-245-1) functions: [207](#page-228-0), [207](#page-228-4) halt: [207](#page-228-0), [207](#page-228-5) hostname configuring: [216](#page-237-0) ifdown: [207](#page-228-0), [207](#page-228-6) ifup: [207,](#page-228-0) [207](#page-228-7)

ipv4-static: [207](#page-228-0), [208](#page-229-0) localnet: [207](#page-228-0), [207](#page-228-8) /etc/hosts: [216](#page-237-1) localnet: [207](#page-228-0), [207](#page-228-8) /etc/hosts: [216](#page-237-1) modules: [207](#page-228-0), [207](#page-228-9) mountfs: [207,](#page-228-0) [207](#page-228-10) mountvirtfs: [207](#page-228-0), [207](#page-228-11) network: [207,](#page-228-0) [207](#page-228-12) /etc/hosts: [216](#page-237-1) configuring: [215](#page-236-0) network: [207,](#page-228-0) [207](#page-228-12) /etc/hosts: [216](#page-237-1) configuring: [215](#page-236-0) network: [207,](#page-228-0) [207](#page-228-12) /etc/hosts: [216](#page-237-1) configuring: [215](#page-236-0) rc: [207,](#page-228-0) [207](#page-228-13) reboot: [207,](#page-228-0) [207](#page-228-14) setclock configuring: [220](#page-241-0) sendsignals: [207,](#page-228-0) [207](#page-228-15) setclock: [207,](#page-228-0) [207](#page-228-16) swap: [207,](#page-228-0) [208](#page-229-1) sysctl: [207,](#page-228-0) [208](#page-229-2) sysklogd: [207](#page-228-0), [208](#page-229-3) configuring: [224](#page-245-2) sysklogd: [207](#page-228-0), [208](#page-229-3) configuring: [224](#page-245-2) template: [207,](#page-228-0) [208](#page-229-4) udev: [207,](#page-228-0) [208](#page-229-5) udev\_retry: [207](#page-228-0), [208](#page-229-6)

#### **Others**

/boot/config-4.4.2: [234](#page-255-0), [237](#page-258-1) /boot/System.map-4.4.2: [234](#page-255-0), [237](#page-258-2) /dev/\*: [76](#page-97-0) /etc/fstab: [232](#page-253-0) /etc/group: [82](#page-103-0) /etc/hosts: [216](#page-237-1) /etc/inittab: [218](#page-239-0) /etc/inputrc: [229](#page-250-0) /etc/ld.so.conf: [91](#page-112-0) /etc/lfs-release: [240](#page-261-0) /etc/localtime: [89](#page-110-0) /etc/lsb-release: [240](#page-261-0) /etc/modprobe.d/usb.conf: [236](#page-257-0)

/etc/nsswitch.conf: [89](#page-110-0) /etc/passwd: [82](#page-103-0) /etc/profile: [227](#page-248-0) /etc/protocols: [132](#page-153-0) /etc/resolv.conf: [216](#page-237-2) /etc/services: [132](#page-153-0) /etc/syslog.conf: [186](#page-207-1) /etc/udev: [191](#page-212-0), [192](#page-213-4) /etc/udev/hwdb.bin: [192](#page-213-0) /etc/vimrc: [202](#page-223-1) /usr/include/asm-generic/\*.h: [85](#page-106-0), [85](#page-106-1) /usr/include/asm/\*.h: [85](#page-106-0), [85](#page-106-2) /usr/include/drm/\*.h: [85](#page-106-0), [85](#page-106-3) /usr/include/linux/\*.h: [85](#page-106-0), [85](#page-106-4) /usr/include/mtd/\*.h: [85](#page-106-0), [85](#page-106-5) /usr/include/rdma/\*.h: [85](#page-106-0), [85](#page-106-6) /usr/include/scsi/\*.h: [85,](#page-106-0) [85](#page-106-7) /usr/include/sound/\*.h: [85](#page-106-0), [85](#page-106-8) /usr/include/video/\*.h: [85](#page-106-0), [85](#page-106-9) /usr/include/xen/\*.h: [85](#page-106-0), [85](#page-106-10) /var/log/btmp: [82](#page-103-0) /var/log/lastlog: [82](#page-103-0) /var/log/wtmp: [82](#page-103-0) /var/run/utmp: [82](#page-103-0) /etc/shells: [231](#page-252-0) man pages: [86](#page-107-0), [86](#page-107-1)